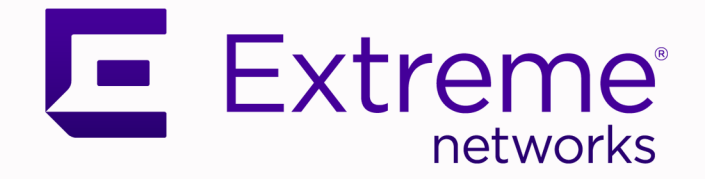

# Extreme SLX-OS Security Configuration Guide, 20.5.1

Supporting ExtremeRouting and ExtremeSwitching SLX 9740, SLX 9640, SLX 9540, SLX 9250, SLX 9150, Extreme 8820, Extreme 8720, and Extreme 8520

> 9037786-00 Rev AA April 2023

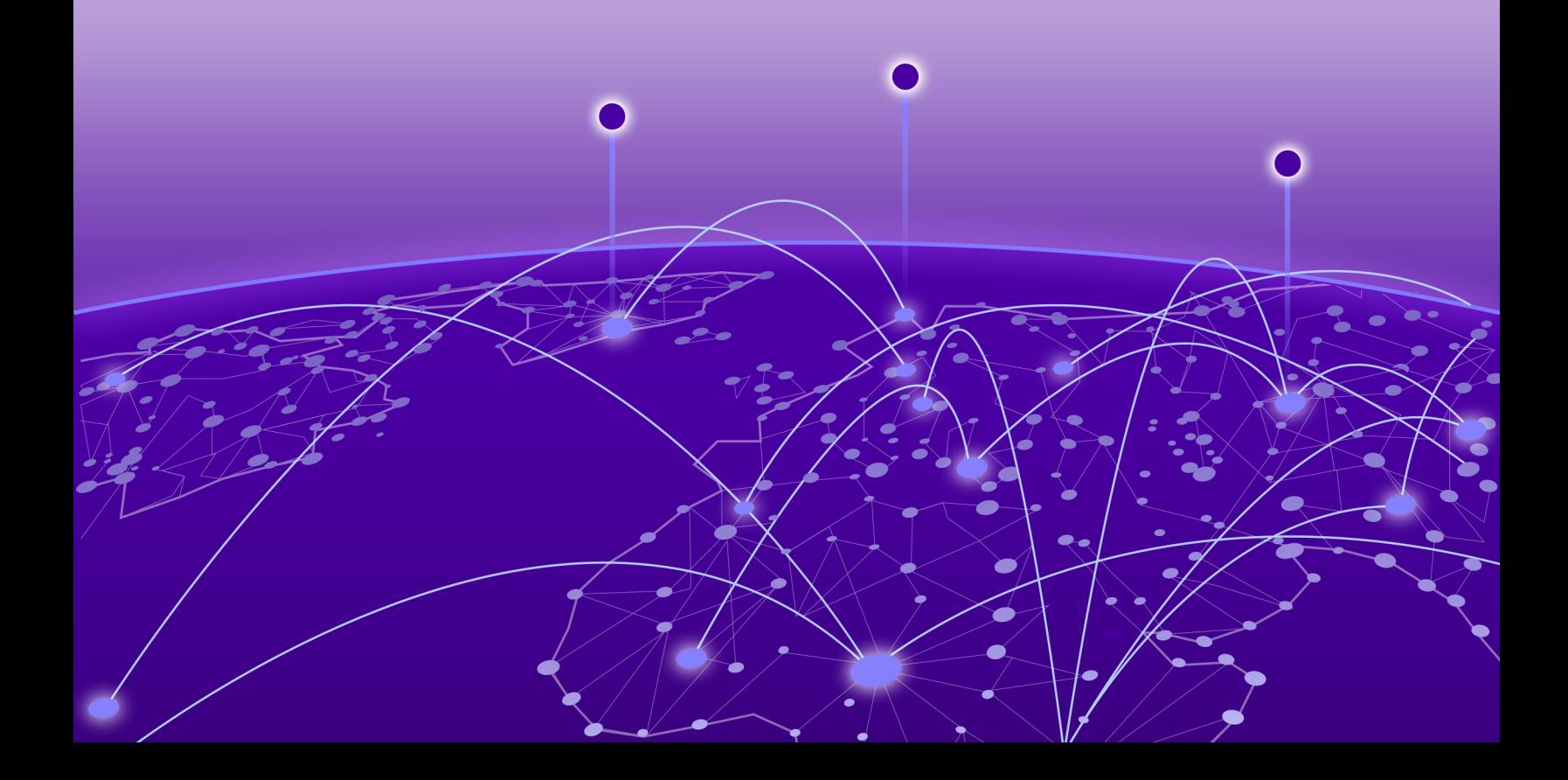

Copyright © 2023 Extreme Networks, Inc. All rights reserved.

#### Legal Notice

Extreme Networks, Inc. reserves the right to make changes in specifications and other information contained in this document and its website without prior notice. The reader should in all cases consult representatives of Extreme Networks to determine whether any such changes have been made.

The hardware, firmware, software or any specifications described or referred to in this document are subject to change without notice.

#### **Trademarks**

Extreme Networks and the Extreme Networks logo are trademarks or registered trademarks of Extreme Networks, Inc. in the United States and/or other countries.

All other names (including any product names) mentioned in this document are the property of their respective owners and may be trademarks or registered trademarks of their respective companies/owners.

For additional information on Extreme Networks trademarks, see: [www.extremenetworks.com/](http://www.extremenetworks.com/company/legal/trademarks) [company/legal/trademarks](http://www.extremenetworks.com/company/legal/trademarks)

#### Open Source Declarations

Some software files have been licensed under certain open source or third-party licenses. End-user license agreements and open source declarations can be found at: [https://](https://www.extremenetworks.com/support/policies/open-source-declaration/) [www.extremenetworks.com/support/policies/open-source-declaration/](https://www.extremenetworks.com/support/policies/open-source-declaration/)

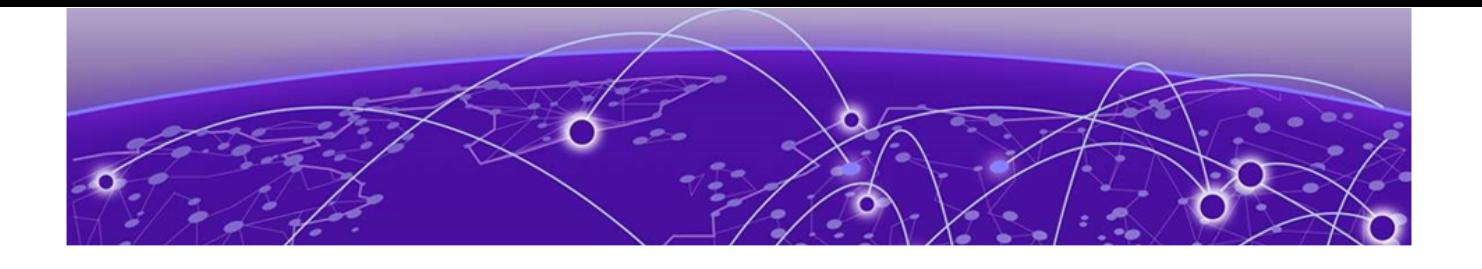

# **Table of Contents**

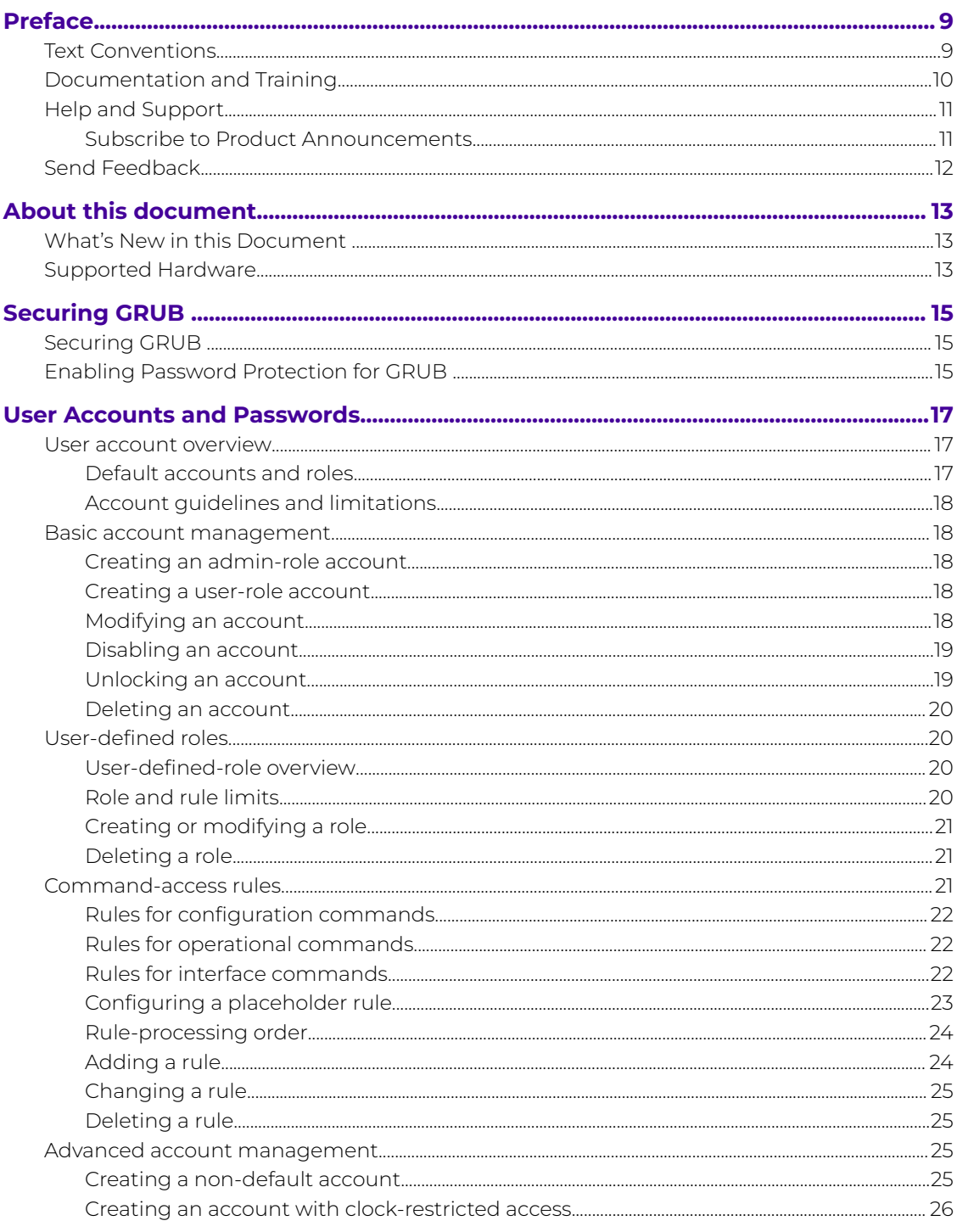

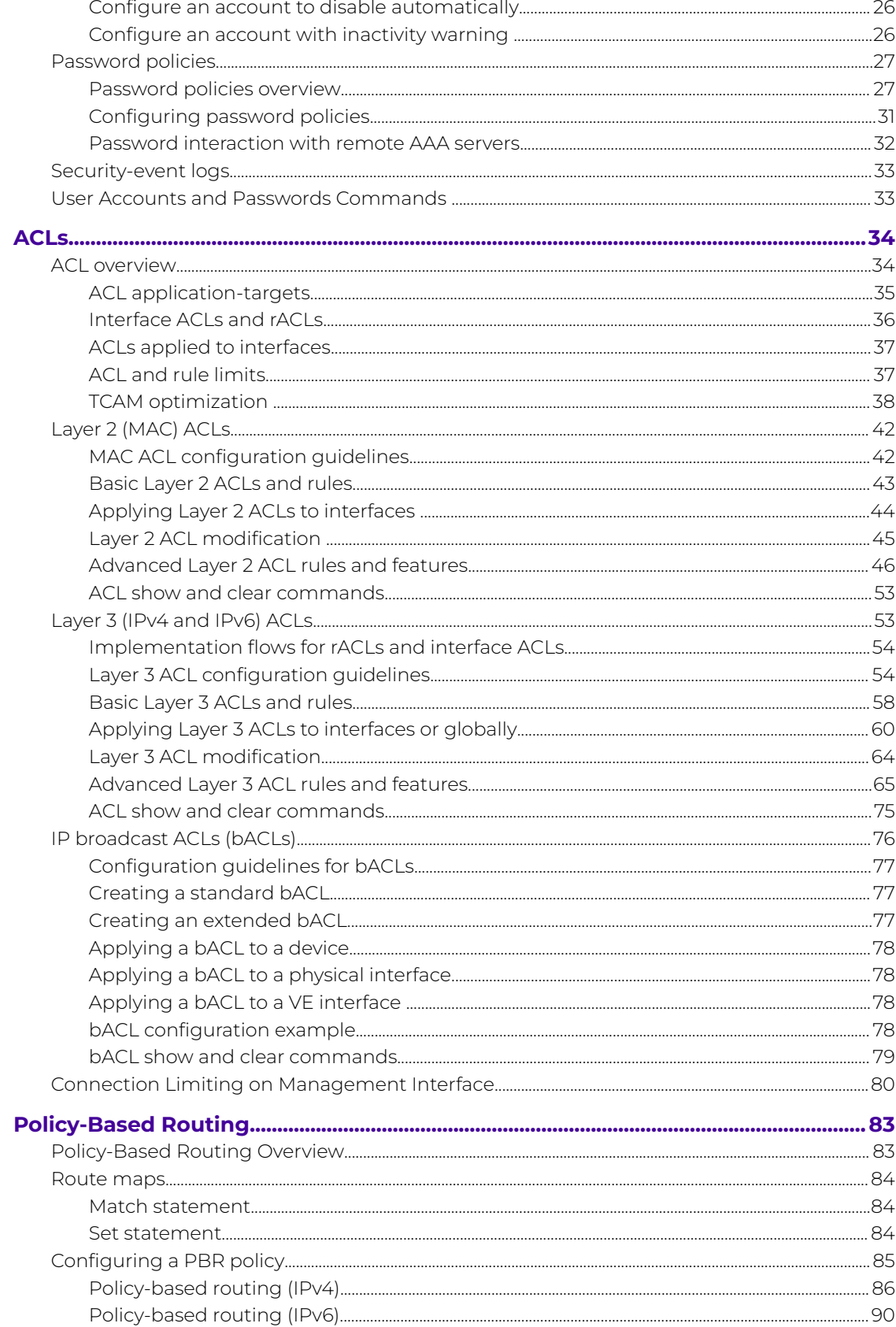

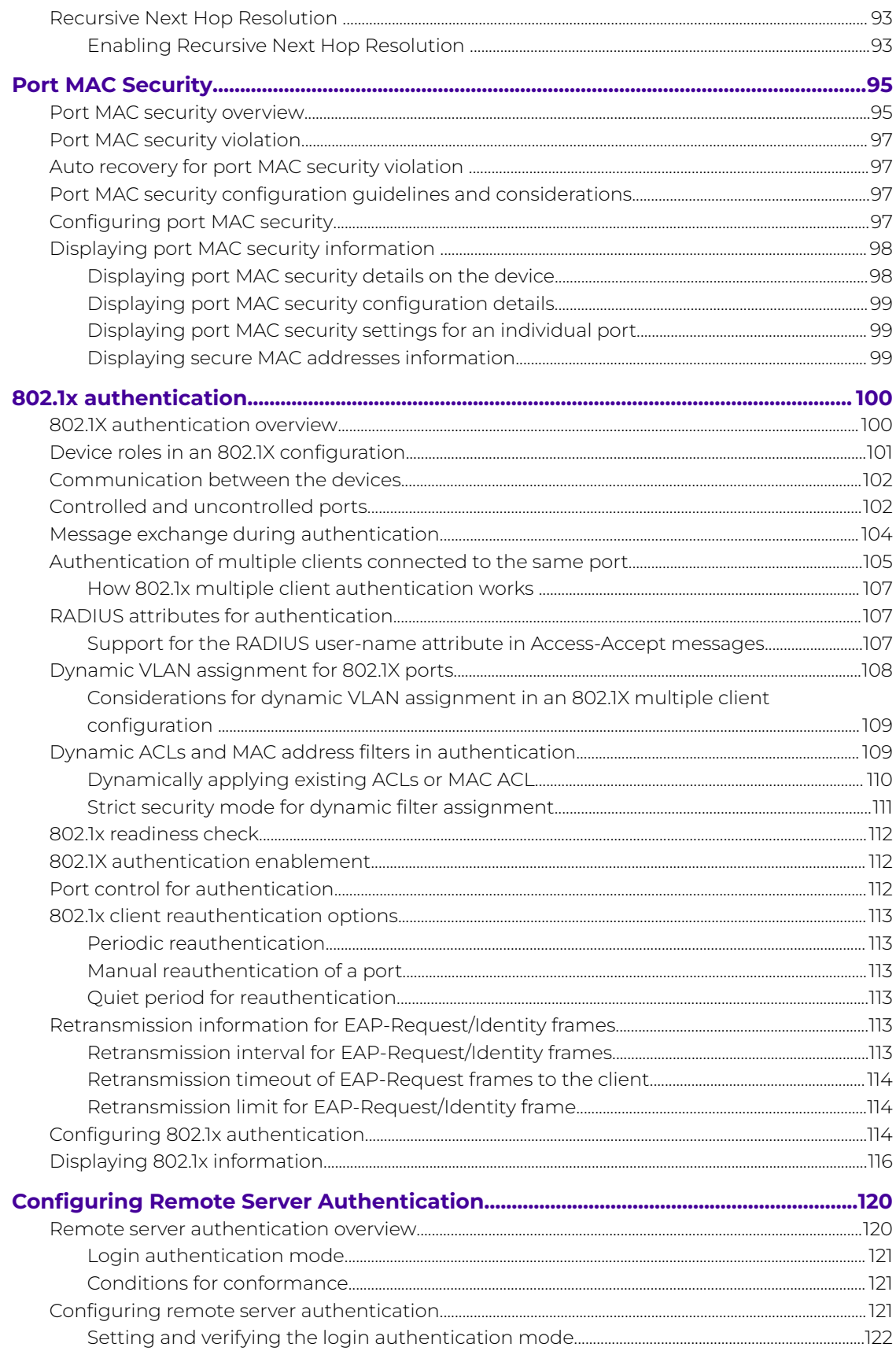

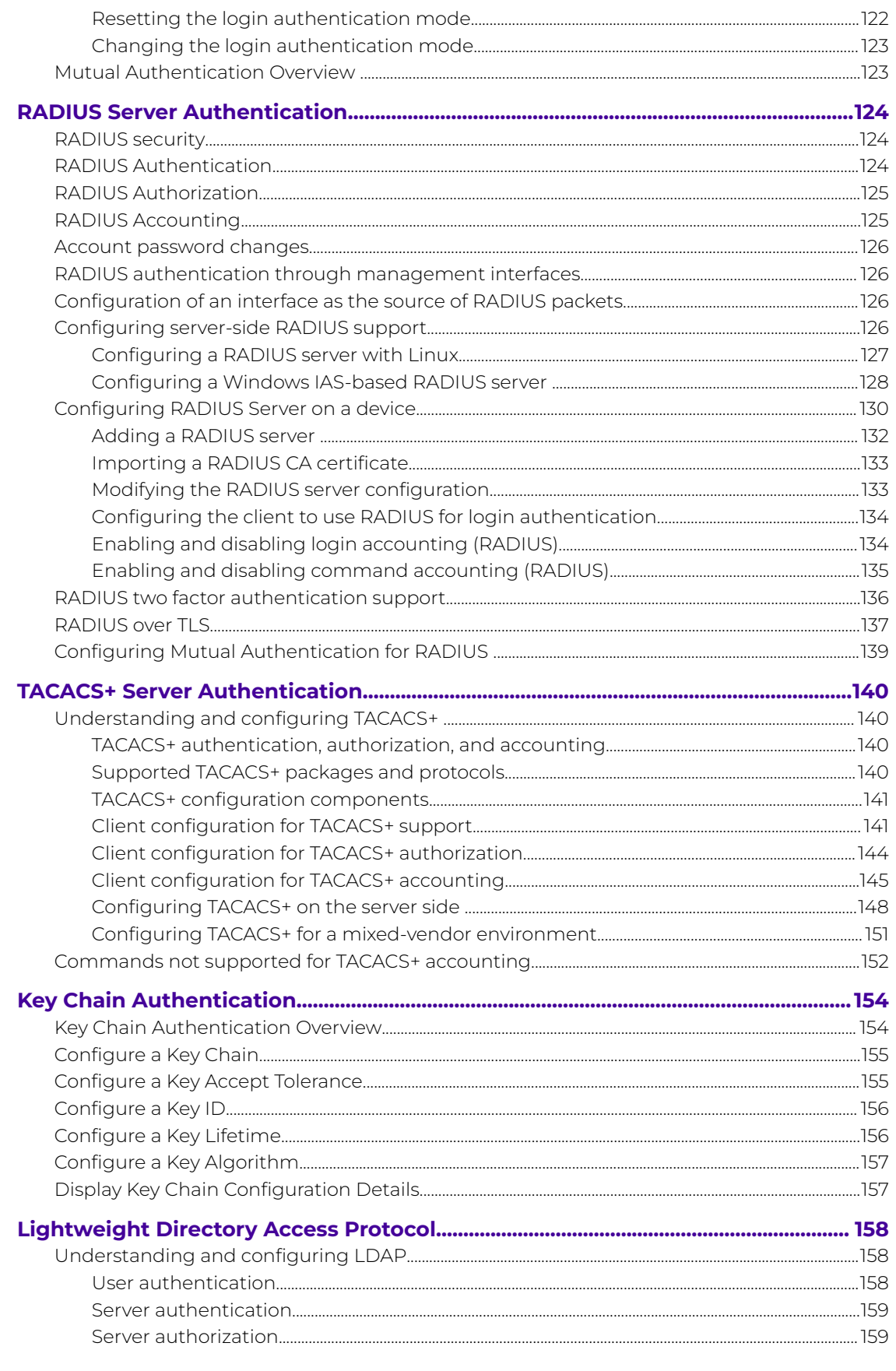

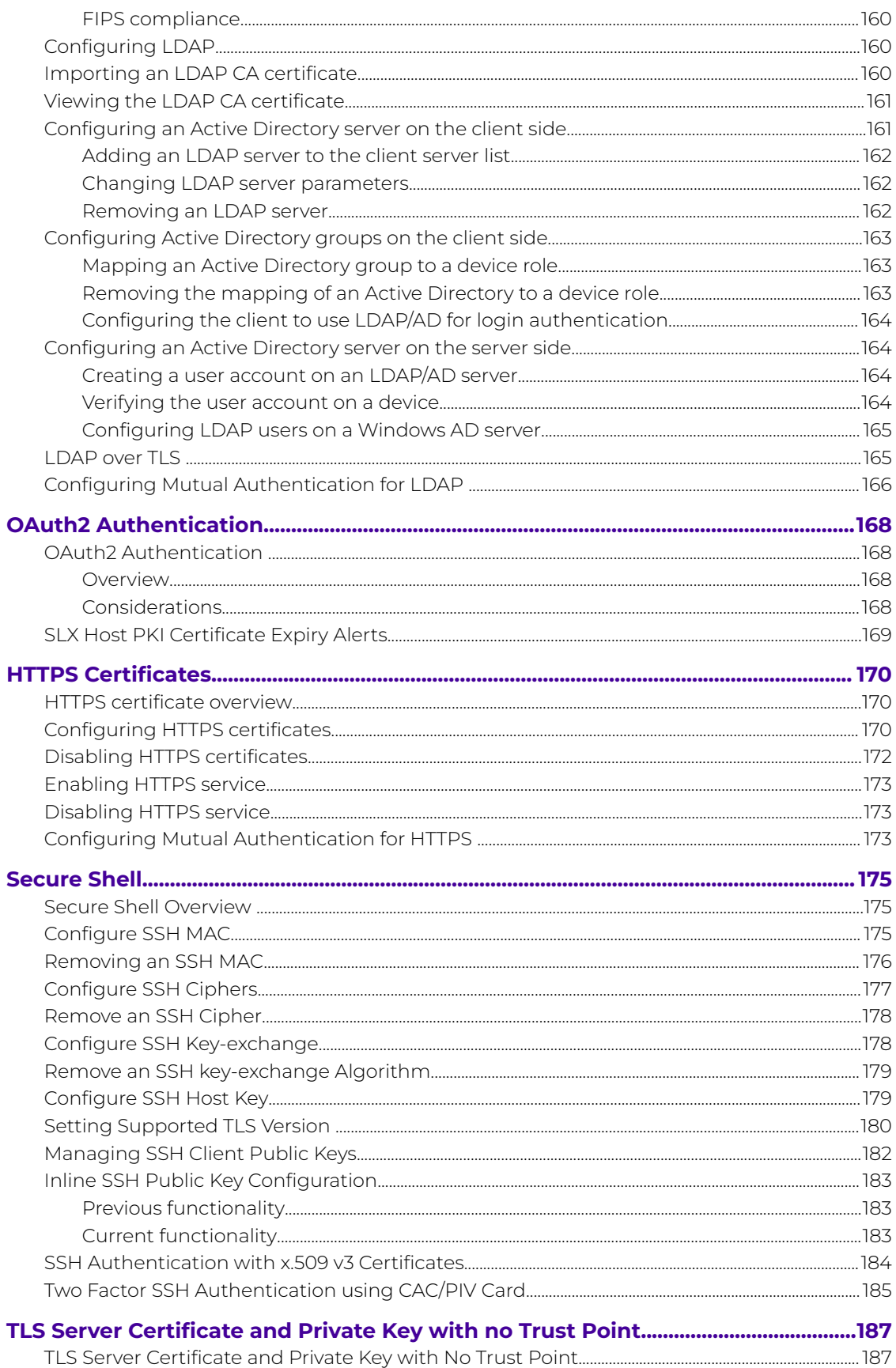

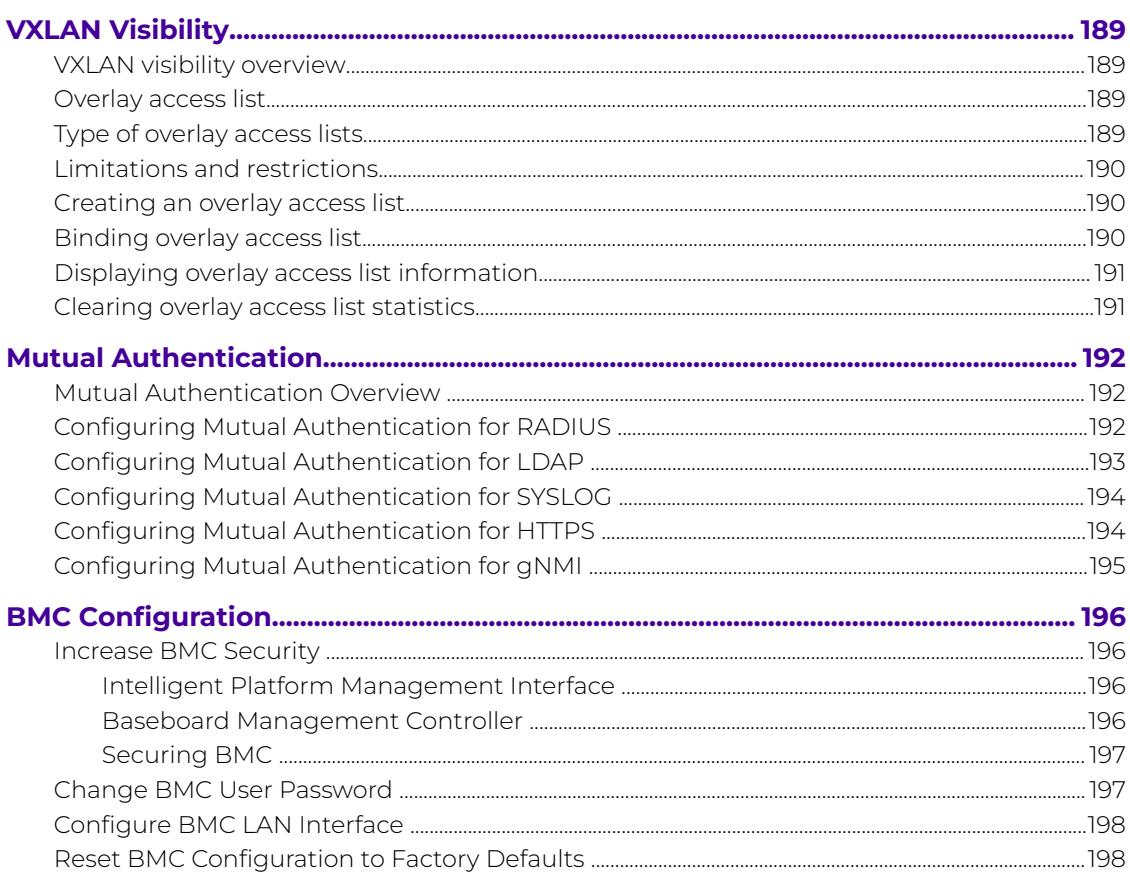

<span id="page-8-0"></span>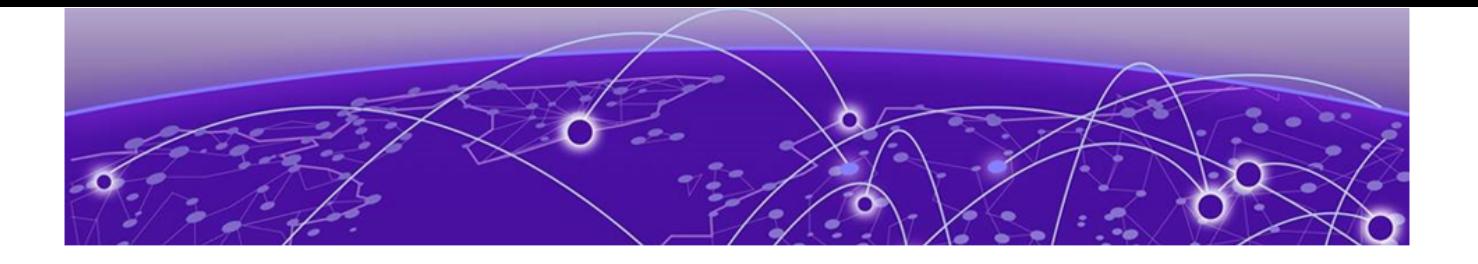

# **Preface**

Read the following topics to learn about:

- The meanings of text formats used in this document.
- Where you can find additional information and help.
- How to reach us with questions and comments.

# Text Conventions

Unless otherwise noted, information in this document applies to all supported environments for the products in question. Exceptions, like command keywords associated with a specific software version, are identified in the text.

When a feature, function, or operation pertains to a specific hardware product, the product name is used. When features, functions, and operations are the same across an entire product family, such as ExtremeSwitching switches or SLX routers, the product is referred to as the switch or the router.

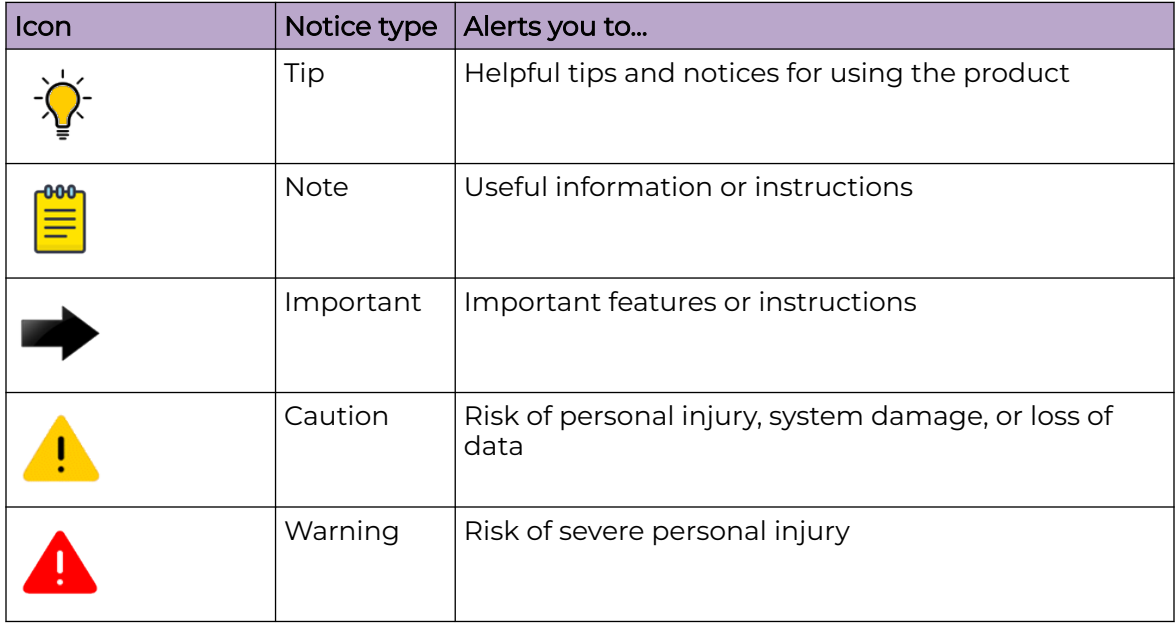

#### **Table 1: Notes and warnings**

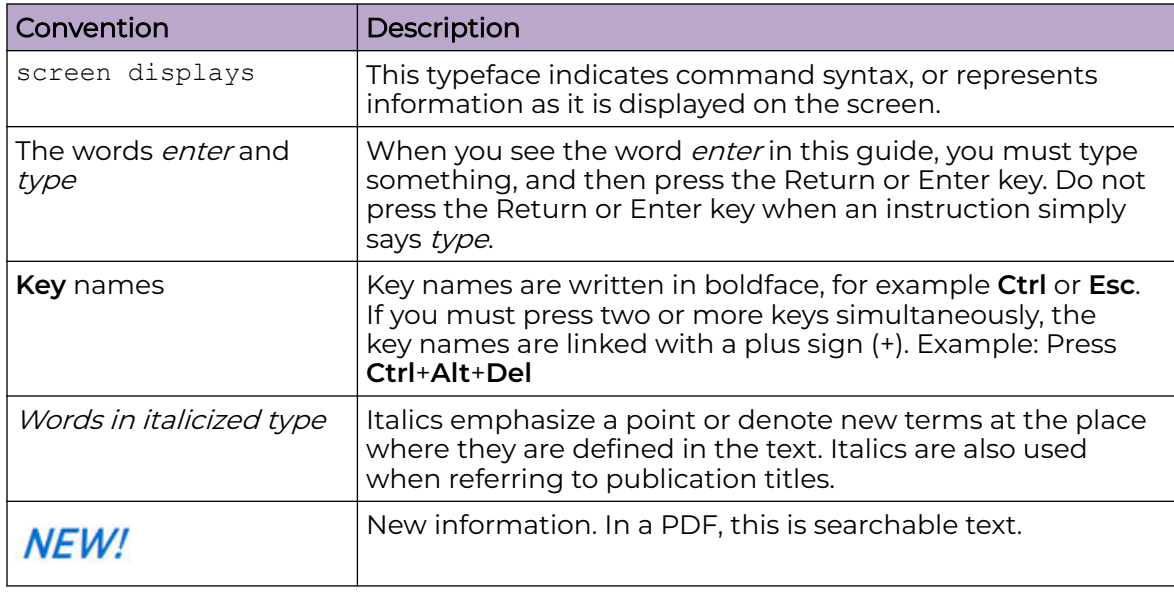

#### <span id="page-9-0"></span>**Table 2: Text**

#### **Table 3: Command syntax**

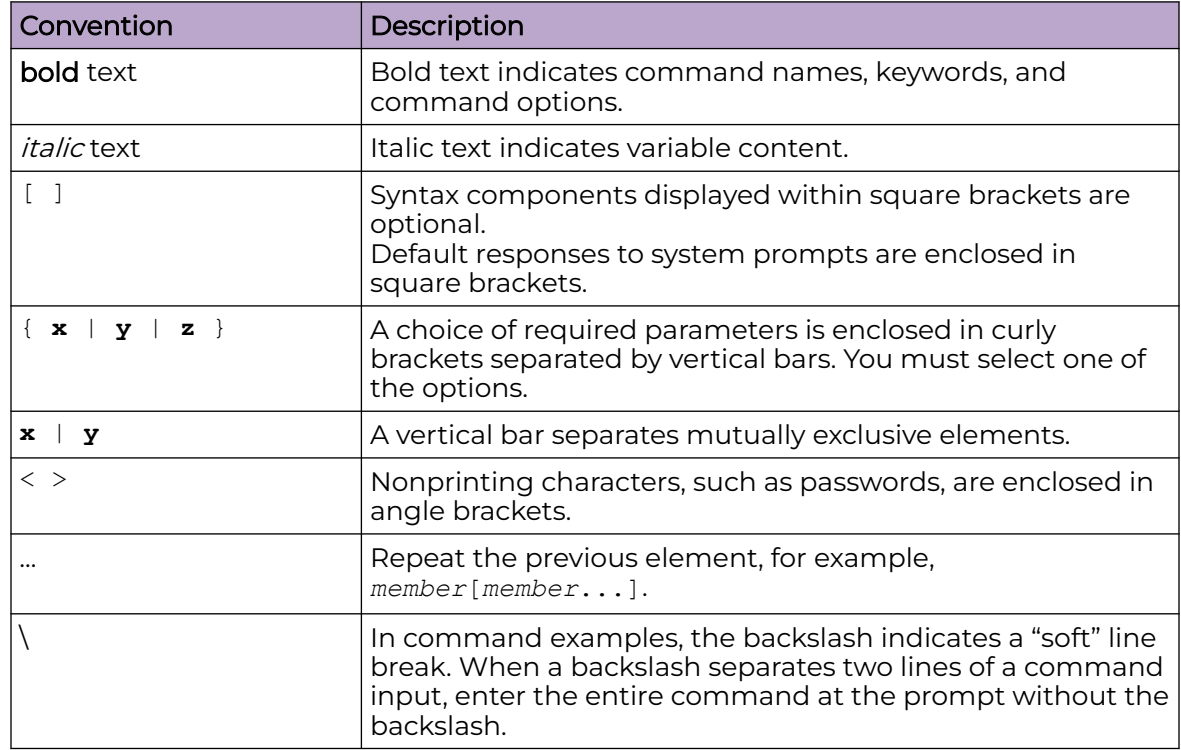

# Documentation and Training

Find Extreme Networks product information at the following locations:

[Current Product Documentation](http://www.extremenetworks.com/documentation/) [Release Notes](https://www.extremenetworks.com/support/release-notes/)

<span id="page-10-0"></span>[Hardware and software compatibility](https://www.extremenetworks.com/support/compatibility-matrices/) for Extreme Networks products [Extreme Optics Compatibility](https://optics.extremenetworks.com/) [Other resources](https://www.extremenetworks.com/resources/) such as white papers, data sheets, and case studies

Extreme Networks offers product training courses, both online and in person, as well as specialized certifications. For details, visit [www.extremenetworks.com/education/.](https://www.extremenetworks.com/education/)

# Help and Support

If you require assistance, contact Extreme Networks using one of the following methods:

#### [Extreme Portal](https://extremeportal.force.com/ExtrSupportHome)

Search the GTAC (Global Technical Assistance Center) knowledge base; manage support cases and service contracts; download software; and obtain product licensing, training, and certifications.

#### [The Hub](https://community.extremenetworks.com/)

A forum for Extreme Networks customers to connect with one another, answer questions, and share ideas and feedback. This community is monitored by Extreme Networks employees, but is not intended to replace specific guidance from GTAC.

#### [Call GTAC](http://www.extremenetworks.com/support/contact)

For immediate support: (800) 998 2408 (toll-free in U.S. and Canada) or 1 (408) 579 2826. For the support phone number in your country, visit: [www.extremenetworks.com/support/contact](http://www.extremenetworks.com/support/contact)

Before contacting Extreme Networks for technical support, have the following information ready:

- Your Extreme Networks service contract number, or serial numbers for all involved Extreme Networks products
- A description of the failure
- A description of any actions already taken to resolve the problem
- A description of your network environment (such as layout, cable type, other relevant environmental information)
- Network load at the time of trouble (if known)
- The device history (for example, if you have returned the device before, or if this is a recurring problem)
- Any related RMA (Return Material Authorization) numbers

#### Subscribe to Product Announcements

You can subscribe to email notifications for product and software release announcements, Field Notices, and Vulnerability Notices.

- 1. Go to [The Hub](https://community.extremenetworks.com/).
- 2. In the list of categories, expand the **Product Announcements** list.
- 3. Select a product for which you would like to receive notifications.
- <span id="page-11-0"></span>4. Select **Subscribe**.
- 5. To select additional products, return to the **Product Announcements** list and repeat steps 3 and 4.

You can modify your product selections or unsubscribe at any time.

# Send Feedback

The Information Development team at Extreme Networks has made every effort to ensure that this document is accurate, complete, and easy to use. We strive to improve our documentation to help you in your work, so we want to hear from you. We welcome all feedback, but we especially want to know about:

- Content errors, or confusing or conflicting information.
- Improvements that would help you find relevant information.
- Broken links or usability issues.

To send feedback, do either of the following:

- Access the feedback form at [https://www.extremenetworks.com/documentation](https://www.extremenetworks.com/documentation-feedback/)[feedback/.](https://www.extremenetworks.com/documentation-feedback/)
- Email us at [documentation@extremenetworks.com.](mailto:documentation@extremenetworks.com)

Provide the publication title, part number, and as much detail as possible, including the topic heading and page number if applicable, as well as your suggestions for improvement.

<span id="page-12-0"></span>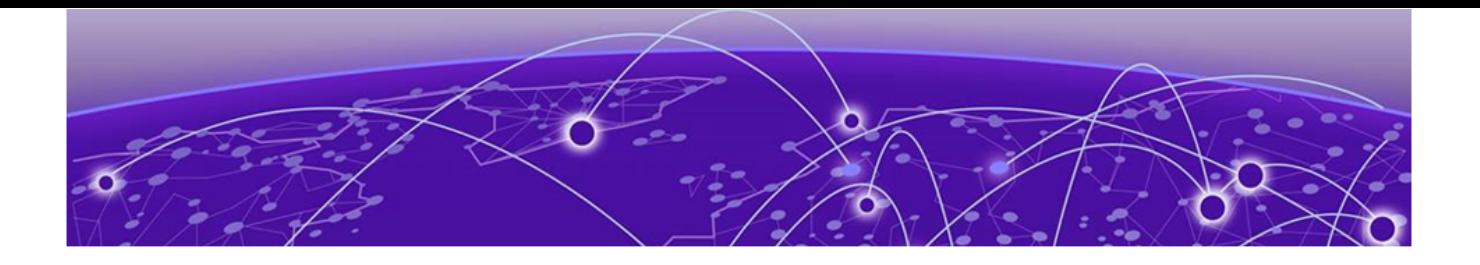

# **About this document**

What's New in this Document on page 13 Supported Hardware on page 13

# What's New in this Document

This document is released with the SLX-OS 20.5.1 software release.

The following changes were made to this document for this release.

#### **Table 4: Changes for the current release**

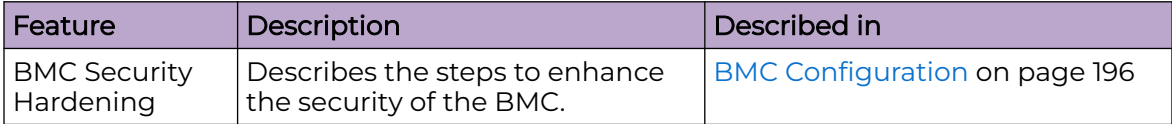

For additional information, refer to the *Extreme SLX-OS Release Notes* for this version.

# Supported Hardware

SLX-OS 20.5.1 supports the following hardware platforms.

- Extreme 8820
- Extreme 8720
- Extreme 8520
- ExtremeSwitching SLX 9540
- ExtremeSwitching SLX 9250
- ExtremeSwitching SLX 9150
- ExtremeRouting SLX 9740
- ExtremeRouting SLX 9640

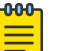

#### Note

All configurations and software features that are applicable to SLX 9150 and SLX 9250 devices are also applicable for the Extreme 8520 and Extreme 8720 devices respectively.

All configurations and software features that are applicable to SLX 9740 devices are also applicable for the Extreme 8820 devices.

The "Measured Boot with Remote Attestation" feature is only applicable to the Extreme 8520, Extreme 8720, and Extreme 8820 devices. It is not supported on the SLX 9150 and SLX 9250 devices.

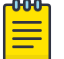

#### Note

Although many software and hardware configurations are tested and supported for this release, documenting all possible configurations and scenarios is beyond this document's scope.

For information about other releases, see the documentation for those releases.

<span id="page-14-0"></span>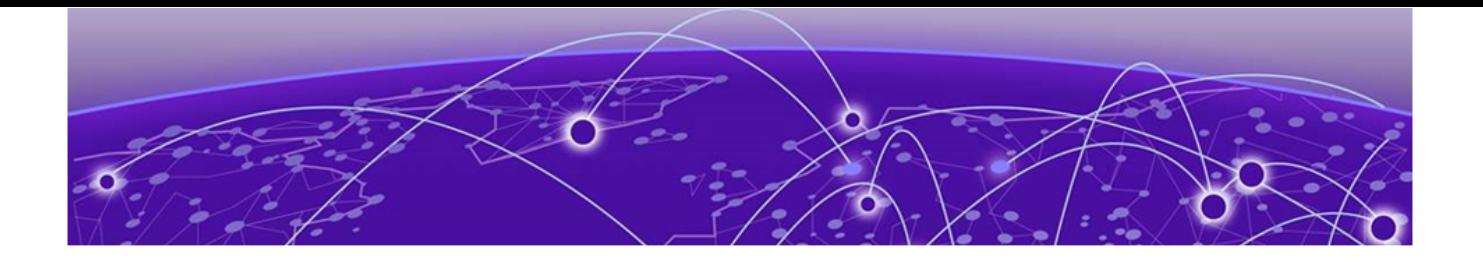

# **Securing GRUB**

Securing GRUB on page 15 Enabling Password Protection for GRUB on page 15

# Securing GRUB

The GRUB bootloader enables you to interrupt the existing boot sequence to launch one of *ONIE* or the *Offline Diagnostics* and GRUB environment "e" - edit the commands before booting and "c" - command-line options available at boot time. User with console access to the SLX device, at boot time, can interrupt the boot process and launch one of these two options. To enhance security at boot time these options can now be password protected.

Once protected, when a user with console access tries to access either ONIE or Offline Diagnostics and GRUB environment "e" - edit the commands before booting and "c" command-line option at boot time, a prompt for username and password is displayed. On successful credential verifications, the user is allowed to proceed with launching these options.

The launch of the SLX-OS operating system does not require this credential verification.

A new mode, *GRUB Configuration Mode*, is added for this purpose. The user must explicitly enable securing GRUB from within this mode. Once enabled, an additional command is enabled for configuring the *username* and *password* for securing GRUB.

A reboot of the SLX device is required for this setting to take effect.

# Enabling Password Protection for GRUB

To secure the GRUB boot loader and to prevent unauthorized changes to the SLX device at boot time, access to these settings must be password protected. Use the GRUB Configuration mode of the SLX-OS to enforce this.

Password protection of the GRUB Bootloader menu is disabled by default. It must explicitly be enabled.

1. In the privileged EXEC mode, enter the **configure terminal** command

```
SLX #configure terminal
SLX (config)#
```
2. Enter into the special GRUB Configuration Mode.

```
SLX (config)# grub
SLX (config-grub)#
```
3. Enable the GRUB Password Protection feature.

```
SLX (config-config)# enable
SLX (config-config)#
```
You will be able to configure the *username* and *password*.

4. Configure the username and password.

```
SLX (config-grub)# username testUser password ********
SLX (config-grub)#
```
The SLX device is now secured from unauthorized changes made by a user who has console access during boot time.

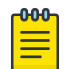

#### Note

This setting will not be applicable till the SLX device is rebooted.

<span id="page-16-0"></span>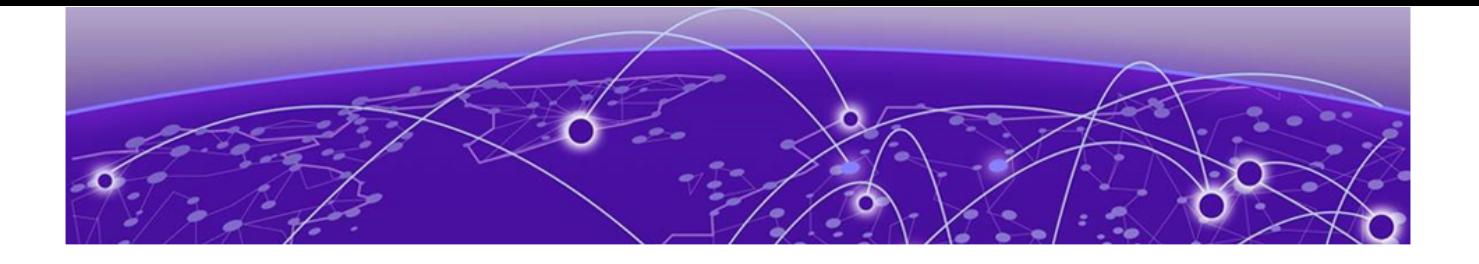

# **User Accounts and Passwords**

User account overview on page 17 [Basic account management](#page-17-0) on page 18 [User-defined roles](#page-19-0) on page 20 [Command-access rules](#page-20-0) on page 21 [Advanced account management](#page-24-0) on page 25 [Password policies](#page-26-0) on page 27 [Security-event logs](#page-32-0) on page 33 [User Accounts and Passwords Commands o](#page-32-0)n page 33

# User account overview

The software uses role-based access control (RBAC) as the authorization mechanism. A role is a container for rules, which specify which commands can be executed and with which permissions. When you create a user account you need to specify a role for that account. In general, user (as opposed to user-level) refers to any account—to which any role can be assigned—user, admin, or a non-default role.

# Default accounts and roles

- **admin**—Accounts with admin permissions can execute all commands supported on the device. (For the initial admin login, refer to the relevant *Hardware Installation* Guide.)
- **user**—Accounts with user-level permissions can execute all **show** commands supported on the device. User-level accounts can also execute the following operational commands: **cfm**, **execute-script**, **exit**, **mtrace**, **no**, **ping**, **rasman**, **ssh**, **sysmon**, **telnet**, **timestamp**, **trace-l2**, and **traceroute**.

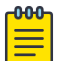

#### Note

For details on non-default roles (also known as *user-defined roles*), refer to [User-defined roles](#page-19-0) on page 20.

# <span id="page-17-0"></span>Account guidelines and limitations

- Extreme recommends that every user access the CLI through a unique account: After logging in as admin, create a unique account for yourself, specifying **role admin**.
- You cannot modify rules for the admin or the user default accounts.
- You cannot modify rules for the admin or the user default roles.
- By default, all account information is stored in the device-local user database.
- By default, user authentication and tracking of logins to the device is local.
- The maximum number of accounts—including the two default accounts—is 64. For more than 64 users, you can implement an authentication, authorization, and accounting (AAA) service. For details, refer to the External Server Authentication section.
- The maximum number of roles—including the two default roles—is 64. If needed, refer to [Role and rule limits](#page-19-0) on page 20.

# Basic account management

These topics enable you to create and manage basic admin and user accounts.

## Creating an admin-role account

The required parameters for creating an account are **name**, **role**, and **password**. In this example, the optional **desc** parameter is also utilized.

1. In privileged EXEC mode, enter the **configure terminal** command.

device# configure terminal

2. Enter the **username** command, with the specified parameters.

```
device(config)# username jsmith role admin password Tijd1spw desc "Has access to all 
commands"
```
# Creating a user-role account

1. In privileged EXEC mode, enter the **configure terminal** command.

device# configure terminal

2. Enter the **username** command, with the specified parameters.

device(config)# username jdoe role user password iKt1Sas\*p

## Modifying an account

The only required parameter for modifying an account is **username** *username*. In this example, the role is changed to admin.

1. In privileged EXEC mode, enter the **configure terminal** command.

```
device# configure terminal
```
<span id="page-18-0"></span>2. Enter the **username** command, with the needed parameters.

```
device(config)# username jdoe role admin
```
# Disabling an account

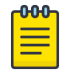

#### Note

If you disable an account, all active sessions for that user are immediately terminated.

1. In privileged EXEC mode, enter the **configure terminal** command.

device# configure terminal

2. Enter the **username** command, with the **enable false** parameters.

device(config)# username testUser enable false

## Unlocking an account

A user account is automatically locked by the system when the configured threshold for repeated failed login attempts has been reached. The account lockout threshold is a configurable parameter. Refer to [Account lockout policy](#page-30-0) on page 31 for more information.

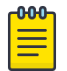

#### Note

The **username** and **no username** commands are global configuration commands, but the **unlock username** command is a privileged EXEC command.

1. In privileged EXEC mode, enter the **show users** command to display currently active sessions and locked out users.

```
device# show users
**USER SESSIONS**
Username Role Host IP Device Time Logged In<br>
ismith user 192.0.2.0 Cli 2016-04-30 01:<br>
idoe admin 192.0.2.1 Cli 2016-05-30 01:
jsmith user 192.0.2.0 Cli 2016-04-30 01:59:35 
jdoe admin 192.0.2.1 Cli 2016-05-30 01:57:41 
**LOCKED USERS**
testUser
```
2. For each account that you want to unlock, enter the **unlock username** command.

```
device# unlock username testUser
Result: Unlocking the user account is successful
```
3. Enter the **show users** command to verify that the account is unlocked.

device# show users \*\*USER SESSIONS\*\* Username Role Host Ip Method Time Logged In TTY jsmith user 192.0.2.0 cli 2016-04-30 01:59:35 pts/2 jdoe admin 192.0.2.1 cli 2016-05-30 01:57:41 tty80 \*\*LOCKED USERS\*\* Username no locked users

# <span id="page-19-0"></span>Deleting an account

1. In privileged EXEC mode, enter the **configure terminal** command.

device# configure terminal

2. Enter the **no username** command.

device(config)# no username testUser

When an account is deleted, all active login sessions for that user are terminated

# User-defined roles

In addition to the default roles—admin and user—the software supports the creation of user-defined roles.

# User-defined-role overview

A user-defined role starts from a basic set of privileges which are then refined by adding rules. You assign a name to the role and then associate the role to one or more user accounts.

The following tools are available for managing user-defined roles:

- The **role** command defines new roles and deletes user-defined roles.
- The **rule** command allows you to specify access rules for specific operations and assign these rules to a given role.
- The **username** command associates a given user-defined role with a specific user account.

# Role and rule limits

This relationship among accounts, roles, and rules is illustrated by the following entityrelationship diagram:

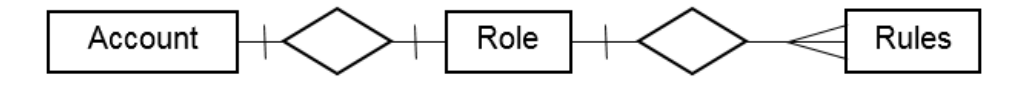

#### **Figure 1: Accounts, roles, and rules**

The number of supported accounts, roles, and rules is as follows:

- The maximum number of accounts is 64, including the default admin and user accounts. For more than 64 users, you can implement an authentication, authorization, and accounting (AAA) service.
- The maximum number of roles is 64, including the default admin and user roles.
- The maximum number of rules is 512, which you can allocate among your roles as you see fit.

# <span id="page-20-0"></span>Creating or modifying a role

1. In privileged EXEC mode, enter the **configure terminal** command.

device# configure terminal

2. Enter the **role** command, specifying the role name and (optionally) a description.

device(config)# role name NetworkAdmin desc "Manages security CLIs"

# Deleting a role

1. In privileged EXEC mode, use the **configure terminal** command to enter global configuration mode.

device# configure terminal Entering configuration mode terminal

2. Enter the **no role** command with the specified parameters.

device(config)# no role name NetworkAdmin

# Command-access rules

Rules define and restrict a role to access modes (read-only or read-write access), and beyond that can define permit or reject on specified command groups or individual commands. You can associate multiple rules with a given user-defined role, but you can associate only one role with any given user account.

The following rule parameters are mandatory:

- **index**—a unique index number
- **role**—the unique role with which you are associating the rule
- **command**—the command to which the rule applies

The following rule parameters are optional:

- **operation**—specifies the type of operation permitted (**read-only** or **read-write**). The default is **read-write**.
- **action**—specifies whether the user is accepted or rejected while attempting to execute the specified command. The default value is **accept**.

```
The following example creates and assigns four rules to a role named "NetworkAdmin".
device(config)# rule 70 action accept operation read-write role NetworkAdmin command 
configure
device(config)# rule 71 action accept operation read-write role NetworkAdmin command copy 
running-config
device(config)# rule 72 action accept operation read-write role NetworkAdmin command 
interface management
device(config)# rule 73 action accept operation read-write role NetworkAdmin command 
clear logging
```
#### **000** Note

Rules cannot be added for commands that are not at the top level of the command hierarchy. For a list of eligible commands, type **?** after the **command** keyword.

# <span id="page-21-0"></span>Rules for configuration commands

The following rules govern configuration commands:

- If a role has a rule with a **read-write** operation and the **accept** action for a configuration command, the user associated with this role can execute the command and read the configuration data.
- If a role has a rule with a **read-only** operation and the **accept** action for a configuration command, the user associated with this role can only read the configuration data of the command.
- If a role has a rule with a **read-only** or **read-write** operation and the **reject** action for a configuration command, the user associated with this role cannot execute the command and can read the configuration data of the command.

# Rules for operational commands

Rules can be created for the specified operational commands. By default, every role can display all the operational commands but cannot execute them. The **show** commands can be accessed by all the roles.

The following rules govern operational commands:

- If a role has a rule with a **read-write** operation and the **accept** action for an operational command, the user associated with this role can execute the command.
- If a role has a rule with a **read-only** operation and the **accept** action for an operational command, the user associated with this role can access but cannot execute the command.
- If a role has a rule with a **read-only** or **read-write** operation and the **reject** action for an operational command, the user associated with this role can neither access nor execute the command.

# Rules for interface commands

By default, every role has the permission to read the configuration data related to all the instances of the interfaces using the **show running-config interface** command.

The following rules govern interface commands:

- If a role has a rule with a **read-write** operation and the **accept** action for only a particular instance of the interface, users associated with this role can only modify the attributes of that instance.
- If a role has a rule with a **read-only** operation and the **accept** action for only a particular instance of the interface, users associated with this role can only read (using the **show running-config** command) the data related to that instance of the interface.
- If a role has a rule with a **read-write** operation and the **reject** action for only a particular instance of the interface, users associated with this role cannot execute and read the configuration data for that interface instance.

<span id="page-22-0"></span>In the following example, the rules are applicable only to a particular instance of the specified interface.

```
device(config)# rule 60 action accept operation read-write role NetworkAdmin command 
interface ethernet 1/4
device(config)# rule 65 action accept operation read-write role NetworkAdmin command 
interface port-channel 2
device(config)# rule 68 role NetworkAdmin action reject command interface ethernet 3/4
```
• If a role has a rule with a **read-only** or **read-write** operation and the **reject** action for an interface or an instance of the interface, users associated with this role cannot perform **clear** and **show** operations related to those interfaces or interface instances. To perform **clear** and **show** operations, the user's role must have at least **read-only** and the **accept** permission. By default, every role has the **read-only** and **accept** permission for all interface instances.

In the following example, NetworkAdmin users cannot perform **clear** and **show** operations related to all **ethernet** instances.

device(config)# rule 30 action accept operation read-write role NetworkAdmin command interface ethernet

• If a role has a rule with **read-only** or **read-write** operation, and the **reject** action for an interface **ethernet** instances, users associated with this role cannot perform **clear** and **show** operations related to those instances. To perform **clear** and **show** operations related to **interface ethernet** instances, the role should have at least **read-only** and **accept** permission. By default, every role has the **read-only** or **accept** permission for all interface instances.

In the following example, users associated with the NetworkAdmin role cannot perform some of the **clear** and **show** operations related to all **ethernet** instances.

device(config)# rule 30 role NetworkAdmin action reject command interface ethernet

• The **dot1x** option under the **interface** instance submode can only be configured if the role has the **read-write** and **accept** permissions for both the **dot1x** command and **interface** instances.

In the following example, users associated with the CfgAdmin role can access and execute the **dot1x** command in **ethernet** instances.

device(config)# rule 16 action accept operation read-write role cfgadmin command interface ethernet device(config)# rule 17 action accept operation read-write role cfgadmin command dot1x

## Configuring a placeholder rule

A rule created with the **no-operation** command does not enforce any authorization rules. Instead, you can use the **no-operation** instance as a placeholder for a valid command that is added later, as shown in the following example.

1. In privileged EXEC mode, use the **configure terminal** command to enter global configuration mode.

device# configure terminal

<span id="page-23-0"></span>2. Enter the **rule** command with the specified parameters and the **no-operation** keyword as a placeholder.

device(config)# rule 75 action reject operation read-write role NetworkAdmin command no-operation

3. Enter the **rule** command with the specified command to replace the placeholder.

device(config)# rule 75 role NetworkAdmin command firmware

#### Rule-processing order

When a user executes a command, rules are searched in ascending order by index for a match and the action of the first matching rule is applied. If none of the rules match, command execution is blocked. If there are conflicting permissions for a role in different indices, the rule with lowest index number is applied.

As an exception, when a match is found for a rule with the **read-only** operation and the **accept** action, the system seeks to determine whether there are any rules with the **read-write** operation and the **accept** action. If such rules are found, the rule with the **read-write** permission is applied.

In the following example, two rules with action accept are present and rule 11 is applied.

device(config)# rule 9 operation read-only action accept role NetworkAdmin command aaa device(config)# rule 11 operation read-write action accept role NetworkAdmin command aaa

## Adding a rule

You add a rule to a role by entering the **rule** command with appropriate options. Any updates to the authorization rules will not apply to the active sessions of the users. The changes are applied only when users log out from the current session and log in to a new session.

The following example creates the rules that authorize the security administrator role to create and manage user accounts.

1. In privileged EXEC mode, use the **configure terminal** command to enter global configuration mode.

device# configure terminal

2. Create a rule specifying read-write access to the global configuration mode.

device(config)# rule 150 action accept operation read-write role SecAdminUser command config

3. Create a second rule specifying read-write access to the **username** command. Enter the **rule** command with the specified parameters.

device(config)# rule 155 action accept operation read-write role SecAdminUser command username

4. "SecAdminUser" users can create or modify user accounts.

```
device# configure terminal
Entering configuration mode terminal
Current configuration users:
admin console (cli from 127.0.0.1) on since 2010-08-16 18:35:05 terminal mode
```
device(config)# username testuser role user password (<string>): \*\*\*\*\*\*\*\*

#### <span id="page-24-0"></span>Changing a rule

The following example changes the previously created rule (index number 155) so that the **username** command is replaced by the **role** command.

1. In privileged EXEC mode, use the **configure terminal** command to enter global configuration mode.

device# configure terminal

2. Enter the **rule** command, specifying an existing rule (index 155) and the role; and changing the **command** attribute to the **role** command.

```
device(config)# rule 155 role SecAdminUser command role
```
After changing rule 155, "SecAdminUser" users can execute the **role** command, but not the **username** command.

# Deleting a rule

1. In privileged EXEC mode, use the **configure terminal** command to enter global configuration mode.

device# configure terminal Entering configuration mode terminal

2. Enter the **no rule** command followed by the index number of the rule you wish to delete.

device(config)# no rule 155 After rule 155 is deleted, the SecAdminUser can no longer access the **role** command.

# Advanced account management

These topics enable you to create non-default accounts and to configure advanced settings.

#### Creating a non-default account

The required parameters for creating an account are **name**, **role**, and **password**. In this example, the optional **desc** parameter is also utilized.

1. In privileged EXEC mode, enter the **configure terminal** command.

device# configure terminal

2. Enter the **username** command, with the name, role, initial password, and optional parameters.

```
device(config)# username mlopez role NetworkAdmin password xL*84qt desc "Has access to 
all network admin commands."
```
# <span id="page-25-0"></span>Creating an account with clock-restricted access

By default, users can log in 24 hours a day. The **access-time** parameter enables you to limit access to defined hours, as per the system time defined for the operating system. For the current system time, enter **show clock**.

1. In privileged EXEC mode, enter the **configure terminal** command.

device# configure terminal

2. Enter the **username** command, with the **access-time** parameter.

device(config)# username aming role user password Tijd1spw access-time 0800 to 1800

# Configure an account to disable automatically

When creating or editing an account, you can specify when the account automatically disables after it is not used (active) for a configured period of time.

There might be instances when you would like to automatically disable an account when the account is inactive for some set period of time. Inactivity means that the account has not been used, in the recent past, to access this device. Use the **acctinactivity-expiry-period** parameter to configure the number of days after which the account is automatically disabled (expires).

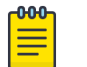

#### Note

The *root* and *admin* accounts cannot be disabled.

SNMP traps are generated for this event. For more information, see the *Extreme* Message Reference, 20.3.3. The traps generated are SEC-3138 and SEC-3139.

1. In privileged EXEC mode, enter the **configure terminal** command.

SLX # configure terminal

2. Enter the **username** command with the **acct-inactivity-expiry-period** parameter along with the number of days of inactivity, after which the account will automatically be disabled.

```
SLX (config)# username aming role user password Tijdlspw acct-inactivity-expiry-period 
30
```
The account *aming* is now configured to automatically expire after 30 continuous days of inactivity. This is calculated from the day the account was created or from the last login. Expiry RASLOG is generated when time crosses the acct inactivity expiry period.

## Configure an account with inactivity warning

When defining or editing an account that automatically expires, you can specify a duration after which a warning is generated about the inactivity of the account.

By default, users are not warned about the inactivity of their account. Use the **acctinactivity-warning-period** parameter to configure the number of days after which <span id="page-26-0"></span>a warning is generated about the account being inactive. For example, when set to 20 days, a warning will be generated when a specific user account is inactive for 20 days.

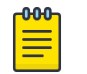

Without configuring expiry period, warning period cannot be configured.

1. In the previleged EXEC mode, enter the **configure terminal** command.

```
SLX # configure terminal
```
Note

2. Enter the **username** command with the **acct-inactivity-warning-period** command with the number of days.

```
SLX (config)# username aming role user password Tijd1spw acct-inactivity-warning-
period 20
```
The account *aming* is now configured to generate a warning after 20 continuous days of the account being inactive. Warning RASLOG is generated when time crosses the account inactivity warning period.

# Password policies

Password policies define and enforce a set of rules that make passwords more secure by subjecting all new passwords to global restrictions.

## Password policies overview

The password policies described in this section apply to the device-local user database only.

Configured password policies (and all user account attributes and password state data) remain unchanged after an HA failover.

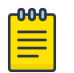

#### Note

For recovering the root password, refer to the *Extreme SLX-OS Management* Configuration Guide.

#### *Password strength policy*

The following table lists configurable password policy parameters.

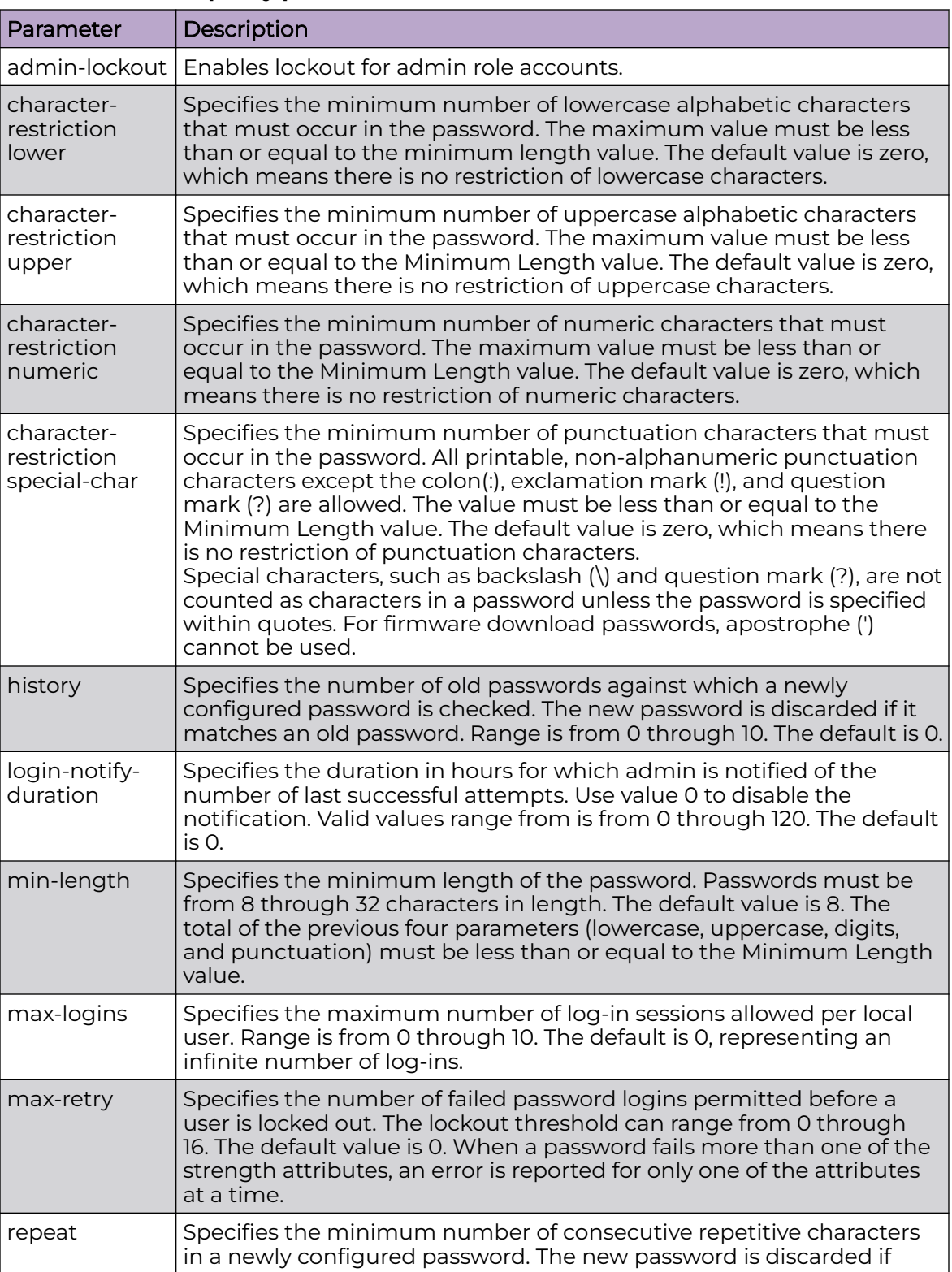

#### **Table 5: Password policy parameters**

 $\overline{\phantom{a}}$ 

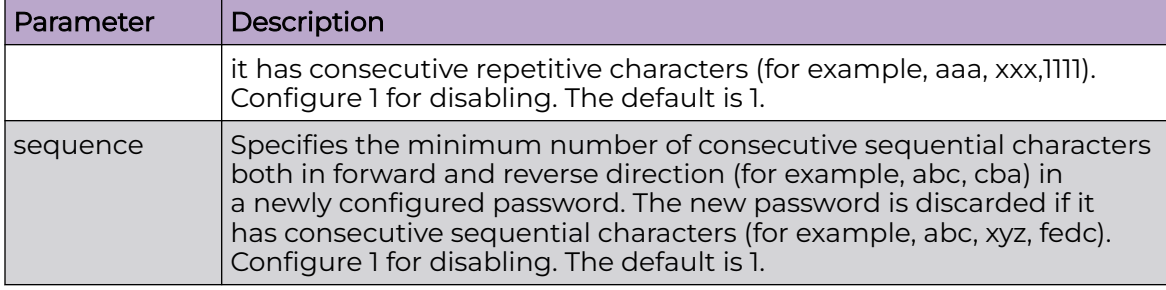

#### **Table 5: Password policy parameters (continued)**

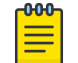

**Note** 

Passwords have a maximum of 40 characters.

#### *Password encryption policy*

The following rules apply to password encryption:

- When you enable password encryption, all existing clear-text passwords will be encrypted, and subsequently any passwords that are added in clear-text are stored in encrypted format.
- There are three levels of password encryption
	- Encryption Level 0: No encryption, clear text.
	- Encryption Level 7: AES-256 encryption.
	- Encryption Level 10: SHA-512 salted HASH format. This is the default encryption level. In the following example, the testuser account password is created in clear text after password encryption has been enabled. The global encryption policy overrides command-level encryption settings, and the password is stored as encrypted.

```
device(config)# service password-encryption
device(config)# do show running-config service password-encryption
service password-encryption
device(config)# username testuser role testrole desc "Test User" encryption-level 0 password hellothere
device(config)# do show running-config username
username admin password $6$mAog0c./JxVGu1zy$6wFogQmek0KOEgTav.0DVKXz1vRodc1UCAbipYft/DWnT5R6/
Y3qpq7V3JHlhRNVtwguLgXnzdtBDKPKaXbBg/encryption-level 10 role admin desc Administrator
username testuser password $6$78rhJxmF0zFKbhu4$0WvJVdRv7.ke07E5sL7m04stPw3XO9hgIxZ/
xArDpKCPk6eGTlCn0YBi3xRv856hoiDv8U9eMxxi6ZZNY4CiV/encryption-level 10 role testrole desc "Test User"
username user password $6$mAog0c./JxVGu1zy$6wFogQmek0KOEgTav.0DVKXz1vRodc1UCAbipYft/DWnT5R6/
Y3qpq7V3JHlhRNVtwguLgXnzdtBDKPKaXbBg/encryption-level 10 role user desc User
```
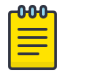

## Note

Clear case passwords cannot be configured with Encryption Levels 7 or 10. Clear case can only be used with Encryption Level 0.

• When you disable the password encryption service, any new passwords added in clear text will be stored as clear text on the device. Existing encrypted passwords remain encrypted.

In the following example, the testuser account password is stored in clear text after password encryption has been disabled. The default accounts, user and admin remain encrypted.

```
device(config)# no service password-encryption
device(config)# do show running-config service password-encryption 
no service password-encryption
device(config)# username testuser role testrole desc "Test User" encryption-level 0 password hellothere 
enable true
device(config)# do show running-config username
username admin password $6$mAog0c./JxVGu1zy$6wFogQmek0KOEgTav.0DVKXz1vRodc1UCAbipYft/DWnT5R6/
Y3qpq7V3JHlhRNVtwguLgXnzdtBDKPKaXbBg/encryption-level 10 role admin desc Administrator
username testuser password hellothere encryption-level 0 role testrole desc "Test User"
username user password $6$mAog0c./JxVGu1zy$6wFogQmek0KOEgTav.0DVKXz1vRodc1UCAbipYft/DWnT5R6/
Y3qpq7V3JHlhRNVtwguLgXnzdtBDKPKaXbBg/encryption-level 10 role user desc User
```
• If you have passwords with encryption-level 7 on the device, then you can use the exec command password-encryption convert-enc-to-level-10 to upgrade the passwords to encryption-level 10 (SHA-512 hash format) making the passwords more secure. Once this command is executed, all encryption-level 7 passwords are converted to encryption-level 10. However, if you downgrade to a release lower than SLX 20.1.1, these accounts will not be available.

This command is available only to admin users. Any clear-text (encryption-level 0) passwords are retained as is in the configuration database and not converted to encryption-level 10 (SHA-512 hash format). These clear-text passwords can be converted using the service password-encryption configuration command.

In the following example, testuser1 has encryption-level 7, and after running the exec command, the encryption-level is changed to 10.

```
SLX# show running-config user | inc testuser 
username testuser password "cONW1RQ0nTV9Az42/9uCQg==\n" encryption-level 7 role 
testrole desc "Test User"
SLX# password-encryption convert-enc-to-level-10
%WARN:This operation will convert all existing user passwords to SHA-512 format. 
However, the enc level 0 (clear-text) passwords, if any, will be retained as is in the 
configurationdatabase. These configurations will be lost if the system is downgraded 
to lower releases than SLX 20.1.1
Do you want to continue? [Y/N]y 
All passwords are converted successfully. 
SLX# show running-config user | inc testuser 
username testuser password 
$6$gV7A5lDXqcGc8/ma$MEVxe20jaBarALGhmSYw.p3oc9IXVj9xqNUGDnfNABGs.FAqwrM8EPDMvCJcZe/
MsY9geY0ej01gma7mWWWTz0
encryption-level 10 role testrole desc "Test User"
SLX#
```
The exec command password-encryption convert-enc-to-leve-10 is not allowed if there is a configuration rollback in-progress.

```
SLX# password-encryption convert-enc-to-level-10%WARN:This operation will convert all 
existing user passwords to SHA-512 format. However, the enc level 0 (clear-text) 
passwords, if any, will be retained as is in the configuration database. These 
configurations will be lost if the system is downgraded to lower releases than SLX 
20.1.1.
Do you want to continue? [Y/N]y
%%ERROR: Password conversion is not allowed when configuration rollback session is in
```
progress; Please try again later. SLX#

#### <span id="page-30-0"></span>*Account lockout policy*

The account lockout policy disables a user account when the user exceeds a configurable number of failed login attempts. A user whose account has been locked cannot log in. SSH login attempts that use locked user credentials are denied without the user being notified of the reason for denial.

The account remains locked until explicit administrative action is taken to unlock the account. A user account cannot be locked manually. An account that is not locked cannot be unlocked.

The account lockout policy is enforced across all user accounts except for the root account and accounts with the admin role.

#### Denial of service implications

The account lockout mechanism may be used to create a denial of service (DOS) condition when a user repeatedly attempts to log in to an account by using an incorrect password. Selected privileged accounts, such as root and admin, are exempted from the account lockout policy to prevent these accounts from being locked out by a DOS attack. However these privileged accounts may then become the target of password-guessing attacks.

#### Configuring password policies

Use the **password-attributes** command with specified parameters to define or modify existing password policies.

#### *Configuring the account lockout threshold*

You can configure the lockout threshold with the **password-attributes max-retry** *maxretry* command. The value of the *maxretry* specifies the number of times a user can attempt to log in with an incorrect password before the account is locked. The number of failed login attempts is counted from the last successful login. The *maxretry* can be set to a value from 0 through 16. A value of 0 disables the lockout mechanism (default).

The following example sets the lockout threshold to 5.

- 1. In privileged EXEC mode, use the **configure terminal** command to enter global configuration mode.
- 2. Enter the **password-attributes** command with the specified parameter.

```
device# configure terminal
Entering configuration mode terminal
device(config)# password-attributes max-retry 4
```
When a user account is locked, it can be unlocked using the procedure described in [Unlocking an account](#page-18-0) on page 19.

<span id="page-31-0"></span>*Creating a password policy*

The following example defines a password policy that places restrictions on minimum length and enforces character restrictions and account lockout.

- 1. In privileged EXEC mode, use the **configure terminal** command to enter global configuration mode.
- 2. Enter the **password-attributes** command with the specified parameters.

```
device# configure terminal
Entering configuration mode terminal
device(config)# password-attributes min-length 8 max-retry 4 character-restriction 
lower 2 upper 1 numeric 1 special-char 1 max-lockout-duration 5000
```
*Restoring the default password policy*

Entering the **no** form of the **password-attributes** command resets all password attributes to their default values. If you specify a specific attribute, only that attribute is reset to the default. If you enter **no password-attributes** without operands, all password attributes are reset to their default values.

- 1. In privileged EXEC mode, use the **configure terminal** command to enter global configuration mode.
- 2. Enter the **password-attributes** command with the specified parameters.

```
device# configure terminal
Entering configuration mode terminal
device(config)# no password-attributes min-length
device(config)# password-attributes max-retry 4
device(config)# no password-attributes numeric
```
#### *Displaying password attributes*

To display configured password attributes, change to privileged EXEC mode and enter **show running-config password-attributes**. Refer to the password-attributes command in the command reference for details on modifying password attributes.

```
device# show running-config password-attributes
password-attributes max-retry 4
password-attributes character-restriction upper 1
password-attributes character-restriction lower 2
password-attributes character-restriction numeric 1
password-attributes character-restriction special-char 1
password-attributes history 3
password-attributes login-modify-duration 1
password-attributes repeat 1
password-attributes sequence 1
```
# Password interaction with remote AAA servers

The password policies apply to local device authentication only. External AAA servers such as RADIUS or TACACS+ provide server-specific password-enforcement mechanisms. The password management commands operate on the device-local password database only, even when the device is configured to use an external AAA service for authentication. When so configured, authentication through remote servers is applied to the login only.

When remote AAA server authentication is enabled, an administrator can still perform user and password management functions on the local password database.

# <span id="page-32-0"></span>Security-event logs

Any user-initiated security event generates an auditable event.

# User Accounts and Passwords Commands

#### **Table 6: User account and password commands in the Command Reference**

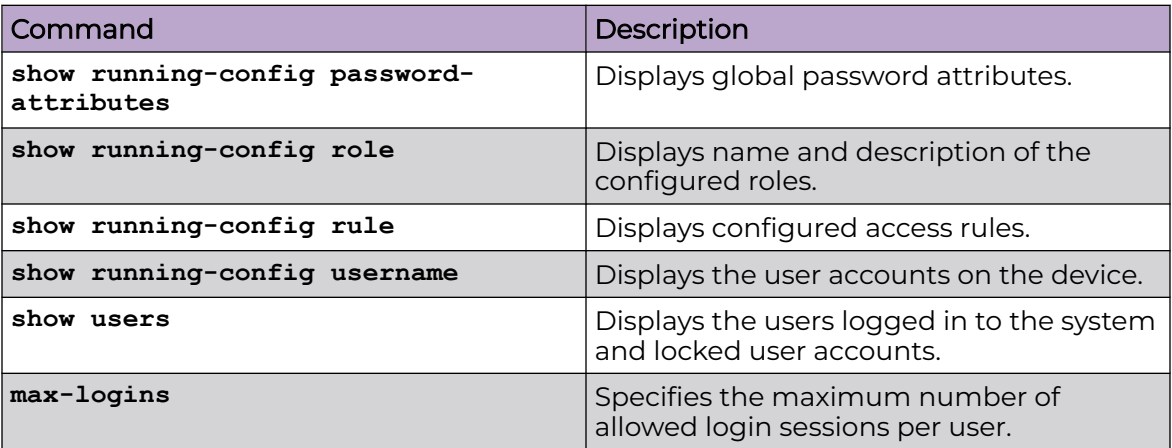

<span id="page-33-0"></span>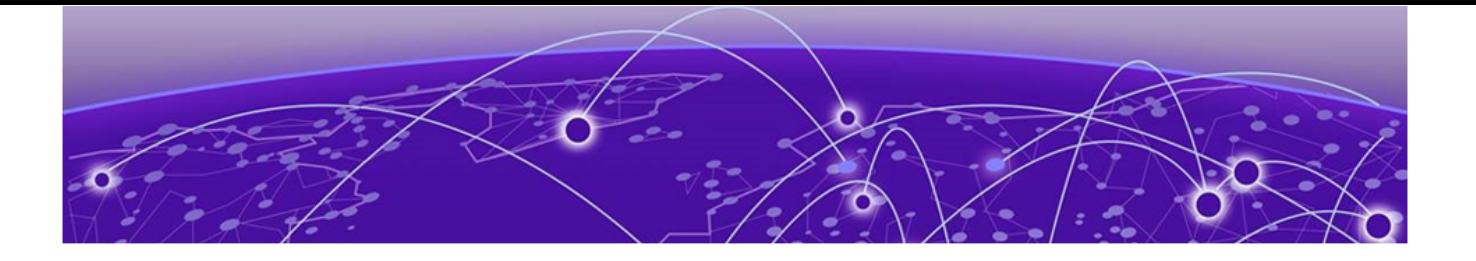

# **ACLs**

ACL overview on page 34 [Layer 2 \(MAC\) ACLs](#page-41-0) on page 42 [Layer 3 \(IPv4 and IPv6\) ACLs](#page-52-0) on page 53 [IP broadcast ACLs \(bACLs\)](#page-75-0) on page 76 [Connection Limiting on Management Interface](#page-79-0) on page 80

# ACL overview

When a frame or packet is received or sent, the device compares its header fields against the rules in applied ACLs. This comparison is done according to a rule sequence, which you can specify. Based on the comparison, the device either forwards or drops the frame or packet.

The benefits of ACLs include the following:

- Provide security and traffic management.
- Monitor network and user traffic.
- Save network resources by classifying traffic.
- Protect against denial of service (DOS) attacks.

Regarding the range of filtering options, there are two types of ACL:

- Standard ACLs Permit, deny, or hard-drop traffic according to source address only.
- Extended ACLs Permit, deny, or hard-drop traffic according to source and destination addresses, as well as other parameters. For example, in an extended ACL, you can also filter by one or more of the following:
	- Port name or number
	- Protocol, for example TCP/UDP port name or number
	- TCP flags

#### Note

000

Except on SLX 9740 devices, Egress ACLs do not support TCP flags.

<span id="page-34-0"></span>Regarding layer and protocol, ACL types are as follows:

- Layer 2
	- MAC ACLs
- Layer 3
	- IPv4 ACLs
	- IPv6 ACLs

For information on hardware-based filtering of IP subnet-based directed broadcast and network-address traffic, refer to "IP broadcast ACLs (bACLs)."

# ACL application-targets

You create all of these ACL types using the { **mac | ip | ipv6** } **access-list** commands.

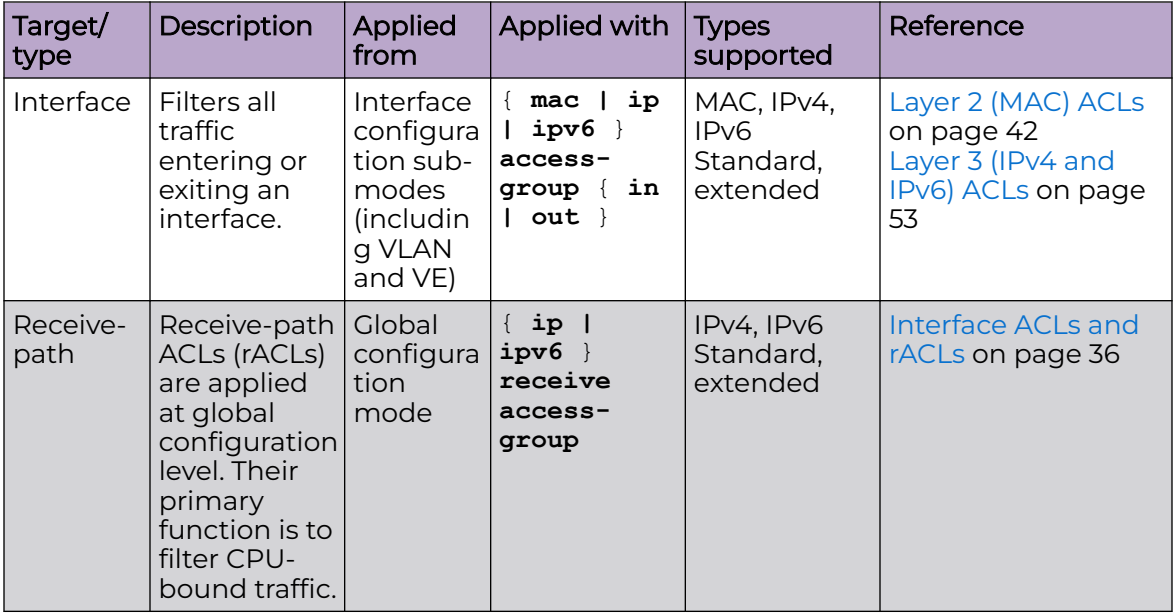

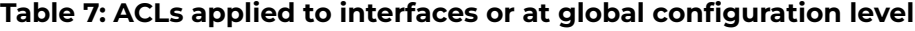

<span id="page-35-0"></span>The following table summarizes details of ACL types not discussed in the current unit, as they differ significantly from ACLs applied to interfaces and at global configuration level.

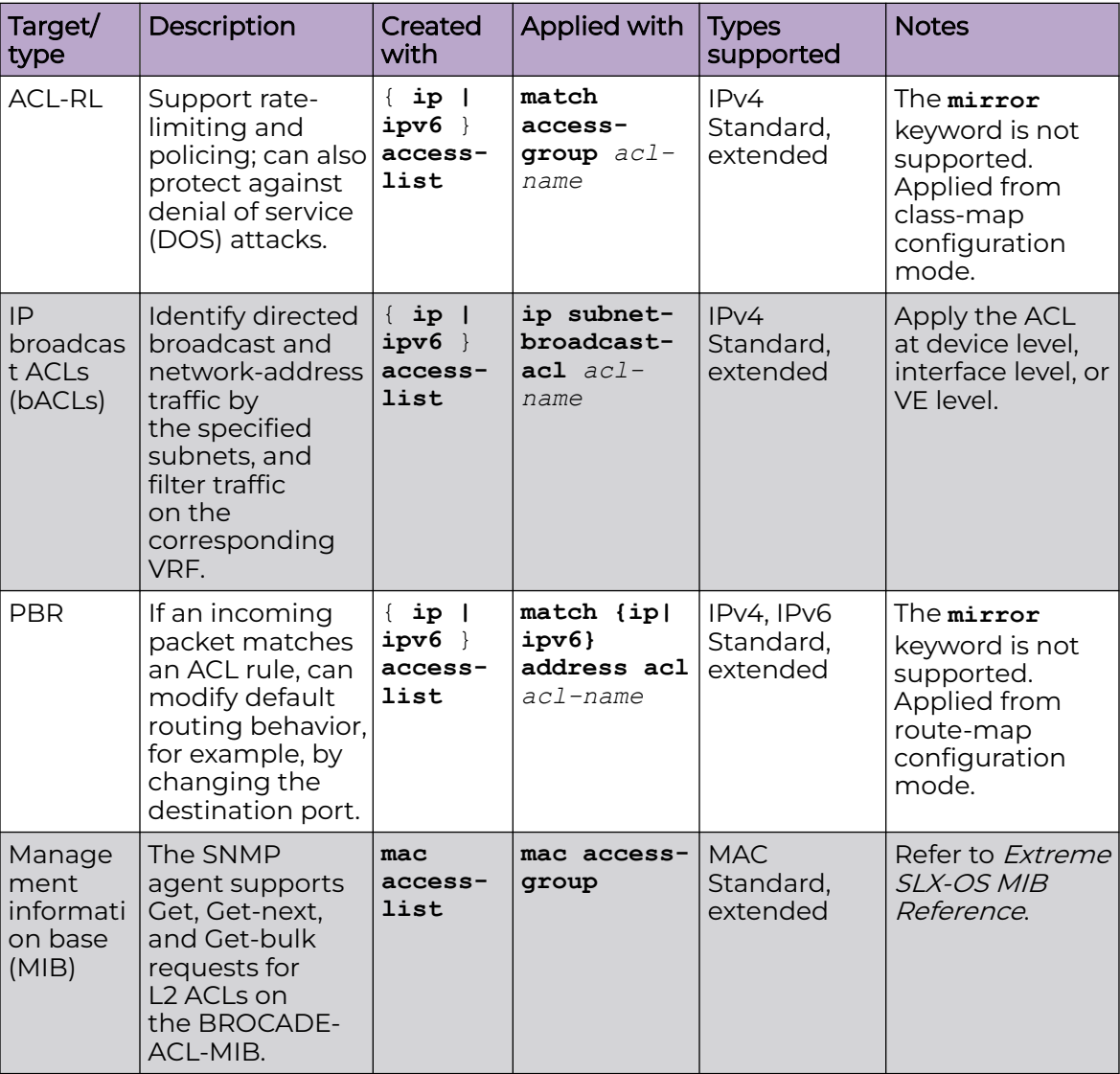

# **Table 8: Other ACL applications**

# Interface ACLs and rACLs

Traffic entering a device can be divided into two categories:

- Datapath traffic
- CPU-bound traffic

Rules in an ACL applied to an interface filter all traffic entering or exiting that interface —datapath traffic and CPU-bound traffic.
Rules in an rACL, applied at global configuration level, primarily filter CPU-bound traffic. Implementing rACLs offers the following advantages:

- Shields the CPU from unnecessary and potentially harmful traffic.
- Mitigates denial of service (DoS) attacks.
- Protects the CPU by a single application, rather than needing to apply ACLs on multiple interfaces.

rACLs also support filtering multicast datapath traffic, which offers an alternative to applying ACLs containing multicast rules to all device interfaces.

When ACLs of multiple types are applied, processing priority is as follows: bACLs > rACLs > PBR > Layer 3 ACLs > Layer 2 ACLs. However, if any filter has a drop match, the packet is dropped irrespective of the priority.

To implement rACLs, refer to [Implementation flows for rACLs and interface ACLs](#page-53-0) on page 54.

Otherwise, continue with ACLs applied to interfaces on page 37.

## ACLs applied to interfaces

Layer 2 (MAC) ACLs are supported on the following user-interface types:

- Physical (Ethernet) interfaces—in switchport mode
- Port-channel interfaces—in switchport mode
- VLANs

Layer 3 (IPv4 and IPv6) ACLs are supported on the following interface types:

- User interfaces
	- Physical (Ethernet) interfaces
	- Port-channel interfaces
	- Virtual Ethernet (VE) (attached to a VLAN or to a bridge domain)
- Management interfaces

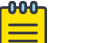

### Note

For SLX 9150, and SLX 9250 devices, L2 and L3 ACLs applied to port-channels are supported ingress only.

# ACL and rule limits

The following software limits apply to ACL names:

- An ACL name must be unique, 1 through 63 characters long, and must begin with a–z, A–Z or 0–9. You can also use underscore (\_) or hyphen (-) in an ACL name, but not as the first character.
- Rule sequence numbers can range from 1 through 65535.

The following table displays the maximum numbers of ACLs and ACL rules that you can define on a device.

| ACL type<br>(standard and<br>extended) | Maximum ACLs<br>per type per<br>device | Maximum rules<br>per ACL | Maximum total rules<br>per ACL type |
|----------------------------------------|----------------------------------------|--------------------------|-------------------------------------|
| Layer 2                                | 2048                                   | 2048                     | 102400                              |
| IPv4                                   | 2048                                   | 2048                     | 102400                              |
| IPv6                                   | 2048                                   | 2048                     | 102400                              |

**Table 9: ACL and rule software limits**

- Maximum of 6K ACL tables can be created per device (2K of MAC-ACL, 2K of IPv4- ACL and 2K of IPv6-ACL).
- Maximum of 300K rules can be configured per device (100K rules of MAC-ACL, 100K rules of IPv4-ACL and 100K rules of IPv6-ACL).

# TCAM optimization

Specifying a TCAM profile and enabling TCAM sharing can help you optimize TCAM resources.

### *TCAM profiles*

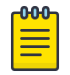

### **Note**

TCAM profiles other than default are supported only on Extreme 8820, SLX 9740, SLX 9640, and SLX 9540.

TCAM is used by various forwarding applications. A TCAM profile supports a specified group of forwarding applications.

The following TCAM profiles are supported:

- default: Optimizes resources with basic support for all applications. MCT is supported.
- app-telemetry: Optimizes resources for application telemetry. MCT is supported.
- border-routing: Optimizes resources for border routing and BGP Flowspec features.
- cam-share: Enables TCAM sharing for security or policy-based routing (PBR) ACLs applied to multiple interfaces.
- layer2-ratelimit: Optimizes resources for Layer 2 ACL egress rate-limiting and related applications.
- (Not currently supported) multicast-profile: Optimizes resources for L2/3 IPv6 multicast.
- vxlan-visibility: Optimizes resources for VXLAN transit visibility and GRE.

### TCAM Profile Scaling (on SLX 9540, SLX 9640, SLX 9740, and Extreme 8820)

For Extreme 8820, SLX 9740, SLX 9640, and SLX 9540 devices, the following table displays maximum TCAM entries by features and TCAM profile.

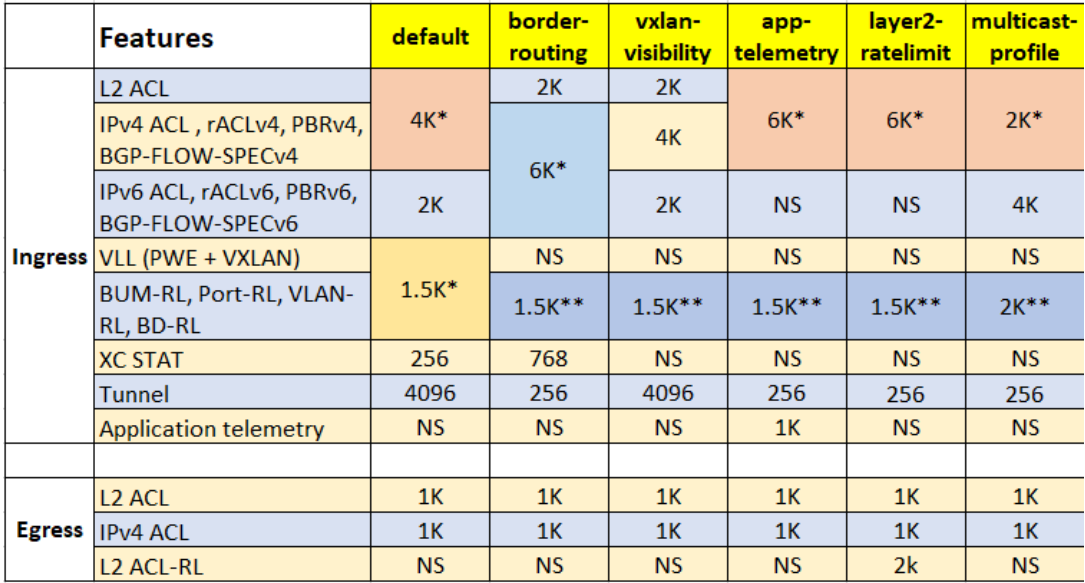

### **Figure 2: TCAM-entries available per profile (Extreme 8820, SLX 9740, SLX 9640, and SLX 9540 devies)**

\* For shared limits, the TCAM is filled using first-come first-served.

\*\* DB is shared with L2 and L3 control protocol features.

NS = not supported.

RL = rate limiting.

BD = bridge domain.

### TCAM Profile Scaling (SLX 9150, SLX 9250, Extreme 8520, and Extreme 8720 devices)

For Extreme 8720, Extreme 8520, SLX 9250, and SLX 9150 devices, the following table displays maximum TCAM entries by features. The only TCAM profile supported is default.

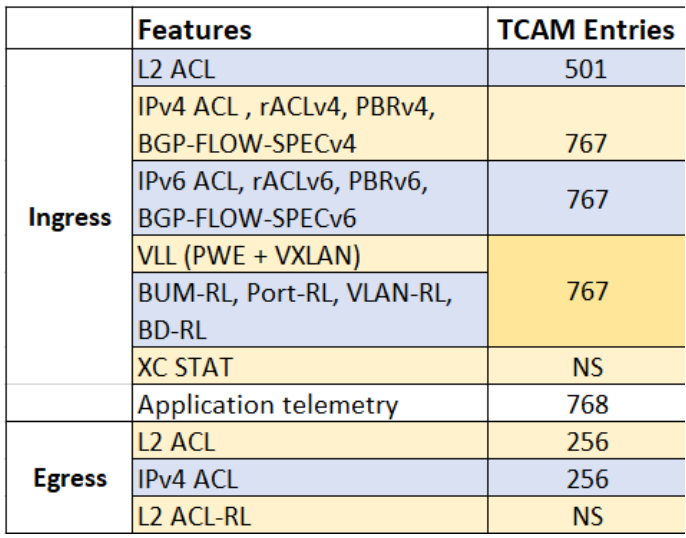

### **Figure 3: Maximum TCAM entries by features**

\* For shared limits, the TCAM is filled using first-come first-served.

\*\* DB is shared with L2 ctrl protocol, L3 protocol, and so forth.

NS = not supported.

RL = rate limiting.

BD = bridge domain.

### **Table 10: TCAM Profile Feature Support (SLX 9740/Extreme 8820)**

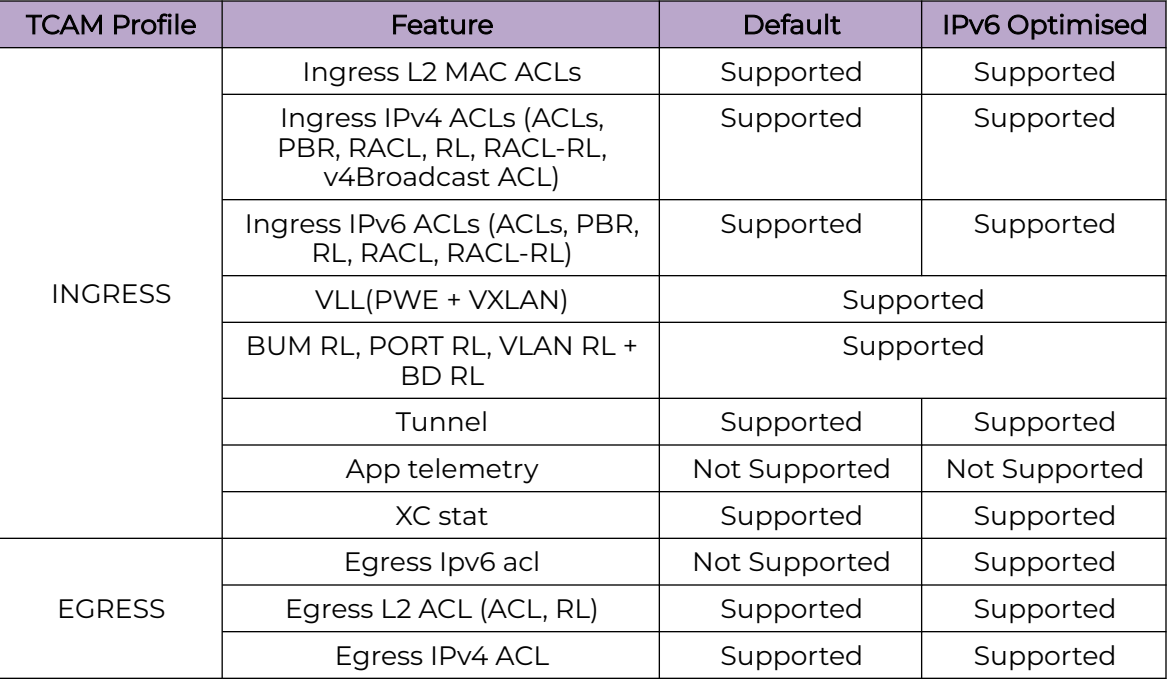

For scale information, refer Scale and Standards Matrix document for this version.

### Specifying a TCAM profile

1. Enter global configuration mode.

device# configure terminal

2. Enter the **hardware** command to enable hardware configuration mode.

device(config)# hardware

3. Enter the **profile tcam** command to specify a TCAM profile.

device(config-hardware)# profile tcam multicast-profile

4. Return to privileged EXEC mode.

device(config-hardware)# end

5. Save the configuration.

device# copy running-config startup-config

6. Enter the **reload system** command to reboot the device.

device# reload system

# *TCAM sharing*

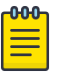

### Note

TCAM sharing is supported only on Extreme 8820, SLX 9740, SLX 9640, and SLX 9540 devices.

No TCAM profile provides simultaneous support for all five flavors of TCAM sharing. The following table displays which and how many TCAM-sharing flavors are supported for each TCAM profile:

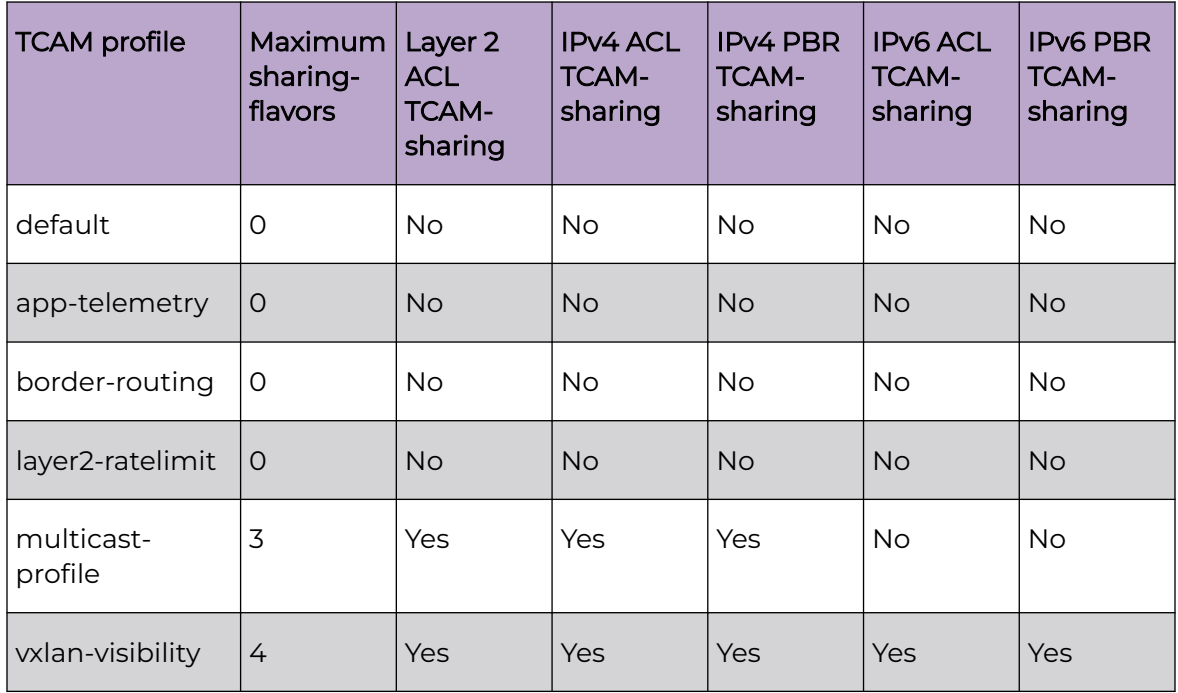

## **Table 11: TCAM-sharing support matrix ( only for 9540 and 9640 )**

### Enabling TCAM sharing

- 1. Enter global configuration mode.
	- device# configure terminal
- 2. Enter the **hardware** command to enable hardware configuration mode.

device(config)# hardware

3. Enter the **profile tcam** command to specify the TCAM-sharing profile or profiles that you require.

device(config-hardware)# profile tcam cam-share l3-v4-ingress-acl l3-v6-ingress-acl

# Layer 2 (MAC) ACLs

Layer 2 access control lists (ACLs) filter traffic based on MAC header fields.

# MAC ACL configuration guidelines

The following guidelines are for all ACLs:

- An ACL name can be up to 63 characters long, and must begin with a–z, A–Z or 0–9. You can also use underscore (\_) or hyphen (-) in an ACL name, but not as the first character.
- On any given device, an ACL name must be unique among all ACL types (MAC/IPv4/ IPv6, standard or extended).
- The order of the rules in an ACL is critical. The first rule that matches the traffic stops further processing of the rules. For example, following a **permit** match, subsequent **deny** or **hard-drop** rules do not override the **permit**.
- When you create an ACL rule, you have the option of specifying the rule sequence number. If you create a rule without a sequence number, it is automatically assigned a sequence number incremented above the previous last rule.
- To modify an ACL rule, delete it and then replace it with a rule of the same **seq** number.
- You can apply a maximum of five ACLs to a user interface, as follows:
	- One ingress MAC ACL—if the interface is in switchport mode
	- One egress MAC ACL—if the interface is in switchport mode
	- One ingress IPv4 ACL
	- One egress IPv4 ACL
	- One ingress IPv6 ACL

(All supported devices) The following additional guidelines are relevant for Layer 2 ACLs:

- There is an implicit Layer 2 deny rule programmed in the CAM. This rule denies streams that do not match any of the configured rules in the ACL.
- You can apply a specific ACL to one or more interfaces, for ingress or egress, or for both.

(Extreme 8820, SLX 9740, SLX 9640, and SLX 9540 devices) The following additional guidelines are relevant for Layer 2 ACLs:

- The **hard drop** keyword is equivalent to the **deny** keyword.
- In ingress Layer 2 ACLs, **deny** and **hard-drop** rules affect protocol packets.
- In egress Layer 2 ACLs, **deny** and **hard-drop** rules do not affect protocol packets.

(Extreme 8720, Extreme 8520, SLX 9150, and SLX 9250 devices) The following additional guidelines are relevant for Layer 2 ACLs:

- A deny match does not drop control protocol or MY IP packets .
- A hard-drop match drops all packets, including control protocol and MY IP packets.
- Layer 2 ACLs applied on VLANs do not affect tunnel-terminated packets.

## Basic Layer 2 ACLs and rules

See also [Advanced Layer 2 ACL rules and features](#page-45-0) on page 46.

### *Creating a standard MAC ACL*

1. Enter **configure terminal** to access global configuration mode.

device# configure terminal

2. Enter the **mac access-list standard** command to create the ACL.

device(config)# mac access-list standard test\_01 device(conf-macl-std)#

3. For each ACL rule that you need to create, enter a permit or deny command, specifying the needed parameters.

```
device(conf-macl-std)# seq 100 deny host 0011.2222.3333 count
device(conf-macl-std)# seq 110 permit host 0022.1111.2222 ffff.ffff.00ff count
device(conf-macl-std)# deny host 0022.3333.4444 count
device(conf-macl-std)# permit host 0022.5555.3333 count
```
4. Apply the ACL that you created to the appropriate interface.

### *Creating an extended MAC ACL*

1. Enter **configure terminal** to access global configuration mode.

device# configure terminal

2. Enter the **mac access-list extended** command to create the access list.

device(config)# mac access-list extended test\_02

3. For each ACL rule, enter a permit or deny command, command, specifying the needed parameters.

```
device(conf-macl-ext)# seq 5 permit host 0022.3333.4444 host 0022.3333.5555
device(conf-macl-ext)# permit host 0022.3333.5555 host 0022.3333.6666
```
4. Apply the ACL that you created to the appropriate interface.

# Applying Layer 2 ACLs to interfaces

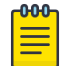

Note

MAC ACL does not filter VPLS traffic based on the VLAN that is configured in the rule.

### *Applying a MAC ACL to a physical interface*

- 1. Enter the **configure terminal** command to access global configuration mode. device# configure terminal
- 2. Enter the **interface ethernet** command, specifying the port number.

device(config)# interface ethernet 0/2

3. Enter the **mac access-group** command, specifying the ACL that you are applying to the interface and the in/out direction.

device(conf-if-eth-0/2)# mac access-group test\_02 in

### *Applying a MAC ACL to a LAG interface*

- 1. Enter the **configure terminal** command to access global configuration mode. device# configure terminal
- 2. Enter the **interface port-channel** command, specifying the port-channel number.

device(config)# interface port-channel 10

- 3. Enter the **mac access-group** command, specifying the ACL that you are applying to the interface and:
	- (SLX 9540 or SLX 9640 devices) The **in** or **out** direction.
	- (SLX 9150, or SLX 9250 devices) The **in** direction. device(config-Port-channel-10)# mac access-group test\_02 in

### *Applying a MAC ACL to a VLAN interface*

- 1. Enter the **configure terminal** command to access global configuration mode. device# configure terminal
- 2. Enter the **vlan** command, specifying the *vlan-id*.

device(config)# vlan 50

3. Enter the **mac access-group** command, specifying the ACL that you are applying to the interface and the in/out direction.

device(config-Vlan-50)# mac access-group test\_02 in

### *Removing a MAC ACL*

1. Enter the **configure** command to access global configuration mode.

device# configure

2. Enter the **interface** command, specifying the interface type and identifying number.

device(config)# interface ethernet 2/9

3. Enter the **no access-group** command.

```
device(conf-if-eth-2/9)# no mac access-group macacl2 in
```
# Layer 2 ACL modification

You can replace the contents of an ACL rule. You can also modify ACL sequence (**seq**) numbers.

### *Modifying MAC ACL rules*

1. To display MAC ACL rule details, in privileged EXEC mode enter the **show runningconfig mac access-list** command.

```
device# show running-config mac access-list standard ACL1
mac access-list standard ACL1
   seq 100 deny host 0022.3333.4444 count
   seq 110 permit host 0011.3333.5555 count
```
Note the **seq** number of the rule that you need to modify.

2. Enter the **configure terminal** command to access global configuration mode.

device# configure terminal

3. Enter the **mac access-list** command, specifying the ACL you need to modify.

device(config)# mac access-list standard ACL1

- 4. Delete the original rule, doing one of the following:
	- Enter the **no seq** command, specifying the sequence number of the rule that you are deleting.

device(conf-macl-std)# no seq 100

- Enter the exact rule that you are deleting, preceded by **no**. no deny host 0022.3333.4444 count
- 5. Enter the replacement rule.

device(conf-macl-ext)# seq 100 permit host 0022.3333.6666 count

*Reordering the sequence numbers in a MAC ACL*

Note the following regarding sequence numbers and their reordering parameters:

- The default initial sequence number is 10 and the default increment is 10.
- For reordering the sequence numbers, you need to specify the following:
	- The new starting sequence number
	- The increment between sequence numbers

The first rule receives the number of the starting sequence number that you specify. Each subsequent rule receives a number larger than the preceding rule. The difference in numbers is determined by the increment number that you specify. The startingsequence number can range from 1 through 65535, and the increment number can range from 1 through 65534.

<span id="page-45-0"></span>For example: In the command below, the **resequence access-list** command assigns a sequence number of 50 to the first rule, 55 to the second rule, 60 to the third rule, and so forth.

```
device# resequence access-list mac test_02 50 5
```
# Advanced Layer 2 ACL rules and features

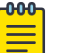

Note

Some advanced features also require global configuration.

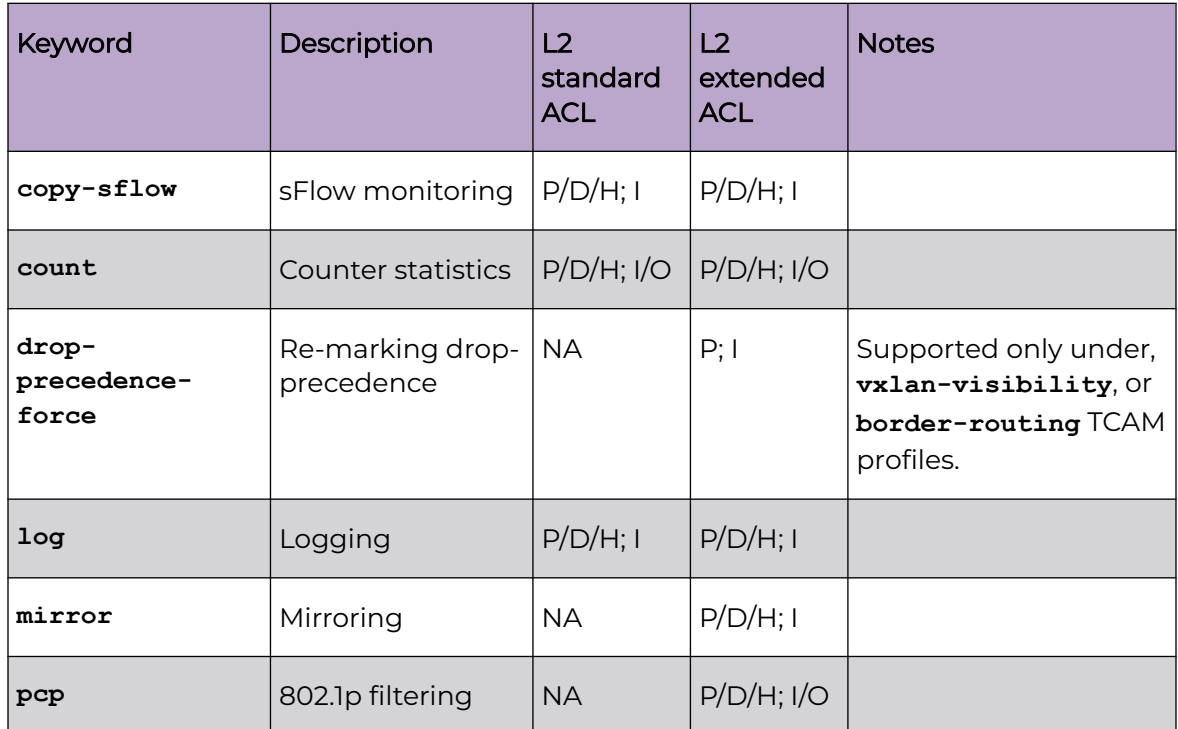

### **Table 12: Layer 2 ACL advanced keywords**

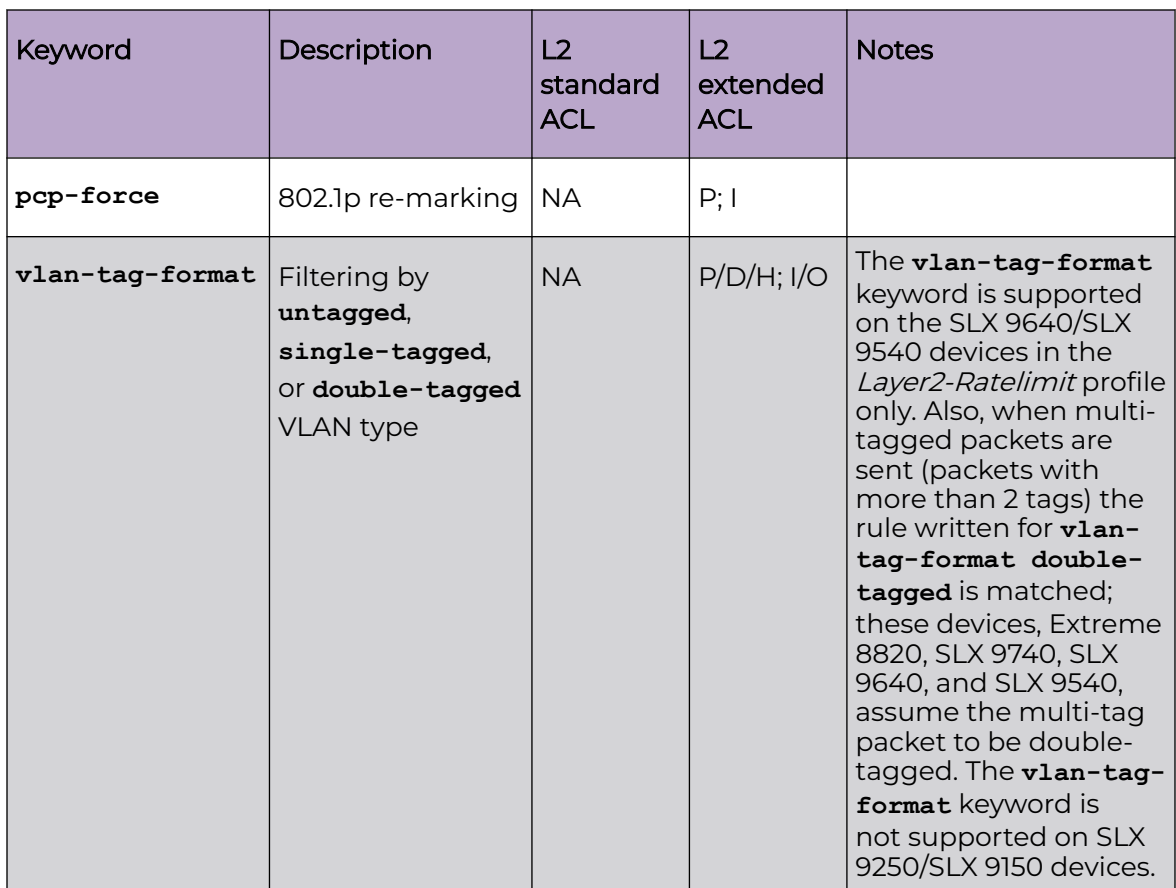

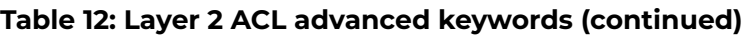

## Key:

- P-Supported in a permit rule.
- D-Supported in a deny rule.
- H-Supported in a hard-drop rule. For Layer 2 ACLs on SLX 9540 and SLX 9640 devices, the **hard-drop** keyword functions exactly like the **deny** keyword. For other devices, **hard-drop** overrides the trap behavior for control frames.
- I—Supported in an ACL applied to incoming traffic.
- O—Supported in an ACL applied to outgoing traffic.
- NA-Not available.

For details, refer to the following Extreme SLX-OS Command Reference topics:

- seq (rules in MAC standard ACLs)
- seq (rules in MAC extended ACLs)

### *Parsing priorities among keywords*

There are parsing priorities among the **copy-sflow**, **log**, and **mirror** keywords, as follows:

- Although in a standard-ACL rule you can include **log** and **copy-sflow**, only one of the two is processed, as follows:
	- In a permit rule, the order of precedence is **copy-sflow** > **log**.
	- In a deny or hard-drop rule, the order of precedence is **log** > **copy-sflow**.
- Although in an extended-ACL rule you can include **log**, **mirror**, and **copy-sflow**, only one of the three is processed, as follows:
	- In a permit rule, the order of precedence is **mirror** > **copy-sflow** > **log**.
	- In a deny or hard-drop rule, the order of precedence is **log** > **copy-sflow** > **mirror**.

Consider the following extended Layer 2 ACL:

```
device(config)# mac access-list extended mac1
device(conf-macl-ext)# seq 10 permit host 0000.1324.3333 any count log mirror copy-sflow
device(conf-macl-ext)# seq 20 deny host 0000.1357.4444 any count log mirror copy-sflow
```
- In the permit rule, only the **mirror** keyword is processed.
- In the deny rule, only the **log** keyword is processed.

*Creating MAC ACL rules enabled for counter statistics*

1. Enter the **configure terminal** command to access global configuration mode.

device# configure terminal

2. Enter the **mac access-list** command to create or modify an access list.

device(config)# mac access-list standard mac\_acl\_1

- 3. In each rule for which you need to display statistics, include the **count** keyword. device(conf-mac1-std)# seq 100 deny 0022.3333.4444 count
- 4. If you have not yet applied the ACL to the appropriate interface, do so now.
- 5. (Optional) To display ACL counter statistics, enter the **show statistics accesslist** command.

### *Filtering by VLAN tag type (L2 ACLs)*

1. Enter **configure terminal** to access global configuration mode.

device# configure terminal

2. Enter the **mac access-list extended** command to create or access the ACL.

device(config)# mac access-list extended mac\_ac13

3. To filter by untagged VLANs, create rules including the **vlan-tag-format untagged** parameters.

```
device(conf-macl-ext)# permit host 0001.0001.0001 any vlan-tag-format untagged vlan 
100 count
device(conf-macl-ext)# permit host 0001.0001.0004 any vlan-tag-format untagged vlan 
100 count
```
4. To filter by single-tagged VLANs, create rules including the **vlan-tag-format single-tagged** parameters.

device(conf-macl-ext)# permit host 0002.0002.0002 any vlan-tag-format single-tagged vlan 200 count device(conf-macl-ext)# deny host 1.2.3 any vlan-tag-format single-tagged vlan 101  $0xff0$  count

5. To filter by double-tagged VLANs, create rules including the **vlan-tag-format double-tagged** parameters.

```
device(conf-macl-ext)# permit host 0003.0003.0003 any vlan-tag-format double-tagged 
outer-vlan 300 inner-vlan 400 count
device(conf-macl-ext)# permit host 0003.0003.0005 any vlan-tag-format double-tagged 
outer-vlan 300 0xfff inner-vlan 400 0x0fff count
device(conf-macl-ext)# permit host 0003.0003.0006 any vlan-tag-format double-tagged 
outer-vlan any inner-vlan any count
```
6. Apply the ACL to the appropriate interface.

```
device(conf-macl-ext)# exit
device(config)# interface ethernet 2/1
device(conf-if-eth-2/1)# mac access-group mac_acl3 in
```
#### *Filter and Force PCP Values*

You can also filter ingress and egress Layer 2 packets by PCP value.

1. Access access global configuration mode.

device# configure

2. Create or access the ACL.

device(config)# mac access-list extended mac\_ac12

3. To filter incoming or outgoing packets by PCP value, use the **pcp** parameter to define permit and deny rules.

device(conf-macl-ext)# seq 5 permit host 0022.3333.4444 host 0022.3333.5555 pcp 2 device(conf-macl-ext)# deny host 0022.3333.7777 host 0022.3333.6666 pcp 5

4. To re-mark the PCP value of incoming packets, use the **pcp-force** parameter to define permit rules.

```
device(conf-macl-ext)# seq 10 permit host 0022.3333.4445 host 0022.3333.5556 pcp-force 
2
```
## Note

The **pcp-force** parameter is not supported for SLX 9740/Extreme 8820 devices.

5. Apply the ACL to the appropriate interface.

```
device(config)# interface ethernet 0/1
device(conf-if-eth-0/1)# mac access-group mac_acl2 in
```
### *Filtering by known-unicast-only and unknown-unicast-only*

This procedure configures filtering for known or unknown unicast traffic only. It is supported on Ingress ACL only on the L2 ratelimit profile. Implict deny will be applied on both known and unknown unicast traffic.

1. Enter **configure** to access global configuration mode.

device# configure

2. Enter the **mac access-list extended** command to create or access the ACL.

device(config)# mac access-list extended mac\_ext22

3. Configure filtering on the ACL for known or unknown unicast traffic.

device(conf-macl-ext)# permit any any known-unicast-only

4. Apply the ACL to the appropriate interface.

```
device(config)# interface ethernet 0/1
device(conf-if-eth-0/1)# ip address mac_ext22 in
```
### *ACL logs*

ACL logs maintain the following properties:

- Supported for all ACL types (MAC, IPv4, and IPv6)
- Supported for incoming network traffic only
- Supported for all user interfaces (but not on management interfaces) on which ACLs can be applied
- May be CPU-intensive

You can also enable Raslog logging for ACLs.

### Enabling and configuring the ACL log buffer

1. Enter the **debug access-list-log buffer** command to enable and configure ACL log buffering.

device# debug access-list-log buffer circular packet count 1600

2. (Optional) To display the current ACL log buffer configuration, enter the **show**

**access-list-log buffer config** command.

```
device# show access-list-log buffer config
ACL Logging is enabled 
Buffer exists for interface Eth 1/11 
Buffer type is Circular and size is 1000
```
### Creating a MAC ACL rule enabled for logging

1. Enter the **configure terminal** command to access global configuration mode.

device# configure terminal

2. Enter the **mac access-list** command to create or modify an access list.

device(config)# mac access-list standard mac\_1

3. In each rule for which you need logging, include the **log** keyword.

device(conf-mac1-std)# seq 100 deny 0022.3333.4444 log

4. If you have not yet applied the ACL to the appropriate interface, do so now.

To enable logging for Layer 2 implicit deny rules, use the command **implicit-denylog l2acl**.

```
000
       Note
```
The **implicit-deny-log l2acl** is under acl-policy. After using **implicitdeny-log l2acl**, the user must rebind the L2 ACL to ensure the change takes effect.

5. (Optional) To display ACL logs, enter the **show access-list log buffer** command.

#### Enabling and configuring ACL Raslogs

For details of Raslog messages, refer to the *Extreme SLX-OS Message Reference*.

- 1. Enter the **configure terminal** command to access global configuration mode. device# configure terminal
- 2. Enter the **acl-policy** command to access ACL policy configuration mode. device(config)# acl-policy
- 3. Enter the **acl-log-raslog** command to enable ACL Raslogs.

device(config-acl-policy)# acl-log-raslog

4. To modify the interval between the first ACL Raslog and each consecutive Raslog, enter the **acl-log-raslog log-interval** command.

```
device(config-acl-policy)# acl-log-raslog log-interval 8
```
The following output is an ACL Raslog example.

```
MAC ACL mac_2 permitted 1 packets on intf eth1/6 [SA:0010.1010.1001, DA:0001.0300.0500, 
Type:0, VLAN:101, SIP:0.0.0.0, DIP:0.0.0.0, l3_proto:none, src_port:0, dst_port:0]
IP ACL v4acl denied 1 packets on intf eth1/6 [SA:0001.0300.0400,DA:0001.0300.0500, 
Type:800, VLAN:100, SIP:2.2.2.2, DIP:6.6.6.6, l3_proto:udp, src_port:66, dst_port:77]
IPv6 ACL v6acl permitted 1 packets on intf po44 [SA:0001.0300.0400,DA:0001.0300.0500, 
Type:86dd, VLAN:100, SIP:fe80::201:3ff:fe00:400, 
DIP:3555:5555:6666:6666:7777:7777:8888:8888,
13 proto:udp, src port:63, dst port:63]
```
### *Layer 2 ACL-based mirroring*

ACL mirroring is supported for *ethernet, port-channels*, and *ve* ingress interfaces.

#### Enabling L2 ACL rules for mirroring

1. Enter **configure** to access global configuration mode.

device# configure

2. Enter the **mac access-list extended** command to create or access the ACL.

device(config)# mac access-list extended mac\_ac12

3. In each rule for which you need to enable mirroring, include the **mirror** keyword.

device(conf-macl-ext)# seq 5 permit host 0022.3333.4444 host 0022.3333.5555 mirror device(conf-macl-ext)# deny host 0022.3333.7777 host 0022.3333.6666 mirror

4. Apply the ACL that you created to the appropriate physical interface, specifying the **in** keyword.

```
device(config)# interface ethernet 2/1
device(conf-if-eth-2/1)# mac access-group mac_acl2 in
```
### Defining an ACL mirror port

1. Enter **configure terminal** to access global configuration mode.

device# configure terminal

2. To define a physical interface as the mirror, enter a command such as the following example.

device(config)# acl-mirror source ethernet 0/1 destination ethernet 0/2

3. To define a port-channel as the mirror, enter a command such as the following example.

device(config)# acl-mirror source ethernet 0/1 destination port-channel 1

4. To define a port-channel as the source for the mirror, enter a command such as the following example.

```
 device(config)# acl-mirror source port-channel 3 destination port-channel 6
```
### *Enabling L2 ACL rules for sFlow monitoring*

In order for sFlow to function, the sFlow collector must be globally configured. For details, refer to the Extreme SLX-OS Monitoring Configuration Guide.

1. Enter **configure terminal** to access global configuration mode.

device# configure terminal

2. Enter the **mac access-list standard/extended** command to create or access the ACL.

device(config)# mac access-list extended mac\_ac12

3. In each rule for which you need to enable sFlow, include the **copy-sflow** keyword.

device(conf-macl-ext)# seq 5 permit host 0022.3333.4444 host 0022.3333.5555 copy-sflow device(conf-macl-ext)# deny host 0022.3333.7777 host 0022.3333.6666 copy-sflow

4. Apply the ACL that you created to the appropriate physical interface, specifying **in**.

```
device(config)# interface ethernet 2/1
device(conf-if-eth-2/1)# mac access-group mac_acl2 in
```
# ACL show and clear commands

**Table 13: ACL show commands in the Command Reference**

| Command                                                 | Description                                                                                                    |  |  |  |
|---------------------------------------------------------|----------------------------------------------------------------------------------------------------|--|--|--|
| show access-list                                        | For a given network protocol and<br>inbound/outbound direction, displays ACL<br>information. You can show information<br>for a specified ACL or only for that ACL<br>on a specified interface. You can also<br>display information for all ACLs bound to<br>a specified interface.                                                                                                    |  |  |  |
| show access-list-log buffer                             | Displays the contents of the ACL log<br>buffer.                                                                                                    |  |  |  |
| show access-list-log buffer config                      | Displays the ACL log buffer configuration.                                                                                                    |  |  |  |
| show running-config ${mac}$   ip  <br>ipv6} access-list | For a given network protocol and<br>standard/extended type, displays ACL<br>configuration. You can show the<br>configuration of a specified ACL or for all<br>such ACL <sub>S</sub>                                                                                                    |  |  |  |
| show statistics access-list                             | For a given network protocol and<br>inbound/outbound direction, displays<br>statistical information-for ACL rules that<br>include the count keyword. You can show<br>statistics for a specified ACL or only for<br>that ACL on a specified interface. You can<br>also display statistical information for all<br>ACLs bound to a specified interface or to<br>the management interface. |  |  |  |

## **Table 14: ACL clear commands in the Command Reference**

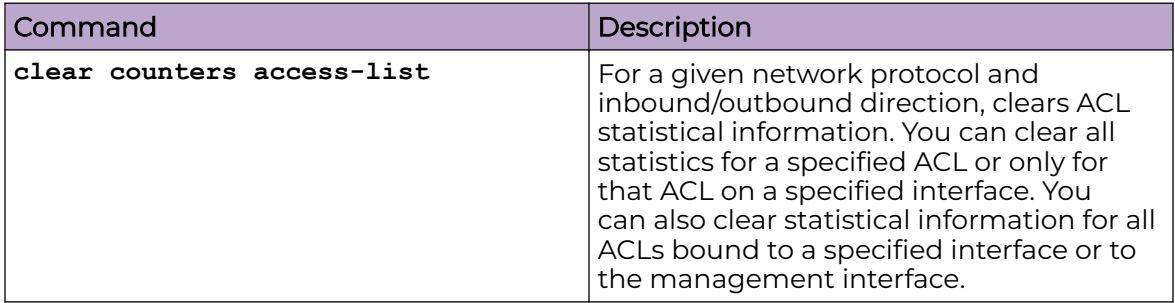

# Layer 3 (IPv4 and IPv6) ACLs

Layer 3 access control lists (ACLs) filter traffic based on IPv4 or IPv6 header fields.

Note

# <span id="page-53-0"></span>Implementation flows for rACLs and interface ACLs

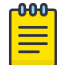

For a comparison of rACLs and interface ACLs, refer to [Interface ACLs and](#page-35-0) [rACLs](#page-35-0) on page 36.

The following table displays the differential flows of implementation topics for Layer 3 interface ACLs and rACLs:

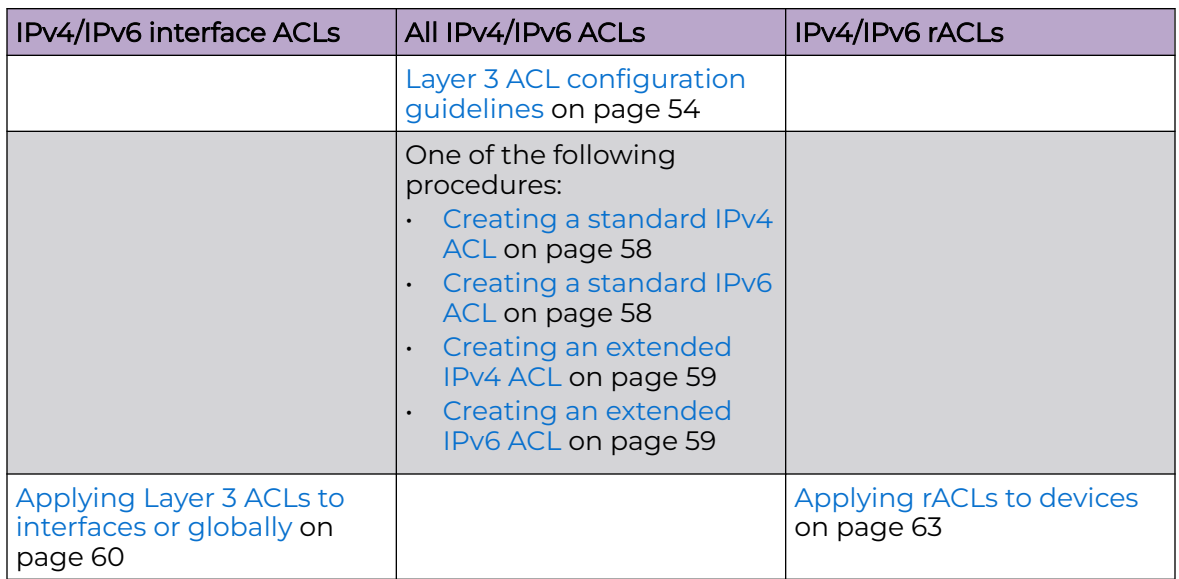

### **Table 15: Interface ACLs and receive-path ACLs**

The above table indicates that there are no structural differences between Layer 3 interface ACLs and rACLs; you use identical procedures for all types. The implementation differences are as follows:

- You apply interface ACLs from an interface (including VE) configuration mode, using the { **ip | ipv6** } **access-group** command.
- You apply rACLs from global configuration mode, using the { **ip | ipv6** } **receive access-group** command.
- Mirroring is not supported for rACLs.

# Layer 3 ACL configuration guidelines

The following guidelines are for all ACLs:

- An ACL name can be up to 63 characters long, and must begin with a–z, A–Z or 0–9. You can also use underscore (\_) or hyphen (-) in an ACL name, but not as the first character.
- On any given device, an ACL name must be unique among all ACL types (MAC/IPv4/ IPv6, standard or extended).
- The order of the rules in an ACL is critical. The first rule that matches the traffic stops further processing of the rules. For example, following a **permit** match, subsequent **deny** or **hard-drop** rules do not override the **permit**.
- When you create an ACL rule, you have the option of specifying the rule sequence number. If you create a rule without a sequence number, it is automatically assigned a sequence number incremented above the previous last rule.
- To modify an ACL rule, delete it and then replace it with a rule of the same **seq** number.
- You can apply a maximum of five ACLs to a user interface, as follows:
	- One ingress MAC ACL—if the interface is in switchport mode
	- One egress MAC ACL—if the interface is in switchport mode
	- One ingress IPv4 ACL
	- One egress IPv4 ACL
	- One ingress IPv6 ACL

## *Guidelines for all Layer 3 ACLs*

(All supported devices) In addition to the guidelines that apply to all ACLs, the following guidelines are relevant for Layer 3 ACLs:

- In ingress Layer 3 ACLs, **hard-drop** rules affect control protocol and MY IP packets.
- On Management interfaces, a **hard-drop** works the same as a **deny**action.
- Although L3 ACL **deny** rules do not drop protocol packets, best practice is to define an explicit permit rule for needed protocols.

(SLX 9150, and SLX 9250 devices) The following additional guidelines are relevant for Layer 3 ACLs:

- For tunnel-termination cases, ingress ACLs are applicable for inner headers.
- For tunnel-origination cases, egress ACLs are applicable for outer headers.

(SLX 9540 and SLX 9640 devices) The following additional guidelines are relevant for Layer 3 ACLs:

• In egress Layer 3 ACLs, **deny** and **hard-drop** rules do not affect control protocol and MY IP packets.

#### -000 **Note**

Due to hardware limitations, the IPv6 destination address for ingress ACL are not supported on all SLX devices.

## *Guidelines for Layer 3 ACLs applied to user interfaces*

(All supported devices) In addition to the previous guidelines, the following guidelines are relevant for Layer 3 ACLs applied to user interfaces:

• There is an implicit "deny" rule at the end of every Layer 3 ACL applied to a user interface. This denies all L3 streams that do not match any of the configured rules in the ACL.

• Traffic generated by the CPU—for example, echo request packets—are not filtered by egress IPv4 ACLs.

(SLX 9540 and SLX 9640 devices) In addition to the previous guidelines, the following guidelines are relevant for Layer 3 ACLs applied to user interfaces:

• Egress IPv4 ACLs are applicable only for routed traffic.

### *Guidelines for ACLs applied to the management interface*

The following protection guards against malicious ICMP timestamp requests (icmptype 13):

- ICMP timestamp requests and responses are dropped by default.
- If an ACL with a **permit icmp any any** rule is applied to the management interface, such a rule permits ICMP timestamp requests. However, ICMP timestamp responses are blocked.

The following additional guidelines are relevant for Layer 3 ACLs applied to the management interface:

- When an ACL is bound to the management interface, ICMP packet types are implicitly permitted. An implicit deny entry is programmed for the rest of the nonmatching traffic.
- (Standard ACLs) Only packets with TCP/UDP protocols are filtered for the configured match condition (for example, SIP).
- (Standard ACLs) By default, TCP, UDP, ESP, AH, and ICMP are allowed.
- (Extended ACLs) Applying a permit or deny UDP ACL to the management interface enacts an implicit deny for TCP; however, a ping will succeed.
- (Extended ACLs) Applying a permit or deny ACL for a specific UDP port enacts an implicit deny for all other UDP ports.
- (Extended ACLs) Applying a permit or deny ACL for a specific TCP port enacts an implicit deny for all other TCP ports.
- You can apply a maximum of two ACLs to the management interface, as follows:
	- One ingress IPv4 ACL
	- One ingress IPv6 ACL
- Before downgrading firmware, unbind any ACLs on the management interface.

If no ACLs are applied to the device management interface, ICMP pings are allowed. In addition, the following default rules are effective:

- seq 0 permit tcp any any eq 22
- seq 1 permit tcp any any eq 23
- seq 2 permit tcp any any eq 80
- seq 3 permit tcp any any eq 443
- seq 4 permit udp any any eq 161
- seq 5 permit udp any any eq 123
- seq 6 permit tcp any any range 600-65535
- seq 7 permit udp any any range 600-65535

### *Guidelines for rACLs*

(All supported devices) The following additional guidelines are relevant for all receivepath ACLs (rACLs):

- Interface ACLs and rACLs share the same resource (database-table).
- In all rACLs, explicit and implicit rules are processed in the following order:
	- 1. Explicit rules, in an order determined by their **seq** numbers.
	- 2. An implicit **deny any** *my-ip* rule that affects all other CPU-bound traffic.
- Under inband management, you need to include permit rules for your telnet/SSH access to the device.

(SLX 9150, and SLX 9250 devices) The following additional guidelines are relevant for all receive-path ACLs (rACLs):

- IPv4 rACLs apply to multicast datapath traffic only if multicast destination-IPs are explicitly specified in rules.
- In an IPv4 rACL rule, if a destination IP is not specified, *my-ip* (IP addresses configured on any Layer 3 interface) is interpreted as the destination IP. Such rules do not filter multicast traffic.
- Multicast traffic is first filtered by rACLs, then by interface ACLs.

(SLX 9540 and SLX 9640 devices) The following additional guidelines are relevant for all receive-path ACLs (rACLs):

- rACLS are supported only for unicast, routed traffic.
- In an IPv4 rACL rule, if a destination IP is not specified, matches apply to all IP addresses configured on the device.

(All supported devices) The following guidelines are relevant for multiple rACLs:

- Multiple rACLs are supported only in the default TCAM profile.
- You can apply a maximum of 400 receive-path ACLs to a device, as follows:
	- 200 IPv4 receive-path ACLs
	- 200 IPv6 receive-path ACLs
- Supported sequence numbers for rACLs range from 1 through 2047.
- If you apply an rACL to a device without specifying a sequence number, numbers are assigned automatically, as follows:
	- The first rACL applied to the device is assigned 10.
	- Each additional rACL applied is assigned an increment of 10 above the highest applied sequence number.

<span id="page-57-0"></span>The following table compares the effect of **deny** or **hard-drop** rACL matches for different types of packets.

### **Table 16: Effect of deny and hard-drop matches on different packet types**

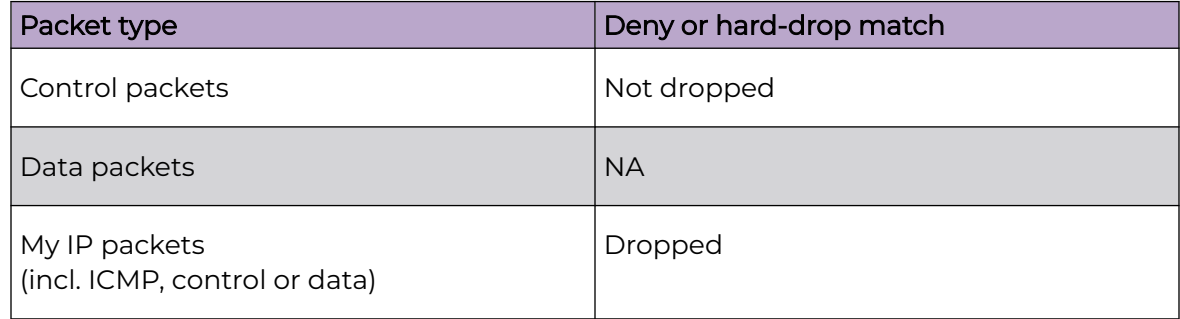

# Basic Layer 3 ACLs and rules

ACLs now support filtering fragmented and non-fragmented packets. Use the fragment or non-fragment keywords to enable filtering out these packets. Filtering on fragment and non-fragment packets is not supported in SLX 9150 and SLX 9250.

See also [Advanced Layer 3 ACL rules and features](#page-64-0) on page 65.

### *Creating a standard IPv4 ACL*

1. Enter **configure terminal** to access global configuration mode.

device# configure terminal

2. Enter the **ip access-list standard** command to create the access list.

device(config)# ip access-list standard stdACL3

3. Enter rules, specifying the needed parameters.

device(conf-ipacl-std)# seq 5 permit host 10.20.33.4 device(conf-ipacl-std)# seq 15 deny any

4. Apply the ACL that you created to the appropriate interface.

The following example shows how to create a standard IPv4 ACL, define rules for it, and apply the ACL to an interface.

```
device# configure
device(config)# ip access-list standard stdACL3
device(conf-ipacl-std)# seq 5 permit host 10.20.33.4
device(conf-ipacl-std)# seq 10 permit 20.20.33.5
device(conf-ipacl-std)# seq 15 deny any
device(conf-ipacl-std)# exit
device(config)# interface ethernet 5/2
device(conf-if-eth-5/2)# ip access-group stdACL3 in
```
### *Creating a standard IPv6 ACL*

1. Enter **configure terminal** to access global configuration mode.

device# configure terminal

2. Enter the **ipv6 access-list standard** command to create the access list.

```
device(config)# ipv6 access-list standard std_V6_ACL4
```
<span id="page-58-0"></span>3. Enter rules, specifying the needed parameters.

```
device(conf-ip6acl-std)# seq 5 permit host 2001:db8::1:2
device(conf-ip6acl-std)# seq 15 deny any
```
4. Apply the ACL to the appropriate interface.

#### *Creating an extended IPv4 ACL*

1. Enter **configure terminal** to access global configuration mode.

device# configure terminal

2. Enter the **ip access-list extended** command to create the access list.

device(config)# ip access-list extended extdACL5

3. Enter rules, specifying the needed parameters.

```
device(conf-ipacl-ext)# seq 5 deny tcp host 10.24.26.145 any eq 23
device(conf-ipacl-ext)# seq 7 deny tcp any any eq 80 
device(conf-ipacl-ext)# seq 10 deny udp any any range 10 25
device(conf-ipacl-ext)# seq 15 permit tcp any any
```
4. Apply the ACL to the appropriate interface.

The following example creates an IPv4 extended ACL, defines rules in the ACL, and applies it as a receive-path ACL.

```
device(config)# ip access-list extended ipv4-receive-acl-example
device(conf-ipacl-ext)# deny tcp host 10.0.0.1 any count 
device(conf-ipacl-ext)# deny udp any host 20.0.0.1 count 
device(conf-ipacl-ext)# permit tcp host 10.0.0.2 any eq telnet count 
device(conf-ipacl-ext)# permit tcp host 10.0.0.2 any eq bgp count 
device(conf-ipacl-ext)# deny tcp host 10.0.0.3 host 224.0.0.1 count
device(conf-ipacl-ext)# exit
device(config)# ip receive access-group ipv4-receive-acl-example
```
#### *Creating an extended IPv6 ACL*

1. Enter **configure terminal** to access global configuration mode.

device# configure terminal

2. Enter the **ipv6 access-list extended** command to create the access list.

device(config)# ipv6 access-list extended ipv6\_acl\_1

3. Enter rules, specifying the needed parameters.

```
device(conf-ip6acl-ext)# seq 10 deny ipv6 2001:2002:1234:1::/64 2001:1001:1234:1::/64 
count
```
4. Apply the ACL to the appropriate interface, specifying the **in** direction.

```
device(conf-ip6acl-ext)# exit
device(config)# interface ethernet 0/22
device(conf-if-eth-0/22)# ipv6 access-group ipv6_acl_1 in
```
The following example shows how to create an extended IPv6 ACL, define rules for it (including a rule that filters by DSCP ID), and apply the ACL to an interface.

```
device# configure terminal
device(config)# ipv6 access-list extended ip_acl_1
device(conf-ip6acl-ext)# seq 10 deny ipv6 any any dscp 3
device(conf-ip6acl-ext)# seq 20 deny ipv6 2001:2002:1234:1::/64 2001:1001:1234:1::/64 
count
```

```
device(conf-ip6acl-ext)# exit
device(config)# interface ethernet 0/22
device(conf-if-eth-0/22)# ipv6 access-group ipv6_acl_1 in
```
The following example creates an IPv6 extended ACL, defines rules in the ACL, and applies it as a receive-path ACL.

```
device(config)# ipv6 access-list extended ipv6-receive-acl-example
device(conf-ipacl-ext)# hard-drop tcp host 10::1 any count 
device(conf-ipacl-ext)# hard-drop udp any host 20::1 count 
device(conf-ipacl-ext)# permit tcp host 10::2 any eq telnet count 
device(conf-ipacl-ext)# permit tcp host 10::2 any eq bgp count 
device(conf-ipacl-ext)# hard-drop tcp host 10::3 host ff02::1 count
device(conf-ipacl-ext)# exit
```
#### device(config)# ipv6 receive access-group ipv6-receive-acl-example

# Applying Layer 3 ACLs to interfaces or globally

An ACL affects network traffic only after you apply it to an interface or globally, using one of the **access-group** commands. Use these procedures to apply standard or extended IPv4 and IPv6 ACLs or to remove them.

#### *Applying a Layer 3 ACL to a physical interface*

- 1. Enter **configure terminal** to change to global configuration mode. device# configure terminal
- 2. Enter the **interface ethernet** command, specifying the port number.

device(config)# interface ethernet 0/2

- 3. Enter the **ip/ipv6 access-group** command, specifying the ACL that you are applying to the interface.
	- For IPv4 ACLs, specify the ingress or egress direction. device(conf-if-eth-0/2)# ip access-group test\_02 out
	- For IPv6 ACLs, specify the ingress direction. device(conf-if-eth-0/2)# ipv6 access-group stdV6ACL\_1 in
- 4. Enter the **ip/ipv6 access-group** command, specifying the ACL that you are applying to the interface.
	- For IPv4 ACLs, specify the ingress or egress direction. device(conf-if-eth-0/2)# ip access-group test\_02 out
	- For IPv6 ACLs, specify the ingress direction. device(conf-if-eth-0/2)# ipv6 access-group stdV6ACL\_1 in

The following example applies an IPv4 ACL to a physical interface.

```
device# configure
device(config)# interface ethernet 0/2
device(conf-if-eth-0/9)# ip access-group ipacl2 in
```
The following example applies an IPv6 ACL to a physical interface.

```
device# configure
device(config)# interface ethernet 0/2
device(conf-if-eth-0/2)# ipv6 access-group ip_acl_1 in
```
*Applying a Layer 3 ACL to a LAG interface*

1. Enter the **configure terminal** command to access global configuration mode.

seq 10 deny ipv6 2001:2002:1234:1::/64 2001:1001:1234:1::/64 count (Active)

device# configure terminal

2. Enter the **interface port-channel** command, specifying the port-channel number.

device(config)# interface port-channel 10

- 3. Enter the **ip/ipv6 access-group** command, specifying the ACL that you are applying to the interface.
	- For IPv4 ACLs, specify the ingress or egress direction. device(config-Port-channel-10)# ip access-group test\_02 out
	- (SLX 9150, or SLX 9250 devices) For IPv6 ACLs, specify the ingress direction. device(config-Port-channel-10)# ipv6 access-group stdV6ACL\_1 in
	- (SLX 9540 or SLX 9640 devices) For IPv6 ACLs, specify the ingress or egress direction.

device(config-Port-channel-10)# ipv6 access-group stdV6ACL\_1 out

### *Applying a Layer 3 ACL to a VE interface*

1. Enter the **configure terminal** command to access global configuration mode.

device# configure terminal

2. Enter the **interface ve** command, specifying the *vlan-id*.

device(config)# interface ve 50

- 3. Enter the **ip/ipv6 access-group** command, specifying the ACL that you are applying to the VE.
	- For IPv4 ACLs, specify the ingress or egress direction. device(config-if-ve-50)# ip access-group test\_02 out
	- For IPv6 ACLs, specify the ingress direction. device(config-if-ve-50)# ipv6 access-group stdV6ACL\_1 in

*Applying a Layer 3 ACL to a VE interface (bridge-domain)*

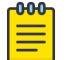

#### Note

For details of VE on bridge-domain, refer to *Extreme SLX-OS Layer 2 Switching* Configuration Guide.

1. Enter the **configure terminal** command to access global configuration mode.

device# configure terminal

- 2. Make sure that the Layer 3 ACL you require is defined.
	- $\cdot$  IP<sub>V4</sub>

```
device(config)# ip access-list extended ipv4_1
device(conf-ipacl-ext)# permit ip host 1.1.1.1 any count
device(conf-ipacl-ext)# exit
```

```
• IPv6
   device(config)# ipv6 access-list standard stdV6ACL_1
   device(conf-ipv6-std)# seq 10 permit 2001:db8:85a3:0:0:8a2e:370:7334
   device(conf-ipv6-std)# seq 11 deny any
   device(conf-ipv6-std)# exit
```
3. Make sure that a non-default pseudowire profile is defined, with tagging mode enabled.

```
device(config)# pw-profile temp
device(config-pw-profile-temp)# vc-mode tag
device(config-pw-profile-temp)# exit
```
4. Make sure that a logical interface is defined on a physical interface.

```
device(config)# interface ethernet 0/7 
device(conf-if-eth-1/3)# switchport
device(conf-if-eth-1/3)# switchport mode trunk
device(conf-if-eth-1/3)# logical-interface ethernet 0/7.100
device(conf-if-eth-lif-0/7.100)# vlan 100
```
5. Make sure that the bridge-domain you require is configured, with a VE attached as router interface.

```
device(config)# bridge-domain 10
device(config-bridge-domain-10)# pw-profile temp
device(config-bridge-domain-10)# vc-id 10
device(config-bridge-domain-10)# peer 12.12.12.12
device(config-bridge-domain-10)# router-interface Ve 10
```
6. Access the VE attached to the bridge-domain.

```
device(config-bridge-domain-10)# exit
device(config)# interface ve 10
```
- 7. Enter the **ip/ipv6 access-group** command, specifying the ACL that you are applying to the VE.
	- For IPv4 ACLs, specify the ingress or egress direction. device(config-if-Ve-10)# ip access-group ipv4\_1 out
	- For IPv6 ACLs, specify the ingress direction. device(config-if-Ve-10)# ipv6 access-group stdV6ACL\_1 in
- 8. Enter the **no shutdown** command.

```
device(config-if-Ve-10)# no shutdown
```
### *Applying a Layer 3 ACL to the management interface*

```
000
      Note
```
If an explicit "deny ip any any" IP rule is applied to the management interface, that IP rule has priority over any TCP or UDP rules. Any incoming TCP packets that match that IP rule are dropped because the TCP packet has an IP header.

1. Enter **configure terminal** to access global configuration mode.

device# configure terminal

2. Use the **interface management** command to enter configuration mode for the management interface.

```
device(config)# interface management 0
```
<span id="page-62-0"></span>3. To apply an IPv4 ACL to the management interface, enter the **ip access-group** command, specifying the ACL that you are applying to the interface, and **in**. device(config-Management-0)# ip access-group stdACL3 in

4. To apply an IPv6 ACL to the management interface, enter the **ipv6 access-group** command, specifying the ACL that you are applying to the interface, and **in**.

device(config-Management-0k)# ipv6 access-group stdV6ACL1 in

#### *Removing a Layer 3 ACL from an interface*

- 1. Enter the **configure terminal** command to access global configuration mode. device# configure terminal
- 2. Enter the **interface** command, specifying the interface type and name.

device(config)# interface ethernet 5/2

3. Enter the **no {ip | ipv6} access-group** command.

device(conf-if-eth-5/2)# no ipv6 access-group ip\_acl\_1 in

#### *Applying rACLs to devices*

(IPv4 rACLs only) Note the destination parameters in the rules contained in the ACL that you are applying:

- To filter only unicast, routed route-processor traffic, in the rules contained in the ACL that you apply with this command, specify **any** for the destination parameter.
- To filter all traffic (switched, routed, unicast, multicast, router-processor, and dataplane), specify a destination IP address,
- 1. Enter **configure terminal** to change to global configuration mode.

device# configure terminal

2. Enter the { **ip** | **ipv6** } **receive access-group** command, specifying the ACL that you are applying.

device(config)# ip receive access-group ipv4-receive-acl-example

3. (For multiple rACLs) To specify processing order, enter the { **ip** | **ipv6** } **receive access-group** command with the **sequence** option.

device(config)# ipv6 receive access-group test-racl-v6-2 seq 20

The following example creates an IPv4 ACL, defines rules needed for an rACL, and applies the ACL to the device.

```
device# configure terminal
device(config)# ip access-list extended ipv4-receive-acl-example
device(conf-ipacl-ext)# hard-drop tcp host 10.0.0.1 any count
device(conf-ipacl-ext)# hard-drop udp any host 20.0.0.1 count
device(conf-ipacl-ext)# permit tcp host 10.0.0.2 any eq telnet count
device(conf-ipacl-ext)# permit tcp host 10.0.0.2 any eq bgp count
device(conf-ipacl-ext)# exit
device(config)# ip receive access-group ipv4-receive-acl-example
```
The following example creates an IPv6 ACL, defines rules needed for an rACL, and applies the ACL to the device.

```
device# configure terminal
device(config)# ipv6 access-list extended ipv6-receive-acl-example
device(conf-ipacl-ext)# deny tcp host 10::1 any count
device(conf-ipacl-ext)# deny udp any host 20::1 count
device(conf-ipacl-ext)# permit tcp host 10::2 any eq telnet count
device(conf-ipacl-ext)# permit tcp host 10::2 any eq bgp count
device(conf-ipacl-ext)# exit
device(config)# ipv6 receive access-group ipv6-receive-acl-example
```
The following example creates two IPv4 extended ACLs, defines rules in the ACLs, and applies them as receive-path ACLs—specifying the priority of each ACL.

```
device#configure terminal
device(config)# ip access-list extended test-racl-1
device(conf-ipacl-ext)# deny ip 2.2.2.2/32 1.1.1.1/32
device(config)# ip access-list extended test-racl-2
device(conf-ipacl-ext)# permit ip 2.2.2.2/32 any
device(conf-ipacl-ext)# exit
device(config)#ip receive access-group test-racl-1 seq 10
device(config)#ip receive access-group test-racl-2 seq 20
```
*Removing an rACL from a device*

1. Enter the **configure terminal** command to access global configuration mode.

device# configure terminal

2. Enter the **no** { **ip** | **ipv6** } **receive access-group** command, specifying the ACL name.

device(config)# no ip receive access-group ipv4-receive-acl-example

## Layer 3 ACL modification

You can replace the contents of an ACL rule. You can also modify ACL sequence (**seq**) numbers.

### *Modifying Layer 3 ACL rules*

1. To display the rules of all ACLs of a given IP type and standard/extended specification, in global configuration mode enter the **show running-config** command.

```
device# show running-config ip access-list standard
ip access-list standard a1
  seq 10 permit host 10.1.1.1 count
```
Note the **seq** number of the rule that you need to delete or modify.

2. Enter the **configure terminal** command to access global configuration mode.

device# configure terminal

3. Enter the **{ip | ipv6} access-list** command, specifying the ACL you need to modify.

```
device(config)# ip access-list standard a1
```
- <span id="page-64-0"></span>4. Delete the original rule, doing one of the following:
	- Enter the **no seq** command, specifying the sequence number of the rule that you are deleting. device(conf-ipacl-std)# no seq 10
	- Enter the exact rule that you are deleting, preceded by **no**. no permit host 10.1.1.1 count
- 5. Enter the replacement rule.

```
device(conf-ipacl-std)# seq 10 permit host 10.1.1.1 log
```
*Reordering the sequence numbers in a Layer 3 ACL*

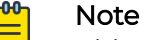

Although you can use this procedure for IPv4 or IPv6 ACLs, the example is for IPv4.

Note the following regarding sequence numbers and their reordering parameters:

- The default initial sequence number is 10 and the default increment is 10.
- For reordering the sequence numbers, you need to specify the following:
	- The new starting sequence number
	- The increment between sequence numbers

The first rule receives the number of the starting sequence number that you specify. Each subsequent rule receives a number larger than the preceding rule. The difference in numbers is determined by the increment number that you specify. The startingsequence number can range from 1 through 65535; the increment can also range from 1 through 65534.

For example: In the command below, for the IPv4 ACL "a1", the **resequence accesslist** command assigns a sequence number of 5 to the first rule, 10 to the second rule, 15 to the third rule, and so forth.

device# resequence access-list ip a1 5 5

# Advanced Layer 3 ACL rules and features

Note

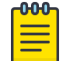

Some advanced features also require global configuration.

| Keyword                                   | Description                       | IPv4<br>standar<br>d ACL | IP <sub>v</sub> <sup>6</sup><br>standar<br>d ACL | IPv4<br>extend<br>ed ACL | IP <sub>v</sub> <sup>6</sup><br>extend<br>ed ACL | <b>Comments</b>                                                                                                    |
|-------------------------------------------|-----------------------------------|--------------------------|--------------------------------------------------|--------------------------|--------------------------------------------------|----------------------------------------------------------------------------------------------------|
| copy-sflow                                | sFlow<br>monitoring               | P/D; I                   | P/D; I                                           | P/D; I                   | P/D; I                                           |                                                                                                    |
| count                                     | Counter<br>statistics             | P/D/H;<br>I/O            | $P/D/H$ ; I                                      | P/D/H;<br>I/O            | P/D/H; I                                         |                                                                                                    |
| drop-<br>precedence-<br>force             | Re-marking<br>drop-<br>precedence | <b>NA</b>                | <b>NA</b>                                        | P; I                     | P; I                                             | Only under default,<br>vxlan-visibility,<br>and border-routing<br>TCAM profiles.                                                 |
| dscp                                      | <b>DSCP</b><br>filtering          | <b>NA</b>                | <b>NA</b>                                        | P/D/H;<br>I/O            | $P/D/H$ ; I                                      |                                                                                                    |
| dscp-force                                | DSCP re-<br>marking               | <b>NA</b>                | <b>NA</b>                                        | P; I                     | P; I                                             | For routed traffic<br>only.                                                                                                    |
| <b>log</b> (SLX 9150,<br><b>SLX 9250)</b> | Logging                           | $P/D/H$ ; I              | $P/D/H$ ; I                                      | P/D/H; I                 | $P/D/H$ ; I                                      |                                                                                                    |
| <b>log</b> (SLX 9540,<br>SLX 9640)        | Logging                           | P/D; I                   | P/D; I                                           | P/D; I                   | P/D; I                                           |                                                                                                    |
| mirror (SLX<br>9150, SLX<br>9250)         | Mirroring                         | <b>NA</b>                | <b>NA</b>                                        | $P/D/H$ ; I              | P/D/H; I                                         | Not supported for:<br>rACLs (receive-<br>$\bullet$<br>path)<br>ACL-RL (rate-<br>limiting)                                        |
| mirror (SLX<br>9540, SLX<br>9640)         | Mirroring                         | <b>NA</b>                | <b>NA</b>                                        | P/D; I                   | P/D; I                                           | Not supported for:<br>PBR ACLs (policy-<br>$\bullet$<br>based routing)<br>rACLs (receive-<br>path)<br>ACL-RL (rate-<br>limiting) |

**Table 17: Layer 3 ACL advanced keywords**

## Key:

- **P**—Supported in a permit rule
- D-Supported in a deny rule
- H-Supported in a hard-drop rule
- I—Supported in an ACL applied to incoming traffic
- O—Supported in an ACL applied to outgoing traffic
- NA-Not available

For details, refer to the following Extreme SLX-OS Command Reference topics:

- seq (rules in IPv4 standard ACLs)
- seq (rules in IPv4 extended ACLs)
- seq (rules in IPv6 standard ACLs)
- seq (rules in IPv6 extended ACLs)

## *Parsing priorities among keywords*

There are parsing priorities among the **copy-sflow**, **log**, and **mirror** keywords, as follows:

- Although in a standard-ACL rule you can include **log** and **copy-sflow**, only one of the two is processed, as follows:
	- In a permit rule, the order of precedence is **copy-sflow** > **log**.
	- In a deny or hard-drop rule, the order of precedence is **log** > **copy-sflow**.
- Although in an extended-ACL rule you can include **log**, **mirror**, and **copy-sflow**, only one of the three is processed, as follows:
	- In a permit rule, the order of precedence is **mirror** > **copy-sflow** > **log**.
	- In a deny or hard-drop rule, the order of precedence is **log** > **copy-sflow** > **mirror**.

Consider the following extended IPv4 ACL:

```
device(config)# ip access-list extended ip_acl_01
device(conf-ipacl-ext)# seq 10 permit host 10.24.26.145 any count log mirror copy-sflow
device(conf-ipacl-ext)# seq 20 deny host 10.34.36.245 any count log mirror copy-sflow
```
- In the permit rule, only the **mirror** keyword is processed.
- In the deny rule, only the **log** keyword is processed.

## *Filter and Force DSCP Values (IPv4 ACLs)*

You can also filter IPv4 packets by DSCP value.

1. Access global configuration mode.

device# configure

2. Create or access the ACL.

```
device(config)# ip access-list extended extd_ACL5
```
3. To filter incoming or outgoing packets by DSCP value, define **permit** or **deny** rules specifying the **dscp** parameters.

device(config-ipacl-ext)# seq 5 deny tcp host 10.24.26.145 any dscp 25 device(config-ipacl-ext)# seq 15 permit tcp 10.24.26.146 any dscp 20

4. To re-mark the DSCP value of incoming packets, define **permit** rules specifying the **dscp-force** parameters.

device(config-ipacl-ext)# seq 25 permit tcp 10.24.26.147 any dscp-force 10

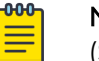

Note

(SLX 9740/Extreme 8820 only) If traffic is bridged, then the egressing PCP (802.1p) is re-marked to the equivalent value of the forced DSCP.

5. Apply the ACL to the appropriate interface.

```
device(config)# interface ethernet 2/2
device(conf-if-eth-2/2)# ip access-group extd_ACL5 in
```
*Filtering and forcing DSCP values (IPv6 ACLs)*

1. Enter **configure terminal** to access global configuration mode.

device# configure terminal

2. Enter the **ipv6 access-list extended** command to create or access the ACL.

device(config)# ipv6 access-list extended ipv6\_acl\_1

3. To filter incoming packets by DSCP value, define **permit** or **deny** rules specifying the **dscp** parameters.

device(conf-ip6acl-ext)# seq 10 deny ipv6 2001:2002:1234:1::/64 2001:1001:1234:1::/64 dscp 25 count device(conf-ip6acl-ext)# seq 20 permit ipv6 2001:2002:2345:1::/64 any dscp 20 count

4. To re-mark the DSCP value of incoming packets, define **permit** rules specifying the

### **dscp-force** parameters.

device(conf-ip6acl-ext)# seq 30 permit ipv6 2001:2002:2346:1::/64 any dscp-force 10

5. Apply the ACL that you created to the appropriate interface.

device(config)# interface ethernet 2/2 device(conf-if-eth-2/2)# ipv6 access-group ipv6\_acl\_1 in

*ACL logs*

ACL logs maintain the following properties:

- Supported for all ACL types (MAC, IPv4, and IPv6)
- Supported for incoming network traffic only
- Supported for all user interfaces (but not on management interfaces) on which ACLs can be applied
- May be CPU-intensive

You can also enable Raslog logging for ACLs.

#### Enabling and configuring the ACL log buffer

1. Enter the **debug access-list-log buffer** command to enable and configure ACL log buffering.

device# debug access-list-log buffer circular packet count 1600

2. (Optional) To display the current ACL log buffer configuration, enter the **show access-list-log buffer config** command.

```
device# show access-list-log buffer config
ACL Logging is enabled 
Buffer exists for interface Eth 1/11 
Buffer type is Circular and size is 1000
```
#### Enabling IPv4 ACL rules for logging

1. Enter the **configure terminal** command to access global configuration mode.

device# configure terminal

2. Enter the **ip access-list** command to create or modify an access list.

device(config)# ip access-list standard ip\_acl\_1

3. For each ACL rule for which you need logging, include the **log** keyword.

device(conf-ipacl-std)# seq 5 permit host 10.20.33.4 log

- 4. Apply the ACL that you created to the appropriate interface.
- 5. (Optional) To display ACL logs, enter the **show access-list log buffer** command.

```
device# show access-list-log buffer
Frames Logged on interface 2/1 :
--------------------------------
Frame Received Time : Fri Dec 9 3:8:48 2011
Ethernet, Src : (00:34:56:78:0a:ab), Dst: (00:12:ab:54:67:da)
Ethtype : 0x8100
 Vlan tag type : 0x800
 VlanID : 0x1
Internet proto, Src : 192.85.1.2, Dst: 192.0.0.1
Interface :
Type of service : 0
Length : 110
  Identification : 0
 Fragmentation : 00 00
  TTL : 255
  protocol : 253
 Checksum : 39 3a
 Payload type :
packet(s) repeated : 30
Ingress Deny Logged
```
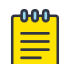

### Note

If an ACL with rules that contain the **log** keyword is applied to the management interface, logs are not recorded for that ACL.

### Enabling IPv6 ACL rules for logging

1. Enter the **configure** command to access global configuration mode.

device# configure

2. Enter the **ipv6 access-list** command to create or modify an access list.

device(config)# ipv6 access-list extended ipv6\_acl\_1

3. For each ACL rule for which you need logging, include the **log** keyword.

```
device(conf-ip6acl-ext)# seq 20 deny ipv6 2002:2003:1234:1::/64 2001:3001:1234:1::/64 
ln \alpha
```
- 4. Apply the ACL that you created to the appropriate interface.
- 5. (Optional) To display ACL logs, enter the **show access-list log buffer** command.

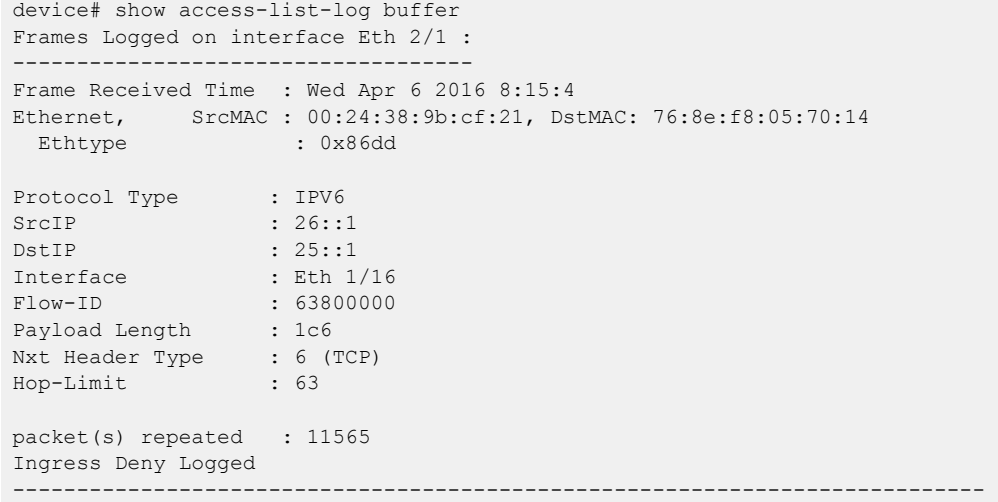

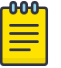

### Note

If an ACL with rules that contain the **log** keyword is applied to the management interface, logs are not recorded for that ACL.

#### Enabling and configuring ACL Raslogs

For details of Raslog messages, refer to the *Extreme SLX-OS Message Reference*.

- 1. Enter the **configure terminal** command to access global configuration mode. device# configure terminal
- 2. Enter the **acl-policy** command to access ACL policy configuration mode.

device(config)# acl-policy

3. Enter the **acl-log-raslog** command to enable ACL Raslogs.

device(config-acl-policy)# acl-log-raslog

4. To modify the interval between the first ACL Raslog and each consecutive Raslog, enter the **acl-log-raslog log-interval** command.

device(config-acl-policy)# acl-log-raslog log-interval 8

The following output is an ACL Raslog example.

```
MAC ACL mac_2 permitted 1 packets on intf eth1/6 [SA:0010.1010.1001, DA:0001.0300.0500, 
Type:0, VLAN:101, SIP:0.0.0.0, DIP:0.0.0.0, l3_proto:none, src_port:0, dst_port:0]
```

```
IP ACL v4acl denied 1 packets on intf eth1/6 [SA:0001.0300.0400,DA:0001.0300.0500, 
Type:800, VLAN:100, SIP:2.2.2.2, DIP:6.6.6.6, l3_proto:udp, src_port:66, dst_port:77]
```
IPv6 ACL v6acl permitted 1 packets on intf po44 [SA:0001.0300.0400,DA:0001.0300.0500, Type:86dd, VLAN:100, SIP:fe80::201:3ff:fe00:400, DIP:3555:5555:6666:6666:7777:7777:8888:8888, 13 proto:udp, src port:63, dst port:63]

### *Layer 3 ACL-based mirroring*

ACL mirroring is supported for *ethernet, port-channels*, and *ve* ingress interfaces.

#### Enabling IPv4 ACL rules for mirroring

1. Enter **configure terminal** to access global configuration mode.

device# configure terminal

2. Enter the **ip access-list extended** command to create or access the ACL.

device(config)# ip access-list extended extd\_ACL5

3. In each rule for which you need to enable mirroring, include the **mirror** keyword.

device(conf-ipacl-ext)# seq 5 deny tcp host 10.24.26.145 any mirror device(conf-ipacl-ext)# seq 15 permit tcp 10.24.26.146 any mirror

4. Apply the ACL that you created to the appropriate physical interface, specifying the **in** keyword.

```
device(config)# interface ethernet 2/1
device(conf-if-eth-2/1)# ip access-group extd_ACL5 in
```
#### Enabling IPv6 ACL rules for mirroring

1. Enter **configure terminal** to access global configuration mode.

device# configure terminal

2. Enter the **ipv6 access-list extended** command to create or access the ACL.

device(config)# ipv6 access-list extended extd\_v6\_01

3. In each rule for which you need to enable mirroring, include the **mirror** keyword.

device(conf-ipv6acl-ext)# seq 5 permit tcp 1000:1::/64 2000:1::/64 mirror device(conf-ipacl-ext)# seq 15 deny udp 1000:1::/64 2000:1::/64 mirror

4. Apply the ACL that you created to the appropriate physical interface, specifying the **in** keyword.

```
device(config)# interface ethernet 3/1
device(conf-if-eth-3/1)# ipv6 access-group extd_v6_01 in
```
#### Defining an ACL mirror port

1. Enter **configure terminal** to access global configuration mode.

device# configure terminal

2. To define a physical interface as the mirror, enter a command such as the following example.

device(config)# acl-mirror source ethernet 0/1 destination ethernet 0/2

3. To define a port-channel as the mirror, enter a command such as the following example.

device(config)# acl-mirror source ethernet 0/1 destination port-channel 1

4. To define a port-channel as the source for the mirror, enter a command such as the following example.

device(config)# acl-mirror source port-channel 3 destination port-channel 6

### *ACL counter statistics (Layer 3)*

If an ACL rule contains the **count** parameter, you can access statistics for the rule, including the number of frames permitted or denied by that rule. If needed, you can also clear ACL statistics.

### Creating an IPv4 ACL rule enabled for counter statistics

1. Enter **configure terminal** to access global configuration mode.

device# configure terminal

2. Enter the **ip access-list** command to create or modify an access list.

device(config)# ip access-list standard stdACL3

3. For each ACL rule for which you need to display statistics, include the **count** keyword.

device(conf-ipacl-std)# seq 5 permit host 10.20.33.4 count device(config-ipacl-std)# seq 15 deny any count

4. If you have not yet applied the ACL to the appropriate interface, do so now.

### Creating an IPv6 ACL rule enabled for counter statistics

1. Enter the **configure terminal** command to access global configuration mode.

device# configure terminal

2. Enter the **ipv6 access-list** command to create or modify an access list.

device(config)# ipv6 access-list extended ip\_acl\_1

3. For each ACL rule for which you need to display statistics, include the **count** keyword.

```
device(conf-ip6acl-ext)# seq 20 deny ipv6 2002:2003:1234:1::/64 2001:3001:1234:1::/64 
count
```
- 4. If you have not yet applied the ACL to the appropriate interface, do so now.
- 5. (Optional) To display ACL counter statistics, enter the **show statistics accesslist** command.

```
device# show statistics access-list ipv6 ip_acl_1 in
ipv6 access-list ip_acl_1 on Ethernet 2/3 at Ingress (From User)
     seq 10 deny ipv6 2001:2002:1234:1::/64 2001:1001:1234:1::/64 count (0 frames)
     seq 20 deny ipv6 2002:2003:1234:1::/64 2001:3001:1234:1::/64 count (33 frames)
```
The following example shows how to create an IPv6 extended ACL and define a counter-enabled rule for it.

```
device# configure terminal
device(config)# ipv6 access-list extended ip_acl_1
device(conf-ip6acl-ext)# seq 10 deny ipv6 2001:2002:1234:1::/64 2001:1001:1234:1::/64 
count
```
*Enabling IPv4 ACL rules for sFlow monitoring*

In order for sFlow to function, the sFlow collector must be globally configured. For details, refer to the Extreme SLX-OS Monitoring Configuration Guide.

1. Enter **configure terminal** to access global configuration mode.

device# configure terminal

2. Enter the **ip access-list standard/extended** command to create or access the ACL.

device(config)# ip access-list extended ext-vfour1

3. In each rule for which you need to enable sFlow, include the **copy-sflow** keyword.

device(conf-ipacl-ext)# permit 30.30.30.0 255.255.255.0 any copy-sflow device(conf-ipacl-ext)# deny 31.31.31.0 255.255.255.0 copy-sflow

4. Apply the ACL that you created to the appropriate physical interface, specifying the **in** keyword.

device(config)# interface ethernet 0/1 device(conf-if-eth-0/1)# ip access-group ext-vfour1 in

### *Enabling IPv6 ACL rules for sFlow monitoring*

In order for sFlow to function, the sFlow collector must be globally configured. For details, refer to the Extreme SLX-OS Monitoring Configuration Guide.

1. Enter **configure terminal** to access global configuration mode.

device# configure terminal

2. Enter the **ipv6 access-list standard/extended** command to create or access the  $ACI$ 

device(config)# ipv6 access-list extended ipv6\_ac1\_1

3. In each rule for which you need to enable sFlow, include the **copy-sflow** keyword.

```
device(conf-ip6acl-ext)# seq 20 deny ipv6 2002:2003:1234:1::/64 2001:3001:1234:1::/64 
copy-sflow
device(conf-ip6acl-ext)# seq 30 permit ipv6 2002:2004:1234:1::/64 
2001:3002:1234:1::/64 copy-sflow
```
4. Apply the ACL that you created to the appropriate physical interface, specifying the **in** keyword.

```
device(config)# interface ethernet 0/1
device(conf-if-eth-0/1)# ipv6 access-group ipv6_ac1_1 in
```
#### *Disabling conflicting-rule check*

# Note

We recommend that after ACL-editing sessions towards which you disabled conflicting-rule check, restore the default setting—by entering the **no allowconflicting-rules** command.

1. Enter **configure terminal** to access global configuration mode.

```
device# configure terminal
```
2. Enter **acl-policy** to access ACL policy mode.

device(config)# acl-policy

3. Enter **allow-conflicting-rules**.

```
device(config-acl-policy)# allow-conflicting-rules
```
The following example is a typical editing flow.

1. Enter the **show running-config** command to display the rules in the ACL that you need to modify.

```
device# show running-config mac access-list extended mac1
mac access-list extended mac1
  seq 10 permit host 0001.0001.0001 any
  seq 20 deny host 0001.0001.0002 any count
  seq 30 hard-drop host 0001.0001.0003 any mirror
```
2. Enter the **allow-conflicting-rules** command.

```
device# configure terminal
device(config)# acl-policy
device(config-acl-policy)# allow-conflicting-rules
```
3. In the ACL that you need to modify, create the new rule and then delete the old rule.

```
device(config-acl-policy)# exit
device(config)# mac access-list mac1
device(conf-macl-ext)# seq 21 permit host 0001.0001.0002 any count
device(conf-macl-ext)# no seq 20
```
4. Enter the **no allow-conflicting-rules** command to restore the default setting.

```
device(conf-macl-ext)# exit
device(config)# acl-policy
device(config-acl-policy)# no allow-conflicting-rules
```
*Disabling duplicate-rule check*

#### 000 Note

We recommend that after ACL-editing sessions towards which you disabled duplicate-rule check, restore the default setting—by entering the **no allowduplicate-rules** command.

1. Enter **configure terminal** to access global configuration mode.

device# configure terminal

2. Enter **acl-policy** to access ACL policy mode.

device(config)# acl-policy

3. Enter **allow-duplicate-rules**.

```
device(config-acl-policy)# allow-duplicate-rules
```
The following example is a typical editing flow.

1. Enter the **show running-config** command to display the rules in the ACL that you need to modify.

```
device# show running-config mac access-list extended mac1
mac access-list extended mac1
 seq 10 permit host 0001.0001.0001 any
```

```
 seq 20 deny host 0001.0001.0002 any count
 seq 30 hard-drop host 0001.0001.0003 any mirror
```
2. Enter the **allow-duplicate-rules** command.

```
device# configure terminal
device(config)# acl-policy
device(config-acl-policy)# allow-duplicate-rules
```
3. In the ACL that you need to modify, create the duplicate rule—specifying the new sequence number—and then delete the old rule.

```
device(config-acl-policy)# exit
device(config)# mac access-list mac1
device(conf-macl-ext)# seq 11 hard-drop host 0001.0001.0003 any mirror
device(conf-macl-ext)# no seq 30
```
4. Enter the **no allow-duplicate-rules** command to restore the default setting.

```
device(conf-macl-ext)# exit
device(config)# acl-policy
device(config-acl-policy)# no allow-duplicate-rules
```
# ACL show and clear commands

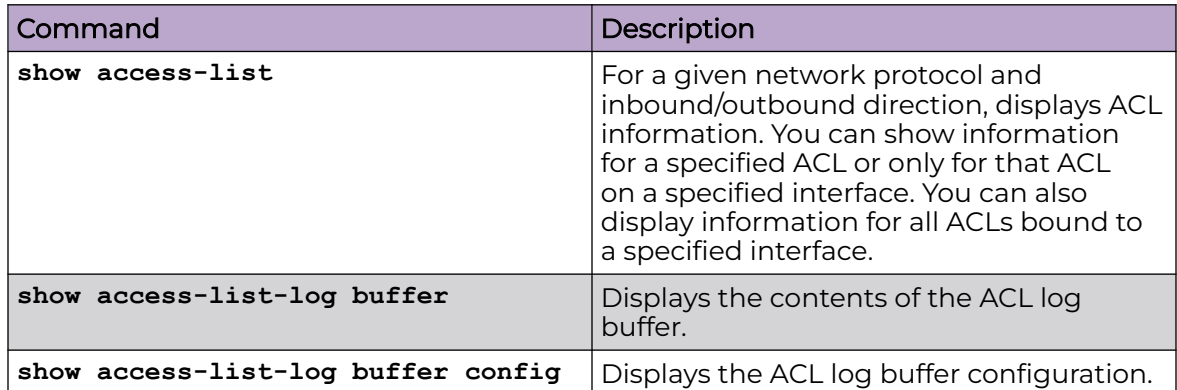

### **Table 18: ACL show commands in the Command Reference**

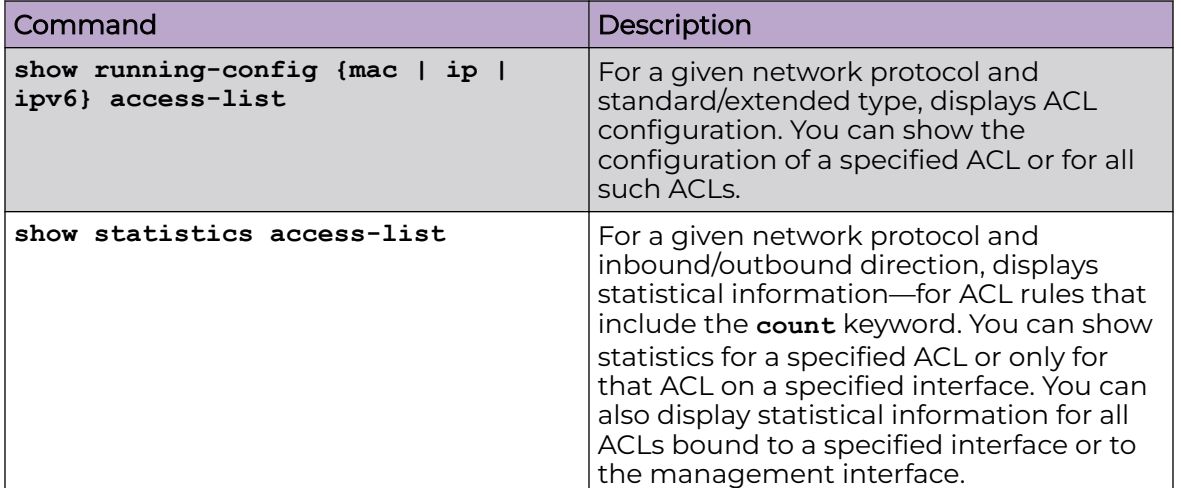

## **Table 18: ACL show commands in the Command Reference (continued)**

## **Table 19: ACL clear commands in the Command Reference**

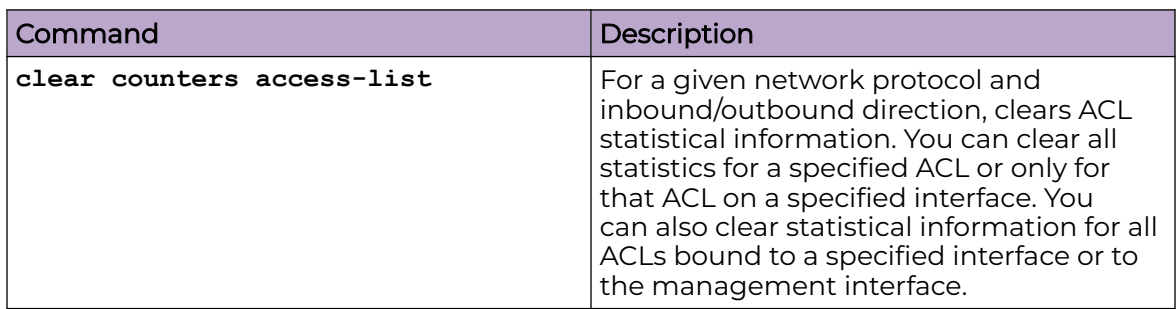

# IP broadcast ACLs (bACLs)

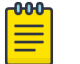

## Note

Broadcast ACLs are not supported on SLX 9150, or SLX 9250 devices.

bACLs identify directed broadcast and network-address traffic by the specified subnets, and filter traffic on the corresponding VRF. The bACL implementation flow is as follows:

- 1. Create a standard or extended IPv4 ACL.
- 2. Within the ACL, define needed permit/deny rules.
- 3. Apply the ACL at device level, interface level, or VE level.

This flow programs ACL entries in the CAM for each configured broadcast address and network address, eliminating the need to define rules for each trusted source/ destination subnet combination.

## Configuration guidelines for bACLs

The configuration considerations for bACLs are as follows:

- You can apply no more than one bACL at device level.
- You can apply no more than one bACL to an interface or VE.
- bACLs applied at device level filter traffic both on default-VRF and user-vrf interfaces.
- If a physical port is a member of a virtual interface, then ACL binding is permitted only at the VE level and not at the physical port level.
- If bACLs are applied both at device level and at interface- or VE-level, a match at interface- or VE-level takes precedence over a match at device level.
- For LAG ports, all ports within the LAG must have the same IP broadcast ACL applied to them before the LAG is created. On deleting the LAG, the IP broadcast ACL binding is replicated on all individual LAG ports.
- IP directed-broadcast ACL binding is not be permitted on VPLS and VLL endpoints.
- IP tunnel interfaces are not supported.
- Because ingress traffic matching bACLs is not subject to security ACLs or RL-ACLs, configure bACLs so that only directed broadcast traffic matches the bACL permit/ deny/hard-drop rules.
- bACLs do not support ACL-based logging, Sample Flow (sFlow), or mirroring.
- Traffic matching bACLs is not subject to policy-based routing (PBR).
- CAM sharing is not supported for bACLs.
- Broadcast ACLs do not filter /31 addresses—because the /31-subnet supports only two unicast addresses.
- When ACLs of multiple types are applied, processing priority is as follows: bACLs > rACLs > PBR > Layer 3 ACLs > Layer 2 ACLs. However, if any filter has a drop match, the packet is dropped irrespective of the priority.

## Creating a standard bACL

1. Enter **configure terminal** to access global configuration mode.

device# configure terminal

- 2. Enter the **ip access-list standard** command to create the ACL. device(config)# ip access-list standard stdACL3
- 3. Enter rules crafted for your IP broadcast ACL (bACL). device(conf-ipacl-std)# permit host 10.1.1.2

# Creating an extended bACL

1. Enter **configure terminal** to access global configuration mode.

device# configure terminal

2. Enter the **ip access-list extended** command to create the ACL.

```
device(config)# ip access-list extended extdACL5
```
3. Enter rules crafted for your IP broadcast ACL (bACL).

device(conf-ipacl-ext)# permit ip 2.2.2.2/32 any

# Applying a bACL to a device

- 1. Enter **configure terminal** to change to global configuration mode. device# configure terminal
- 2. Enter the **ip global-subnet-broadcast-acl** command, specifying the bACL that you are applying.

device(config)# ip global-subnet-broadcast-acl bacl\_10

# Applying a bACL to a physical interface

1. Enter **configure terminal** to change to global configuration mode.

device# configure terminal

2. Enter the **interface ethernet** command, specifying the port number.

device(config)# interface ethernet 0/2

3. Enter the **ip subnet-broadcast-acl** command, specifying the bACL that you are applying to the interface.

device(conf-if-eth-0/2)# ip subnet-broadcast-acl bacl\_10

# Applying a bACL to a VE interface

1. Enter the **configure terminal** command to access global configuration mode.

device# configure terminal

2. Enter the **interface ve** command, specifying the *vlan-id*.

device(config)# interface ve 50

3. Enter the **ip subnet-broadcast-acl** command, specifying the bACL that you are applying to the VE.

device(config-ve-50)# ip subnet-broadcast-acl bacl\_20

# bACL configuration example

The following diagram illustrates how filtering of IP directed broadcast traffic is enabled on the Router 3 interface. To enable filtering of IP directed broadcast traffic on Router 3 interface 1/2, configure a bACL permitting source IP address 10.1.1.2, and apply it that interface. Router 3 then allows IP broadcast packets from 10.1.1.2 and drops IP broadcast packets from other sources.

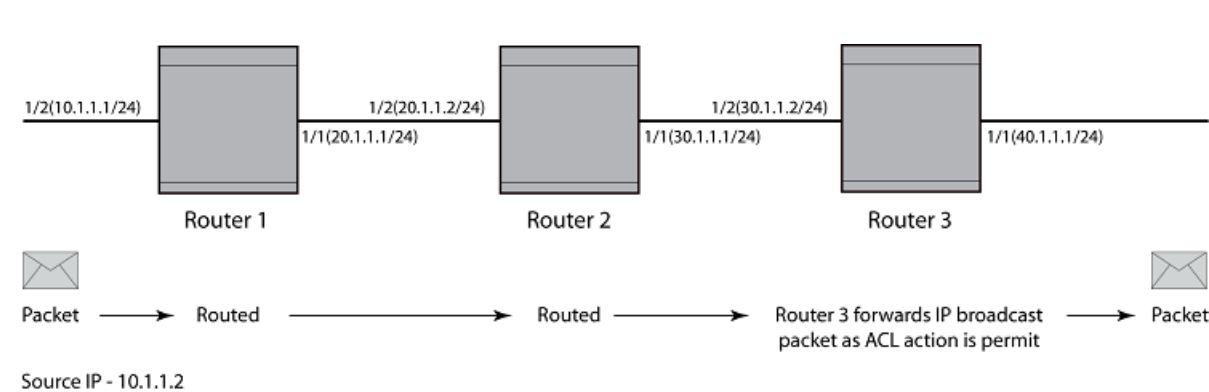

```
Destination IP - 40.1.1.255
```
## **Figure 4: Filtering of IP directed broadcast traffic on the Router 3 interface**

To configure a bACL on Router 3 interface 1/2, enter the following commands.

```
device# configure terminal
device(config)# ip access-list standard bACL int 3
device(conf-ipacl-std)# permit host 10.1.1.2
device(conf-ipacl-std)# exit
device(config)# interface ethernet 1/1
device(conf-if-eth-1/1)# enable
device(conf-if-eth-1/1)# ip address 10.1.1.1/24device(conf-if-eth-1/1)# exit
device(config)# interface ethernet 1/2
device(conf-if-eth-1/2)# enable
device(conf-if-eth-1/2)# ip address 10.1.1.1/24
device(conf-if-eth-1/2)# ip subnet-broadcast-acl bACL int 3
device(conf-if-eth-1/2)# exit
```
# bACL show and clear commands

### **Table 20: bACL show commands in the Command Reference**

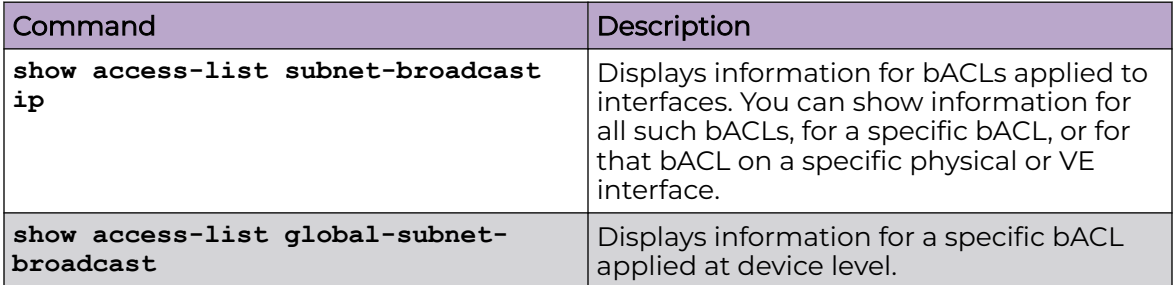

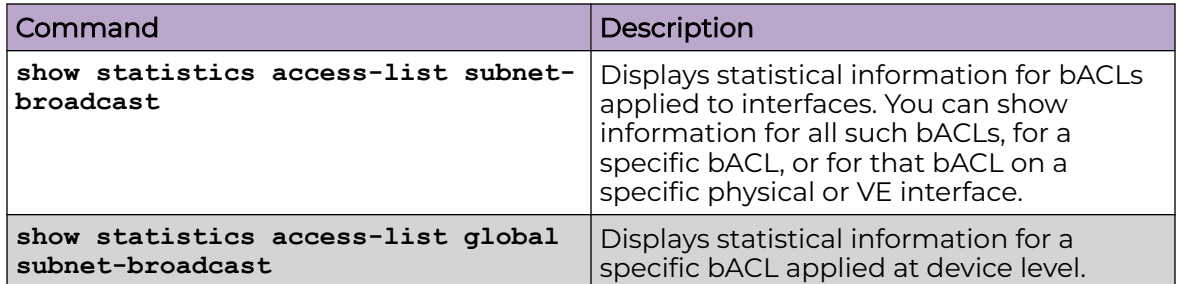

### **Table 20: bACL show commands in the Command Reference (continued)**

## **Table 21: ACL clear commands in the Command Reference**

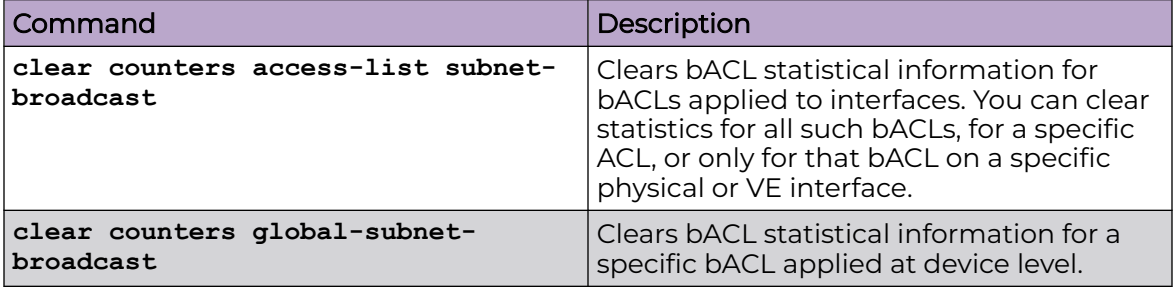

# Connection Limiting on Management Interface

To configure ACL rule with connection limiting and then apply it to the management interface.

```
device# conf term
Entering configuration mode terminal
device(config)# ip access-list extended check
device(conf-ipacl-ext)# permit tcp host 10.24.12.107 host 10.24.12.129 connlimit 3
device(conf-ipacl-ext)# end
device# conf term
Entering configuration mode terminal
device(config)# interface management 0
device(config-Management-0)# ip access-group check in
device(config-Management-0)# end
device#
```
When configured as above, only three incoming TCP connections are allowed from IP Address 10.24.12.107. Any more incoming request will be denied. In this example, 10.24.12.129 is the SLX management IP.

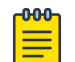

### Note

Connection limiting can be applied to specific applications by specifying the port numbers on which these applications are available and applying limiting to those ports.

This example shows how to configure an ACL rule to restrict the number of SSH connections from a particular IP address 10.24.12.107 to 3 connections.

```
device# conf term
Entering configuration mode terminal
```

```
device(config)# ip access-list extended check
device(conf-ipacl-ext)# permit tcp host 10.24.12.107 host 10.24.12.129 eq 22 connlimit 3
device(conf-ipacl-ext)# end
device# conf term
Entering configuration mode terminal
device(config)# interface management 0
device(config-Management-0)# ip access-group check in
device(config-Management-0)# end
device#
```
This will allow only 3 concurrent SSH sessions from 10.24.12.107 IP address. Any additional SSH sessions from 10.24.12.107 server will be blocked. In the above example, 22 is the SSH port.

When *connlimit* is applied to a *permit* or a *deny* rule, it functions in a similar manner. When applied to a *permit* rule, it prevents additional connections to be made from the same IP. However, when applied to a *deny* rule, additional connections will be denied from the same IP address. In the above example, the permit rule of *connlimit* is 3, therefore, up to 3 connections from a specified IP address on the specified port can be made. The deny rule on *connlimit* is 3 and hence the 3rd connection will be denied from a specified IP address on the specified port.

HTTP and HTTPS connections are restricted to a maximum 25 connections per IP address. This is done using the QOS module which is inbuilt in the SLX HTTPS server. When the higher connection limit is configured for a specific IP Address, the SLX HTTPS server will restrict the maximum number of concurrent connections to 25 per IP address. Additionally, the SLX HTTPS server restricts concurrent incoming connections from the same IP to 30 connections.

Existing sessions are counted when the connection limit is applied to ACL.

Connection Limit is an addition to the existing ACL behavior, where the existing sessions are opened and the ACL rule with **connlimit** is applied after it. This restriction is enforced on the session which exchanges the traffic on the specified IP and port, hence if any one session is denied due to connection limiting, that session will be unresponsive. When the ACL is removed, the session will resume or timed out. When the session resumes, its duration will depend on the protocol used to negotiate the session and the specific message that was being exchanged between the client and the server when the *connection limiting* ACL restriction was applied on that session.

The legacy deny rule itself requires **permit ip any any** to deny the ACL to be configured for a particular IP Address. If the above ACL is not configured, all packets will be denied by default. The *connlimit* is an additional option to the *deny* rule and requires that the **permit ip any any** rule be configured.

Response to outbound sessions are considered as incoming connections and will be accounted when calculating the number of connections.

Existing sessions will be disrupted based on how the *connlimit* rule is applied.

When you apply an ACL with the same parameter and different connection limit value is applied and an ACL with the same configuration exists, the existing session will be disrupted.

Scenario 1: The following ACL configures a connection limit of 2.

```
seq 10 permit ip host 1.1.1.2 host 2.2.2.1 connlimit 2
```
This will allow 2 connections, only when the following ACL is also applied.

```
seq 20 permit tcp host 1.1.1.2 host 2.2.2.1 connlimit 1host 1.1.1.2 host 2.2.2.1 
connlimit 1
```
When the second rule is applied, the 3rd session is open and the connection information is updated to 3, in the kernel table. Hence, this results in all the 3 opened sessions being unresponsive, as all the open session packets cannot hit any rule due to the Connection Limit. The default *DROP* rule will result in packet loss and hanging of the session.

Scenario 2: The following ACL configures a connection limit of 2.

```
seq 10 permit ip host 1.1.1.2 host 2.2.2.1
             connlimit 2
```
This will allow 2 connections, only when the following ACL is also applied.

seq 20 permit tcp host 1.1.1.2 host 2.2.2.1 connlimit 3

When the second rule is applied, the 3rd session is open and the connection information is updated to 3, in the kernel table. The existing sessions will become unresponsive, and all the 3 session packets hit the ACL with sequence 20.

When multiple sessions exist, and an ACL with a 'connection limit' with a value less than the number of existing sessions, then all the existing sessions will become unresponsive.

When a new rule is added to an existing ACL on the management interface, it takes a few seconds to restart the session after applying the rule. Meanwhile, if you try to telnet to the device immediately after applying the new rule, the device does not consider existing session and existing session will become unresponsive.

Therefore, it is recommended to wait till device receives packet from existing sessions, after applying a new rule, before starting your session.

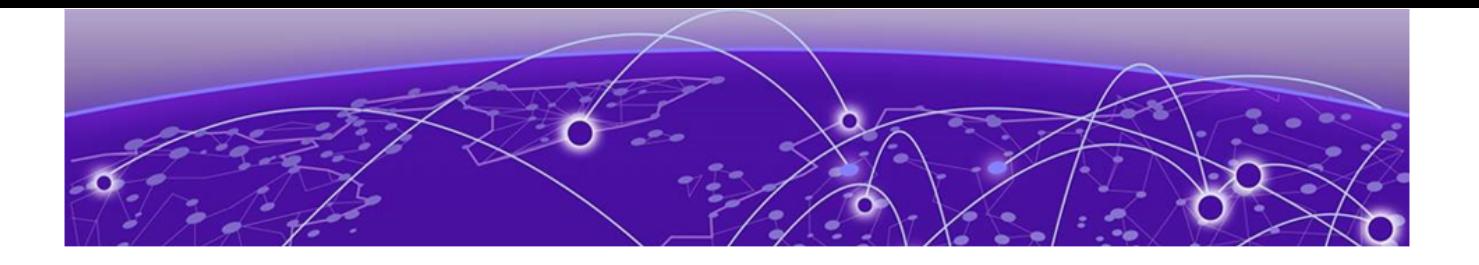

# **Policy-Based Routing**

Policy-Based Routing Overview on page 83 [Route maps](#page-83-0) on page 84 [Configuring a PBR policy](#page-84-0) on page 85 [Recursive Next Hop Resolution](#page-92-0) on page 93

# Policy-Based Routing Overview

A PBR policy specifies the routing attributes for traffic that matches the policy. Using standard ACLs with route maps in PBR, an IP packet is routed based on their source IP address. With extended ACLs, you can route IP packets based on all of the clauses in the extended ACL.

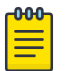

### Note

For more details about ACLs, refer to the "ACLs" section.

You can configure the device to perform the following types of PBR based on a packet Layer 3 and Layer 4 information:

- Select the next-hop gateway.
- Send the packet to the null interface (null0).

To configure PBR, you define the policies using ACLs and route maps, then enable PBR on individual interfaces. The platform programs the ACLs on the interfaces, and routes traffic that matches the ACLs according to the instructions provided by the "set" statements in the route map entry.

The configuration of a set of match criteria and corresponding routing information (for example next hops) is referred to as a stanza. You can create multiple stanzas and assign an "Instance\_ID" that controls the program positioning within the route map. Furthermore, when the route map is created, you specify a deny or permit construct. In addition, the ACL used for the "match" criteria also contains a deny or permit construct.

The deny or permit nomenclature has a different meaning within the context of the PBR operation than it does within the normal context of security ACLs (where deny and permit are directly correlated to the forwarding actions of forward and drop). The following table lists the behavior between the permit and deny actions specified at the <span id="page-83-0"></span>route-map level, in conjunction with the permit and deny actions specified at the ACL rule level.

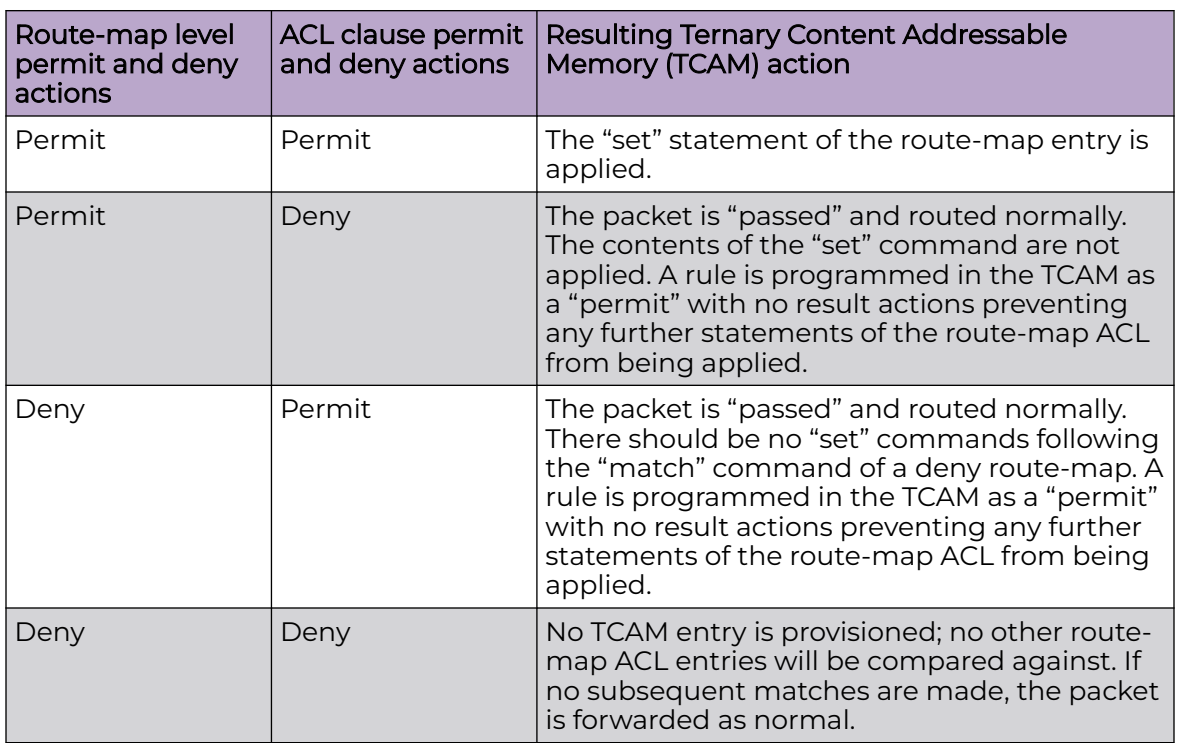

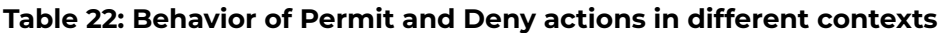

# Route maps

Each entry in a route map statement contains a combination of match and set statements. A route map specifies the match criteria that correspond to ACLs, followed by a set statement that specifies the resulting action if all of the match clauses are met. You can define multiple match and next-hop specifications (set statement) on the same interface. When a PBR policy has multiple next-hops to a destination, PBR selects the first live next-hop specified in the policy that is up. If none of the policy's direct routes or next-hops is available, the packets are forwarded as per the routing table.

# Match statement

You can use standard or extended ACLs to establish the match criteria. Using standard ACLs with route maps in PBR, an IP packet is routed based on their source IP address. Using extended ACLs, you can route IP packets based on all of the clauses in the extended ACL.

## Set statement

Traffic that matches a match statement in the route map is forwarded as defined by set commands. Multiple set commands can be configured and when a match condition is met, the device works sequentially through the list of set commands until it finds

<span id="page-84-0"></span>the first next-hop that is operational and uses it. If that next-hop goes down, the next-hop as defined in a set command is chosen and if all next-hop interfaces in the list are down, the packet is routed as determined in the IP Route Table. If a next-hop interface that was down comes back up, the next-hop selection process begins again and restarts its selection process from the top of the list.

The set clauses are evaluated in the following order:

- 1. Set clauses where the next-hop is specified.
- 2. Set interface NULLO.

The order in which you enter the **set ip next-hop** commands determines the order preference. If no next-hops are reachable, the egress interface is selected based on the order of interface configuration. The set interface NULL0 clause — regardless of which position it was entered — is always placed as the last selection in the list.

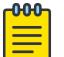

### Note

The "match" and "set" statements described in this chapter are the only routemap statements supported for PBR. Other route-map statements described in the documentation apply only to the protocols with which they are described.

#### ብብብ Note

If none of the clauses of a PBR routemap definition contains both 'match' and 'set' statements together, PBR does not work and the packets are forwarded as per the routing table.

The following are the PBR next-hops that can be specified in a route map for a matched traffic:

- IPv4 address
- IPv6 address
- Null interface

# Configuring a PBR policy

To configure a PBR, you must define the policies using ACLs and route map, then enable PBR globally or on individual interfaces. The device programs the ACLs into the session CAM on the interfaces and routes traffic that matches the ACLs according to the instructions in the route maps.

The following are the basic steps to configure a PBR policy:

1. Configure ACLs that specify all the conditions required to match the desired packets to be routed using PBR.

For details about configuring ACLs, see the "ACLs" section of this publication.

- 2. Configure a route map that matches on the ACLs and sets the route information.
- 3. Enable PBR by applying the route map on an interface.

# Policy-based routing (IPv4)

This section provides configuration details of PBR policy that specifies to match and route IPv4 packets.

## *Configuration considerations and guidelines for PBR*

- PBR route maps may only be applied to Layer 3 (L3) interfaces. Application of a route map to a non-L3 interface results in the configuration being rejected.
- PBR is not supported on any interface where the next-hop is configured to be a GRE Tunnel.
- Deletion of a route map or deletion of an ACL used in the route map "match" is not allowed when the route map is actively bound to an interface. Attempts to delete an active route map or associated ACL is rejected, and an error and log are generated.
- The "set" commands are only available within the context of a "permit" stanza.
- Consider the permit and deny keywords as allowing the specified match content as either being permitted to or denied from using the defined "set criteria" of the route map. The permit and deny keywords do not correlate to the forwarding action of forward and drop as they do in the ACL application.

*Configuring an IPv4 PBR with IPv4 address as the next hop*

```
Note
```
This task uses access-control lists (ACLs). For details about configuring ACLs, see the "ACLs" section of this publication.

1. Enter the **configure terminal** command to enter global configuration mode.

device# configure terminal

2. Define the required IPv4 ACLs to be added to the route map.

```
device(config)# ip access-list standard 99
device(conf-ipacl-std)# permit 192.168.0.0 255.255.255.0
```
3. Enter the **exit** command to return to global configuration mode.

device(conf-ipacl-std)# exit

4. Enter the **route-map** command to define the route and specify the match criteria and the resulting action if all the match clauses are met.

device(config)# route-map test-route permit 99

5. Add IPv4 ACLs to match the IP address that is permitted by the ACL.

device(config-route-map-test-route/permit/99)# match ip address acl 99

6. Set the IPv4 address of the next hop to which the traffic that matches a match statement in the route map must be routed.

device(config-route-map-test-route/permit/99)# set ip next-hop 192.168.3.1

Optionally, you can specify the configured next hop address to be resolved from either the global routing table or VRF routing table using the **global** or **VRF** *vrfname* options.

7. Enter the **exit** command to return to the global configuration mode.

device(config-route-map-test-route/permit/99)# exit

- 8. Enable PBR by applying the route map on an interface or on virtual interface.
	- Enable IPv4 PBR by applying the route map on an interface. device(config)# interface ethernet 1/1 device(conf-if-eth-1/1)# ip policy route-map test-route
	- Enable IPv4 PBR by applying the route map on a virtual interface. device(config)# interface Ve 1 device(config-if-Ve-1)# ip policy route-map test-route

The following example shows the configuration steps to configure an IPv4 PBR by setting an IPv4 address as the next hop in the route map.

```
device# configure terminal
device(config)# ip access-list standard 99
device(conf-ipacl-std)# permit 192.168.0.0 255.255.255.0
device(conf-ipacl-std)# exit
device(config)# route-map test-route permit 99
device(config-route-map-test-route/permit/99)# match ip address acl 99
device(config-route-map-test-route/permit/99)# set ip next-hop 192.168.3.1
device(config-route-map-test-route/permit/99)# exit
device(config)# interface ethernet 1/1
device(conf-if-eth-1/1)# ip policy route-map test-route
device(conf-if-eth-1/1)# end
```
*Configuring an IPv4 PBR with NULL0 interface as the next hop*

The following steps configure an IPv4 PBR by setting NULL0 interface as the next hop in the route map.

1. Enter the **configure terminal** command to enter global configuration mode.

device# configure terminal

2. Define the required IPv4 ACLs to be added to the route map.

```
device(config)# ip access-list standard 99
device(conf-ipacl-std)# permit 192.168.0.0 255.255.255.0
```
3. Enter the **exit** command to return to global configuration mode.

device(conf-ipacl-std)# exit

4. Enter the **route-map** command to define the route and specify the match criteria and the resulting action if all the match clauses are met.

device(config)# route-map test-route permit 99

- 5. Add IPv4 ACLs to match the IP address that is permitted by the ACL. device(config-route-map-test-route/permit/99)# match ip address acl 99
- 6. Set the next hop as NULL0 interface to send the traffic to the null interface, thus dropping the packet instead of forwarding it.

device(config-route-map-test-route/permit/99)# set ip interface null0

7. Enter the **exit** command to return to the global configuration mode.

device(config-routemap-test-route/permit/99)# exit

8. Enter configuration mode on the interface where you want to enable PBR by applying the route map.

```
device(config)# interface ethernet 1/1
```
9. Enable policy-based routing on the interface and specify the route map to be used.

```
device(conf-if-eth-1/1)# ip policy route-map test-route
```
The following example shows the configuration steps to configure an IPv4 PBR to send all traffic from 10.157.23.0 0.0.0.255 to the null interface, thus dropping the traffic instead of forwarding it.

```
device# configure terminal
device(config)# evice(config)# ip access-list standard 99
device(conf-ipacl-std)# permit 10.157.23.0 0.0.0.255
device(conf-ipacl-std)# exit
device(config)# route-map test-route permit 99
device(config-route-map-test-route/permit/99)# match ip address acl 99
device(config-route-map-test-route/permit/99)# set ip interface null0 
device(config-route-map-test-route/permit/99)# exit
device(config)# interface ethernet 1/1
device(conf-if-eth-1/1)# ip policy route-map test-route
device(conf-if-eth-1/1)# end
```
### *Configuration examples for IPv6 policy based routing*

The following commands configure and apply an IPv6 PBR policy that routes HTTP traffic received on a virtual routing interface.

```
device# configure terminal
device(config)# ipv6 access-list standard 99
device(conf-ip6acl-std)# permit any
device(conf-ip6acl-std)# exit
device(config)# route-map test-route permit 99
device(config-route-map-test-route/permit/99)# match ipv6 address acl 99
device(config-route-map-test-route/permit/99)# set ipv6 next-hop 
2001:db8:0:0:0:ff00:42:8329
device(config-route-map-test-route/permit/99)# exit
device(config)# interface ethernet 1/1
device(conf-if-eth-1/1)# ipv6 policy route-map test-route
device(conf-if-eth-1/1)# end
```
### Policy-Based Routing with differing next hops

1. Configure the ACLs.

```
device(config)# ip access-list standard Jules
device(conf-ipacl-std)# permit 192.168.0.0 255.255.255.0
device(conf-ipacl-std)# exit
device(config)# ip access-list standard Vincent
device(conf-ipacl-std)# permit 192.168.1.1 255.255.255.0
device(conf-ipacl-std)# exit
```
2. Create the first stanza of the route map. (The example is using a route-map named pulp\_fiction.)

```
device(config)# route-map pulp fiction permit 10
device(config-routemap-pulp_fiction/permit/10)# match ip address acl Jules
device(config-routemap-pulp_fiction/permit/10)# set ip vrf vroutefwd next-hop 3.3.3.3
device(config-routemap-pulp_fiction/permit/10)# exit
```
3. Create the second stanza of the route-map (The example is using a route-map named pulp\_fiction.)

```
device(config)# route-map pulp_fiction permit 20
device(config-routemap-pulp_fiction/permit/20)# match ip address acl Vincent
device(config-routemap-pulp_fiction/permit/20)# set ip vrf vroutefwd next-hop 3.3.3.5
device(config-routemap-pulp_fiction/permit/20)# set ip next-hop 6.6.6.7
device(config-routemap-pulp_fiction/permit/20)# exit
```
4. Bind the route map to the desired interface.

```
device(config)# interface ethernet 1/1
device(conf-if-eth-1/1)# ip policy route-map pulp_fiction
```
### Policy-Based Routing and NULL0 with match statements

In this example, the use of the NULL0 interface is only applicable to frames that meet the match criteria defined in the created ACL, or implicit "permit any" when no explicit match statement is listed for the stanza.

1. Configure the ACLs.

```
device(config)# ip access-list standard Jules
device(conf-ipacl-std)# permit 192.168.0.0 255.255.255.0
device(conf-ipacl-std)# deny 192.168.1.1 255.255.255.0
device(config)# ip access-list standard Vincent
device(conf-ipacl-std)# permit 192.168.2.2 255.255.255.0
```
2. Create the first stanza of the route map. (The example is using a route-map named pulp\_fiction.)

```
device(config)# route-map pulp_fiction permit 10
device(config-routemap-pulp_fiction/permit/10)# match ip address acl Jules
device(config-routemap-pulp_fiction/permit/10)# set ip vrf pulp_fiction next-hop 
3.3.3.3
device(config-routemap-pulp_fiction/permit/10)# set ip interface NULL0
```
3. Create the second stanza of the route map. (The example is using a route map named pulp\_fiction.)

```
device(config)# route-map pulp_fiction permit 20
device(config-routemap-pulp_fiction/permit/20)# match ip address acl Vincent
device(config-routemap-pulp_fiction/permit/20)# set ip vrf pulp_fiction next-hop 
3.3.3.5
```
Based on the above configuration, when address 192.168.0.0 255.255.255.0 is received, it matches stanza 10:

- If the next hop 3.3.3.3 is selected, the packet is forwarded to 3.3.3.3.
- If 3.3.3.3 is not selected by the PBR logic, the packet is sent to the next specified next-hop, which is the NULL0 interface, resulting in the traffic being dropped.
- If address 192.168.1.1 255.255.255.0 is received, since it matches the deny case of the ACL, it is denied from using the next hops specified in the route map and the traffic is forwarded according to global route table.
- If address 12.12.12.12 is received, because it meets none of the specified match criteria in either of the two stanzas, it basically falls off the end of the route map and the traffic is forwarded according to global route table.

### Policy-Based Routing and NULL0 as route map default action

In this example, the use of the NULL0 interface is only applicable to frames that meet the match criteria defined in the created ACL.

1. Configure the ACLs.

```
device(config)# ip access-list standard Jules
device(conf-ipacl-std)# permit 192.168.0.0 255.255.255.0
device(conf-ipacl-std)# deny 192.168.1.1 255.255.255.0
device(config)# ip access-list standard Vincent
device(conf-ipacl-std)# permit 192.168.2.2 255.255.255.0
```
2. Create the first stanza of the route map. (The example is using a route-map named pulp\_fiction.)

```
device(config)# route-map pulp_fiction permit 10
device(config-routemap-pulp_fiction/permit/10)# match ip address acl Jules
device(config-routemap-pulp_fiction/permit/10)# set ip vrf pulp_fiction next-hop 
3.3.3.3
device(config-routemap-pulp_fiction/permit/10)# set ip interface NULL0
```
3. Create the second stanza of the route map. (The example is using a route-map named pulp\_fiction.)

```
device(config)# route-map pulp_fiction permit 20
device(config-routemap-pulp_fiction/permit/20)# match ip address acl Vincent
device(config-routemap-pulp_fiction/permit/20)# set ip vrf pulp_fiction next-hop 
3.3.3.5
```
4. Create the third stanza, which provides the default action of the route map.

```
device(config)# route-map pulp fiction permit 30
device(config-routemap-pulp_fiction/permit/30)# set ip interface NULL0
```
The above configuration introduces a third stanza that defines the routing desired for all frames that do not meet any of the match criteria defined by the route map.

Based on the above configuration, when address 192.168.0.0 255.255.255.0 is received, it matches stanza 10:

- If the next hop 3.3.3.3 is selected, the packet is forwarded to 3.3.3.3.
- If 3.3.3.3 is not selected by the PBR logic, the packet is sent to the next specified next-hop, which is the NULL0 interface, resulting in the traffic being dropped.
- If address 192.168.1.1 255.255.255.0 is received, since it matches the deny case of the ACL, it is denied from using the next hops specified in the route map and will be forwarded according to global route table.
- If address 12.12.12.12 is received, because it meets none of the specified match criteria in either of the first two stanzas, it reaches the third stanza. Since a no "match" statement is specified, it is an implicit "match any." The address 12.12.12.12 is forwarded to the NULL0 interface where it is dropped.

Providing the default stanza enables a mechanism whereby if any packet is received that does not meet the match criteria set by the route map, the traffic is dropped.

# Policy-based routing (IPv6)

IPv6 PBR allows you to manually configure how IPv6 packets that match certain criteria can be forwarded instead of following the IPv6 Routing Table Manager (RTM) routes.

This section provides configuration details of PBR policy that specifies to match and route IPv6 packets.

*Configuring an IPv6 PBR with IPv6 address as the next hop*

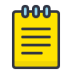

Note

This task uses access-control lists (ACLs). For details about configuring ACLs, see the "ACLs" section of this publication.

1. Enter the **configure terminal** command to enter global configuration mode.

device# configure terminal

2. Define the required IPv6 ACLs to be added to the route map.

```
device(config)# ipv6 access-list standard 99
device(conf-ip6acl-std)# permit any
```
3. Enter the **exit** command to return to global configuration mode.

device(conf-ip6acl-std)# exit

4. Enter the **route-map** command to define the route and specify the match criteria and the resulting action if all the match clauses are met.

device(config)# route-map test-route permit 99

5. Add IPv6 ACLs to match the IP address that is permitted by the ACL.

device(config-route-map-test-route/permit/99)# match ipv6 address acl 99

6. Set the IPv6 address of the next hop to which the traffic that matches a match statement in the route map must be routed.

```
device(config-route-map-test-route/permit/99)# set ipv6 next-hop 
2001:db8:0:0:0:ff00:42:8329
```
7. Enter the **exit** command to return to the global configuration mode.

device(config-route-map-test-route/permit/99)# exit

- 8. Enable IPv6 PBR by applying the route map on an interface or on virtual interface.
	- Enable IPv6 PBR by applying the route map on an interface. device(config)# interface ethernet 1/1 device(conf-if-eth-1/1)# ipv6 policy route-map test-route
	- Enable IPv6 PBR by applying the route map on a virtual interface. device(config)# interface Ve 1 device(config-if-Ve-1)# ipv6 policy route-map test-route

The following example shows the configuration steps to configure an IPv6 PBR by setting an IPv6 address as the next hop in the route map.

```
device# configure terminal
device(config)# ipv6 access-list standard 99
device(conf-ip6acl-std)# permit any
device(conf-ip6acl-std)# exit
device(config)# route-map test-route permit 99
device(config-route-map-test-route/permit/99)# match ipv6 address acl 99
device(config-route-map-test-route/permit/99)# set ipv6 next-hop 
2001:db8:0:0:0:ff00:42:8329
device(config-route-map-test-route/permit/99)# exit
device(config)# interface ethernet 1/1
device(conf-if-eth-1/1)# ipv6 policy route-map test-route
device(conf-if-eth-1/1)# end
```
*Configuring an IPv6 PBR with NULL0 interface as the next hop*

The following steps configure an IPv6 PBR by setting NULL0 interface as the next hop in the route map.

1. Enter the **configure terminal** command to enter global configuration mode.

device# configure terminal

2. Define the required IPv6 ACLs to be added to the route map.

device(config)# ipv6 access-list standard 99 device(conf-ip6acl-std)# permit any

3. Enter the **exit** command to return to global configuration mode.

device(conf-ip6acl-std)# exit

4. Enter the **route-map** command to define the route and specify the match criteria and the resulting action if all the match clauses are met.

device(config)# route-map test-route permit 99

5. Add IPv6 ACLs to match the IP address that is permitted by the ACL.

device(config-route-map-test-route/permit/99)# match ipv6 address acl 99

6. Set the next hop as NULL0 interface to send the traffic to the null interface, thus dropping the packet instead of forwarding it.

device(config-route-map-test-route/permit/99)# set ipv6 interface null0

7. Enter the **exit** command to return to the global configuration mode.

device(config-routemap-test-route/permit/99)# exit

8. Enter configuration mode on the interface where you want to enable PBR by applying the route map.

device(config)# interface ethernet 1/1

9. Enable policy-based routing on the interface and specify the route map to be used.

device(conf-if-eth-1/1)# ipv6 policy route-map test-route

The following example shows the configuration steps to configure an IPv6 PBR to send the IPv6 traffic to the null interface, thus dropping the traffic instead of forwarding it.

```
device# configure terminal
device(config)# ipv6 access-list standard 99
device(conf-ip6acl-std)# permit any
device(conf-ip6acl-std)# exit
device(config)# route-map test-route permit 99
device(config-route-map-test-route/permit/99)# match ipv6 address acl 99
device(config-route-map-test-route/permit/99)# set ipv6 interface null0
device(config-route-map-test-route/permit/99)# exit
device(config)# interface ethernet 1/1
device(conf-if-eth-1/1)# ipv6 policy route-map test-route
device(conf-if-eth-1/1)# end
```
*Configuration examples for IPv6 policy based routing*

The following commands configure and apply an IPv6 PBR policy that routes HTTP traffic received on a virtual routing interface.

```
device# configure terminal
device(config)# ipv6 access-list standard 99
device(conf-ip6acl-std)# permit any
```

```
device(conf-ip6acl-std)# exit
device(config)# route-map test-route permit 99
device(config-route-map-test-route/permit/99)# match ipv6 address acl 99
device(config-route-map-test-route/permit/99)# set ipv6 next-hop 
2001:db8:0:0:0:ff00:42:8329
device(config-route-map-test-route/permit/99)# exit
device(config)# interface ethernet 1/1
device(conf-if-eth-1/1)# ipv6 policy route-map test-route
device(conf-if-eth-1/1)# end
```
# Recursive Next Hop Resolution

Policy-Based Routing (PBR) allows you to use ACLs and route maps to selectively modify and route IP packets in hardware. PBR route-maps allow you to define a set of destination IPs as the next- hop address for routing. These next-hop address can be used to by-pass the path determined by normal routing process for faster and better routing.

Prior to this release, PBR Next-hop support was available only for those routes that were directly accessible. Recursive next-hop resolution was not available for both IPv4 and IPv6 address families.

Enabling the recursive next-hop resolution feature allows you to use those routing IPs that are not directly connected. This is available for both IPv4 and IPv6 address families. When multiple next-hops are configured in the PBR route-map, some of which may be directly accessible, next-hops are evaluated from the top of the list of configured next-hops.

PBR route-map, order of evaluation starts from top to bottom.

When none of the configured next-hops are resolved, IP packets will fall-back to Layer 3 forwarding.

## Enabling Recursive Next Hop Resolution

To enable recursive next-hop resolution:

1. Navigate to the context of the route-map being configured.

```
SLX # route-map r999 permit 10
SLX (config-route-map-r999/permit/10)#
```
2. Configure the match statement to permit the IPv4/IPV6 address through ACL.

```
SLX (config-route-map-r999/permit/10)# match ip address acl test1
SLX (config-route-map-r999/permit/10)# match ipv6 address acl test1
```
3. Configure the next-hop addresses.

```
SLX (config-route-map-r999/permit/10)# set ip next-hop 10.10.10.11
SLX (config-route-map-r999/permit/10)# set ipv6 next-hop 2001:db8:0:0:0:ff00:42:1122
```
4. Enable Recursive Next Hop Resolution.

```
SLX (config-route-map-r999/permit/10)# next-hop-recursion
SLX (config-route-map-r999/permit/10)#
```
5. Exit out of the route-map context.

```
SLX (config-route-map-r999/permit/10)# exit
SLX #
```
Recursive Next Hop Resolution is configured on this route-map.

6. Verify your configuration using the **show route-map** or the **show route-map interface** command.

If recursive route is selected, actual next-hop also will be displayed. Here in the below output, 10.10.10.1 is the actual next-hop for the recursive route.

```
SLX# show route-map r1
Interface Ethernet 0/17
ip policy route-map r1 permit 10 (Active)
     match ip address acl test1
     set ip next-hop 4.4.4.4 (selected) (recursive)
        next-hop 10.10.10.1
     Policy routing matches: 1543 packets 
SLX# show route-map interface eth 0/17
Interface Ethernet 0/17
ip policy route-map r1 permit 10 (Active)
     match ip address acl test1
     set ip next-hop 4.4.4.4 (selected) (recursive)
        next-hop 10.10.10.1
     Policy routing matches: 1543 packets 
SLX#
```

```
SLX# show route-map interface ethernet 1/6
Interface Ethernet 1/6 
Ipv6 policy route-map r1 permit 10 (Active) 
     match ipv6 address acl test1 
     set ipv6 next-hop 2001:db8:0:0:0:ff00:42:8329 (selected) (recursive)
        next-hop 2001:db:0:0:0:ff11:32:1122
     Policy routing matches: 313229543 packets
```
<span id="page-94-0"></span>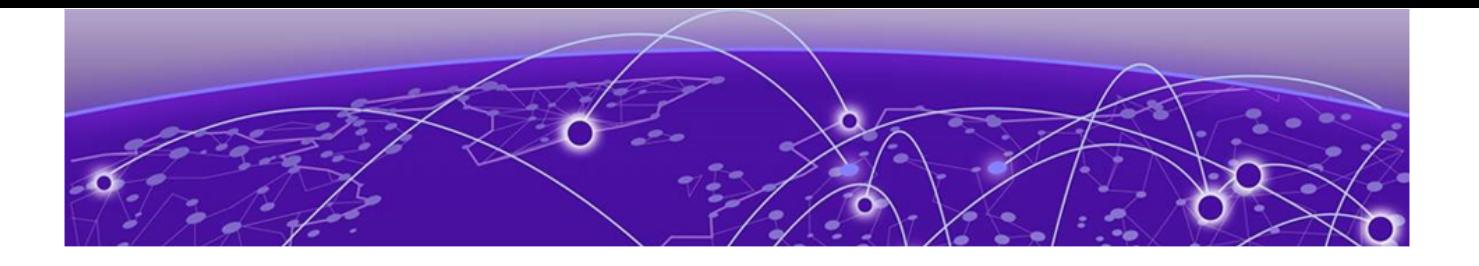

# **Port MAC Security**

Port MAC security overview on page 95 [Port MAC security violation](#page-96-0) on page 97 [Auto recovery for port MAC security violation o](#page-96-0)n page 97 [Port MAC security configuration guidelines and considerations](#page-96-0) on page 97 [Configuring port MAC security](#page-96-0) on page 97 [Displaying port MAC security information o](#page-97-0)n page 98

# Port MAC security overview

Port MAC security (PMS) feature allows you to configure the device to learn a limited number of secure MAC addresses on an interface. The interface forwards only packets with source MAC addresses that match these secure addresses.

The secure MAC addresses can be specified statically or learned dynamically. If the device reaches the maximum limit for the number of secure MAC addresses allowed on the interface and if the interface receives a packet with a source MAC address that is different from any of the secure learned addresses, it is considered a security violation.

If a violation occurs, the switch responds according to one of three modes, as summarized in the following table.

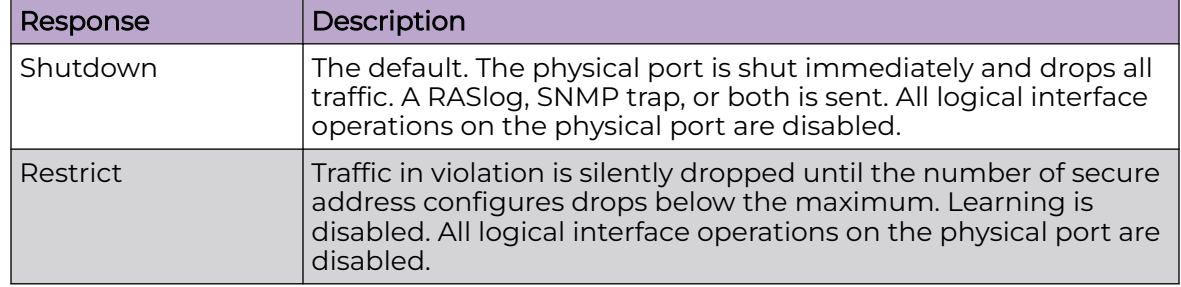

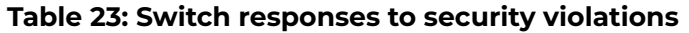

## Note

If a source MAC address is learned on one secured port, and if the same MAC address ingresses on another secured port, a MAC move is allowed and is not considered a violation.

To avoid having to intervene manually every time a port-security violation forces an interface into the shutdown state, the user can enable autorecovery for port security violations. A recovery interval is configured in seconds. After this time period the port transitions automatically to the operational state. An age limit can be set globally for all secure addresses on a port. This feature effectively removes inactive secure addresses.

There are three types of secure MAC addresses that are used in port MAC security:

- Static MAC address: These are the secure MAC addresses that are manually configured using the switchport port-security mac-address command. Static MAC addresses persist even if the port goes down; or after the device reboots, provided the config is saved. When static MAC address is configured on an access secure port, the MACs qualify for access VLANs, but on a trunk port, the VLAN must be specified.
- Dynamic MAC address: These are the secure MAC addresses that the device learns automatically. Dynamically learned MAC address does not persist if the port goes down.
- Sticky MAC address: These are the secure MAC addresses that are learned dynamically but are added automatically as static MAC addresses. When sticky MAC learning is enabled on a secured port, the interface converts all the dynamic secure MAC addresses, including those that were dynamically learned before sticky learning was enabled, to sticky secure MAC addresses. All the subsequent sets of dynamically learned MAC addresses will also be converted to sticky secure MAC addresses. If sticky MAC learning is disabled on a secure port, all the sticky MAC addresses will be converted back to dynamically learned MAC addresses. Similar to the static MAC address, sticky MAC addresses persist even if the port goes down; or if the device reboots, provided the config is saved.

If a MAC address already learned on a secured port is ingressing on a nonsecured port or through another secured port, this is not considered a security violation. In this case the MAC move occurs if the MAC is learned dynamically. If the MAC is static or sticky, then the MAC move does not occur. However, the traffic will still be switched according to the destination MAC.

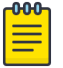

### Note

Secure MAC addresses age out based on the device MAC age value that is configured for the device.

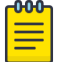

### **Note**

The maximum MAC address limit for sticky MAC address and static MAC address depends on the device limit. For dynamically learned MAC addresses, the maximum limit is 8192 per port.

# <span id="page-96-0"></span>Port MAC security violation

When a security violation occurs, by default, the port shuts down.

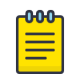

Refer to [Table 23](#page-94-0) on page 95.

When the port shuts down after security violation, an administrator can explicitly bring up the interface or a shutdown timer can be configured. After the configured shutdown time, the interface automatically comes up and the port security configuration remains configured on the port.

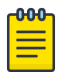

### Note

**Note** 

When the device reboots after port shutdown due to security violation, the ports come up in the shutdown state.

# Auto recovery for port MAC security violation

The shutdown time serves as the recovery interval, providing an option to bring up a port within a configured time without any manual intervention. The shutdown time can be configured by means of the **switchport port-security shutdown-time** command. The shutdown and no-shutdown processes initiated as part of the port violation action is independent of the shutdown process explicitly initiated by an administrator on the same port on which port MAC security is enabled.

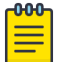

Note

Refer to [Table 23](#page-94-0) on page 95.

# Port MAC security configuration guidelines and considerations

- A port mode change is not allowed when port security is enabled on the interface.
- If a port-security-based change occurs when a port is shut down, the shutdown timer is not triggered. Consequently, the user must restore the full functionality of the port.
- When port security causes a port to be shut down and the user manually changes the shutdown time, the shutdown timer is reset and the timer starts with the new shutdown time.
- Static MAC addresses cannot be configured on a secure port. They must be configured as secure MAC addresses on the secure port.

# Configuring port MAC security

1. Enter the **configure terminal** command to enter global configuration mode.

device# configure terminal

2. Enter the interface configuration mode to configure interface-specific administrative features for port MAC security.

```
device(config)# interface Ethernet 3/2
```
<span id="page-97-0"></span>3. Define the interface in Layer 2 mode to set the switching characteristics of the Layer 2 interface.

device(conf-if-eth-3/2)# switchport

All Layer 2 interfaces are mapped to default VLAN 1 and the interface is set to access mode. For changing the interface configuration mode to trunk or changing the default VLAN mapping, use additional **switchport** commands.

- 4. Enable port MAC security on the interface. device(conf-if-eth-3/2)# switchport port-security
- 5. Set the maximum number of secure MAC addresses for an interface. device(conf-if-eth-3/2)# switchport port-security max 10

For dynamically learned MAC addresses, the maximum limit is 8192 per port which is also the default value.

- 6. Specify the auto recovery time for port security violation. device(conf-if-eth-3/2)# switchport port-security shutdown-time 4
- 7. Specify secure MAC address. device(conf-if-eth-3/2)# switchport port-security mac-address 0000.00eb.2d14 vlan 2
- 8. Enable sticky MAC learning on the port to convert the dynamically learned MAC addresses to sticky secure MAC addresses.

device(conf-if-eth-3/2)# switchport port-security sticky

9. Configure port security with sticky MAC address. device(conf-if-eth-3/2)# switchport port-security sticky mac-address 0000.0018.747C vlan 5

The following example shows the steps to configure port MAC security.

```
device# configure terminal
device(config)# interface Ethernet 3/2
device(conf-if-eth-3/2)# switchport
device(conf-if-eth-3/2)# switchport port-security
device(conf-if-eth-3/2)# switchport port-security max 8192
device(conf-if-eth-3/2)# switchport port-security shutdown-time 4
device(conf-if-eth-3/2)# switchport port-security mac-address 0000.00eb.2d14 vlan 2
device(conf-if-eth-3/2)# switchport port-security sticky mac-address 0000.0018.747C vlan 5
device(conf-if-eth-3/2)# switchport port-security violation shutdown
```
# Displaying port MAC security information

You can display the following information about the port MAC security feature:

- The details of port MAC security configured on the device
- The port MAC security configuration details
- The port MAC security settings for an individual port
- The secure MAC addresses configured on the device

## Displaying port MAC security details on the device

To display the port MAC security configured on a particular interface, enter the following command:

```
device# configure terminal
device(config)# interface Ethernet 3/2
```

```
device(conf-if-eth-3/2)# do show run interface Ethernet 3/2
interface Ethernet 3/2
switchport
switchport mode trunk
switchport port-security
switchport port-security max 10
switchport port-security mac-address 3200.1110.0002 vlan 250
switchport trunk allowed vlan add 250
switchport trunk tag native-vlan
no shutdown
```
# Displaying port MAC security configuration details

To display the port MAC security configuration details across ports on the device, enter the following command:

```
device(conf-if-eth-3/2)# do show port-security
Secure MaxSecureAddr CurrentAddr StaticSec Violated Action Sticky
Port (count) (count) (count)<br>Eth 3/2 10 0 1
Eth3/2 10 0 1 No Shutdown No
```
# Displaying port MAC security settings for an individual port

To display the statistics of the port MAC security configured for an interface, enter the following command:

```
device(conf-if-eth-3/2)# do show port-security interface ethernet 3/2
Port Security : Enabled
Port Status : Up
Violation Mode (1998) : Shutdown
Violated : No<br>Sticky Enabled : No
Sticky Enabled : No
Maximum MAC addresses : 10
Total MAC addresses : 0<br>Configured MAC addresses : 1
Configured MAC addresses
Last violation time
Shutdown time (in Minutes) : 0
```
# Displaying secure MAC addresses information

To list the secure MAC addresses configured on the device, enter the following command.

device(conf-if-eth-3/2)# do show port-security addresses Secure Mac Address Table ---------------------------------------------------------------- Vlan Mac-address Type Ports 250 3200.1110.0002 Secure-Static Eth 3/2

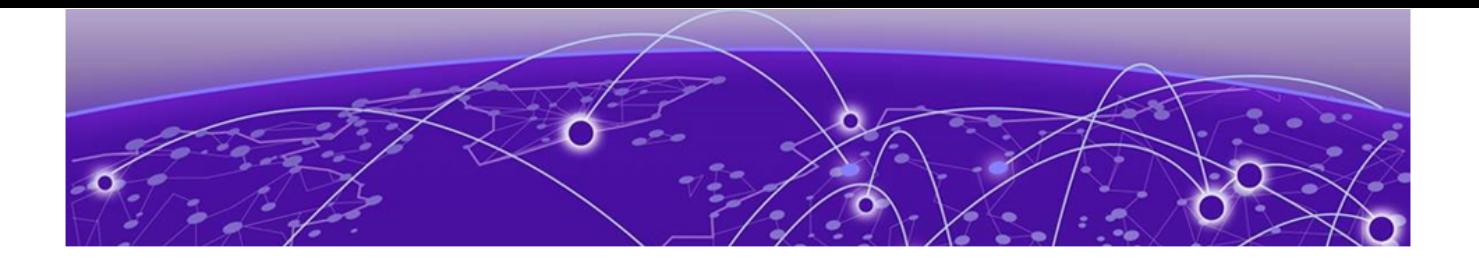

# **802.1x authentication**

802.1X authentication overview on page 100 [Device roles in an 802.1X configuration](#page-100-0) on page 101 [Communication between the devices](#page-101-0) on page 102 [Controlled and uncontrolled ports](#page-101-0) on page 102 [Message exchange during authentication](#page-103-0) on page 104 [Authentication of multiple clients connected to the same port](#page-104-0) on page 105 [RADIUS attributes for authentication](#page-106-0) on page 107 [Dynamic VLAN assignment for 802.1X ports](#page-107-0) on page 108 [Dynamic ACLs and MAC address filters in authentication](#page-108-0) on page 109 [802.1x readiness check](#page-111-0) on page 112 [802.1X authentication enablement](#page-111-0) on page 112 [Port control for authentication](#page-111-0) on page 112 [802.1x client reauthentication options](#page-112-0) on page 113 [Retransmission information for EAP-Request/Identity frames](#page-112-0) on page 113 [Configuring 802.1x authentication](#page-113-0) on page 114 [Displaying 802.1x information](#page-115-0) on page 116

# 802.1X authentication overview

When a user logs on to a network that uses 802.1X authentication, the device grants (or does not grant) access to network services after the user is authenticated by an authentication server. The user-based authentication in 802.1X authentication provides an alternative to granting network access based on a user's IP address, MAC address, or subnetwork.

The Extreme implementation of 802.1X authentication supports the following RFCs:

- RFC 2284: PPP Extensible Authentication Protocol (EAP)
- RFC 2865: Remote Authentication Dial In User Service (RADIUS)
- RFC 2869: RADIUS Extensions

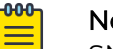

## Note

SNMP is not supported for 802.1X authentication.

# <span id="page-100-0"></span>Device roles in an 802.1X configuration

The 802.1X standard defines the roles of client/supplicant, authenticator, and authentication server in a network.

The client (known as a supplicant in the 802.1X standard) provides username and password information to the authenticator. The authenticator sends this information to the authentication server. Based on the client's information, the authentication server determines whether the client can use services provided by the authenticator. The authentication server passes this information to the authenticator, which then provides services to the client, based on the authentication result.

The following figure illustrates these roles.

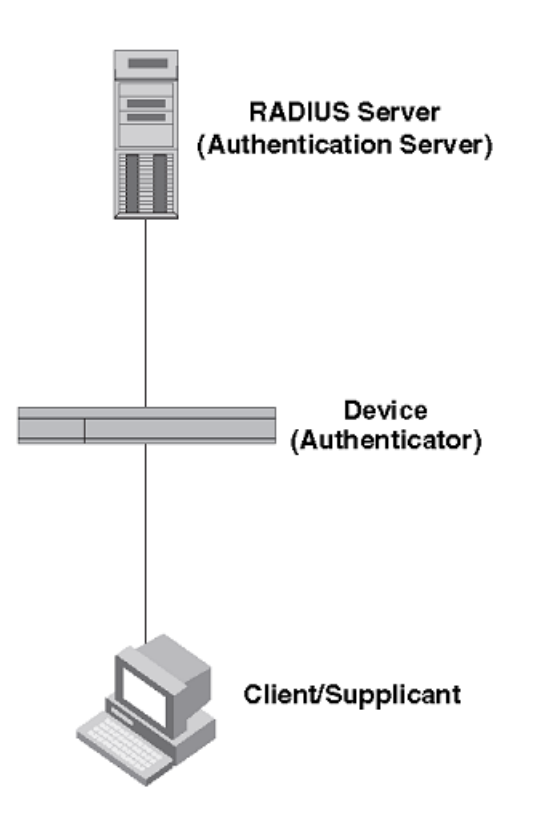

## **Figure 5: Authenticator, client/supplicant, and authentication server in an 802.1X configuration**

Authenticator: The device that controls access to the network. In an 802.1X configuration, the device serves as the authenticator. The authenticator passes messages between the client and the authentication server. Based on the identity information supplied by the client, and the authentication information supplied by the authentication server, the authenticator either grants or does not grant network access to the client.

<span id="page-101-0"></span>Client/supplicant: The device that seeks to gain access to the network. Clients must be running software that supports the 802.1X standard (for example, the Windows 7 operating system). Clients can either be directly connected to a port on the authenticator, or can be connected by way of a hub.

Authentication server: The device that validates the client and specifies whether or not the client may access services on the device. Extreme supports authentication servers running RADIUS.

# Communication between the devices

For communication between the devices, 802.1X uses the Extensible Authentication Protocol (EAP), defined in RFC 2284. The 802.1X standard specifies a method for encapsulating EAP messages so that they can be carried over a LAN. This encapsulated form of EAP is known as EAP over LAN (EAPOL). The standard also specifies a means of transferring the EAPOL information between the client/supplicant, authenticator, and authentication server.

EAPOL messages are passed between the Port Access Entity (PAE) on the supplicant and the authenticator. The following figure shows the relationship between the authenticator PAE and the supplicant PAE.

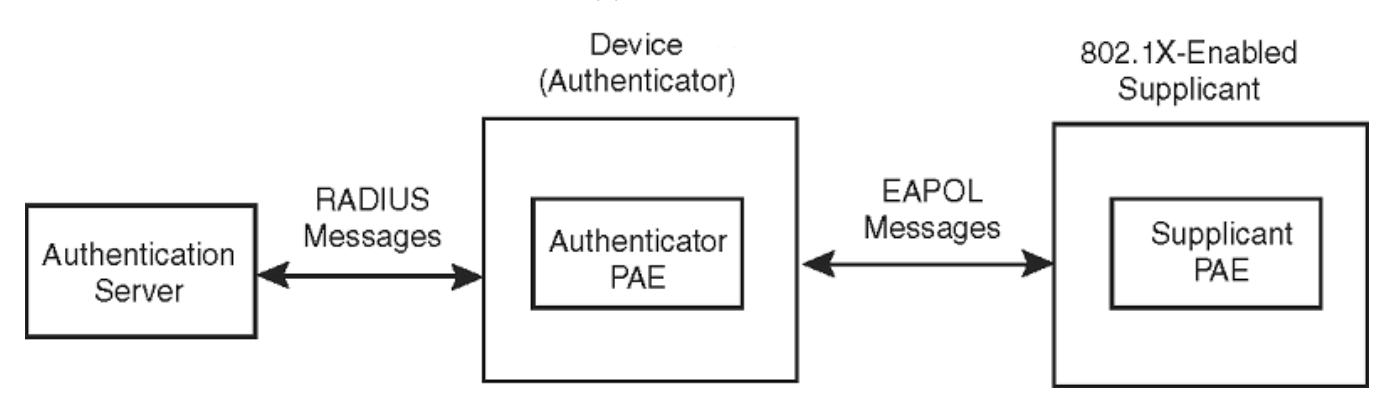

## **Figure 6: Authenticator PAE and supplicant PAE**

Authenticator PAE: The authenticator PAE communicates with the supplicant PAE, receiving identifying information from the supplicant. Acting as a RADIUS client, the authenticator PAE passes the supplicant information to the authentication server, which decides whether the supplicant can gain access to the port. If the supplicant passes authentication, the authenticator PAE grants it access to the port.

Supplicant PAE: The supplicant PAE supplies information about the client to the authenticator PAE and responds to requests from the authenticator PAE. The supplicant PAE can also initiate the authentication procedure with the authenticator PAE, as well as send log off messages.

# Controlled and uncontrolled ports

A physical port on the device used with 802.1X authentication has two virtual access points: a controlled port and an uncontrolled port. The controlled port provides full access to the network. The uncontrolled port provides access only for EAPOL traffic

between the client and the authenticator. When a client is successfully authenticated, the controlled port is opened to the client. The following figure illustrates this concept.

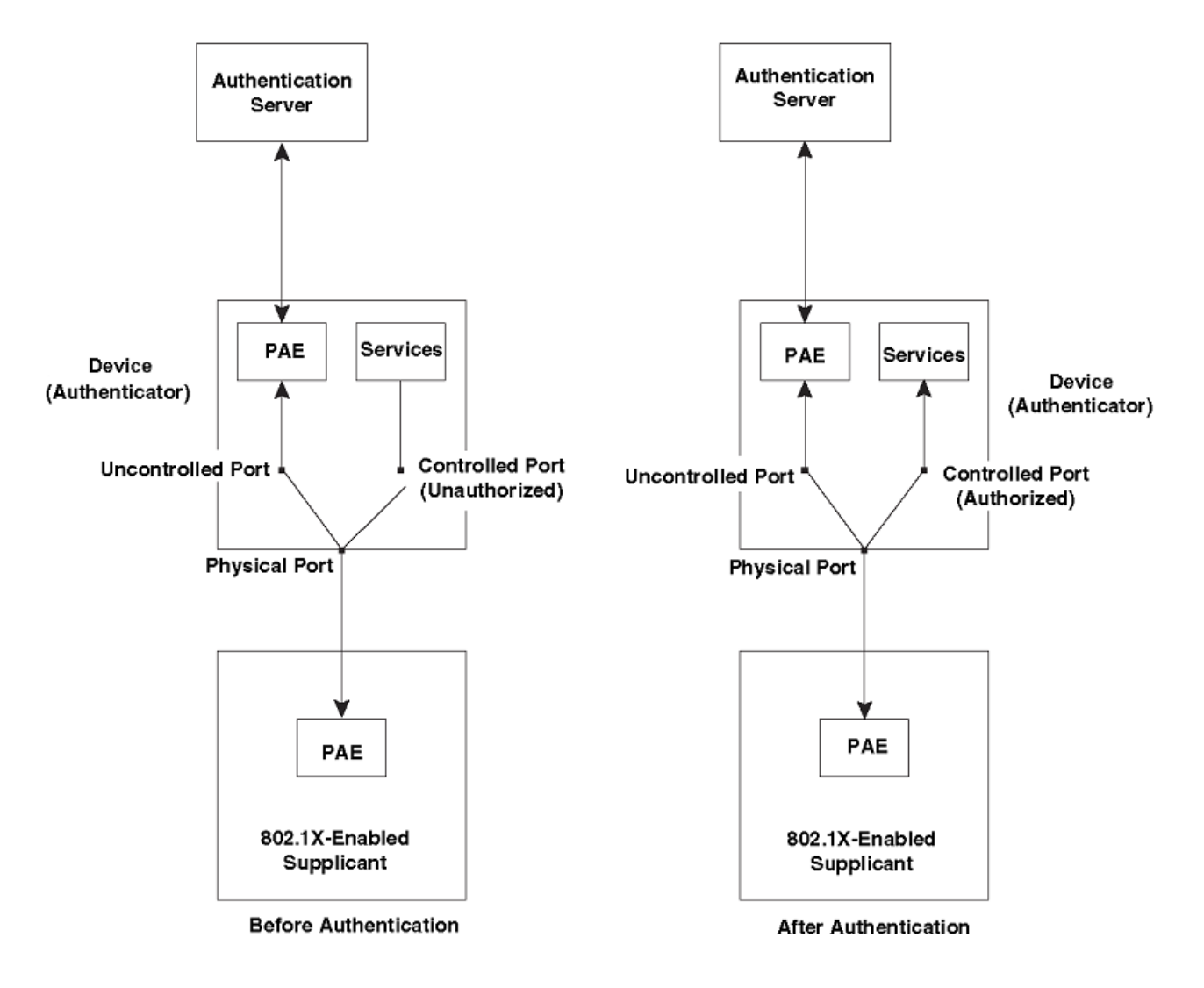

## **Figure 7: Controlled and uncontrolled ports before and after client authentication**

Before a client is authenticated, only the uncontrolled port on the authenticator is open. The uncontrolled port allows only EAPOL frames to be exchanged between the client and the authenticator. The controlled port is in the unauthorized state and allows no traffic to pass through.

During authentication, EAPOL messages are exchanged between the supplicant PAE and the authenticator PAE, and RADIUS messages are exchanged between the authenticator PAE and the authentication server. If the client is successfully authenticated, the controlled port becomes authorized for that client, and traffic from the client can flow through the port normally. When a client connected to the port is successfully authenticated, client is authorized to send traffic through controlled port until the client logs off.

# <span id="page-103-0"></span>Message exchange during authentication

The following figure illustrates a sample exchange of messages between an 802.1xenabled client, a device acting as authenticator, and a RADIUS server acting as an authentication server.

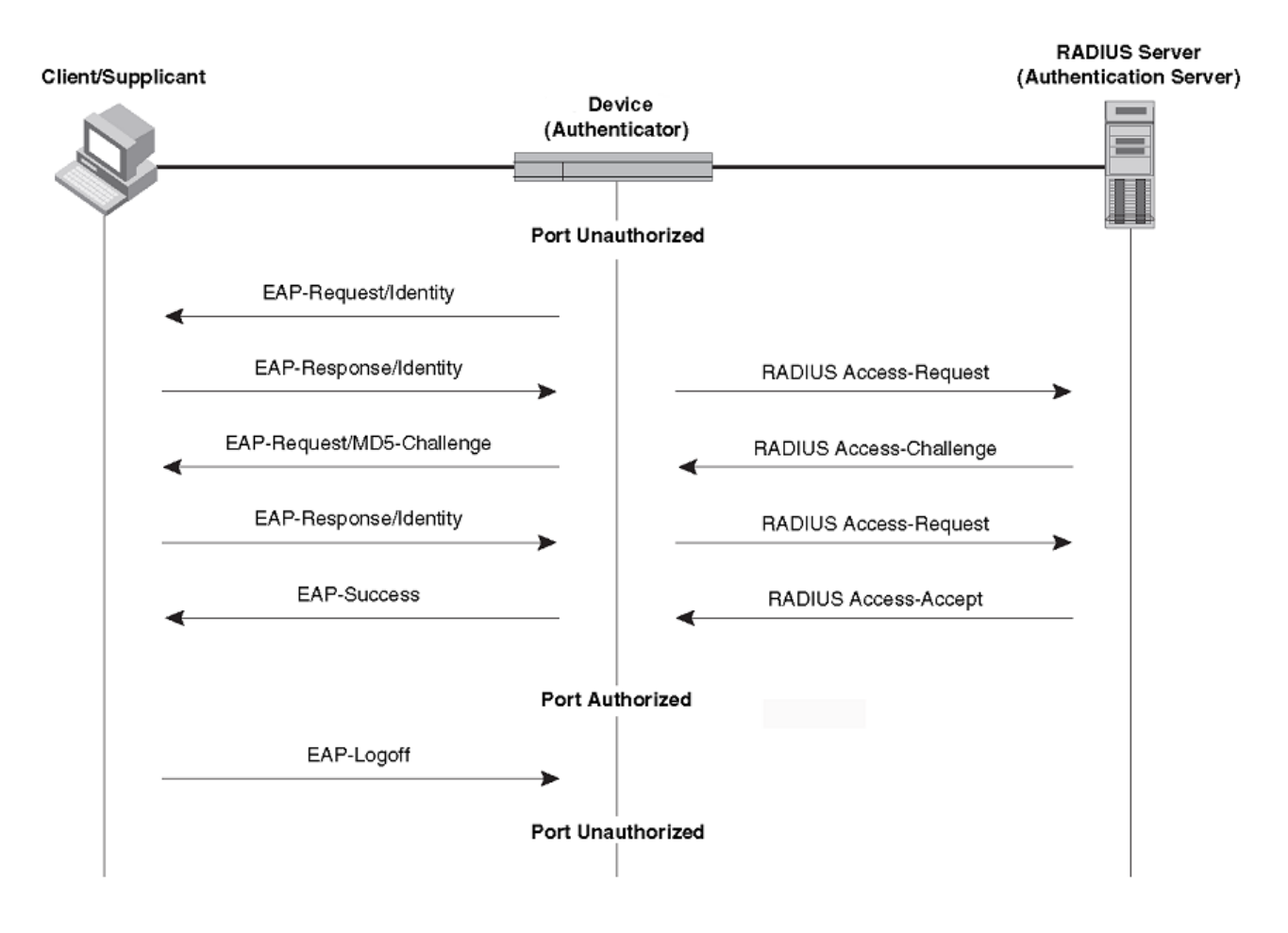

### **Figure 8: Message exchange between client/supplicant, authenticator, and authentication server**

In this example, the authenticator (the device) initiates communication with an 802.1x-enabled client. When the client responds, it is prompted for a username and password. The authenticator passes this information to the authentication server, which determines whether the client can access services provided by the authenticator. When the client is successfully authenticated by the RADIUS server, the client is authorized to use services provided by the authenticator. When the client logs off, the port becomes unauthorized for that client.

If a client does not support 802.1x, authentication cannot take place. The device sends EAP-Request/Identity frames to the client, but the client does not respond to them.

When a Client that supports 802.1X attempts to gain access through a non-802.1Xenabled port, it sends an EAP start frame to the device. When the device does not

<span id="page-104-0"></span>respond, the client considers the port to be authorized, and starts sending normal traffic.

The Extreme 802.1x implementation supports dynamic VLAN assignment. If one of the attributes in the Access-Accept message sent by the RADIUS server specifies a VLAN identifier, and this VLAN is available on the device, the client port is moved from its default VLAN to the specified VLAN. When the client disconnects from the network, the port is placed back in its default VLAN. For more information, refer to Dynamic VLAN assignment for 802.1x ports.

The Extreme 802.1x implementation supports dynamically applying an IP ACL or MAC ACL to a port, based on information received from the authentication server. When the client disconnects from the network, the assigned ACLs will be removed from the port.

# Authentication of multiple clients connected to the same port

Devices support 802.1X authentication for ports with more than one client connected to them. The following figure illustrates a sample configuration where multiple clients are connected to a single 802.1X port.

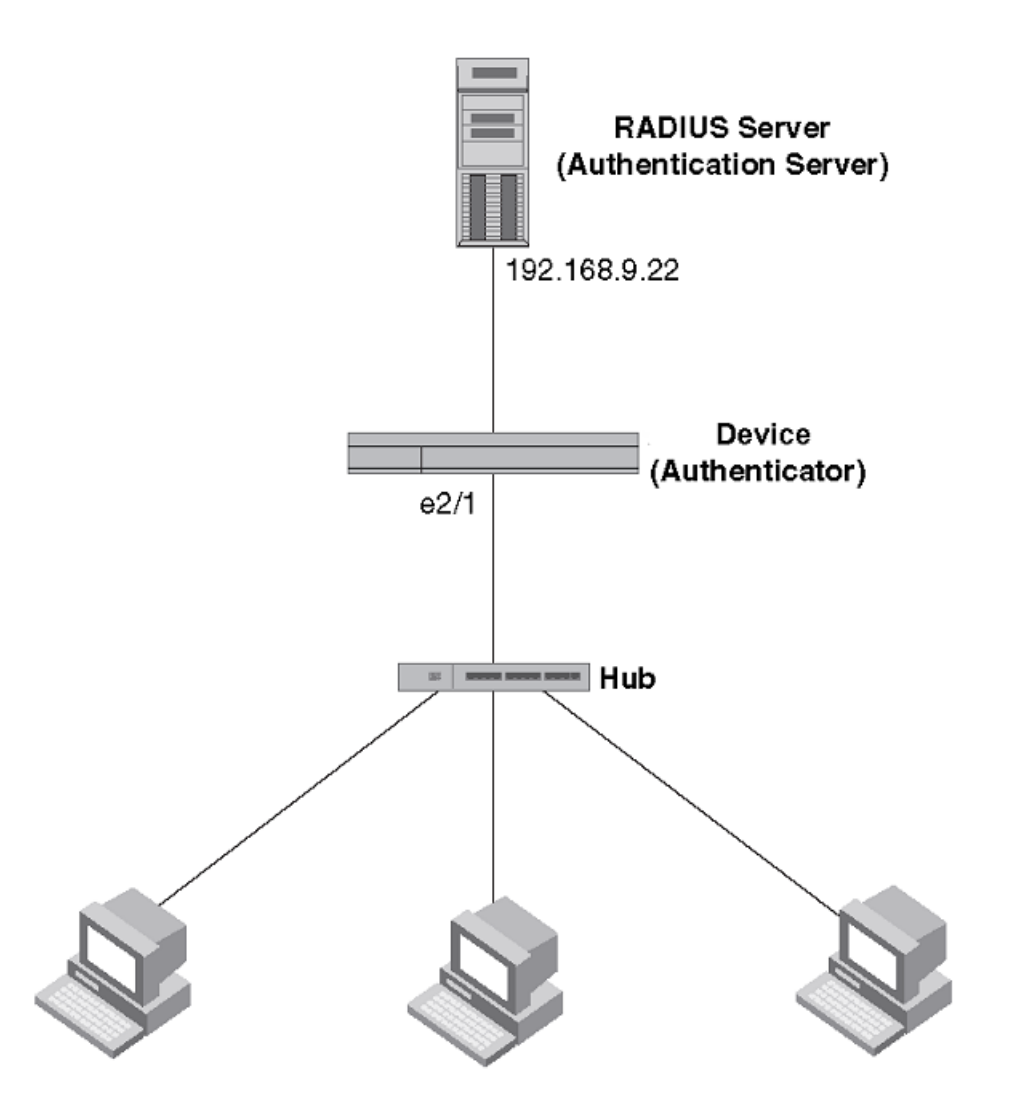

# Clients/Supplicants running 802.1X-compliant client software

## **Figure 9: Multiple clients connected to a single 802.1X-enabled port**

If there are multiple clients connected to a single 802.1X-enabled port, the device authenticates each of them individually. Each client's authentication status is independent of the others, so that if one authenticated client disconnects from the network, it has no effect on the authentication status of any of the other authenticated clients. The number of clients supported at the system level is 255.

By default, traffic from clients that cannot be authenticated by the RADIUS server is dropped.

# <span id="page-106-0"></span>How 802.1x multiple client authentication works

When multiple clients are connected to a single 802.1x-enabled port on a router (as in [Authentication of multiple clients connected to the same port](#page-104-0) on page 105), 802.1x authentication is performed in the following ways.

- 1. One of the 802.1x-enabled clients attempts to log into a network in which a device serves as an Authenticator.
- 2. The device performs 802.1x authentication for the client. Messages are exchanged between the device and the client, and between the device and the Authentication Server (RADIUS server). The result of this process is that the client is either successfully authenticated or not authenticated, based on the username and password supplied by the client.
- 3. If the client is successfully authenticated, traffic from the client is forwarded normally.
- 4. When the client disconnects from the network, the device marks the client as unauthorized and the status is displayed in the output of **show dot1x sessioninfo** command with the **interface ethernet** options. This does not affect the authentication status (if any) of the other clients connected on the port.

# RADIUS attributes for authentication

RADIUS attributes are used to define specific authentication, authorization, and accounting (AAA) elements in a user profile, which is stored in the RADIUS server. When a client successfully completes the EAP authentication process, the authentication server (the RADIUS server) sends the authenticator device a RADIUS Access-Accept message that grants the client access to the network. The RADIUS Access-Accept message contains attributes set for the user in the user's access profile on the RADIUS server.

Many functions, such as dynamic VLAN assignment and dynamic IP ACL and MAC filter assignment, are based on the RADIUS attributes. Extreme devices support the following RADIUS attributes for 802.1X authentication:

- Username (1): RFC 2865
- Filter-Id (11): RFC 2865
- Tunnel-Type (64): RFC 2868
- Tunnel-Medium-Type (65): RFC 2868
- Tunnel-Private-Group-Id (81): RFC 2868

## Support for the RADIUS user-name attribute in Access-Accept messages

Authentication-enabled ports support the RADIUS user-name (type 1) attribute in the Access-Accept message returned during authentication.

When sFlow is enabled on the port, sFlow samples taken from the interface include the username of 802.1X client based on the source MAC address of the sFlow sample. For example, when the user-name attribute is sent in the Access-Accept message, it is then <span id="page-107-0"></span>available for display in sFlow sample messages sent to a collector, and in the output of some **show dot1x** commands, such as **show dot1x session-info**.

To enable the user-name attribute, add the following attribute on the RADIUS server.

### **Table 24: RADIUS user-name attribute details**

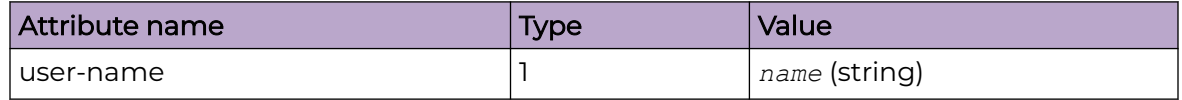

# Dynamic VLAN assignment for 802.1X ports

The Extreme 802.1X implementation supports assigning a port to a VLAN dynamically, based on information received from an authentication server (RADIUS server).

When a client or supplicant successfully completes the EAP authentication process, the authentication server (RADIUS server) sends the authenticator (the device) a RADIUS Access-Accept message that grants the client access to the network. The RADIUS Access-Accept message contains attributes set for the user in the user's access profile on the RADIUS server.

If one of the attributes in the Access-Accept message specifies a VLAN identifier (ID), and this VLAN is available on the device, the client's port is moved from its default VLAN to the specified VLAN. When the client disconnects from the network, the port is placed back in its default VLAN.

To enable 802.1X VLAN ID support on the device, you must add the following attributes to a user's profile on the RADIUS server.

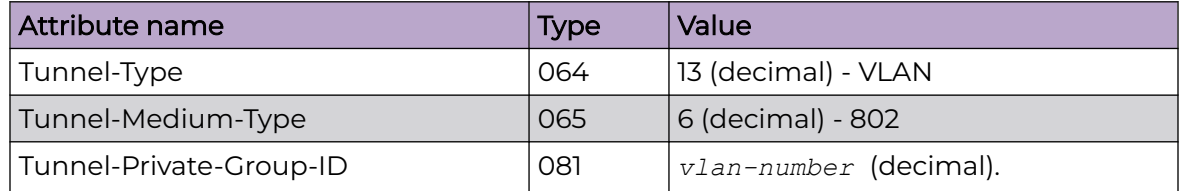

## **Table 25: RADIUS attributes for dynamic VLAN assignment**

The device reads the attributes as follows:

- All three VLAN ID attributes (Tunnel-Private-Group-ID, Tunnel-Type, and Tunnel-Medium-Type) must be present in the response from the RADIUS server for VLAN processing.
- If the Tunnel-Type or Tunnel-Medium-Type attributes (or both) are not present, then the client is moved to the unauthorized state displaying an error message on the device.
- If the Tunnel-Type or Tunnel-Medium-Type attributes in the Access-Accept message have the values specified in the table, but there is no value specified for the Tunnel-Private-Group-ID attribute, the client will not become authorized.
- When the device receives the value specified for the Tunnel-Private-Group-ID attribute, it checks whether the *vlan-ID* matches the VLAN configured on the
device. If there is a VLAN on the device that matches the *vlan-ID*, then the client's port is placed in the VLAN with an that ID corresponds to the VLAN ID.

### Considerations for dynamic VLAN assignment in an 802.1X multiple client configuration

The port must be the switch port for allowing dynamic VLAN assignment and the corresponding VLAN must be preconfigured on the device. If the RADIUS Access-Accept message specifies the ID of a VLAN that does not exist on the device, then it is considered an authentication failure. If the port is not already a member of a RADIUS-specified VLAN, and the RADIUS Access-Accept message specifies the ID of a valid VLAN on the device, then the port is placed in that VLAN. When the client disconnects from the network, the port is moved out of the VLAN.

The client port is moved to the specified VLAN as tagged or untagged depending on the VLAN port mode (access, trunk, or hybrid). When multiple clients connect to the port with different VLANs, the VLAN is applied based on the port mode, which is either access or trunk.

In the case of access mode, the VLAN ID that is received for the first client is applied on the port. The subsequent clients authenticated with different VLANs are rejected. The port's VLAN membership is not changed. However, for trunk ports, multiple VLANs can be tagged.

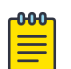

#### **Note**

Dynamically assigned VLANs are not displayed in the running-config. So, you must ensure that VLAN is not manually configured on the corresponding 802.1X authentication-enabled port.

# Dynamic ACLs and MAC address filters in authentication

After successful authentication, different network policies can be applied to restrict the way the network resources are accessed by the client. The 802.1X authentication implementation supports dynamically applying an IP ACL to a port, based on information received from the authentication server. The 802.1X authentication also supports dynamic assignment of MAC ACLs to a port.

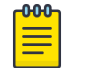

### Note

ACL must not be manually applied to an 802.1X authentication-enabled port.

When a client or supplicant is authenticated, the authentication server (the RADIUS server) sends the authenticator (the device) a RADIUS Access-Accept message containing the Filter-Id (type 11) attribute, the device can use information in the attribute to apply an IP ACL or MAC ACL to the authenticated port. This IP ACL or MAC ACL applies to the port for as long as the client is connected to the network. The IP ACL or MAC ACL is removed from the corresponding port when the client logs out, or the port goes down.

The ACL IDs received in the Radius Access-Accept message for the first authenticated client is applied to the port. The subsequent authenticated clients that receive the

same ACL IDs will be authorized. If the subsequent clients receive different ACL IDs, they will be considered unauthorized. If all the clients are logged out due to a log-off message from the clients, the assigned ACL ID set is removed from the port when the last client logs out.

The device uses information in the Filter-Id attributes that can specify existing IP ACL or MAC ACL configured on the device. IP ACL or MAC ACL with the specified ACL name is applied to the port.

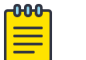

Note

Only IPv4 ACL is supported and IPv6 ACL binding is not supported.

ACL bind fails in the following scenarios:

- The ACL is not configured in the device.
- The port is already applied with the same ACL type in the same direction but different ACL ID.
- The port is not a switch port and the MAC type ACL is sent from the RADIUS server for that port.
- The ACL type sent from the RADIUS server does not match with the ACL type configured in the device.
- On the same port, multiple clients are connected with different ACLs. In this case, the ACL that is sent for the first client is applied on the port. The other clients with different ACLs are rejected.

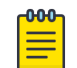

#### Note

Dynamically assigned ACLs are not displayed in the running-config.

# Dynamically applying existing ACLs or MAC ACL

When a port is authenticated using 802.1X security, an IP ACL or MAC ACL that exists in the running configuration on the device can be dynamically applied to the port. To do this, you configure the Filter-ID (type 11) attribute on the RADIUS server. The Filter-Id attribute specifies the name of the IP ACL or MAC ACL.

The following table shows the syntax for configuring the Filter-Id attribute to refer to an IP ACL or MAC ACL.

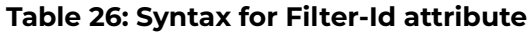

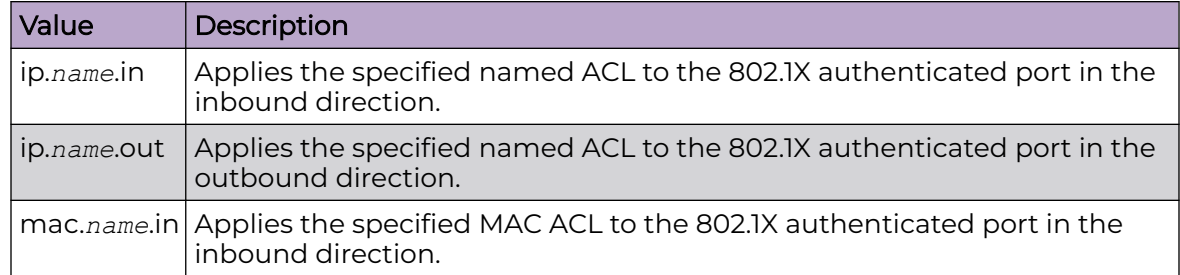

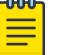

### Note

- The *name* variable in the Filter-Id attribute is case-sensitive.
- Dynamic IP ACL filters are supported for the inbound and outbound directions.
- MAC ACLs are supported only for the inbound direction. Outbound MAC ACLs are not supported.
- The RADIUS server sends the ACL name in the Filter-Id attribute in the following form: <ip/mac>.<acl\_name>.<in/out>
- Only one ACL ID per ACL type is allowed in each direction.

### Strict security mode for dynamic filter assignment

By default, dynamic filter assignment operates in strict security mode. When strict security mode is enabled, authentication for a port fails if the Filter-Id attribute contains invalid information to implement the IP ACLs or MAC ACLs. You can manually disable the strict security mode using the **no filter-strict-security** command in the interface configuration mode.

When strict security mode is enabled:

• If the Filter-Id attribute in the Access-Accept message contains a value that does not refer to an existing filter (that is, a MAC ACL or IP ACL configured on the device), then the client will not be authorized, regardless of any other information in the message (for example, if the Tunnel-Private-Group-ID attribute specifies a VLAN on which to assign the port).

When strict security mode is disabled:

• If the Filter-Id attribute in the Access-Accept message contains a value that does not refer to an existing filter (that is, a MAC ACL or IP ACL configured on the device), then the client remains authorized and no filter is dynamically applied to it.

# 802.1x readiness check

The 802.1X readiness check audits all the ports for 802.1X activity and displays information about the devices with 802.1X-supported ports. The 802.1X readiness check can be used to establish whether the devices connected to the ports are 802.1Xcapable.

The 802.1X readiness check is allowed on all ports that can be configured for 802.1X. The 802.1X readiness check is not available on a port that is configured by the **dot1x port-control force-unauthorized** command.

When you execute the **dot1x test eapol-capable** command on an 802.1X-enabled port, and the link comes up, the port queries the connected client about its 802.1X capability. When the client responds with a notification packet, it is 802.1X-capable. A RASLog message is generated if the client responds within the timeout period. If the client does not respond to the query, the client is not 802.1X-capable, and a syslog message is generated indicating the client is not EAPOL-capable.

Follow these guidelines to enable the 802.1X readiness check on the device:

- The 802.1X readiness check is typically used before 802.1X is enabled on the device.
- 802.1X authentication cannot be initiated while the 802.1X readiness check is in progress.
- The 802.1X readiness check cannot be initiated while 802.1X authentication is active.
- 802.1X readiness can be checked on a per-interface basis.
- The 802.1X readiness check for all interfaces at once is not supported.
- The 802.1X test timeout is shown in the output of the **show dot1x** command.

# 802.1X authentication enablement

The **dot1x enable** command in the global configuration mode initializes 802.1X authentication globally on all ports. After which, you can enable 802.1x authentication on a specific interface using the **dot1x authentication** command in interface configuration mode.

# Port control for authentication

To activate authentication on an 802.1X-enabled interface, you must specify the kind of port control to be used on the interface.

The port control type can be one of the following:

- force-authorized: The controlled port is placed unconditionally in the authorized state, allowing all traffic. This is the default state for ports on the device.
- force-unauthorized: The controlled port is placed unconditionally in the unauthorized state.
- auto: The controlled port is unauthorized until authentication takes place between the client and the authentication server. Once the client passes authentication, the

client is authorized to send traffic through that port. Auto is the default port control type used when 802.1X authentication is enabled on the port.

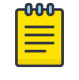

#### **Note**

Before activating the authentication on a port, you must remove the configured static ACL and static VLANs, if any, from the port.

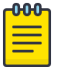

#### Note

Do not configure ACLs or VLANs through the CLI manually on the authentication-enabled port.

# 802.1x client reauthentication options

There are a number of 802.1x client reauthentication options.

### Periodic reauthentication

You can configure the device to periodically reauthenticate clients connected to 802.1x-enabled interfaces. When periodic reauthentication is enabled using the **dot1x reauthentication** command, the device reauthenticates the clients every 3,600 seconds by default. The **dot1x timeout re-authperiod** command resets the reauthentication interval, which takes precedence over the default interval.

### Manual reauthentication of a port

When periodic reauthentication is enabled, the device reauthenticates clients connected to an 802.1X-enabled interface every 3,600 seconds (or the time specified by the **dot1x timeout re-authperiod** command) by default. You can also manually reauthenticate clients connected to a specific port using the **dot1x reauthenticate** command in the privileged EXEC mode.

### Quiet period for reauthentication

If the device is unable to authenticate the client, the device waits for a specified amount of time before trying again. The amount of time the device remains idle between a failed authentication and a reauthentication attempt is specified with the **dot1x timeout quiet-period** command.

# Retransmission information for EAP-Request/Identity frames

There are a number of configurable retransmission options for Extensible Authentication Protocol (EAP) request or identity frames.

### Retransmission interval for EAP-Request/Identity frames

When the device sends a client an EAP-Request/Identity frame, it expects to receive an EAP-Response/Identity frame from the client. If the client does not send back an EAP-Response/Identity frame, the device waits a specified amount of time and then retransmits the EAP-Request/Identity frame. You can specify the amount of time the device waits before retransmitting the EAP-Request/Identity frame to the client. This amount of time is specified using the **dot1x timeout tx-period** command.

# Retransmission timeout of EAP-Request frames to the client

Acting as an intermediary between the RADIUS authentication server and the client, the device receives RADIUS messages from the RADIUS server, encapsulates them as EAPOL frames, and sends them to the client. When the device relays an EAP-Request frame from the RADIUS server to the client, it expects to receive a response from the client within 30 seconds. If the client does not respond within the allotted time, the device retransmits the EAP-Request frame to the client. The timeout value for retransmission of EAP-Request frames to the client can be configured using the **dot1x timeout supp-timeout** command.

# Retransmission limit for EAP-Request/Identity frame

If the device does not receive an EAP-Response/Identity frame from a client, the device waits 30 seconds (or the amount of time specified with the **dot1x timeout tx-period** command), and then retransmits the EAP-Request/Identity frame. By default, the device retransmits the EAP-Request/Identity frame a maximum of two times. If no EAP-Response/Identity frame is received from the client after two EAP-Request/Identity frame retransmissions, the device restarts the authentication process with the client.

You can specify from 1 through 10 frame retransmissions using the **dot1x max-req** command.

# Configuring 802.1x authentication

802.1x authentication requires some prerequisite tasks be performed before executing 802.1x authentication configurations at the global and interface levels. Before configuring 802.1x authentication, communication between the devices and the authentication server must be established. The following configurations must be completed before configuring 802.1X authentication:

• Configure the RADIUS server to authenticate access to the device. The **radiusserver host** command adds the RADIUS server to the device as the authentication server. This command can be repeated for additional servers. The **radius-server host** command attempts to connect to the first RADIUS server. If the RADIUS server is not reachable, the next RADIUS server is contacted. If the RADIUS server

is contacted and the authentication fails, the authentication process does not check for the next server in the sequence.

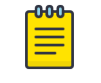

**Note** If multiple RADIUS servers are configured, the recommended configuration for RADIUS server retries is 2.

1. (Optional) Enable the 802.1X readiness check on the device to determine if the devices connected to the switch ports are 802.1X-capable.

```
device# dot1x test eapol-capable interface ethernet 1/1
device# 2016/07/18-00:49:03, [DOT1-1012], 5006, M2 | Active | DCE, INFO, sw0, 
DOT1X PORT EAPOL CAPABLE: Peer connected to port Ethernet 1/1 is EAPOL capable.
```
2. Enter global configuration mode.

device# configure terminal

3. Enable 802.1X authentication globally.

device(config)# dot1x enable

If you globally disable 802.1X authentication, then all interface ports with 802.1X authentication enabled, automatically switch to force-authorized port control mode.

4. Enter interface configuration mode to configure interface-specific administrative features for 802.1X authentication.

device(config)# interface Ethernet 1/1

5. Enable 802.1X authentication on a specific interface port.

device(conf-if-eth-1/1)# dot1x authentication

6. Enter the **dot1x port-control auto** command to set the controlled port in the unauthorized state until authentication takes place between the client and the authentication server.

device(conf-if-eth-1/1)# dot1x port-control auto

The action activates authentication on an 802.1X-enabled interface. Once the client passes authentication, the port becomes authorized for that client. The controlled port remains in the authorized state for that client until the client logs off .

7. (Optional) Configure the device to periodically reauthenticate the clients connected to 802.1X-enabled interfaces at regular intervals.

device(conf-if-eth-1/1)# dot1x reauthentication

When you enable periodic reauthentication, the device reauthenticates the clients every 3,600 seconds by default.

- 8. (Optional) Configure the timeout parameters that determine the time interval for client reauthentication and EAP retransmissions using the following commands:
	- Enter the **dot1x timeout re-authperiod** command to change and specify a different reauthentication interval. device(conf-if-eth-1/1)# dot1x timeout re-authperiod 300
	- Enter the **dot1x timeout tx-period** command to change the amount of time the device should wait before retransmitting EAP-Request/Identity frames to the client.

```
device(conf-if-eth-1/1)# dot1x timeout tx-period 30
```
• Enter the **dot1x timeout supp-timeout** command to change the amount of time the device should wait before retransmitting RADIUS EAP-Request/ Challenge frames to the client. device(conf-if-eth-1/1)# dot1x timeout supp-timeout 30

Based on the timeout parameters, client reauthentication and retransmission of EAP-Request/Identity frames and EAP-Request/Challenge frames is performed.

9. (Optional) Configure the maximum number of reauthentication attempts before the port goes to the unauthorized state.

```
device(conf-if-eth-1/1)# dot1x reauthMax 3
```
10. (Optional) Configure the time interval the device remains idle between a failed authentication and a reauthentication attempt.

```
device(conf-if-eth-1/1)# dot1x quiet-period 30
```
11. (Optional) Enter the **no dot1x filter-strict-security** command to authenticate the client even if the Filter-Id attribute returned by RADIUS contains invalid information.

device(conf-if-eth-1/1)# no dot1x filter-strict-security

By default, strict security mode is enabled.

# Displaying 802.1x information

Various show commands can be used to display the following 802.1x-related information:

- Information about the 802.1x configuration on the device and on individual ports
- Statistics about the EAPOL frames passing through the device
- Information about 802.1x-enabled ports dynamically assigned to a VLAN
- Information about the dynamically applied MAC and IP ACLs currently active on the device
- Information about the 802.1x multiple client configuration

Enter the **show dot1x** command to display the overall state of 802.1X authentication on the system.

```
device# show dot1x
802.1X Port-Based Authentication: Enabled
PAE Capability: Authenticator Only
Protocol Version:
```
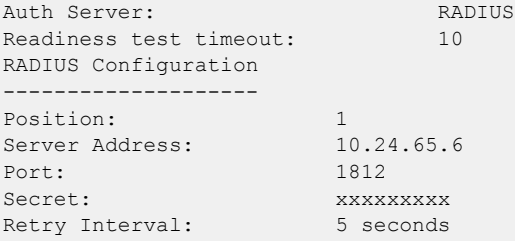

#### Enter the **show dot1x all** command to display detailed 802.1X authentication

information for all of the ports.

device# show dot1x all 802.1X Port-Based Authentication: Enabled PAE Capability: Authenticator Only Protocol Version: 2 Auth Server: RADIUS Readiness test timeout: 10 RADIUS Configuration -------------------- Position: 1 Server Address: 10.20.106.144 Port: 1812 Secret: testing123 Retry Interval: 4 seconds Position: 2 Server Address: 10.20.106.189 Port: 1812 Secret: testing123 Retry Interval: 4 seconds 802.1X info for interface Eth 1/31 --------------------------------- Port Control: Auto Protocol Version: 2 ReAuthentication: Enabled Auth Fail Max Attempts: 0 Reauth Max: 2<br>
Tx Period: 30 seconds Tx Period: 30 seconds Quiet Period: 60 seconds Supplicant Timeout: 30 seconds Re-Auth Interval: 3600 seconds Dynamic VLAN assigned: 50 Filter-strict-security: Enabled IP ACL assigned (IN|OUT): IPEXT-50 | IPEXT-OUT-50 MAC ACL assigned: mac-ext

Enter the **show dot1x diagnostics interface** command to display all diagnostics information for the authenticator associated with a port.

device# show dot1x diagnostics interface ethernet 1/2 802.1X Diagnostics for interface Eth 1/2 --------------------------------------- authEnterConnecting: 1 authEaplogoffWhileConnecting: 0 authEnterAuthenticating: 1<br>authSuccessWhileAuthenticating: 1 authSuccessWhileAuthenticating: 1 authTimeoutWhileAuthenticating: 0 authFailWhileAuthenticating: 0

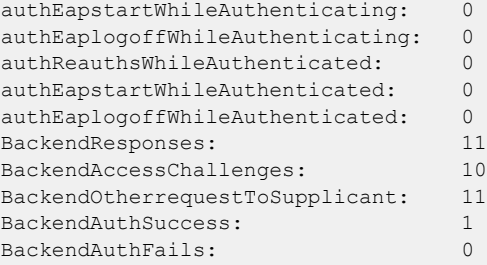

Enter the **show dot1x interface** command to display state of a specified interface.

```
show dot1x interface ethernet 1/31
802.1X info for interface Eth 1/31
---------------------------------
Port Control: Auto
Protocol Version: 2
ReAuthentication: Enabled
Auth Fail Max Attempts: 0
ReAuth Max: 2
Tx Period: 30 seconds
Quiet Period: 60 seconds
Supplicant Timeout: 30 seconds
Server Timeout: 30 seconds<br>
Re-Auth Interval: 3600 seconds
Re-Auth Interval:
Dynamic VLAN assigned: 50
Filter-strict-security: Enabled
IP ACL assigned (IN|OUT): IPEXT-50 | IPEXT-OUT-50
MAC ACL assigned: mac-ext
```
Enter the **show dot1x session-info interface** command to display information for all clients on the port .

```
device# show dot1x session-info interface ethernet 1/2
802.1X Session info for interface Eth 1/2
   -----------------------------------------
Mac Address: 0021.5ec6.15ce
-----------------------------------------
User Name: md5user2
Session Time: 2 secs
Terminate Cause: Not terminated yet
Session Status: Authorized
PAE State: Authenticated
BE State: Idle
VLAN: N/A
IP ACL (IN | OUT): N/A | N/A
MAC ACL: N/ACurrent Id: 18
Id From Server: 17
```
Enter the **show dot1x statistics interface** command to display the statistics of a specified interface.

device# show dot1x statistics interface ethernet 1/2 802.1X statistics for interface Eth 1/2 --------------------------------------- EAPOL Frames Rx: 12 EAPOL Frames Tx: 43 EAPOL Start Frames Rx: 1

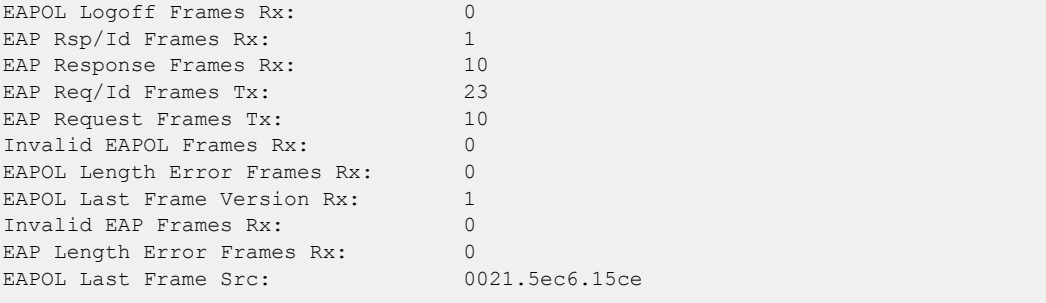

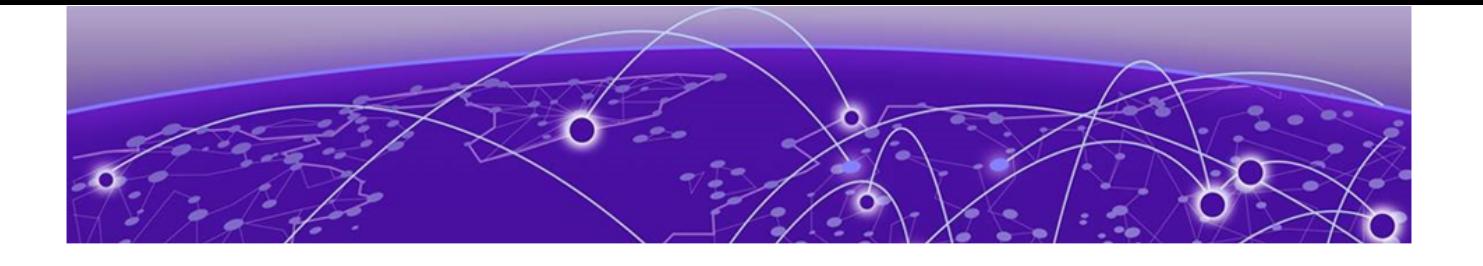

# **Configuring Remote Server Authentication**

Remote server authentication overview on page 120 [Configuring remote server authentication](#page-120-0) on page 121 [Mutual Authentication Overview o](#page-122-0)n page 123

# Remote server authentication overview

The software supports various protocols to provide external Authentication, Authorization, and Accounting (AAA) services for devices. Supported protocols include the following:

- RADIUS Remote authentication dial-in user service
- LDAP/AD Lightweight Directory Access Protocol using Microsoft Active Directory (AD) in Windows
- TACACS+ Terminal access controller access-control system plus

When configured to use a remote AAA service, the device acts as a network access server client. The device sends all authentication, authorization, and accounting (AAA) service requests to the remote RADIUS, LDAP, or TACACS+ server. The remote AAA server receives the request, validates the request, and sends a response back to the device.

The supported management access channels that integrate with RADIUS, TACACS+, or LDAP include serial port, Telnet, or SSH.

When configured to use a remote RADIUS, TACACS+, or LDAP server for authentication, a device becomes a RADIUS, TACACS+, or LDAP client. In either of these configurations, authentication records are stored in the remote host server database. Login and logout account name, assigned permissions, and time-accounting records are also stored on the AAA server for each user.

Extreme recommends that you configure at least two remote AAA servers to provide redundancy in the event of failure. For each of the supported AAA protocols, you can configure up to five external servers on the device. Each device maintains its own server configuration.

## <span id="page-120-0"></span>Login authentication mode

The authentication mode is defined as the order in which AAA services are used on the device for user authentication during the login process. The software supports two sources of authentication: primary and secondary. The secondary source of authentication is used in the event of primary source failover and is optional for configuration. You can configure four possible sources for authentication:

- Local Use the default device-local database (default)
- RADIUS Use an external RADIUS server
- LDAP Use an external LDAP server
- TACACS+ Use an external TACACS+ server

By default, external AAA services are disabled, and AAA services default to the devicelocal user database. Any environment requiring more than 64 users should adopt AAA servers for user management.

If the primary source is set to an external AAA service (RADIUS, LDAP, or TACACS+) and the secondary source is not configured, the following events occur:

- For Telnet-based and SSH connections-based logins, the login authentication fails if none of the configured (primary source) AAA servers respond or if an AAA server rejects the login.
- For a serial port (console) connection-based login, if a user's login fails for any reason with the primary source, failover occurs and the same user credentials are used for login through the local source. This failover is not explicit.

### Conditions for conformance

Consider the following conditions for remote server authentication:

- If the first source is specified as **default**, do not specify a second source. A second source signals a request to set the login authentication mode to its default value, which is **local**. If the first source is **local**, the second source cannot be set to any value, because the failover will never occur.
- The source of authentication (except **local**) and the corresponding server type configuration are dependent on each other. Therefore, at least one server should be configured before that server type can be specified as a source.
- If the source is configured to be a server type, you cannot delete a server of that type if it is the only server in the list. For example, if there are no entries in the TACACS+ server list, the authentication mode cannot be set to **tacacs+** or **tacacs+ local**. Similarly, when the authentication mode is **radius** or **radius local**, a RADIUS server cannot be deleted if it is the only one in the list.

# Configuring remote server authentication

This section introduces the basics of configuring remote server authentication using RADIUS and TACACS+ in a simple manner.

For detailed configuration information on remote server authentication, refer to the following topics:

- [Understanding and configuring RADIUS](#page-123-0)
- [Understanding and configuring TACACS+](#page-139-0)
- [Understanding and configuring LDAP](#page-157-0)

### Setting and verifying the login authentication mode

The following procedure configures TACACS+ as the primary source of authentication and the device-local user database as the secondary source. For complete information on login authentication mode, refer to the **aaa authentication login** command in the Extreme SLX-OS Command Reference.

1. In privileged EXEC mode, use the **configure terminal** command to enter global configuration mode.

device# configure terminal Entering configuration mode terminal

2. Enter the **aaa authentication login** command with the specified parameters.

device(config)# aaa authentication login tacacs+ local

3. Enter the **do show running-config aaa** command to display the configuration.

device(config)# do show running-config aaa aaa authentication login tacacs+ local

4. Log in to the device using an account with TACACS+-only credentials to verify that TACACS+ is being used to authenticate the user.

### Resetting the login authentication mode

The following procedure resets the login configuration mode to the default value using the **no aaa authentication login** command.

1. In privileged EXEC mode, use the **configure terminal** command to enter global configuration mode.

```
device# configure terminal
Entering configuration mode terminal
```
2. Enter the **no aaa authentication login** command to remove the configured authentication sequence and to restore the default value (Local only).

device(config)# no aaa authentication login

3. Verify the configuration with the **do show running-config aaa** command.

device(config)# do show running-config aaa aaa authentication login local

- 4. Log in to the device using an account with TACACS+-only credentials. The login should fail with an "access denied" error.
- 5. Log in to the device using an account with local-only credentials. The login should succeed.

## <span id="page-122-0"></span>Changing the login authentication mode

You can set the authentication mode with the **aaa authentication login** command.

You can reset the configuration to the default value using the **no aaa authentication login** command.

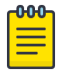

#### Note

In a configuration with primary and secondary sources of authentication, the primary mode cannot be modified alone. First remove the existing configuration and then configure it to the required configuration.

1. In privileged EXEC mode, use the **configure terminal** command to enter global configuration mode.

```
device# configure terminal
Entering configuration mode terminal
```
2. Enter the **aaa authentication login** command and specify the desired authentication mode.

```
device(config)# aaa authentication login radius local
** or **
device(config)# aaa authentication login tacacs+ local
```
3. Verify the configuration with the **do show running-config aaa** command.

```
device(config)# do show running-config aaa
aaa authentication login radius local
```
- 4. Log in to the device using an account with TACACS+ credentials. The login should fail with an "access denied" error.
- 5. Log in to the device using an account with RADIUS credentials. The login should succeed.

# Mutual Authentication Overview

SLX-OS can act as a server and a client at the same time. It acts as a server for https and for secure gNMI services. It can act as a client for services like LDAP, RADIUS, and SYSLOG. To ensure that the connection is secure, SLX-OS now implements importing client certificates for these services: LDAP, RADIUS, and SYSLOG. Importing root CA certificate for *https* services is also implemented. The support to secure *qNMI* service is already available in SLX-OS.

For detailed configuration information for mutual authentication, refer to the following topics:

- Configuring mutual authentication for LDAP client
- Configuring mutual authentication for RADIUS client
- Configuring mutual authentication for SYSLOG client
- Importing HTTPS / gNMI peer CA (can be root CA chain) certificate

<span id="page-123-0"></span>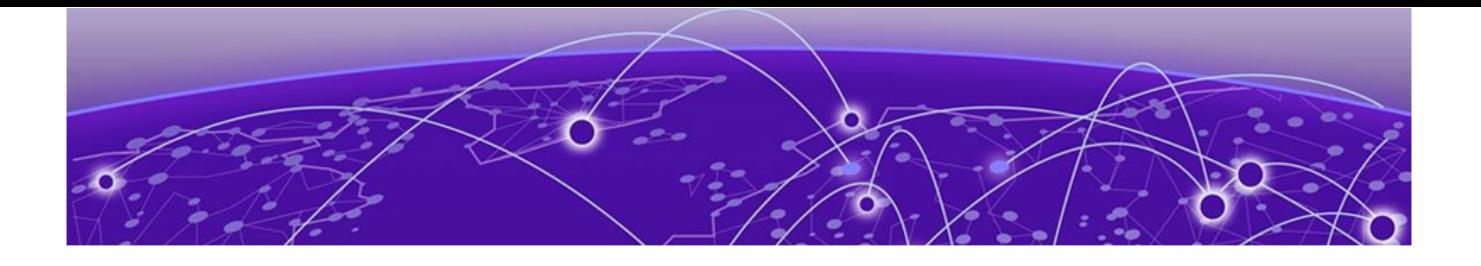

# **RADIUS Server Authentication**

RADIUS security on page 124 RADIUS Authentication on page 124 [RADIUS Authorization](#page-124-0) on page 125 [RADIUS Accounting](#page-124-0) on page 125 [Account password changes](#page-125-0) on page 126 [RADIUS authentication through management interfaces](#page-125-0) on page 126 [Configuration of an interface as the source of RADIUS packets](#page-125-0) on page 126 [Configuring server-side RADIUS support](#page-125-0) on page 126 [Configuring RADIUS Server on a device](#page-129-0) on page 130 [RADIUS two factor authentication support](#page-135-0) on page 136 [RADIUS over TLS](#page-136-0) on page 137 [Configuring Mutual Authentication for RADIUS](#page-138-0) on page 139

# RADIUS security

You can use a Remote Authentication Dial In User Service (RADIUS) server to secure the following types of access to the Layer-2 device or Layer-3 device:

- Telnet access
- SSH access
- Access to the Privileged EXEC level and CONFIG levels of the CLI, using roles predefined on the device and sent as attribute in Radius Response.

# RADIUS Authentication

When a device is configured with a set of RADIUS servers to be used for authentication, the device also sends accounting data to the RADIUS server implicitly. When the RADIUS server is not configured to support accounting, the accounting events sent by the device to the server are dropped.

### Note

The device supports the NAS-IPv6-Address attribute (RFC 3162) for RADIUS authentication.

# <span id="page-124-0"></span>RADIUS Authorization

User authorization through the RADIUS protocol is not supported. The access control of RADIUS users is enforced by the Extreme role-based access control (RBAC) protocol at the device level. A RADIUS user should therefore be assigned a role that is present on the device using the Vendor Specific Attribute (VSA) *Brocade-Auth-Role*. After the successful authentication of the RADIUS user, the role of the user configured on the server is obtained. If the role cannot be obtained or if the obtained role is not present on the device, the user will be assigned the "user" role and a session is granted to the user with "user" authorization.

# RADIUS Accounting

RADIUS server accounting supports:

- Login (EXEC) accounting
- Command accounting

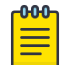

#### Note

System event accounting is not supported.

When you configure RADIUS accounting on a device, information is sent to the RADIUS accounting server when specific events occur; for example, when a user logs in to the device.

RADIUS accounting works as follows:

- 1. One of the following events occurs on the device:
	- A user logs in to the management interface using Telnet or SSH.
	- A user enters a command for which RADIUS accounting has been configured.
- 2. The device checks its configuration to see if the event is one for which RADIUS accounting is required.
- 3. When the event is concluded, the device sends an accounting stop packet to the RADIUS accounting server.
- 4. The RADIUS accounting server acknowledges receipt of the accounting stop packet.

#### Note

 $-0.0 - 0 -$ 

RADIUS server accounting can be enabled and used regardless of whether authentication is performed locally, on a RADIUS server, or on a TACACS+ server. However, RADIUS accounting only takes place after successful authentication.

# **Note**

In command accounting, commands with a partial timestamp are not accounted.

By default, RADIUS server accounting is disabled. Prior to enabling RADIUS server accounting, at least one RADIUS server must be configured.

<span id="page-125-0"></span>For command accounting, the Vendor Specific Attribute (VSA) *Brocade-Cmd* must be added on RADIUS server.

Before downgrading to a software version that does not support RADIUS accounting, both login and command accounting must be disabled.

## Account password changes

All existing mechanisms for managing device-local user accounts and passwords remain functional when the device is configured to use RADIUS. Changes made to the device-local database do not propagate to the RADIUS server, nor do the changes affect any account on the RADIUS server; therefore, changes to a RADIUS user password must be done on the RADIUS server.

# RADIUS authentication through management interfaces

You can access the device through Telnet or SSH from either the Management interface or the data ports (Ethernet interface or in-band). The device goes through the same RADIUS-based authentication with either access method.

# Configuration of an interface as the source of RADIUS packets

When a source interface for RADIUS packets is not configured, the IP address of the interface through which the RADIUS packet exits the device is used as the source IP address in the IP header. Designating a specific interface as the source interface for RADIUS packets provides the following benefits:

- Incoming RADIUS traffic (from each instance of RADIUS server configured on the device), can be directed to particular interfaces using the source interface configuration.
- Firewall configuration is simplified; traffic can be allowed from one well-known source IP address.

When more than one IP address is configured on an interface, the lowest-numbered IP address is used as the source IP address for the RADIUS packets.

A source interface for RADIUS packets must be configured for each instance of RADIUS host that is configured on the device.

You can configure a source interface for RADIUS packets by using the **sourceinterface** command in RADIUS server host VRF configuration mode.

# Configuring server-side RADIUS support

With RADIUS servers, you should set up user accounts by their true network-wide identity, rather than by the account names created on a device. Along with each account name, you must assign appropriate device access roles. A user account can exist on a RADIUS server with the same name as a user on the device at the same time.

When logging in to a device configured with RADIUS, users enter their assigned RADIUS account names and passwords when prompted. Once the RADIUS server authenticates a user, it responds with the assigned device role and information associated with the user account information using an Extreme Vendor-Specific Attribute (VSA). An Authentication-Accept response without the role assignment automatically grants the "user" role.

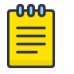

Note

RADIUS Server must be configured to support Vendor-Specific-Attribute (VSA) in addition to configuring RADIUS Server support on the device.

### Configuring a RADIUS server with Linux

Perform the following steps to configure a RADIUS server with Linux.

- 1. Download the package from [www.freeradius.org](http://www.freeradius.org) and follow the installation instructions at the FreeRADIUS website.
- 2. Refer to the RADIUS product documentation for information on configuring and starting up a RADIUS server.
- 3. Determine where vendor-specific dictionaries are located on the server.

```
/usr/share/freeradius/dictionary.3com
/usr/share/freeradius/dictionary.3gpp
/usr/share/freeradius/dictionary.3gpp2
/usr/share/freeradius/dictionary.acc
/usr/share/freeradius/dictionary.acme
```
user@Linux:\$ locate dictionary.\*

4. Change to the vendor-specific dictionaries directory.

```
user@Linux:$ cd /usr/share/freeradius/
user@Linux:/usr/share/freeradius$
```
5. Verify that the dictionary.brocade file exists in this directory.

```
user@Linux:/usr/share/freeradius$ ls dictionary.brocade
```
dictionary. brocade

When the dictionary.brocade file does not exist, proceed to Step 7.

6. Check that the contents of the dictionary.brocade file are correct. The following example shows the correct information.

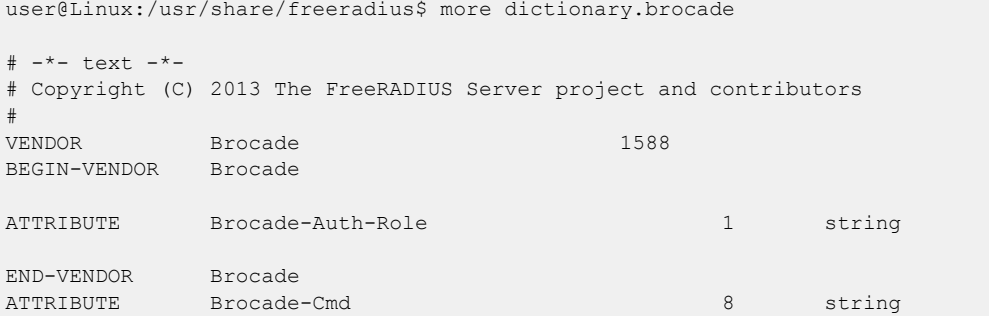

When the dictionary.brocade file exists and holds the correct information, proceed to Step 10.

- 7. When the dictionary.brocade file does not exist or holds incorrect information, you need to create a dictionary.brocade file with the correct information.
	- a. Log in as the root user.
	- b. In the vendor-specific dictionaries directory, create a file named dictionary.brocade with the below content.

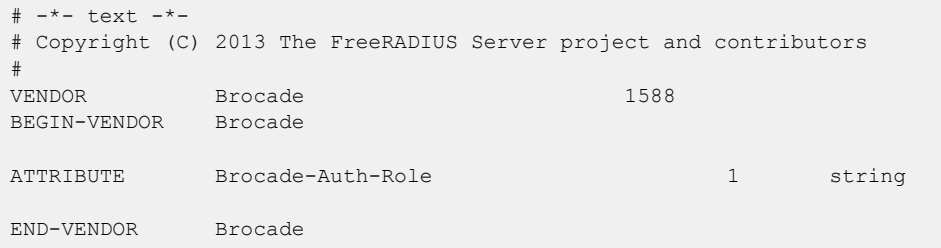

8. To import the dictionary.brocade file, add the following line to the dictionary file.

\$INCLUDE dictionary.brocade

9. To ensure that the dictionary is loaded, restart the FreeRADIUS server.

```
user@Linux:/usr/share/freeradius$ sudo service freeradius restart
```
- 10. Configure an Extreme user account.
	- a. Open the /etc/raddb/users file in a text editor (the location of the FreeRADIUS users configuration file depends on the Linux distribution).
	- b. Add the user name and associated the permissions. The user must log in using the permissions specified with Brocade-Auth-Role. The following example configures an account called "jsmith" with admin permissions and a password "jspassword".

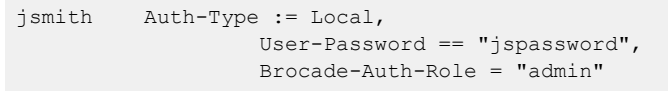

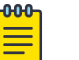

#### Note

You must use double quotation marks around the password and role.

11. To ensure that the changes take effect, restart the FreeRADIUS server.

user@Linux:/usr/share/freeradius\$ sudo service freeradius restart

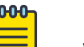

#### Note

When you use network information service (NIS) for authentication, the only way to enable authentication with the password file is to force the device to authenticate using password authentication protocol (PAP); this requires the setting the **pap** option with the **radius-server host** command.

### Configuring a Windows IAS-based RADIUS server

Step-by-step instructions for installing and configuring Internet Authentication Service (IAS) with Microsoft Windows server 2008 (or earlier versions, Windows 2003 or 2000) can be obtained from [www.microsoft.com](http://www.microsoft.com) or your Microsoft documentation. Confer with your system or network administrator prior to configuration for any special needs your network environment may have.

Use the following information to configure the Internet Authentication Service for a device.

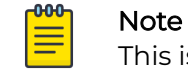

This is not a complete presentation of steps.

- 1. In the New RADIUS Client window, choose **RADIUS Standard** from the **Client-Vendor** menu.
- 2. Configure the Dial-in Profile dialog box as follows:
	- a. Select the **Advanced** tab.
	- b. Scroll to the bottom of the RADIUS Standard list, select **Vendor-Specific**, and click **Add**.

The Multivalued Attribute Information dialog box appears.

- c. Click **Add** in the Multivalued Attribute Information dialog box.
	- The Vendor-Specific Attribute Information dialog box appears.
- d. Enter the Extreme vendor code value.
- e. Select **Yes. It conforms.** and then click **Configure Attribute**.

The Configure VSA (RFC compliant) dialog box appears.

- f. In the Configure VSA (RFC compliant) dialog box, enter the following values and click **OK**:
	- Vendor-assigned attribute number—Enter the value **1**.
	- Attribute format—Enter the value **String**.

The RADIUS server is now configured.

The following image shows the different screens configured in this task.

<span id="page-129-0"></span>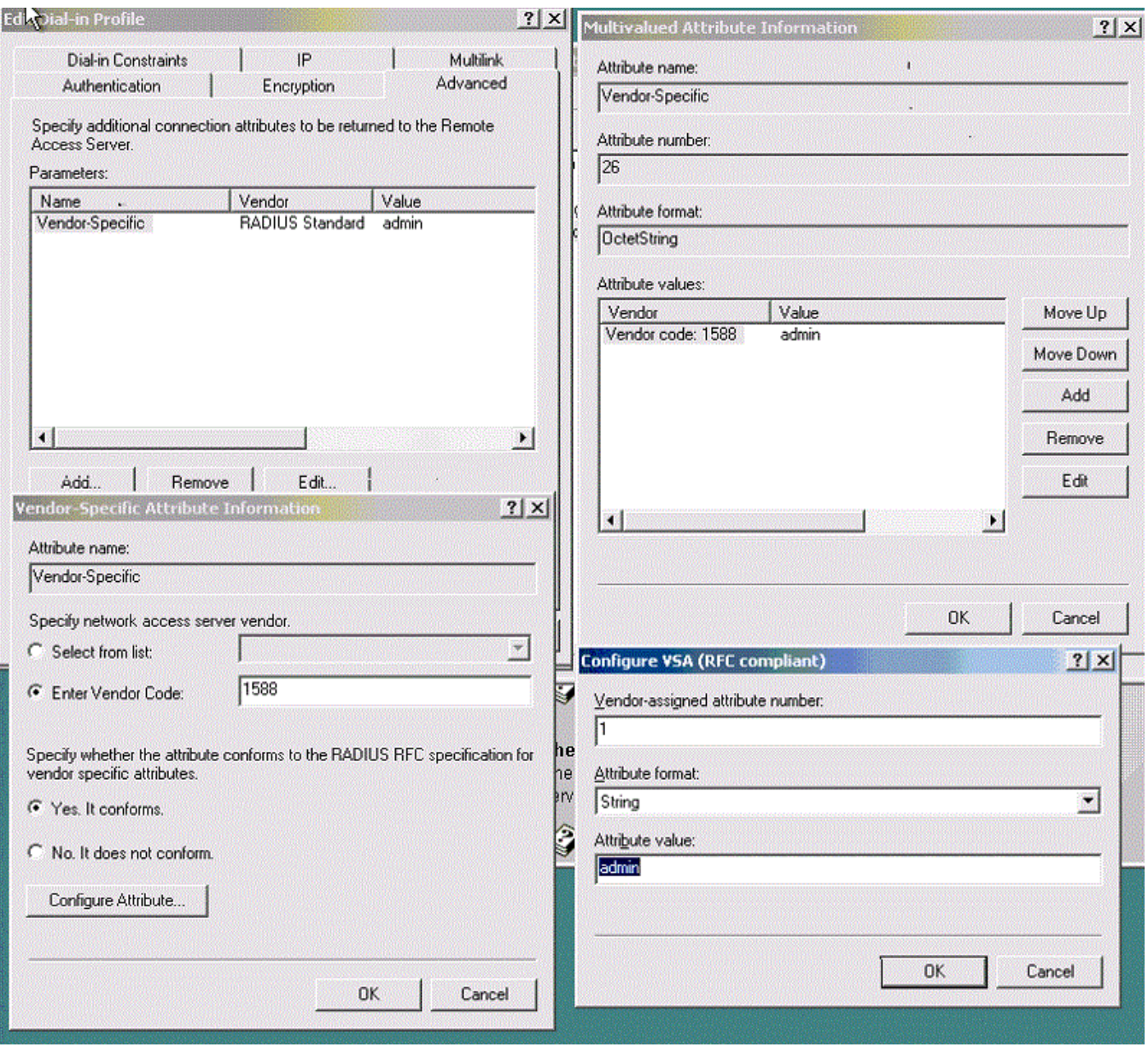

#### **Figure 10: Windows server VSA configuration**

# Configuring RADIUS Server on a device

You use the **radius-server host** command to specify the server IP address and the VRF through which to communicate with the RADIUS server.

You can configure a maximum of 5 RADIUS servers on a device for AAA service.

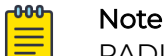

RADIUS Server must be configured to support Vendor-Specific-Attribute (VSA) in addition to configuring RADIUS Server support on the device.

The following table describes configuration commands associated with the VRF used to connect to the RADIUS server.

| Command          | Description                                                                                                    |
|------------------|----------------------------------------------------------------------------------------------------|
| auth-port        | Configures the user datagram protocol (UDP) port used to<br>connect the RADIUS server for authentication. The port range<br>is 0 through 65535; the default port is 1812.                                                                            |
| protocol         | Configures the authentication protocol to be used. Options<br>include CHAP, PAP, and PEAP. The default protocol is CHAP.<br>IPv6 hosts are not supported if PEAP is the configured protocol.                                                         |
| key              | Configures the shared secret between the device and the<br>RADIUS server. The default value is "sharedsecret." The key<br>cannot contain spaces and must be from 8 through 40<br>characters in length. Empty keys are not supported.                 |
| retries          | Configures the number of attempts permitted to connect to a<br>RADIUS server. The range is 0 through 100, and the default value<br>is $51$                                                                                                    |
| source-interface | Configures a source IP address for RADIUS packets that<br>originate on the device.                                                                                                    |
| timeout          | Configures the time to wait for a server to respond. The range is 1<br>through 60 seconds. The default value is 5 seconds.                                                                                                    |
| encryption-level | Configures whether the encryption key should be stored in<br>clear-text or in encrypted format. Default is 7 (encrypted).<br>Possible values are 0 or 7, where 0 represents store the key in<br>clear-text format and 7 represents encrypted format. |

**Table 27: RADIUS server host VRF configuration commands**

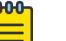

#### Note

If you do not configure a shared secret using the **key** command, the authentication session is not encrypted. The shared secret configured using the **key** command must match the value configured in the RADIUS configuration file; otherwise, the communication between the server and the device fails.

There may be situations/configurations where SSH server and RADIUS / TACACS+ server timeouts conflict. The default timeout for the SSH server max-login-timeout is 120 seconds. The default timeout for RADIUS / TACACS+ is 5 seconds, with a retry default of 5 attempts, which may create a scenario where the timeout value is 25 seconds.

Administrators should be aware that the following situation can occur:

If AAA Authentication has been configured with the local-authfallback/local option using five RADIUS / TACACS+ servers; and those servers are not reachable, then the login timeout effectively becomes 125 seconds (25 seconds x 5 servers = 125 seconds). Since the default timeout for the SSH server is 120 seconds, the SSH server will timeout before login can succeed, preventing even the admin from logging in.

It is recommended that Administrators evaluate the default timeouts if this scenario is possible, and make the necessary adjustments to the default values for timeout and retry attempts.

### Adding a RADIUS server

Prior to configuring a RADIUS server by specifying a domain or host name, you must configure the Domain Name System (DNS) server on the device by using the **ip dns** command. The host name cannot be resolved unless the DNS server is configured.

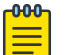

#### Note

When a list of servers is configured on the device, failover from one server to another server only happens when a RADIUS server fails to respond; it does not happen when user authentication fails.

Perform the following task to add a RADIUS server to a device.

1. From privileged EXEC mode, enter global configuration mode.

device# configure terminal

Entering configuration mode terminal

2. When the default configuration values for communication with the RADIUS server are not acceptable, use the **radius-server host** command specifying the **use-vrf** parameter to enter RADIUS server host VRF configuration mode.

device(config)# radius-server host 10.38.37.180 use-vrf mgmt-vrf device(config-host-10.38.37.180/mgmt-vrf)#

- 3. The following examples show how to configure some parameters for communication with the RADIUS server using the mgmt-vrf.
	- (Optional) Configure the authentication protocol to use for communication with the RADIUS server. device(config-host-10.38.37.180/mgmt-vrf)# protocol pap
	- (Optional) Specify a text string to be used as a shared secret between the device and the RADIUS server. device(config-host-10.38.37.180/mgmt-vrf)# key "new#vertigo\*secret"
	- (Optional) Specify the wait time (in seconds) allowed for a RADIUS server response.

device(config-host-10.38.37.180/mgmt-vrf)# timeout 10

• (Optional) Specify a source interface for RADIUS packets that originate on the device. The following example shows how to configure an Ethernet interface (0/2) as the source interface.

```
device(config-host-10.38.37.180/mgmt-vrf)# source-interface ethernet 0/2
```
4. Return to Privileged EXEC mode.

device(config-host-10.38.37.180/mgmt-vrf)# end

5. Verify the configuration.

device# show running-config radius-server host 10.38.37.180

```
radius-server host 10.38.37.180 use-vrf mgmt-vrf
 protocol pap 
  key "ayykN/07wCMEy0SKrpZXPm0hzI37Ze9qNugdSQXhoo0=\n"
  encryption-level 7 
  timeout 10 
  source-interface ethernet 0/2
```
### Importing a RADIUS CA certificate

The following example imports the RADIUS CA certificate from a remote server to a device using secure copy (SCP).

1. In privileged EXEC mode, enter **configure terminal** to change to global configuration mode.

device# configure terminal Entering configuration mode terminal

2. Enter **crypto ca import radius** with the specified parameters.

device# crypto ca import radius directory /usr/radiuscacert file cacert.pem protocol SCP host 10.23.24.56 user admin password \*\*\*\*\*

3. Verify the import by entering **show crypto ca certificates**.

```
device# show crypto ca certificates
Trustpoint: t1
certificate:
SHA1 Fingerprint=B7:5B:DB:9B:24:69:40:39:36:66:4D:59:2C:69:83:8E:93:CA:23:0C
Subject: C=US, ST=CA, L=SJ, O=BRC, OU=SFI, CN=10:00:00:27:F8:87:70:29
Issuer: C=US, ST=CA, L=SJ, O=BR, OU=SF, CN=SOUND/emailAddress=sravi
Not Before: Oct 6 23:44:27 2014 GMT
Not After : Oct 6 23:44:27 2015 GMT
purposes: sslserver
CA certificate:
SHA1 Fingerprint=76:5B:D4:2C:CB:54:FE:6B:C5:E0:E3:FD:11:B0:88:70:80:12:C6:63
Subject: C=US, ST=CA, L=SJ, O=BR, OU=SF, CN=SOUND/emailAddress=sravi
Issuer: C=US, ST=CA, L=SJ, O=BR, OU=SF, CN=SOUND/emailAddress=sravi
Not Before: Sep 19 20:56:49 2014 GMT
Not After : Oct 19 20:56:49 2014 GMT
purposes: sslserver
```
#### Modifying the RADIUS server configuration

1. In privileged EXEC mode, use the **configure terminal** command to enter global configuration mode.

```
device# configure terminal
Entering configuration mode terminal
```
2. Enter the **radius-server host** command with the help option (**?**) to display the configured RADIUS servers.

```
device(config)# radius-server host ?
Possible completions:
  INETADDRESS Domain name or IP Address of this RADIUS server
```
3. Enter the **radius-server host** command with the IP address of the server you want to modify and the **use-vrf** option.

device(config)# radius-server host 10.38.37.180 use-vrf mgmt-vrf

After you run this command you are placed into the RADIUS server host VRF configuration mode where you can specify the parameters you want to modify.

- 4. Configure the values that you want to change.
	- (Optional) The following example shows how to configure a new key. device(config-host-10.38.37.180/mgmt-vrf)# key "changedsec"
	- (Optional) The following example shows how configure a timeout value of 3 seconds.

device(config-host-10.38.37.180/mgmt-vrf)# timeout 3

5. Return to Privileged EXEC mode.

```
device(config-host-10.38.37.180/mgmt-vrf)# end
```
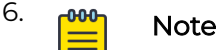

This command does not display default values.

Verify the new configuration.

```
device# show running-config radius-server host 10.38.37.180
radius-server host 10.38.37.180 use-vrf mgmt-vrf
 protocol pap key "h8mcoUf2LZF+P+AjaYnO1Q==\n" encryption-level 7 timeout 3
!
```
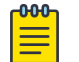

#### Note

To remove a server from the list of configured RADIUS servers, use the **no radius-server host** command specifying the IP address or hostname of the RADIUS server that is to be removed.

### Configuring the client to use RADIUS for login authentication

After you configured the client-side RADIUS server list, you must set the authentication mode so that RADIUS is used as the primary source of authentication. Refer to the Login authentication mode section for information on how to configure the login authentication mode.

### Enabling and disabling login accounting (RADIUS)

Before enabling login (EXEC) accounting, at least one RADIUS server host must be configured on the device by using the **radius-server host** command.

1. From privileged EXEC mode, enter global configuration mode.

device# configure terminal

2. Enable accounting and send login information to a RADIUS accounting server.

device(config)# aaa accounting exec default start-stop radius

When this command is entered and a RADIUS server is not configured, an error message is displayed to indicate that no active RADIUS server exists to support accounting.

3. Return to privileged EXEC mode.

```
device(config)# exit
device#
```
4. Verify the AAA accounting configuration.

```
device# show running-config aaa accounting
aaa accounting exec default start-stop radius
```
5. (Optional) Once enabled, you can disable sending login information to a RADIUS accounting server.

The following example shows how to disable login accounting by using the **no aaa acccounting** command.

```
device# configure terminal
device(config)# no aaa accounting exec default start-stop 
device(config)# exit
```
The following example shows how to disable login accounting by using the **aaa accounting** command specifying the **none** option.

```
device# configure terminal
device(config)# aaa accounting exec default start-stop none
device(config)# exit
```
The following example shows how to enable login accounting on a RADIUS server and verify the configuration.

```
device# configure terminal
device(config)# aaa accounting exec default start-stop radius
device(config)# exit
device# show running-config aaa accounting
```

```
aaa accounting exec default start-stop radius
```
## Enabling and disabling command accounting (RADIUS)

Before enabling command accounting, at least one RADIUS server host must be configured on the device by using the **radius-server host** command.

1. From privileged EXEC mode, enter global configuration mode.

```
device# configure terminal
```
<span id="page-135-0"></span>2. Enable accounting and send command information to a RADIUS accounting server.

device(config)# aaa accounting commands default start-stop radius

When this command is entered and a RADIUS server is not configured, an error message is displayed to indicate that no active RADIUS server exists to support accounting.

3. Return to privileged EXEC mode.

```
device(config)# exit
device#
```
4. Verify the AAA accounting configuration.

```
device# show running-config aaa accounting
aaa accounting commands default start-stop radius
```
5. (Optional) Once enabled, you can disable sending command information to a RADIUS accounting server.

The following example shows how to disable command accounting by using the **no aaa acccounting** command.

```
device# configure terminal
device(config)# no aaa accounting commands default start-stop 
device(config)# exit
```
The following example shows how to disable command accounting by using the **aaa accounting** command specifying the **none** option.

```
device# configure terminal
device(config)# aaa accounting commands default start-stop none
device(config)# exit
```
The following example shows how to enable command accounting on a RADIUS server and verify the configuration.

```
device# configure terminal
device(config)# aaa accounting commands default start-stop radius
device(config)# exit
device# show running-config aaa accounting
```

```
aaa accounting commands default start-stop radius
```
# RADIUS two factor authentication support

Two factor authentication increases the security by adding an additional step to the basic log-in procedure which requires the user to have both the password and RSA Secure ID credentials from a hardware token before being able to access a device. Two factor authentication with RADIUS is supported with RSA Manager over PEAP and PAP protocols, and with Google Authenticator over PAP protocol. The authentication proceeds as four basic steps:

<span id="page-136-0"></span>First, each hardware token is assigned to a user. It generates an authentication code every 60 seconds using built-in clock and the card's random key (seed). This seed is 128 bits long, is different for each hardware-token, and is loaded into the RSA Secure ID server (RSA Authentication Manager). The token hardware is designed to be tamperresistant to deter reverse engineering of the token. SLX-OS only supports an RSA ID key fob as a secondary authentication token.

Secondly, the RSA Authentication Manager authenticates the user's password or PIN and token's combination. It takes the clock time as the input value for the encryption process and it is encrypted with the seed record. The resulting value is the token.

Third, the RSA Agent receives authentication requests and forwards them to the RSA Authentication Manager through a secure channel. Based on the response from the Authentication Manager, agents either allow or deny user access.

Finally, the RSA RADIUS Server forwards the user's user ID and passes code to the RSA Authentication Manager, which verifies that the user ID exists and that the pass code is correct for that user at that specific time.

Each RSA Secure ID token holder must have a user record in the RSA Authentication Manager database. The user records must be synchronized in order to operate. These are the options for creating these records:

- Adding data for individual users in the Add User dialog box.
- Copy and edit an existing user record to make a template with group membership and Agent Host activation lists that can be used for many new users.
- Import user data from Security Accounts Manager (SAM) database on a Windows NT system to the Authentication Manager using dumpsamusers.exe and loadsamusers.exe tools.

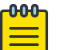

#### Note

RADIUS two factor authentication does not support Challenge Handshake Authentication Protocol (CHAP).

In order to support two factor authentication install RSA Authentication Manager on your Radius Server and set it to accept two-factor authentication input. When the user logs in, the password or token code works automatically without any changes to the device, as shown in the following example.

```
 Welcome to Console Server Management Server
HQ1-4E23-TS1 login: muser34
Password: **************** <-----For example password/8675309
```
device#

# RADIUS over TLS

Transport Layer Security (TLS) is cryptographic protocol to provide communication security between client and server applications that communicate with each other over the network.

The goals of TLS, in order of priority, are as follows:

- Cryptographic security: TLS should be used to establish a secure connection between two parties.
- Interoperability: Independent programmers should be able to develop applications using TLS that can successfully exchange cryptographic parameters without knowledge of another application's code.
- Extensibility: TLS seeks to provide a framework into which new public key and bulk encryption methods can be incorporated as necessary. This framework also accomplishes two sub-goals: preventing the need to create a new protocol (and risking the introduction of possible new weaknesses) and avoiding the need to implement an entire new security library.
- Relative efficiency: Cryptographic operations tend to be highly CPU intensive, particularly public key operations. For this reason, TLS has incorporated an optional session caching scheme to reduce the number of connections that need to be established from scratch. Additionally, care has been taken to reduce network activity.

By default, RADIUS over TCP uses port 2083.

Support for RADIUS over TLS replaces support for RADIUS over UDP. Consider the following as you use RADIUS over TLS:

- Existing logged-in RADIUS over UDP sessions are not terminated when the RADIUS over TLS server is configured.
- The following configuration is not supported: two RADIUS servers with the same IPv4 or IPv6 address, with one server configured with RADIUS over UDP and the other with RADIUS over TLS. The RADIUS host and the VRF are the unique identifiers for each server configuration.
- Fallback to next server or method occurs only when the RADIUS over TLS server is not reachable. For example, if two RADIUS over TLS servers are configured and the first server responds to the authentication request with ACCESS\_REJECT, the access to that user is denied without fallback to second server.

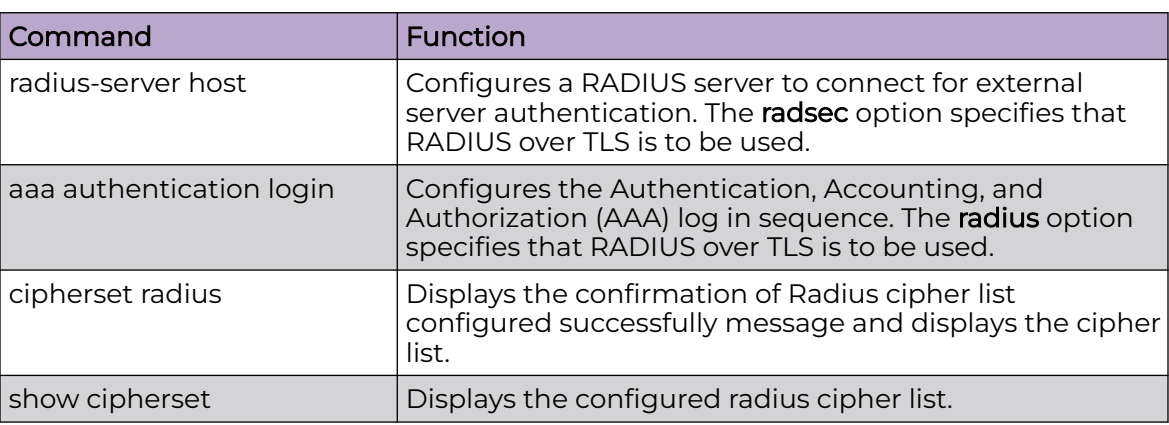

#### **Table 28: Related commands**

# <span id="page-138-0"></span>Configuring Mutual Authentication for RADIUS

Install or import the certificates.

At least one RADIUS server must be configured on the device using the **radius-server host** command.

To configure Mutual Authentication do the following:

1. Import the RADIUS client certificate. Use the following command.

crypto ca import-pkcs type pkcs12 **cert-type radius-client** protocol FTP directory / mydir-name file /myfile-name source-ip 10.9.9.2 user user-name password password

2. Import the RADIUS server CA certificates.

crypto import radiusca directory /mydir-name file /myfile-name host 10.11.12.13 user user-name password password

3. Configure the RADIUS server and AAA authentication. Navigate to the global configuration mode. This configures a RADIUS server with IP 10.11.12.13 with port 2083.

```
SLX (config)# radius-server host 10.11.12.13 use-vrf mgmt-vrf
SLX (config)# auth-port 2083.
```
4. Enable RADIUS security.

SLX (config)# radsec

5. Configure AAA globally.

SLX(config)# aaa authentication login radius local-auth-fallback

The following example shows the complete configuration of RADIUS server for Mutual Authentication.

```
SLX # configure terminal
SLX (config) # 
SLX(config)# radius-server host 10.11.12.13 use-vrf mgmt-vrf
SLX(config)# auth-port 2083
SLX(config)# key "pdyVKkn793k+DpLf54iiEw==\n"
SLX(config)# encryption-level 7
SLX(config)# radsec
SLX(config)# aaa authentication login radius local-auth-fallback
SLX(config)# aaa accounting exec default start-stop none
SLX(config)# aaa accounting commands default start-stop none
SLX(config)# aaa authorization command none
```
<span id="page-139-0"></span>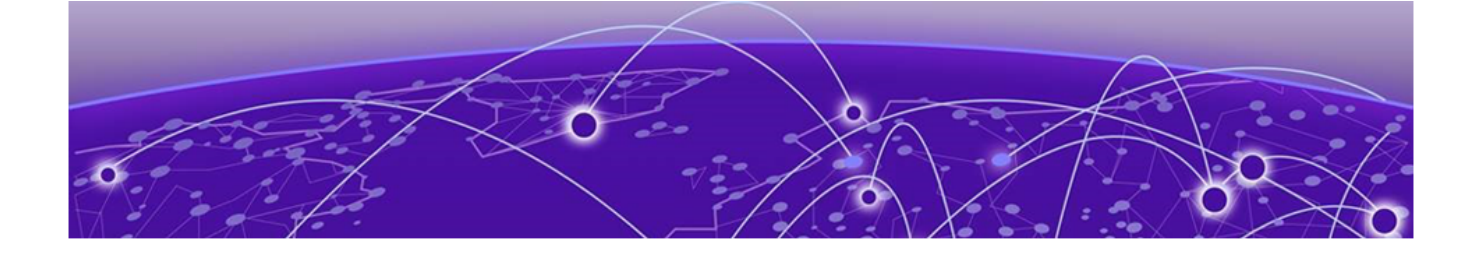

# **TACACS+ Server Authentication**

Understanding and configuring TACACS+ on page 140 [Commands not supported for TACACS+ accounting](#page-151-0) on page 152

# Understanding and configuring TACACS+

Terminal Access Controller Access-Control System Plus (TACACS+) is an AAA server protocol that uses a centralized authentication server and multiple network access servers or clients. With TACACS+ support, management of devices seamlessly integrates into network fabric environments. After a device is configured to use TACACS+, it becomes a network access server.

## TACACS+ authentication, authorization, and accounting

The TACACS+ server is used for authentication, authorization, and accounting. You can access the device through the serial port, or through Telnet or SSH, from either the management interface or the data ports (Ethernet interface or in-band). The device goes through the same TACACS+ authentication with either access method.

# Supported TACACS+ packages and protocols

Extreme supports the following TACACS+ packages for running the TACACS+ daemon on remote AAA servers:

- Free TACACS+ daemon. You can download the latest package from [www.shrubbery.net/tac\\_plus](http://www.shrubbery.net/tac_plus/).
- $-$  ACS 5.3
- $\cdot$  ACS 4.2

The TACACS+ protocol v1.78 is used for AAA services between the device client and the TACACS+ server.

The authentication protocols supported for user authentication are Password Authentication Protocol (PAP) and Challenge Handshake Authentication Protocol (CHAP).

### TACACS+ configuration components

Configuring TACACS+ requires configuring TACACS+ support on the client (including optional authorization and accounting), as well as configuring TACACS+ on the server. Support for mixed environments might also be required.

### Client configuration for TACACS+ support

You must individually configure each device client to use TACACS+ servers. To configure the server IP address, authentication protocols, and other parameters, use the **tacacsserver** command. You can configure a maximum of five TACACS+ servers on a device for AAA service.

The parameters in the following table are associated with a TACACS+ server that is configured on the device.

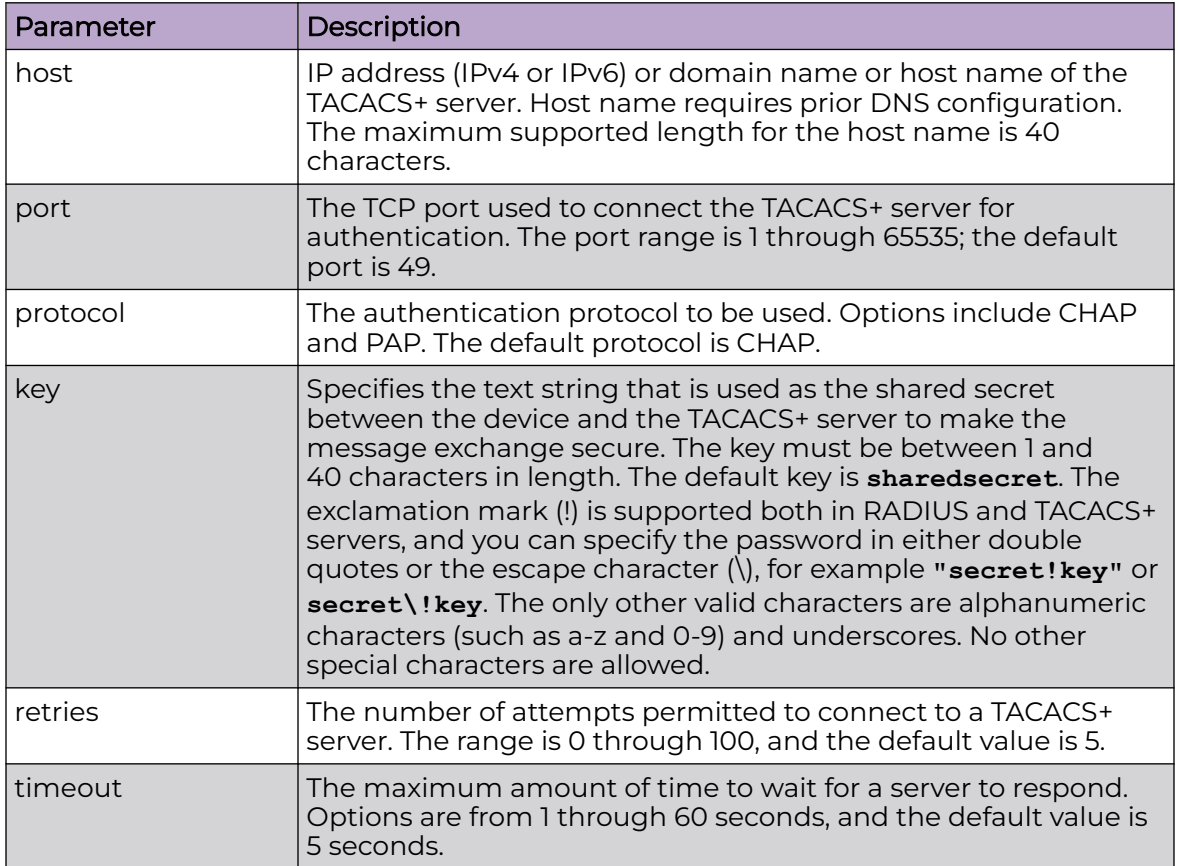

#### **Table 29: TACACS+ server parameters**

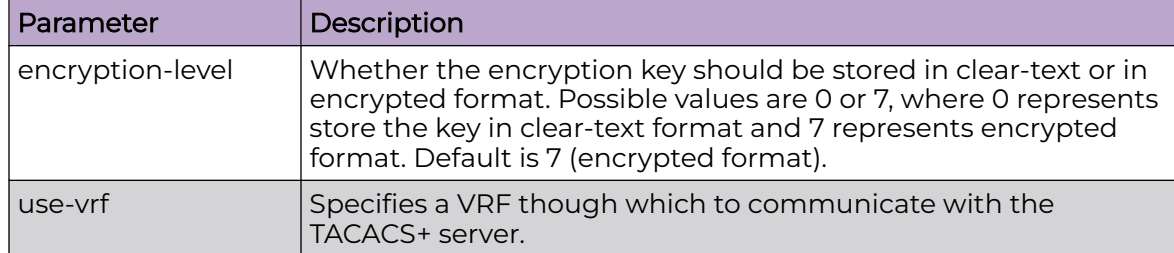

#### **Table 29: TACACS+ server parameters (continued)**

### **Note**

If you do not configure the **key** attribute, the authentication session will not be encrypted. The value of **key** must match the value configured in the TACACS+ configuration file; otherwise, the communication between the server and the device fails.

#### *Adding a TACACS+ server to the client server list*

Prior to adding the TACACS+ server with a domain name or a host name, you must configure the Domain Name System (DNS) server on the device. Without the DNS server, the TACACS+ server name resolution fails, which causes the add operation to fail. To configure the DNS server, use the **ip dns** command.

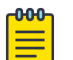

#### Note

When a list of servers is configured, failover from one server to another server happens only when a TACACS+ server fails to respond; it does not happen when user authentication fails.

The following procedure adds a TACACS+ server host in IPv6 format.

1. From privileged EXEC mode, enter global configuration mode.

```
device# configure terminal
Entering configuration mode terminal
```
2. Enter **tacacs-server** and specify the server IP address.

device(config)# tacacs-server host fec0:60:69bc:94:211:25ff:fec4:6010 use-vrf mgmt-vrf

Upon execution of the command, you are placed into the TACACS server configuration submode where you can specify additional parameters.

3. Specify the additional parameters.

```
device(config)# tacacs-server host fec0:60:69bc:94:211:25ff:fec4:6010
device(config-host-fec0:60:69bc:94:211:25ff:fec4:6010/mgmt-vrf)# protocol chap key 
"new#hercules*secret"
device(config-host-fec0:60:69bc:94:211:25ff:fec4:6010/mgmt-vrf)# exit
```
This example specifies the authentication protocol (CHAP).

4. Return to privileged EXEC mode.

device(config-tacacs-server-fec0:60:69bc:94:211:25ff:fec4:6010/mgmt-vrf)# end

#### 5. Verify the configuration.

```
device# show running-config tacacs-server host fec0:60:69bc:94:211:25ff:fec4:6010
tacacs-server host fec0:60:69bc:94:211:25ff:fec4:6010 use-vrf mgmt-vrf
 key "nPbWil58uf/UJ4UoTUEzGmx/+m8/9fJbHe1uGUH/gM8=\n" encryption-level 7
!
```
*Modifying the client-side TACACS+ server configuration*

1. From privileged EXEC mode, enter global configuration mode.

device# configure terminal Entering configuration mode terminal

2. Display the configured server IP addresses.

device(config)# tacacs-server host ? fec0:60:69bc:94:211:25ff:fec4:6010

3. Enter TACACS+ server configuration mode.

device(config)# tacacs-server host fec0:60:69bc:94:211:25ff:fec4:6010 use-vrf mgmt-vrf

4. Specify the parameters that you want to modify. This example shows how to modify the shared secret key.

```
device(config-tacacs-server-fec0:60:69bc:94:211:25ff:fec4:6010/mgmt-vrf)# key 
"changedsec" retries 100
```
5. Return to privileged EXEC mode.

device(config-tacacs-server-fec0:60:69bc:94:211:25ff:fec4:6010/mgmt-vrf)# end

6. Verify the configuration.

```
device# show running-config tacacs-server host fec0:60:69bc:94:211:25ff:fec4:6010
tacacs-server host fec0:60:69bc:94:211:25ff:fec4:6010 use-vrf mgmt-vrf
 key "h8mcoUf2LZF+P+AjaYnO1Q==\n" encryption-level 7 retries 100
!
```
This command does not display default values.

*Removing the client-side TACACS+ server configuration*

1. From privileged EXEC mode, enter global configuration mode.

device# configure terminal Entering configuration mode terminal

2. Remove a specific TACACS+ server from the list of configured TACACS servers. The following example removes the TACACS+ server fec0:60:69bc:94:211:25ff:fec4:6010.

device(config)# no tacacs-server host fec0:60:69bc:94:211:25ff:fec4:6010

Device configuration includes a list of configured TACACS+ servers. When authentication, authorization, or accounting mode is set to **tacacs**, you cannot delete the last server in that list. When you attempt to delete the last server on the list, deletion is denied.

*Configuring the client to use TACACS+ for login authentication*

After you configure the client-side TACACS+ server list, you must set the authentication mode so that TACACS+ is used as the primary source of authentication.

# Client configuration for TACACS+ authorization

Authorization is the action of determining what a user is allowed to do on a device. By default, TACACS+ command authorization is disabled. Regardless of how authentication is performed (whether it is local, or done on a RADIUS or TACACS+ server), when at least one TACACS+ server is configured, you can enable TACACS+ command authorization by using the **aaa authorization command** command.

When TACACS+ command authorization is enabled and a user attempts to run a command, an authorization request is sent to servers on the TACACS+ server list in a round-robin fashion. In response to the authorization request, the TACACS+ server sends either an accept message or a reject message based on the user's configuration or settings on the TACACS+ server. When an accept message is received, the user is permitted to run the command.

At device level, authorization is enforced by role-based control (RBAC). To ensure that local device-level authorization is done when the TACACS+ server is unreachable, enable command authorization by using the **aaa authorization command** command, and specify the **local** option. When the **local** option is not specified, local device-level authorization is not performed when the TACACS+ server is unreachable; therefore, command authorization fails.

TACACS+ command authorization can only be enabled when at least one TACACS+ server is configured. Similarly, when command authorization is enabled, the TACACS+ server cannot be removed when it is the only server on the TACACS+ server list.

#### *Limitations*

TACACS+ command authorization:

- Is not supported by REST API or NetConf.
- Is not supported during post boot, or configuration replay.
- If the TACACS+ server is reachable through in-band interface and the local option is not configured for AAA authorization, then the execution of all commands after AAA authorization configuration will fail during a file replay.
- When AAA Authorization is configured and operational REST queries are executed, an Internal Server Error is generated. Workaround: Remove the AAA authorization configuration prior to executing operational REST queries.

There may be situations/configurations where SSH server and RADIUS / TACACS+ server timeouts conflict. The default timeout for the SSH server max-login-timeout is 120 seconds. The default timeout for RADIUS / TACACS+ is 5 seconds, with a retry default of 5 attempts, which may create a scenario where the timeout value is 25 seconds.

Administrators should be aware that the following situation can occur:

If AAA Authentication has been configured with the local-authfallback/local option using five RADIUS / TACACS+ servers; and those servers are not reachable, then the login timeout effectively becomes 125 seconds (25 seconds x 5 servers = 125 seconds). Since the default timeout for the SSH server is 120 seconds, the SSH server will timeout before login can succeed, preventing even the admin from logging in.
It is recommended that Administrators evaluate the default timeouts if this scenario is possible, and make the necessary adjustments to the default values for timeout and retry attempts.

#### *Enabling command authorization*

Before you enable command authorization, you must configure at least one TACACS+ server by using the **tacacs-server** command. In addition, any TACACS+ server configured for TACACS+ authorization must be configured with user rules (to accept or reject commands).

Perform the following steps to enable TACACS+ command authorization.

1. From privileged EXEC mode, enter global configuration mode.

device# configure terminal Entering configuration mode terminal

2. Enable command authorization.

device(config)# aaa authorization command tacacs+ local

This example enables TACACS+ authorization, specifying the **local** option. In the event that the TACACS+ server is unreachable or responds with an error, device-level authorization is performed when the **local** option is specified.

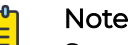

## Supported commands fail when **aaa authorization command** is configured without specifying the **local** option and when the configured TACACS+ servers are not reachable. To recover from this, the "admin" user (only) is allowed to either disable command authorization by using the **aaa authorization command none** command or enable **aaa authorization command** command, specifying the **local** option.

3. Return to privileged EXEC mode.

device(config)# exit

4. Verify the configuration.

device(config)# show running-config aaa authorization

aaa authorization tacacs+ local

The following example show how to enable and verify TACACS+ command authorization, specifying device-level authorization when the TACACS+ server is unreachable or responds with an error.

```
device# configure terminal
Entering configuration mode terminal
device(config)# aaa authorization command tacacs+ local
device(config)# exit
device(config)# show running-config aaa authorization
aaa authorization tacacs+ local
```
## Client configuration for TACACS+ accounting

Once the fundamentals of TACACS+ authentication support are configured on the client, a variety of options are available for tracking user activity.

#### *Client-side TACACS+ accounting overview*

The TACACS+ protocol supports accounting as a function that is distinctly separate from authentication. You can use TACACS+ for authentication only, for accounting only, or for both. With a TACACS+ server you can track user logins and the commands that users run during a login session by enabling login accounting, command accounting, or both.

When a TACACS+ server is used for authentication, authorization, or accounting, the device attempts to connect to the first TACACS+ server configured in the list. When the first TACACS+ server cannot be reached, the device attempts to send the packets to the next server on the list.

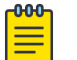

#### Note

When the first server on the list is reachable again, the device sends packets to the first server.

#### Conditions for conformance

- Only login and command accounting is supported. System event accounting is not supported.
- You can use a TACACS+ server for accounting regardless of whether authentication is performed through RADIUS, TACACS+, or the device-local user database. The only precondition is the presence of one or more TACACS+ servers configured on the device.
- No accounting can be performed if authentication fails.
- In command accounting, commands with a partial timestamp cannot be logged. For example, a **firmware download** command issued with the **reboot** option will not be accounted for, because there is no timestamp available for completion of this command.

#### *Configuring TACACS+ accounting on the client*

By default, accounting is disabled on the TACACS+ client (the device), and you must explicitly enable TACACS+. Enabling command accounting and login accounting on the TACACS+ client are two distinct operations. To enable login or command accounting, at least one TACACS+ server must be configured. Similarly, if either login or command accounting is enabled, you cannot remove a TACACS+ server if it is the only server in the list.

#### Enabling login accounting

The following procedure enables login accounting on a device where accounting is disabled.

- 1. From privileged EXEC mode, enter global configuration mode. device# configure terminal Entering configuration mode terminal
- 2. Enable login accounting. device(config)# aaa accounting exec default start-stop tacacs+
- 3. Return to privileged EXEC mode. device(config)# exit

4. Verify the configuration.

```
device(config)# show running-config aaa accounting
aaa accounting exec default start-stop tacacs+
aaa accounting commands default start-stop tacacs+
```
#### Enabling command accounting

1. From privileged EXEC mode, enter global configuration mode.

device# configure terminal Entering configuration mode terminal

2. Enable command accounting.

device(config)# aaa accounting command default start-stop tacacs+

3. Return to privileged EXEC mode.

device(config)# exit

4. Verify the configuration.

device# show running-config aaa accounting aaa accounting exec default start-stop none aaa accounting commands default start-stop tacacs+

#### Disabling accounting

You have two functionally equivalent options to disable accounting: either by using the **aaa accounting** command with the **none** option or by using the **no aaa accounting** command. You must perform the disable operation separately for login accounting and for command accounting. The operation is performed in global configuration mode.

The following example shows how to disable command accounting by using the **aaa accounting** command with the **none** option.

device(config)# aaa accounting commands default start-stop none

The following example shows how to disable command accounting by using the **no aaa accounting** command.

device(config)# no aaa accounting commands default start-stop

The following example shows how to disable login accounting by using the **aaa accounting** command with the **none** option.

device(config)# aaa accounting exec default start-stop none

The following example shows how to disable login accounting by using the **no aaa accounting** command.

device(config)# no aaa accounting exec default start-stop

#### Viewing the TACACS+ accounting logs

The following examples were taken from the free TACACS+ server. The order of the attributes might vary depending on the server package, but the values are the same. The location of the accounting logs depends on the server configuration.

#### Command accounting examples

The following example shows a successful execution of the **shutdown** command by the admin user, followed by a **no shutdown** command.

```
Wed Oct 14 10:40:40 2015 10.18.245.157 admin1 /dev/pts/0 10.70.7.36
stop task_id=1 timezone=Etc/GMT service=shell priv-lvl=0
Cmd="operational top configure terminal" Stop_time=Wed Oct 14 17:39:49 2015
       Status=Succeeded
Wed Oct 14 10:42:14 2015 10.18.245.157 admin1 /dev/pts/0 10.70.7.36
stop task_id=1 timezone=Etc/GMT service=shell priv-lvl=0
Cmd="configure conf-if-eth-0/3 shutdown" Stop time=Wed Oct 14 17:41:24 2015
       Status=Succeeded
Wed Oct 14 10:42:23 2015 10.18.245.157 admin1 /dev/pts/0 10.70.7.36 
stop task_id=1 timezone=Etc/GMT service=shell priv-lvl=0
Cmd="configure conf-if-eth-0/3 no shutdown" Stop_time=Wed Oct 14 17:41:33 2015
```
The following example shows a successful execution of the **username** command by the admin user.

```
<102> 2012-04-09 15:21:43 4/9/2012 3:21:43 PM NAS_IP=10.17.37.150 Port=0 rem_addr=Console 
User=admin Flags=Stop task_id=1 timezone=Etc/GMT+0 service=shell priv-lvl=0 Cmd=username 
Stop_time=Mon Apr 9 09:43:56 2012
 Status=Succeeded
```
#### The following example shows a failed execution of the **radius-server** command by

the admin user due to an invalid host name or server IP address.

```
Aug 19 20:57:12 10.24.12.77 admin /dev/pts/0 10.252.200.38 stop 
task_id=1 timezone=Etc/ config radius-server host 10.2.3" Stop_time=Fri Aug 19
08:25:56 2016
        Status=%% Error: Invalid host name or IP address
```
#### Login (EXEC) accounting examples

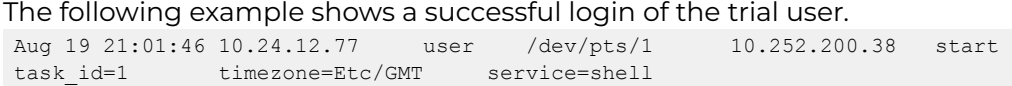

The following example shows a successful logout of the trial user.

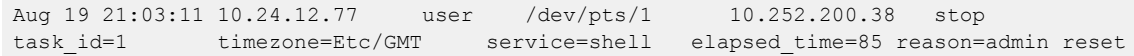

#### Configuring TACACS+ on the server side

Step-by-step instructions for installing and configuring can be obtained from your server manufacturer. Confer with your system or network administrator prior to configuration for any special needs your network environment might have.

#### *Server-side user account administration overview*

With TACACS+ servers, you should set up user accounts by their true network-wide identity, rather than by the account names created on a device. Along with each account name, you must assign appropriate device access roles. A user account can exist on TACACS+ servers with the same name as a user on the device at the same time. When logging in to a device configured with a TACACS+ server, users enter their assigned TACACS+ account names and passwords when prompted. After the TACACS+ server authenticates a user, it responds with the assigned device role and user account information, using an Extreme Vendor-Specific Attribute (VSA). An Authentication-Accept response without the role assignment automatically grants the "user" role.

User accounts, protocols passwords, and related settings are configured by editing the server configuration files.

#### *Establishing a server-side user account*

The following example assigns the user "Mary" the Extreme role of "vlanadmin" and different passwords depending on whether CHAP or PAP is used. In the following example, which works in an environment with only devices supported by this guide, the brcd-role attribute is mandatory. In a mixed-vendor environment, the brcd-role attribute must be set to optional. Refer to [Configuring TACACS+ for a mixed-vendor](#page-150-0) [environment](#page-150-0) on page 151 for more information.

```
user = Mary \{chap = cleartext "chap password"
pap = cleartext "pap password"
service = exec {
brcd-role = vlanadmin;
}
}
```
The following example assigns the user "Agnes" a single password for all types of login authentication.

```
user = Agnes {
global = cleartext "Agnes global password"
}
```
Alternatively, a user can be authenticated using the /etc/passwd file. The following example allows the user "fred" to be authenticated using the /etc/passwd file.

```
user = fred {
login = file /etc/passwd
}
```
*Changing a server-side TACACS+ account password*

To change a TACACS+ user password, edit the configuration on the TACACS+ server.

#### *Defining a server-side TACACS+ group*

A TACACS+ group or role can contain the same attributes as user accounts. By inference, all the attributes of a group can be assigned to any user to whom the group is assigned. The TACACS+ group, while functionally similar to the Extreme role concept, has no relation with the value of the "brcd-role" attribute.

The following example defines a TACACS+ group.

```
group = admin {
# group admin has a cleartext password which all members share
# unless they have their own password defined
chap = cleartext "my$parent$chap$password"
}
```
The following example assigns the user "Extreme" with the group "admin".

```
user = Extreme {
member = admin
pap = cleartext "pap password"
}
```
*Setting a server-side account expiration date*

You can set an expiration date for an account by using the "expires" attribute in the TACACS+ server configuration file. The expiration date has the format "*MMM DD YYYY* ".

```
user = Extreme {
member = admin
expires = "Jan 01 2017"
pap = cleartext "pap password"
}
```
*Configuring a TACACS+ server key*

The TACACS+ server key is the shared secret used to secure the messages exchanged between the device and the TACACS+ server. The TACACS+ server key must be configured on both the TACACS+ server and the client device. Only one key is defined per server in the TACACS+ server configuration file. The key is defined as follows:

```
key = "shared secret text"
```
#### *Configuring TACACS+ for the AAA user role*

At least one TACACS+ server must be configured on the device using the **tacacsserver host** command.

You must configure a server-side user role on the TACACS+ server. Refer to [Configuring](#page-150-0) [TACACS+ for a mixed-vendor environment](#page-150-0) on page 151 for more information.

The following example assigns the user "Agnes" a single password for all types of login authentication.

```
user = Agnes {
global = cleartext "Agnes global password"
}
```
*Configuring server-side rules for TACACS+ command authorization*

The following example shows a rule configuration for a user named **tacuser**. In this configuration, a reject message is returned for the **show vrf** command and an accept message is returned for all other **show** commands.

```
user = tacuser { 
             default service = permit 
              chap = cleartext "password" 
              service = exec { 
               brcd-role = admin 
 } 
             cmd = show { } deny vrf 
                  permit .* 
 } 
 }
```
# <span id="page-150-0"></span>Configuring TACACS+ for a mixed-vendor environment

Extreme uses Role-Based Access Control (RBAC) to authorize access to system objects by authenticated users. In AAA environments, users might need to be authorized across platforms supported by this guide and other platforms. You can use TACACS+ to provide centralized AAA services to multiple network access servers or clients. To use TACACS+ services in mixed-vendor environments, you must configure the Attribute-Value Pair (AVP) argument to be optional, as shown in the following example.

brcd-role\*admin

The device sends the optional argument **brcd-role** in the authorization request to the TACACS+ server. Most TACACS+ servers are programmed to return the same argument in response to the authorization request, If "brcd-role" is configured as an optional argument, it is sent in the authorization request, and Extreme users are able to successfully authorize with all TACACS+ servers in a mixed-vendor environment.

#### *Configuring optional arguments in tac\_plus*

The following example is specific to the tac\_plus package. The syntax for other packages might differ.

In the example, the mandatory attribute priv-lvl=15 is set to allow the server to authenticate. The optional brcd-role = admin argument is added to the tac\_plus.conf file and allows devices to authenticate.

The following example configures a user with the optional AVP, brcd-role = admin. An Extreme user must match both the *username* and *usergroup* to authenticate successfully.

```
user = <username> {
    default service = permit
    service = exec {
     priv-lvl=15
  optional brcd-role = admin
   }
}
```
or

```
group = <usergroup> {
   default service = permit
    service = exec {
     priv-lvl=15
      optional brcd-role = admin
  }
}
user = <username> {
   Member = <usergroup>
}
```
# Commands not supported for TACACS+ accounting

## **Table 30: Privileged EXEC mode commands not supported for TACACS+ accounting**

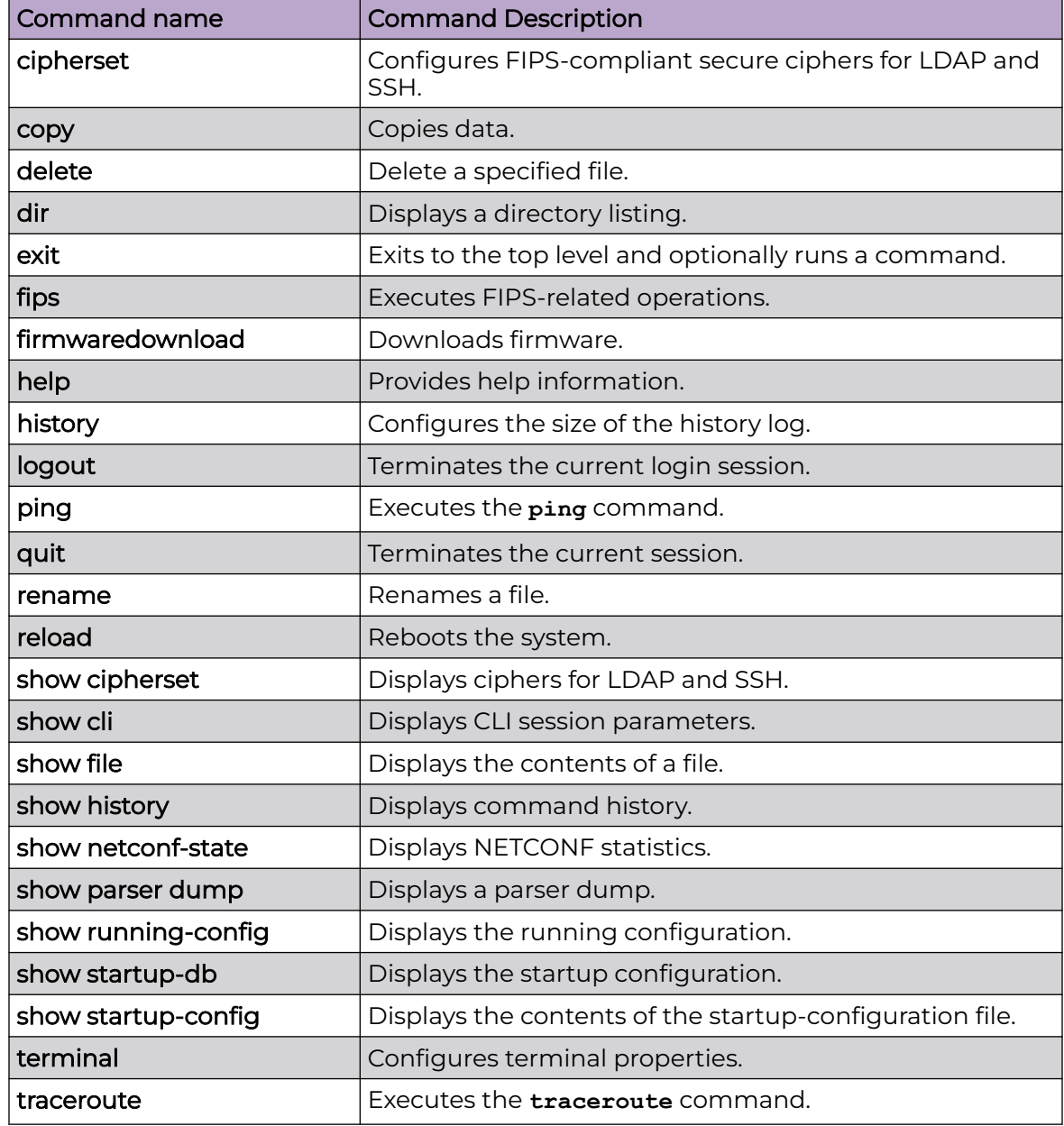

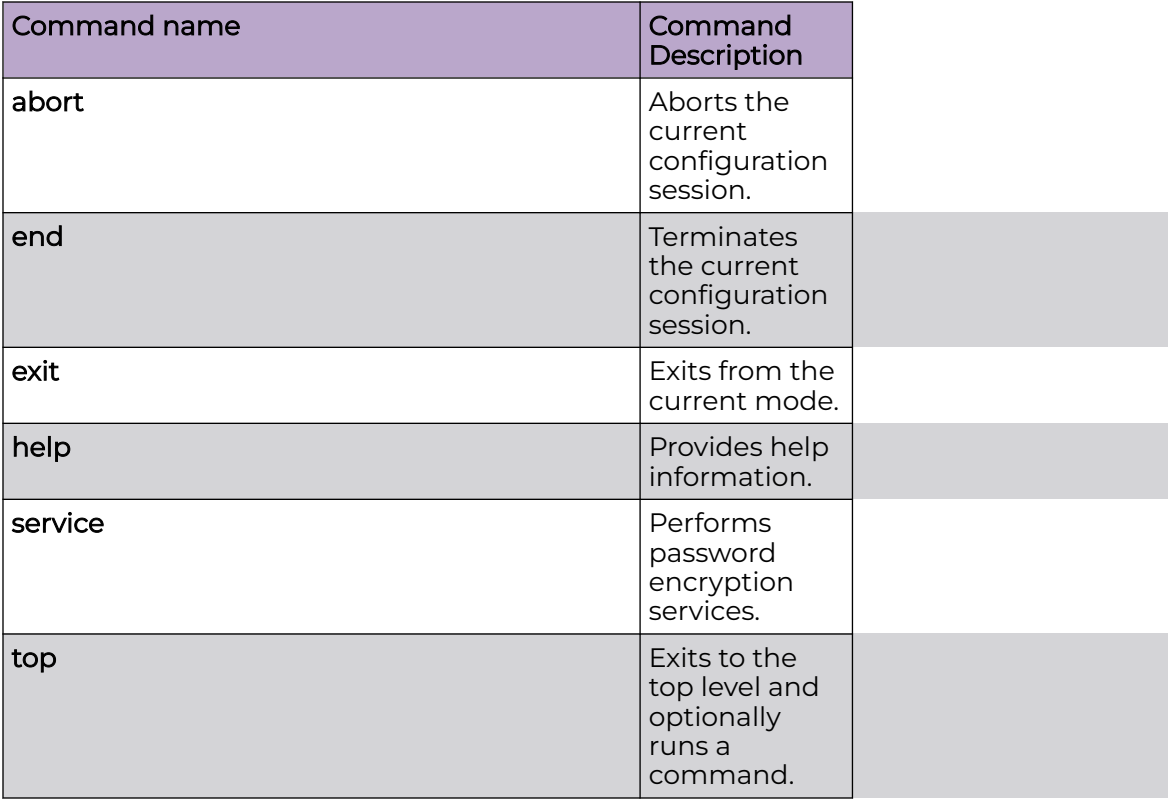

## **Table 31: Global configuration mode commands not supported for TACACS+ accounting**

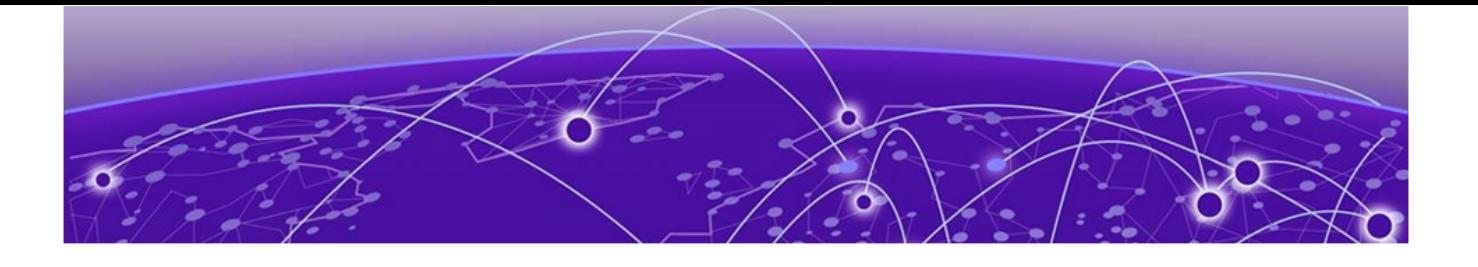

# **Key Chain Authentication**

Key Chain Authentication Overview on page 154 [Configure a Key Chain](#page-154-0) on page 155 [Configure a Key Accept Tolerance](#page-154-0) on page 155 [Configure a Key ID](#page-155-0) on page 156 [Configure a Key Lifetime](#page-155-0) on page 156 [Configure a Key Algorithm](#page-156-0) on page 157 [Display Key Chain Configuration Details](#page-156-0) on page 157

# Key Chain Authentication Overview

Key authentication is used to solve the problem of authenticating the keys of the person (say "person B") to whom some other person ("person A") is talking to or trying to talk to. A symmetric key scheme is supported for authentication.

A key-authenticated agreement method is one in which two or more parties establish cryptographic keys based on one or more party's knowledge of a password. It supports SHA-1, SHA-256, SHA-384, and SHA-512 keyed hash algorithms. The digest is calculated by prepending the actual secret key to the packet header and hashed by one of the supported algorithms. The key ID and the calculated digest form the Message Authentication Code (MAC).

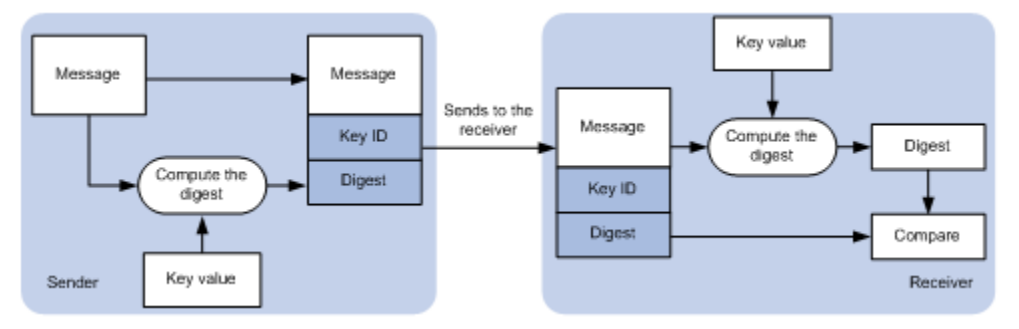

## **Figure 11: Key chain authentication**

With this feature, routing protocols such as BGP4, IS-IS, OSPF, and OSPFv3 use the global authentication key chain configuration for hitless key rollover. Authentication keys can be configured as key chains. Key chains are sequences of keys (shared secrets). You can use key-based authentication to secure communications with other devices and you can periodically rotate the keys in the chain.

<span id="page-154-0"></span>Consider the following when you use global authentication key chains.

- A key chain is a sequence of keys that are collectively managed for authenticating peer.
- Under authentication key-chain mode, you can configure a series of key IDs and associate the lifetime and hash algorithm options (SHA1, SHA256, SHA384, or SHA512).
- You can configure a maximum of 128 key chains, with a maximum of 8 key per key chain.

## Configure a Key Chain

A key chain name is an alphanumeric string, with a minimum of 4 characters and a maximum of 32 characters.

1. Enter global configuration mode.

device# configure terminal

2. Configure a key chain.

device(config)# keychain keychain1

This example configures a key chain named keychain1.

3. Repeat step 2 for each key chain that you need.

The following example summarizes the commands in this procedure.

```
device# configure terminal
device(config)# keychain keychain1
```
## Configure a Key Accept Tolerance

You can use this command to extend the validity of an expired key to ensure a smooth key rollover for the processing of a received packet. You can use this command to decrease the activation time of a new key so that a received packet can be authenticated with the new key. A longer accept tolerance period can reduce security if an old key was exposed.

1. Enter global configuration mode.

device# configure terminal

2. Enter keychain configuration mode.

device(config)# keychain keychain1

This example enters configuration mode for key chain 1.

3. Configure the accept tolerance.

```
device(config-keychain1)# accept-tolerance 500
```
This example configures an accept tolerance of 500 seconds in key chain 1. The default is 600 seconds. Valid values range from 0 to 600.

The following example summarizes the commands in this procedure.

```
device# configure terminal
device(config)# keychain keychain1
device(config-keychain1)# accept-tolerance 500
```
# <span id="page-155-0"></span>Configure a Key ID

You can configure no more than 8 keys per key chain.

1. Enter global configuration mode.

device# configure terminal

2. Enter keychain configuration mode.

device(config)# keychain keychain1

This example enters configuration mode for key chain 1.

3. Configure the key.

device(config-keychain1)# key 10

This example configures a key ID of 10 in key chain 1. Valid ID values range from 1 to 65535.

The following example summarizes the commands in this procedure.

```
device# configure terminal
device(config)# keychain keychain1
device(config-keychain1)# key 10
device(config-keychain1-key10)#
```
# Configure a Key Lifetime

1. Enter global configuration mode.

device# configure terminal

2. Enter keychain configuration mode.

device(config)# keychain keychain1

This example enters configuration mode for key chain 1.

3. Enter key configuration mode.

device(config-keychain1)# key 10

This example enters configuration mode for key 10 in key chain 1.

4. Specify the key starting time and day and the ending time and day.

device(config-keychain1-key10)# accept-lifetime 00:00:00|06/04/2020 23:59:59|12/04/2020

This example configures a lifetime from June 6 2020 to December 4 2020 (UTC) for key 10 in key chain 1.

This example configures a lifetime from June 6 2020 to December 4 2020 (local) for key 10 in key chain 1.

```
device# configure terminal
device(config)# keychain keychain1
device(config-keychain1)# key 10
device(config-keychain1-key10)# accept-lifetime local true 00:00:00|06/04/2020 23:59:59|
12/04/2020
```
This example configures a lifetime that never expires for key 10 in key chain 1.

```
device# configure terminal
device(config)# keychain keychain1
device(config-keychain1)# key 10
device(config-keychain1-key10)# accept-lifetime infinite
```
# <span id="page-156-0"></span>Configure a Key Algorithm

You can choose from one of the following algorithms: HMAC SHA-1, HMAC SHA-256, HMAC SHA-384, and HMAC SHA-512

1. Enter global configuration mode.

device# configure terminal

2. Enter keychain configuration mode.

device(config)# keychain keychain1

This example enters configuration mode for key chain 1.

3. Enter key configuration mode.

device(config-keychain1)# key 10

This example enters configuration mode for key 10 in key chain 1.

4. Specify the algorithm.

device(config-keychain1-key10)# key-algorithm HMAC-SHA-256

This example configures SHA-256 for key 10 in key chain 1.

This example summarizes the commands in this procedure.

```
device# configure terminal
device(config)# keychain keychain1
device(config-keychain1)# key 10
device(config-keychain1-key10)# key-algorithm HMAC-SHA-256
```
# Display Key Chain Configuration Details

1. Enter global configuration mode.

device# configure terminal

2. Display key chain details.

device(config)# show running-config keychain child

This example shows details for a key chain named "child."

```
keychain child
 accept-tolerance 500
 key 1
  key-string $9$XutLBELmbQ765dsLycIP/A== encryption-level 4
  accept-lifetime local true 11:49:11|11/09/2017 11:45:16|11/10/2017
  key-algorithm HMAC-SHA-256
 !
```
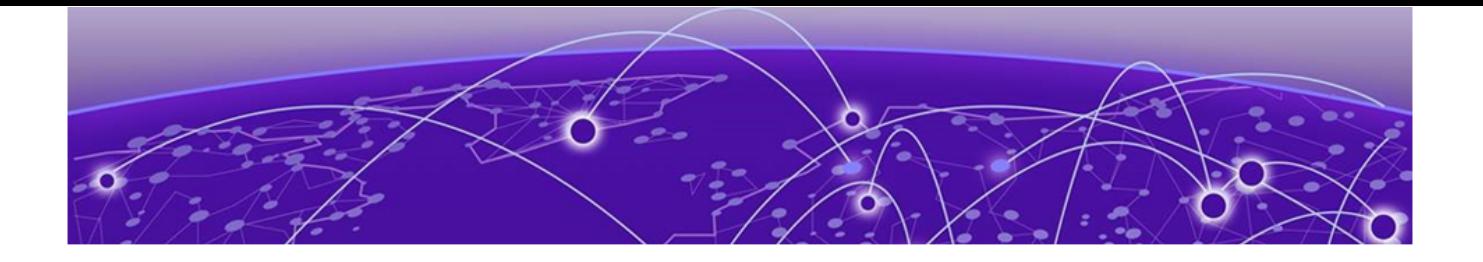

# **Lightweight Directory Access Protocol**

Understanding and configuring LDAP on page 158 [Configuring LDAP](#page-159-0) on page 160 [Importing an LDAP CA certificate](#page-159-0) on page 160 [Viewing the LDAP CA certificate](#page-160-0) on page 161 [Configuring an Active Directory server on the client side](#page-160-0) on page 161 [Configuring Active Directory groups on the client side](#page-162-0) on page 163 [Configuring an Active Directory server on the server side](#page-163-0) on page 164 [LDAP over TLS](#page-164-0) on page 165 [Configuring Mutual Authentication for LDAP](#page-165-0) on page 166

# Understanding and configuring LDAP

Lightweight Directory Access Protocol (LDAP) is an open-source protocol for accessing distributed directory services that act in accordance with X.500 data and service models. LDAP assumes that one or more servers jointly provide access to a Directory Information Tree (DIT) where data is stored and organized as entries in a hierarchical fashion. Each entry has a name called the distinguished name that uniquely identifies it.

LDAP can also be used for centralized authentication through directory service.

Active Directory (AD) is a directory service that supports a number of standardized protocols such as LDAP, Kerberos authentication, and Domain Name Server (DNS), to provide various network services. AD uses a structured data store as the basis for a logical, hierarchical organization of directory information. AD includes user profiles and groups as part of directory information, so it can be used as a centralized database for authenticating third-party resources.

## User authentication

A device can be configured as an LDAP client for authentication with an Active Directory (AD) server, supporting authentication with a clear text password over the Transport Layer Security (TLS) channel. Optionally, the device supports server authentication during the TLS handshake. Only the user principal name from the AD server is supported for LDAP authentication on the device. The common name (CN) based authentication is not supported. When you log in from the device, the complete user principal name, including domain, should be entered (for example, "testuser@sec.example.com").

LDAP supports alternative user principal names, such as:

- username
- username@AD.com
- username@ADsuffix.com
- username@newUPN.com

A device configured to perform LDAP-based authentication supports access through a serial port, Telnet, and SSH. These access channels require that you know the device IP address or name to connect to the device.

A maximum of five AD servers can be configured on a device.

#### Server authentication

As a part of user authentication using LDAP, the device can be configured to support server certificate authentication. To enable server authentication (server certificate verification), follow these guidelines:

- While configuring the LDAP server, the Fully Qualified Domain Name (FQDN) of the AD server must be added as the host parameter, instead of the IP address. An FQDN is needed to validate the server identity as mentioned in the common name of the server certificate.
- The CA certificate of the AD server's certificate must be installed on the device. Currently, only PEM-formatted CA certificates can be imported into the device.

If more than one server is configured and an LDAP CA certificate is imported for one server on the device, the device performs the server certificate verification on all servers. Thus, either CA certificates for all servers must be imported, or CA certificates must not be imported for any of the servers. After the CA certificate is imported, it is retained even if the device is set back to its default configuration. If the CA certificate is not required, you must explicitly delete it.

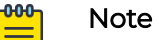

The LDAP CA certificate is mandatory for the LDAPS (LDAP over TLS) mode of operation.

#### Server authorization

The Active Directory (AD) server is used only for authentication. Command authorization of the AD users is not supported in the AD server. Instead, the access control of AD users is enforced locally by role-based access control (RBAC) on the device.

A user on an AD server must be assigned a nonprimary group, and that group name must be either matched or mapped to one of the existing roles on the device; otherwise, authentication will fail. After successful authentication, the device receives the nonprimary group of the user from the AD server and finds the corresponding user role for the group based on the matched or mapped roles.

<span id="page-159-0"></span>If the device fails to get the group from the AD server, or the LDAP user is not a member of any matching AD group, the user authentication fails. Groups that match with the existing device roles have higher priority than the groups that are mapped with the device roles. Thereafter, the role obtained from the AD server (or default role) is used for RBAC.

If multiple nonprimary groups are associated to the AD user, only one of the groups must be mapped or matched to the device role. If multiple AD groups of AD users are mapped or matched to the device roles, authentication of the user is successful, but there is no guarantee as to which role the AD user gets among those multiple roles. After successful authentication, the device gets the nonprimary group of the user from the AD server and finds the corresponding user role for the group based on the matched or mapped roles. Thereafter, the role obtained from the AD server (or default role) will be used for RBAC.

A maximum of 16 AD groups can be mapped to the device roles.

#### FIPS compliance

To support FIPS compliance, the CA certificate of the AD server's certificate must be installed on the device, and the FIPS-compliant TLS ciphers for LDAP must be used.

# Configuring LDAP

Configuring support for LDAP requires configuring both the client and the server. This following major tasks are sorted by client-side and server-side activities:

Client-side tasks:

- [Configuring an Active Directory server on the client side](#page-160-0) on page 161
- [Configuring Active Directory groups on the client side](#page-162-0) on page 163

#### Server-side tasks:

- [Creating a user account on an LDAP/AD server](#page-163-0) on page 164
- [Verifying the user account on a device](#page-163-0) on page 164
- [Configuring LDAP users on a Windows AD server](#page-164-0) on page 165

## Importing an LDAP CA certificate

The following example imports the LDAP CA certificate from a remote server to a device using secure copy (SCP).

1. In privileged EXEC mode, enter **configure terminal** to change to global configuration mode.

```
device# configure terminal
Entering configuration mode terminal
```
2. Enter **crypto ca import ldapca** with the specified parameters.

```
device# crypto ca import ldapca directory /usr/ldapcacert file cacert.pem protocol SCP 
host 10.23.24.56 user admin password ***
```
<span id="page-160-0"></span>3. Verify the import by entering **show crypto ca certificates**.

```
device# show crypto ca certificates
Trustpoint: t1
certificate:
SHA1 Fingerprint=B7:5B:DB:9B:24:69:40:39:36:66:4D:59:2C:69:83:8E:93:CA:23:0C
Subject: C=US, ST=CA, L=SJ, O=BRC, OU=SFI, CN=10:00:00:27:F8:87:70:29
Issuer: C=US, ST=CA, L=SJ, O=BR, OU=SF, CN=SOUND/emailAddress=sravi
Not Before: Oct 6 23:44:27 2014 GMT
Not After : Oct 6 23:44:27 2015 GMT
purposes: sslserver
CA certificate:
SHA1 Fingerprint=76:5B:D4:2C:CB:54:FE:6B:C5:E0:E3:FD:11:B0:88:70:80:12:C6:63
Subject: C=US, ST=CA, L=SJ, O=BR, OU=SF, CN=SOUND/emailAddress=sravi
Issuer: C=US, ST=CA, L=SJ, O=BR, OU=SF, CN=SOUND/emailAddress=sravi
Not Before: Sep 19 20:56:49 2014 GMT
Not After : Oct 19 20:56:49 2014 GMT
purposes: sslserver
```
# Viewing the LDAP CA certificate

The following procedure allows you to view the LDAP CA certificate that has been imported on the device.

- 1. Connect to the device and log in using an account with admin role permissions.
- 2. In privileged EXEC mode, enter the **show crypto ca certificates** command.

device# show crypto ca certificates

## Configuring an Active Directory server on the client side

Each device client must be individually configured to use Active Directory servers. You can configure a maximum of five Active Directory servers on a device for AAA service.

The parameters in the following table are associated with an Active Directory server that is configured on the device.

| Parameter | Description                                                                                                    |
|-----------|----------------------------------------------------------------------------------------------------|
| host      | IPv4 or Fully Qualified Domain Name of the AD server. IPv6 is<br>supported for Windows 2008 AD server only. The maximum supported<br>length for the host name is 40 characters. |
| port      | TCP port used to connect the AD server for authentication. The valid<br>port range is 1024 through 65535. The default port is 389.                                              |
| timeout   | Time to wait for a server to respond. The range is 1 through 60 seconds.<br>The default value is 5 seconds.                                                                     |
| retries   | Number of unsuccessful attempts to be made to connect to an AD<br>server before quitting. The valid range is 1 through 100. The default<br>value is 5.                          |
| domain    | Base domain name.                                                                                                    |

**Table 32: Active Directory parameters**

## Adding an LDAP server to the client server list

The following procedure configures an LDAP server on an LDAP client device.

1. In privileged EXEC mode, use the **configure terminal** command to enter global configuration mode.

```
device# configure terminal
Entering configuration mode terminal
```
2. Use the **ldap-server-host** command to set the parameters for the LDAP server.

This command places you into the LDAP server configuration submode where you can modify the server default settings.

```
device(config)# ldap-server host 10.24.65.6
device(config-host-10.24.65.6/mgmt-vrf)#
```
3. Modify any settings, such as the domain name or retry limit, in this configuration mode (refer to the table in [Configuring an Active Directory server on the client side](#page-160-0) on page 161).

```
device(config-host-10.24.65.6/mgmt-vrf)# basedn security.brocade.com
device(config-host-10.24.65.6/mgmt-vrf)# port 3890 timeout 8
device(config-host-10.24.65.6/mgmt-vrf)# retries 3
```
4. Confirm the LDAP settings with the **do show running-config ldap-server** command.

Attributes holding default values are not displayed.

```
device(config-host-10.24.65.6/mgmt-vrf)# do show running-config ldap-server host 
10.24.65.6 
ldap-server host 10.24.65.6 use-vrf mgmt-vrf
port 3890 retries 3 timeout 8 basedn security.brocade.com
```
5. Use the **exit** command to return to global configuration mode.

```
device(config-host-10.24.65.6/mgmt-vrf)# exit
```
#### Changing LDAP server parameters

Changing the LDAP server parameters follows the same procedure as that noted for adding an LDAP server to the client server list. Enter the host IP address or host name, and then enter the new values as required.

Refer to Adding an LDAP server to the client server list on page 162.

```
device# configure terminal
Entering configuration mode terminal
device(config)# ldap-server host 10.24.65.6 
device(config-host-10.24.65.6/mgmt-vrf)# basedn security.brocade.com
```
#### Removing an LDAP server

The following procedure deletes an LDAP server entry from the device LDAP server list.

1. In privileged EXEC mode, use the **configure terminal** command to enter global configuration mode

```
device# configure terminal
Entering configuration mode terminal
```
2. Use the **no ldap-server** command to delete the LDAP server.

device(config)# no ldap-server host 10.24.65.6

# <span id="page-162-0"></span>Configuring Active Directory groups on the client side

An Active Directory (AD) group defines access permissions for the LDAP server similar to Extreme roles. You can map an Active Directory group to an Extreme role with the **ldap-server maprole** command. The command confers all access privileges defined by the Active Directory group to the Extreme role to which it is mapped.

A user on an AD server must be assigned a nonprimary group, and that group name must be either matched or mapped to one of the existing roles on the device.

After successful authentication, the user is assigned a role from a nonprimary group (defined on the AD server) based on the matched or mapped device role.

A user logging in to the device that is configured to use LDAP and has a valid LDAP user name and password will be assigned LDAP user privileges if the user is not assigned a role from any nonprimary group.

## Mapping an Active Directory group to a device role

In the following example, a user with the admin role inherits all privileges associated with the Active Directory (AD) Administrator group.

1. In privileged EXEC mode, use the **configure terminal** command to enter global configuration mode.

device# configure terminal Entering configuration mode terminal

2. Use the **ldap-server maprole** command to set the group information.

A maximum of 16 AD groups can be mapped to the device roles.

device(config)# ldap-server maprole group Administrator role admin

## Removing the mapping of an Active Directory to a device role

The following example removes the mapping between the Extreme admin role and the Active Directory (AD) Administrator group. A user with the admin role can no longer perform the operations associated with the AD Administrator group.

To unmap an AD group to a device role, perform the following steps.

1. In privileged EXEC mode, use the **configure terminal** command to enter global configuration mode.

device# configure terminal Entering configuration mode terminal

2. Use the **no ldap-server maprole** command to set the group information.

device(config)# no ldap-server maprole group Administrator

## <span id="page-163-0"></span>Configuring the client to use LDAP/AD for login authentication

After you configure the device LDAP server list, you must set the authentication mode so that LDAP is used as the primary source of authentication.

Refer to [Login authentication mode](#page-120-0) on page 121 for information on how to configure the login authentication mode.

# Configuring an Active Directory server on the server side

The following high-level overview of server-side configuration for LDAP/AD servers indicates the steps needed to set up a user account. This overview is provided for your convenience only. All instructions involving Microsoft Active Directory can be obtained from [www.microsoft.com](http://www.microsoft.com) or from your Microsoft documentation. Confer with your system or network administrator prior to configuration for any special needs your network environment may have.

## Creating a user account on an LDAP/AD server

The following procedure configures a user account on an LDAP/AD server.

- 1. Create a user on the Microsoft Active Directory server.
- 2. Create a group. The group should match with the user's Extremedevice role.
- 3. Optional: You can map the role to the Extreme device role with the **ldap-server maprole** command.
- 4. Associate the user with the group by adding the user to the group.

The user account configuration is complete.

## Verifying the user account on a device

The following procedure verifies a user account on a device.

- 1. Log in to the device as a user with admin privileges.
- 2. Verify that the LDAP/AD server has an entry in the device LDAP server list.

device# show running-config ldap-server

3. In global configuration mode, set the login authentication mode on the device to use LDAP only and verify the change.

```
device# configure terminal
Entering configuration mode terminal
device(config)# no aaa authentication login
device(config)# aaa authentication login ldap
device(config)# do
 show running-config aaa
aaa authentication login ldap
```
- 4. Log in to the device using an account with valid LDAP/AD only credentials to verify that LDAP/AD is being used to authenticate the user.
- 5. Log in to the device using an account with device-local only credentials. The login should fail with an access denied message.

## <span id="page-164-0"></span>Configuring LDAP users on a Windows AD server

The following procedure configures a user account on a Windows AD server.

- 1. Create a user in Windows.
	- a. Open **Programs** > **Administrative Tools** > **Active directory Users and Computers**.
	- b. Add a user by completing the **Active directory Users and Computers** dialog box.
	- c. Save the account information.
	- d. From a command prompt, log in using the new user name and enter a password when prompted.
- 2. Create a group in Windows.
	- a. Go to **Programs** > **Administrative Tools** > **Active directory Users and Computers**.
	- b. Add a new group.
	- c. Save the group information.
- 3. Assign the group to the user.
	- a. Click on the user name.
	- b. From the **Properties** dialog box, click the **Member Of** tab and update the field with the group name. This group should either match the device role or it must be mapped with the device role on the device. In this instance, Domain Users is the primary group and therefore should not be mapped with the device role.

# LDAP over TLS

Transport Layer Security (TLS) is cryptographic protocol to provide communication security between client and server applications that communicate with each other over the network.

The certificate revocation status of the LDAP over TLS (LDAPS) client can be checked using OCSP. LDAPS protects communication when it is established.

By default, LDAPS uses port 636.

Support for LDAPS replaces support for startTLS mode. Consider the following as you use LDAPS:

- Existing logged-in startTLS sessions are not terminated when the LDAPS server is configured.
- The following configuration is not supported: two LDAP servers with the same IPv4 or IPv6 address (and the same VRF), with one server configured with startTLS and the other with LDAPS. The LDAP host and the VRF are the unique identifiers for each server configuration.

<span id="page-165-0"></span>• Unlike startTLS, LDAPS authentication fails without an imported CA certificate. For more information, see the **crypto import** command in the Extreme SLX-OS Command Reference.

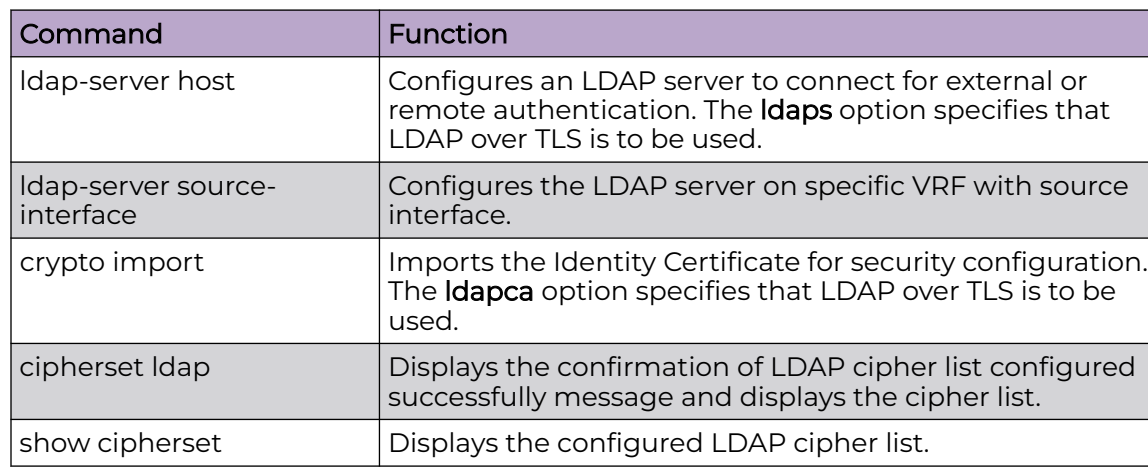

#### **Table 33: Related commands**

# Configuring Mutual Authentication for LDAP

Install or import the certificates for the LDAP client.

At least one LDAP server must be configured on the device using the **ldap-server host** command.

To configure Mutual Authentication do the following:

1. Import the LDAP client certificate. Use the following command.

```
crypto ca import-pkcs type pkcs12 cert-type ldap-client protocol FTP directory /mydir-
name
```

```
 file /myfile-name source-ip 10.11.12.13 user user-name password password
```
2. Import the LDAP server CA certificates.

crypto import ldapca directory /mydir-name file /myfile-name host 10.11.12.13 user user-name password password

3. Configure the LDAP server and AAA authentication. Navigate to the global configuration mode. This configures a LDAP server with IP 10.11.12.13 with port 636.

```
SLX (config)# ldap-server host 10.11.12.13 use-vrf mgmt-vrf
SLX (config)# port 636
```
4. Enable LDAP security.

SLX (config)# ldaps

5. Configure AAA globally.

SLX(config)# aaa authentication login ldap local-auth-fallback

The following example shows the complete configuration of LDAP server for Mutual Authentication.

```
SLX # configure terminal
SLX(config)# 
SLX(config)# ldap-server host 10.11.12.13 use-vrf mgmt-vrf
```
SLX(config)# port 636 SLX(config)# ldaps SLX(config)# basedn myfedcert.local SLX(config)# aaa authentication login ldap local-auth-fallback SLX(config)# aaa accounting exec default start-stop none SLX(config)# aaa accounting commands default start-stop none SLX(config)# aaa authorization command none

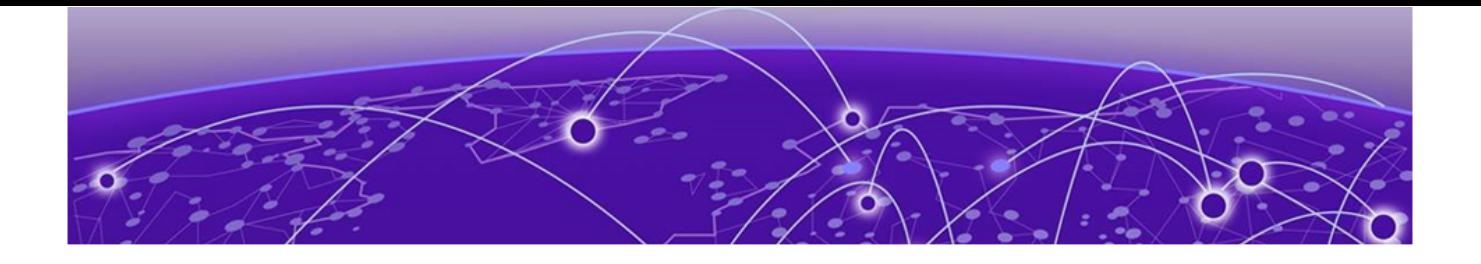

# **OAuth2 Authentication**

OAuth2 Authentication on page 168 [SLX Host PKI Certificate Expiry Alerts](#page-168-0) on page 169

# OAuth2 Authentication

## **Overview**

- OAuth2 Authentication is supported only for SLX 9250.
- The SLX device uses a PKI certificate to validate the incoming token.
- Use the **crypto import** command with the **oauth2pkicert** option to import the OAuth2 PKI certificate.
- Use the **aaa authentication login oauth2 [local | local-auth-fallback]** command to configure the OAuth2 mode of authentication.
- OAuth2 tokens are supported by the Bearer Token field in the HTTPS authorization header.
- The **user** command in the audit log shows the xpath format for NETCONF configurations. For example:

```
SLX# show logging auditlog
0 AUDIT, 2020/02/20-22:45:57 (GMT), [DCM-1006], INFO, DCMCFG, admin/
admin/134.141.219.78/ssh/netconf,, SLX, Event: database commit transaction, 
Status: Succeeded, User command: /brocade-interface:interface/ethernet[name="0/26"]/
switchport-basic/basic.
1 AUDIT, 2020/02/20-22:52:23 (GMT), [DCM-1018], WARNING, DCMCFG, 
admin/admin/134.141.219.78/ssh/netconf,, SLX, Event: database commit 
transaction, Status: %% Error: Remove L3 configuration from 
the interface, User command: /brocade-interface:interface/ethernet[name="0/1"]/
switchport-basic/basic, /brocade-interface:interface/ethernet[name="0/2"]/switchport-
basic/basic, /brocade-interface:inte.
```
## Considerations

• Setting the AAA authentication mode to OAuth2 is applicable to the SSH (NETCONF) and RESTCONF login methods. Telnet login using the OAuth2 token always fails because it is a non-secure means of transferring the OAuth2 token. As a best

<span id="page-168-0"></span>practice, set the secondary source of authentication in the **aaa authentication** command to always fall back to local authentication.

- Unlike other remote server authentication mode of operations, OAuth2 with **local** or **local-auth-fallback** always falls back to the local mode of authentication if the primary source fails.
- By default, any role from the OAuth2 token is mapped to the admin role in the SLX device.
- Only RS256-based OAuth2 token is supported.
- There is no expiration check in the OAuth2 token.
- You can import only one OAuth2 PKI CA certificate.
- The maximum token length allowed is 1024 bytes.
- The supported token signature algorithm is RSA SHA-256.

# SLX Host PKI Certificate Expiry Alerts

All configured SLX host PKI certificates are periodically checked for expiration date and time. If a certificate is near expiration, or if already expired, a TRAP is sent, and a RASLOG is logged.

The frequency of alerts is:

- Expiration 60 days or less weekly alert
- Expiration three days or less daily alert
- Expired daily alert

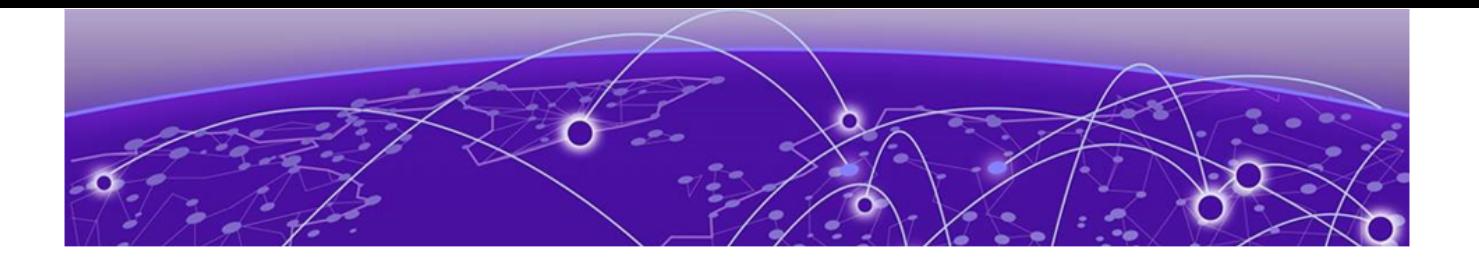

# **HTTPS Certificates**

HTTPS certificate overview on page 170 Configuring HTTPS certificates on page 170 [Disabling HTTPS certificates](#page-171-0) on page 172 [Enabling HTTPS service](#page-172-0) on page 173 [Disabling HTTPS service](#page-172-0) on page 173 [Configuring Mutual Authentication for HTTPS](#page-172-0) on page 173

## HTTPS certificate overview

The private key can be used to create a digital signature for any piece of data using a digital signature algorithm. This typically involves taking a cryptographic hash of the data and operating on it mathematically using the private key. Any device with the public key can check that this signature was created using the private key and the appropriate signature validation algorithm.

SLX-OS supports DSA, RSA and ECDSA encryption keys for HTTPS cryptography. You can generate key pairs, create trust points, and then authenticate and enroll the key pairs into the trust points to obtain the identity certificates.

# Configuring HTTPS certificates

When the Apache (web server) boots. it enables HTTPS service only in the presence of HTTPS crypto certificates.

HTTP and HTTPS are mutually exclusive.

The labels for the trust point and the key pair have to be consistent throughout this process.

1. Enter configure terminal mode.

device#configure terminal

2. Generate a key pair (either RSA, ECDSA, or DSA) to sign and encrypt the security payload during the security protocol exchanges with the **crypto key** command.

```
device(config)# crypto key label k1 rsa modulus 2048
```
3. Configure a trusted Certificate Authority (CA) so that the imported identity certificate can be verified that it was issued by one of the locally trusted CAs with the **crypto ca** command.

```
device(config)# crypto ca trustpoint t1
device(config-ca-t1)#
```
4. Associate the key pair to the trust point with the **keypair** command. The association between the trust point, key pair, and identity certificate is valid until it is explicitly removed by deleting the certificate, key pair, or trust point.

```
device(config-ca-t1)# keypair k1
```
5. Return to privileged EXEC mode with the **end** command.

device(config-ca-t1)# end

6. You must authenticate the device to the CA by obtaining the self-signed certificate of the CA with the **crypto ca authenticate** command. Because the certificate of the CA is self-signed, the public key of the CA should be manually authenticated by contacting the CA administrator to compare the fingerprint of the CA certificate.

```
device# crypto ca authenticate t1 cert-type https protocol SCP host 10.70.12.102 user 
fvt directory /users/home/
crypto file cacert.pem
Password: **********
```
7. Export the enrollment certificate to the location specified for the remote host with the **crypto ca enroll** command.

device# crypto ca enroll t1 cert-type htttps country US state CA locality SJ organization BRC orgunit SFI common myhost.extreme.com protocol SCP host 10.70.12.102 user fvt directory /users/home/crypto

Password: \*\*\*\*\*\*\*\*\*\*

8. Import the identity certificate from the trust point CA with the **crypto ca import** command. This installs the identity certificate on the device.

```
device# crypto ca import t1 certificate cert-type https protocol SCP host 10.70.12.102 
user fvt directory /users/
home/crypto file swcert.pem
Password: **********
```
9. Confirm the configuration with the **show** commands in the example below.

```
device# show crypto ca certificates
Trustpoint: t1
certificate:
SHA1 Fingerprint=B7:5B:DB:9B:24:69:40:39:36:66:4D:59:2C:69:83:8E:93:CA:23:0C
Subject: C=US, ST=CA, L=SJ, O=BRC, OU=SFI, CN=10:00:00:27:F8:87:70:29
Issuer: C=US, ST=CA, L=SJ, O=BR, OU=SF, CN=SOUND/emailAddress=sravi
Not Before: Oct 6 23:44:27 2014 GMT
Not After : Oct 6 23:44:27 2015 GMT
purposes: sslserver
CA certificate:
SHA1 Fingerprint=76:5B:D4:2C:CB:54:FE:6B:C5:E0:E3:FD:11:B0:88:70:80:12:C6:63
Subject: C=US, ST=CA, L=SJ, O=BR, OU=SF, CN=SOUND/emailAddress=sravi
Issuer: C=US, ST=CA, L=SJ, O=BR, OU=SF, CN=SOUND/emailAddress=sravi
Not Before: Sep 19 20:56:49 2014 GMT
Not After : Oct 19 20:56:49 2014 GMT
purposes: sslserver
device# show running-config crypto
crypto key label k1 rsa modulus 2048
```

```
crypto ca trustpoint t1
keypair k1
```
- <span id="page-171-0"></span>10. The HTTP server (either web server or apache server) must be restarted to activate the HTTPS service. Use only one of the following methods:
	- If HTTP is in an enabled state (by default HTTP is enabled), then execute the **http server** command to shutdown the service, followed by **no http server** command to enable HTTPS.
	- If HTTP is in a disabled state, then execute the **no http server** command to enable HTTPS.
	- Reboot the device.

## Disabling HTTPS certificates

To shutdown the HTTPS service without disabling the HTTPS certificates, execute the **http server shutdown** command.

When the Apache (web server) boots. it enables HTTPS service only in the presence of HTTPS crypto certificates.

HTTP and HTTPS are mutually exclusive.

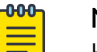

#### Note

HTTPS certificates must be configured and enabled for web service to function on the device.

1. Delete the identity device certificate with the **no crypto ca import** command.

```
device# no crypto ca import t1 certificate cert-type https
device# show crypto ca certificates
Trustpoint: t1
certificate: none
CA certificate:
SHA1 Fingerprint=76:5B:D4:2C:CB:54:FE:6B:C5:E0:E3:FD:11:B0:88:70:80:12:C6:63
Subject: C=US, ST=CA, L=SJ, O=BR, OU=SF, CN=SOUND/emailAddress=sravi
Issuer: C=US, ST=CA, L=SJ, O=BR, OU=SF, CN=SOUND/emailAddress=sravi
Not Before: Sep 19 20:56:49 2014 GMT
Not After : Oct 19 20:56:49 2014 GMT
purposes: sslserver
```
2. Unauthenticate the trust point with the **no crypto ca authenticate** command.

```
device# no crypto ca authenticate t1 cert-type https 
device# show crypto ca certificates
Certificate Type: none; Trustpoint: t1
Certificate: none
CA certificate(Client authentication): none
CA certificate(Server authentication): none
```
3. Enter configure terminal mode.

device#configure terminal

4. Disassociate the trust point from the key pair with the **no keypair** command.

```
device(config)# crypto ca trustpoint t1
device(config-ca-t1)#no keypair 
device(config-ca-t1)# do show running-config crypto
crypto key label k1 rsa modulus 2048
```
<span id="page-172-0"></span>crypto ca trustpoint t1 ! ! device(config-ca-t1)# do show crypto ca trustpoint Trustpoint: t1; Key-pair: none

5. Delete the trust point with the **no crypto ca trustpoint** command.

```
device(config)# no crypto ca trustpoint t1
device(config-ca-t1)# do show running-config crypto
 crypto key label k1 rsa modulus 2048
!
device# show crypto ca trustpoint
Trustpoint: none; Key-pair: none
```
6. Delete the key pair with the **no crypto key** command.

```
device(config-ca-t1)# exit
device(config)#no crypto key label k1
device(config)# do show running-config crypto
% No entries found.
```

```
device(config)# do show crypto key mypubkey
key label: none
key type: none
key size: none
```
7. Return to privileged EXEC mode with the **exit** command.

```
device(config-ca-t1)# exit
```
# Enabling HTTPS service

The HTTPS certificates must be installed.

The web service can be started using one of the following mechanisms:

- Restart the web service by using the **http server use-vrf <vrf-name> shutdown** command in configuration mode, followed by the **no http server use-vrf <vrfname> shutdown** command.
- Reboot the entire device.
- Commit an HA failover, if that option is available.

## Disabling HTTPS service

For information on any of the HTTP or HTTPS Server commands, refer to the Extreme SLX-OS Command Reference.

## Configuring Mutual Authentication for HTTPS

Install or import the certificates for the HTTPS Server.

To configure Mutual Authentication do the following:

1. Import the HTTPS server certificates.

```
 crypto ca import-pkcs type pkcs12 cert-type https protocol FTP directory
     /mydir-name file /myfile-name source-ip 10.11.12.13 user user-name password 
password
```
2. Restart the HTTPS service for the VRF on which the HTTPS service is needed. The following step shows the command to restart the HTTPS service on a management VRF.

```
SLX(config)# http server use-vrf mgmt-vrf shutdown
SLX(config)# no http server use-vrf mgmt-vrf shutdown
SLX(config)# end
```
3. Import the client's CA certificates.

```
crypto import httpsclientca directory /mydir-name file /myfile-name host 10.11.12.13 
     user user-name password password
```
4. Restart the HTTPS service once gain for the VRF on which the HTTPS service is needed. The following step shows the command to restart the HTTPS service on a management VRF. If this step is not performed, Mutual Authentication will not happen as the client's CA certificate will not be considered for authentication.

```
SLX(config)# http server use-vrf mgmt-vrf shutdown
SLX(config)# no http server use-vrf mgmt-vrf shutdown
SLX(config)# end
```
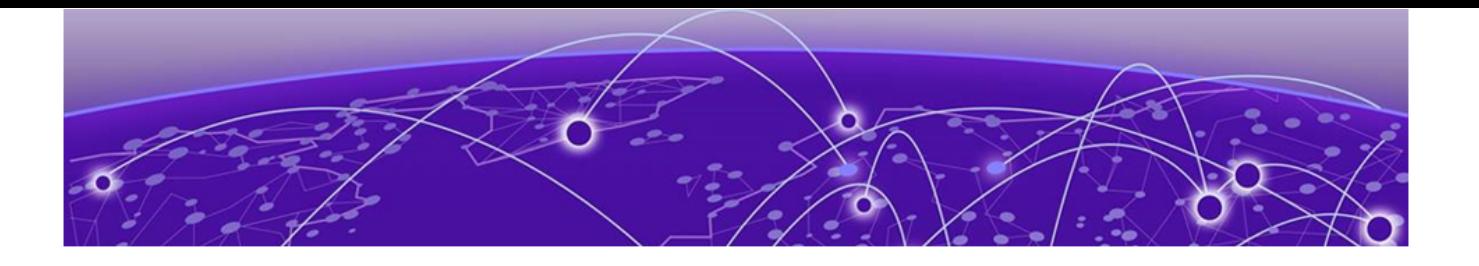

# **Secure Shell**

Secure Shell Overview on page 175 Configure SSH MAC on page 175 [Removing an SSH MAC](#page-175-0) on page 176 [Configure SSH Ciphers](#page-176-0) on page 177 [Remove an SSH Cipher](#page-177-0) on page 178 [Configure SSH Key-exchange](#page-177-0) on page 178 [Remove an SSH key-exchange Algorithm](#page-178-0) on page 179 [Configure SSH Host Key](#page-178-0) on page 179 [Setting Supported TLS Version](#page-179-0) on page 180 [Managing SSH Client Public Keys](#page-181-0) on page 182 [Inline SSH Public Key Configuration](#page-182-0) on page 183 [SSH Authentication with x.509 v3 Certificates](#page-183-0) on page 184 [Two Factor SSH Authentication using CAC/PIV Card](#page-184-0) on page 185

# Secure Shell Overview

Secure Shell (SSH) is a protocol that encrypts remote access connections to network devices.

Using encrypted shared keys, SSH authenticates clients or servers, ensuring that the devices accessing your network are authentic.

The steps to configuring SSH are:

- Configure the SSH Server and Client ciphers.
- Configure the SSH Server and Client key-exchange algorithms.
- Configure the SSH Server and Client MACs.
- Configure the maximum number of SSH sessions.

Ciphers, non-CBC ciphers, algorithms, and MACs are not mutually exclusive. Any combination of these items can be configured on the device.

# Configure SSH MAC

SSH server must be enabled.

<span id="page-175-0"></span>For a complete list of supported MACs, see the online help for the device.

1. Enter global configuration mode.

device# configure terminal

SSH server restarted !!

2. On the SSH server, configure the SSH server MACs.

You can specify multiple MACs by separating the string names with commas. device(config)# ssh server mac hmac-sha1,hmac-sha2-256,hmac-sha2-512

3. On the SSH client, configure the SSH client MACs.

You can specify multiple MACs by separating the string names with commas. device(config)# ssh client mac hmac-sha1,hmac-sha2-256,hmac-sha2-512

4. Restart the SSH server for the configuration to take effect.

```
device(config)# do ssh-server restart
Warning: This operation will disconnect all active SSH sessions.
Are you sure you want to restart the SSH server [y/n]? y
SSH server is going down for restart NOW !!
```
5. Confirm the SSH configuration information with one of the following commands.

```
device(config)# do show running-config ssh server 
ssh server mac hmac-sha1, hmac-sha2-256, hmac-sha2-512
ssh server key rsa 2048 
ssh server key ecdsa 256 
ssh server key dsa
device(config)# do show running-config ssh client 
ssh client mac hmac-sha1, hmac-sha2-256, hmac-sha2-512
device(config)# show ssh server status
SSH Server Rekey Volume: 1024
SSH Server Auth Tries: 6
SSH Server Login Timeout: 120
VRF-Name: mgmt-vrf Status: Enabled
VRF-Name: default-vrf Status: Enabled
device(config)# do show ssh client status 
SSH Client Mac: hmac-sha1,hmac-sha2-256,hmac-sha2-512
```
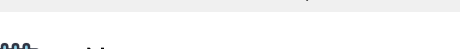

Note The ssh server key dsa is not supported in FIPS and CC modes.

# Removing an SSH MAC

The "no" form of the **ssh server mac** and **ssh client mac** commands removes the MACs.

1. Enter configure terminal mode.

device# configure terminal

- 2. On the SSH server, enter the **no ssh server mac** command to set the SSH server MACs to default values.
- 3. On the SSH client, enter the **no ssh client mac** command to set the SSH server MACs to default values.

4. Restart the SSH server from EXEC mode using the **ssh-server restart** command. device# ssh-server restart

# <span id="page-176-0"></span>Configure SSH Ciphers

1. Enter global configuration mode.

device# configure terminal

2. Set the server cipher for SSH.

You can use multiple ciphers by separating the string names with commas.

device(config)# ssh server cipher aes192-cbc, aes128-ctr

3. Set the client cipher for SSH.

You can use multiple ciphers by separating the string names with commas.

device(config)# ssh client cipher aes192-cbc,aes128-ctr

4. Restart the SSH server for the configuration to take effect.

```
device(config)# do ssh-server restart
Warning: This operation will disconnect all active SSH sessions.
```

```
Are you sure you want to restart the SSH server [y/n]? y
SSH server is going down for restart NOW !!
SSH server restarted !!
```
5. Confirm the cipher settings with one of the following commands.

device(config)# do show running-config ssh server cipher ssh server cipher aes192-cbc, aes128-ctr

device(config)# do show running-config ssh client cipher ssh client cipher aes192-cbc,aes128-ctr

```
device(config)# do show ssh server status
SSH Server Rekey Volume: 1024
SSH Server Auth Tries: 6
SSH Server Login Timeout: 120
VRF-Name: mgmt-vrf Status: Enabled
VRF-Name: default-vrf Status: Enabled
```
device(config)# do show ssh client status SSH Client Cipher: aes192-cbc,aes128-ctr

To see the complete list of supported server or client ciphers, use one of the following commands.

```
device(config)# ssh server cipher ?
Possible completions:
  <string> Ciphers supported :- aes128-ctr, aes192-ctr, aes256-ctr, aes128-cbc, 
aes192-cbc,
              aes256-cbc, aes128-gcm@openssh.com,
              aes256-gcm@openssh.com,3des-cbc,blowfish-cbc,cast128-cbc,arcfour, 
arcfour128,
              arcfour256, rijndael-cbc@lysator.liu.se, chacha20-poly1305@openssh.com. 
Ciphers
              recommended in FIPS mode :- aes128-ctr, aes192-ctr, aes256-ctr, aes128-
cbc,
              aes192-cbc, aes256-cbc. Configuring anything else is a security risk. 
Ciphers
              recommended in CC mode :- aes128-ctr, aes256-ctr, aes128-cbc, aes256-cbc.
              Configuring anything else is a security risk.
device(config)# ssh client cipher ?
```
<span id="page-177-0"></span>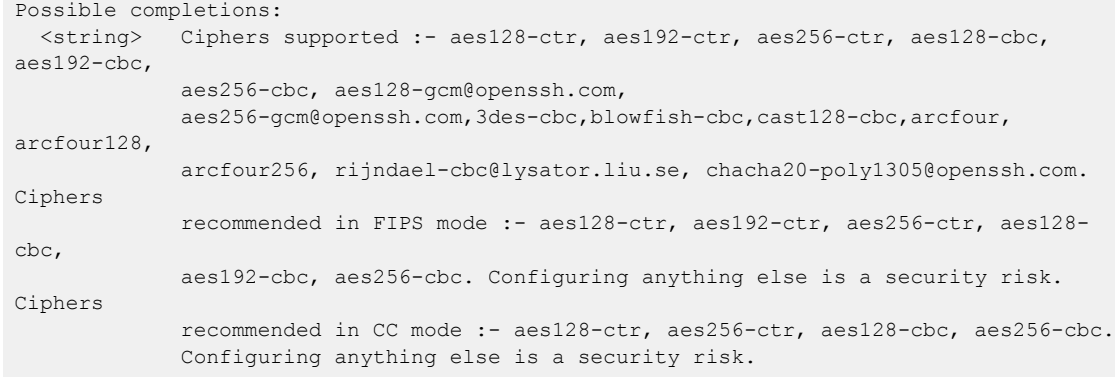

## Remove an SSH Cipher

1. Enter global configuration mode.

device# configure terminal

- 2. Use the **ssh server cipher** command to remove the server cipher for SSH. You can remove multiple ciphers by separating the string names with commas. device(config)# no ssh server cipher
- 3. Use the **ssh client cipher** command to remove the client cipher for SSH. You can remove multiple ciphers by separating the string names with commas. device(config)# no ssh client cipher

# Configure SSH Key-exchange

See the online help on the device for the complete list of supported key exchange algorithms.

For backward compatibility, the string "dh-group-14" is also acceptable in place of "diffie-hellman-group-14-sha1".

1. Enter global configuration mode.

device# configure terminal

2. Use the **ssh server key-exchange** command to set the key exchange algorithm for the server.

You can use multiple key exchange algorithms by separating the string names with commas.

device(config)# ssh server key-exchange diffie-hellman-group14-sha1,ecdh-sha2-nistp521

3. Use the **ssh client key-exchange** command to set the key exchange algorithm for the client.

You can use multiple key exchange algorithms by separating the string names with commas.

device(config)# ssh client key-exchange diffie-hellman-group14-sha1,ecdh-sha2-nistp521

<span id="page-178-0"></span>The following ssh server and ssh client key exchange algorithms are supported in FIPS mode:

- ecdh-sha2-nistp256
- diffie-hellman-group-exchange-sha256
- diffie-hellman-group14-sha1

The following ssh server and ssh client key exchange algorithms are supported in CC mode:

- ecdh-sha2-nistp256
- diffie-hellman-group14-sha1
- 4. Restart the SSH server from EXEC mode using the **ssh-server restart** command for the new configuration to take effect.

```
device(config)# exit
device# ssh-server restart
```
## Remove an SSH key-exchange Algorithm

1. Enter configure terminal mode.

device#configure terminal

- 2. Use the **no ssh server key-exchange** command to reset the key exchange algorithm for the server to the default value.
- 3. Use the **no ssh client key-exchange** command to reset the key exchange algorithm for the client to the default value.

## Configure SSH Host Key

The following SSH keys are supported:

- DSA
- RSA with key lengths of 1024, 2048, and 4096
- ECDSA with key length of 256

DSA is used by default. When RSA is used, the default RSA key size is 2048.

The following example shows the configuration of the SSH Server Key type to RSA 4096

```
SLX(config)# ssh server key rsa ?
Possible completions:
   [2048]
  1024 1024 bits RSA key
  2048 2048 bits RSA key [default]
  4096 4096 bits RSA key
SLX (config)# ssh server key rsa 4096
```
<span id="page-179-0"></span>When the SSH Server key is changed, restart the SSH server from EXEC mode using the **ssh-server restart** command for the new configuration to take effect.

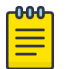

#### Note

When logging off a SSH session that uses RSA 4096 key length, the audit log entry for logging off will display 127.0.0.1 (localhost) instead of the IP address of the device used to login.

## Setting Supported TLS Version

To force the SLX device to use a specific version of TLS or higher, you must configure the minimum supported TLS version for both the *Server* and *Client* operating modes.

1. Navigate into the *Configuration Terminal* mode.

```
SLX # config term
Entering configuration mode terminal
SLX (config)#
```
2. Navigate into the *management-security* mode.

```
SLX (config)# management-security ?
Possible completions:
  \langle c \rangleSLX (config)# management-security
SLX (mgmt-security)#
```
3. The Management Security mode enables you to configure the minimum supported TLS version for both *Server* and *Client* modes of operation of the SLX device. This step shows how to configure the *Client* mode of operation.

```
 SLX (mgmt-security)# 
SLX (mgmt-security)# ssl-profile ?
Possible completions:
   client management security ssl profile client for tls configuration
   server management security ssl profile server for tls configuration
SLX (mgmt-security)# ssl-profile client
SLX (mgmt-sec-ssl-profile-client)#
```
4. Use the **tls min-version** command to set the minimum version for this mode of operation. The supported parameters for this command are 1.1 and 1.2.

```
 SLX (mgmt-sec-ssl-profile-client)# tls ?
Possible completions:
    min-version min version to be supported by client
SLX(mgmt-sec-ssl-profile-client)# tls min-version ?
Possible completions:
    <1.1|1.2> specify TLS version
SLX(mgmt-sec-ssl-profile-client)# tls min-version 1.2
```
Once configured, it enables SLX to control how it connects to a remote server (when it is a *client*) and how remote clients can connect to it (when it is a *server*).
When connecting to a remote server as a *client*, and a minimum supported TLS version is configured in the **ssl-profile client** mode, then if the remote servers supported version is lower than the one configured in this SLX device, then the device will break handshake after receiving the server hello.

When a remote client device is attempting to connect to this SLX device, and a minimum supported TLS version is configured in the **ssl-profile server** mode, then if the highest version supported by the client (as sent in the client hello message) is lower than the configured minimum supported version, the SLX device (acting as the server) will break the handshake without sending a server hello.

The following example shows the complete configuration for setting the minimum supported TLS version for the SLX device as a client.

```
SLX # config term
Entering configuration mode terminal
SLX (config)#
SLX (config)# management-security
SLX (mgmt-security)#
SLX(mgmt-security)# ssl-profile ?
Possible completions:
    client management security ssl profile client for tls configuration
     server management security ssl profile server for tls configuration
SLX (mgmt-security)# ssl-profile client
SLX (mgmt-sec-ssl-profile-client)# 
SLX (mgmt-sec-ssl-profile-client)# tls ?
Possible completions:
    min-version min version to be supported by client
SLX(mgmt-sec-ssl-profile-client)# tls min-version ?
Possible completions:
     <1.1|1.2> specify TLS version
SLX(mgmt-sec-ssl-profile-client)# tls min-version 1.2
```
The following example shows the complete configuration for setting the minimum supported TLS version for the SLX device as a server.

```
SLX # config term
Entering configuration mode terminal
SLX (config)#
SLX (config)# management-security
SLX (mgmt-security)#
SLX(mgmt-security)# ssl-profile ?
Possible completions:
    client management security ssl profile client for tls configuration
     server management security ssl profile server for tls configuration
SLX (mgmt-security)# ssl-profile server 
SLX (mgmt-sec-ssl-profile-server)# 
SLX (mgmt-sec-ssl-profile-server)# tls ?
Possible completions:
    min-version min version to be supported by server
SLX(mgmt-sec-ssl-profile-server)# tls min-version ?
Possible completions:
     <1.1|1.2> specify TLS version
```
SLX(mgmt-sec-ssl-profile-server)# tls min-version 1.2

## Managing SSH Client Public Keys

To manage the SSH client public keys, perform the following steps.

1. Import an SSH client public key to the device.

```
device# certutil import sshkey directory /root/.ssh/ file id_rsa.pub 
host 10.20.238.152 login root password pass protocol SCP user admin
```
This example imports the SSH client public key for the admin user from the remote 10.20.238.152 host using the directory and file information for the key and using SCP log-in credentials.

You can also copy the public key directly. For example:

```
device# certutil sshkey user admin pubkey "ssh-rsa AAAAB3NzaC1yc2EAAAADAQABAAABAQ
Dnim+Ofjx/id3z2jDxXu9DcMuQqVq/
NKi2Lms+q7dA5Dqww8jlrOGawG8tMySOvnB1ZEvJt1kqNneRi4l6Ot4/7hfd
99rIOPGBP/
NJs6xTLUrQhDgxB78ddTg+6euBtkYLTAaTC7kbXGXcO8VVB9+4xrH+0bkvjU9RRvGJguUfdiFKEfIGVOy
t0atdHi1dmgQ9BE0cO65nc/i9MjMJedBe174/
QT4TxeGeEgaQ57c2AL5It2V4CzrZBDtnixdnHUO5w2vmBR61LZIDVT1
fuX/xYxDAm9H8SDpDX8pZlfFpQBy/wrkIYPZ/p4OLrUApB/XAJGujrlNlZLEu9U9MPVM/ 
root@ldap.hc-fusion.in"
```
After the public key is imported or copied for a user, password-based authentication becomes a fallback option for that particular user. This user can log in using the public key. If a user tries to log in from a device on which the public key is not present, then the user is prompted for a password. When the public key is removed for the user, only password-based authentication is enabled for that particular user.

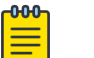

#### Note

When the public key is imported or removed, the SSH server is automatically rebooted and all active SSH connections are terminated.

2. Enter the password for the user.

```
Password: ***********
```

```
When the SSH key is imported, the following message is displayed.
device# 2019/01/14-10:28:58, [SEC-3050], 75, INFO, SLX9540, 
Event: sshutil, Status: success, Info: Imported SSH public key from 10.70.4.106 for 
user 'admin'.
```
3. Delete an SSH public key from the device.

This action resets the device to a password-based login.

device# no certutil sshkey user admin

This example deletes the SSH client key for the admin user.

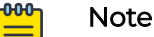

When the public key is imported or removed, the SSH server is automatically rebooted and all active SSH connections are terminated.

## Inline SSH Public Key Configuration

### Previous functionality

Previously, the public key had to be imported from the server by means of an operational CLI, with the following syntax.

device# certutil import sshkey user <user> host <host> directory <directory> file <file> login <login> password <password>

The following is a completed command example.

```
device# certutil import sshkey user admin host 10.20.61.151 directory /root/.ssh/ 
file id_rsa.pub login root password pass
```
SLX-OS first tries to authenticate by using the public key. If it cannot find the public key, it falls back to password-based authentication and allows the user to log in by entering a valid password.

### Current functionality

A public key can now be copied directly into the command line, instead of importing it from the server. The syntax is as follows.

device# certutil sshkey user <user> pubkey <public key>

#### The following is a complete example.

```
device# certutil sshkey user admin pubkey "ssh-rsa 
AAAAB3NzaC1yc2EAAAADAQABAAABAQDnim+Ofjx/id3z2jDxXu9DcMuQqVq/NKi2Lms+
q7dA5Dqww8jlrOGawG8tMySOvnB1ZEvJt1kqNneRi4l6Ot4/7hfd99rIOPGBP/NJs6xTLUrQhDgxB78ddTg+
6euBtkYLTAaTC7kbXGXcO8VVB9+4xrH+0bkvjU9RRvGJguUfdiFKEfIGVOyt0atdHi1dmgQ9BE0cO65nc/
i9MjMJedBe174/QT4TxeGeEgaQ57c2AL5It2V4CzrZBDtnixdnHUO5w2vmBR61LZIDVT1fuX/
xYxDAm9H8SDpDX8pZlfFpQBy
/wrkIYPZ/p4OLrUApB/XAJGujrlNlZLEu9U9MPVM/ root@ldap.hc-fusion.in"
```
Note the following conditions:

- The user must exist on the device. By default, there are two users: "admin" and "user". New users can be added by means of the **username** command in global configuration mode.
- The public key must be entered within double quotes (" ").
- Do the following to generate a public key. Run **ssh-keygen -t rsa** on any server from which you want to start an SSH session to the device. Once you run this command, if you have not entered any other path while generating the key, the public key is generated at /root/.ssh/id\_rsa.pub by default. Open this file and copy all its contents after the **pubkey** option in the CLI.
- The command to delete the public key remains the same:  $\tt{device#}$  no  $\tt{certuli}$ sshkey user <user>

After the public key has been imported or copied by means of the **certutil import sshkey** or the **certutil sshkey** commands, for the specified user, then passwordbased authentication is disabled for that particular user. The user is not able to log

in with a valid password, but password-based authentication continues to work for all other users who do not have the public key configured or imported on the device.

The specified user is allowed to log in only by using a public key. If anyone tries to log in from any other server for which the public key is not present on the device, then the client receives a "Permission denied (publickey)" error message. Once the public key has been removed for the specified user, then password-based authentication is enabled automatically for that particular user.

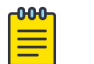

Because NETCONF runs over SSH, its behavior is similar to that for SSH.

Note the following conditions:

Note

• Because **certutil** is not a configuration command, the public key configuration is not saved to the configuration file. In order to replay the public key configuration from a file, the following example public keys must be added manually for all the users to the configuration file.

```
do certutil sshkey user test123 pubkey "ssh-rsa AAAAB3NzaC1yc2EAAAADAQABAAABAQDnim+
Ofjx/id3z2jDxXu9DcMuQqVq/
NKi2Lms+q7dA5Dqww8jlrOGawG8tMySOvnB1ZEvJt1kqNneRi4l6Ot4/7hfd99rIOPGBP/
NJs6xTLUrQhDgxB78ddTg+6euBtkYLTAaTC7kbXGXcO8VVB9+4xrH+0bkvjU9RRvGJguUfdiFKEfIGVOyt0atdH
i1dmgQ9BE0cO65nc/
i9MjMJedBe174/QT4TxeGeEgaQ57c2AL5It2V4CzrZBDtnixdnHUO5w2vmBR61LZIDVT1fuX/
xYxDAm9H8SDpDX8pZlfFpQBy/
wrkIYPZ/p4OLrUApB/XAJGujrlNlZLEu9U9MPVM/ root@ldap.hc-fusion.in"
```
You can use **echo** to append this command to the end of the file.

- A restart of the SSH server on all VRF instances occurs whenever the public key is configured or deleted, or a user with a public key is deleted. Therefore, all the existing SSH connections are disconnected.
- Because public authentication is applicable only for SSH, Telnet and REST continue to use the configured password. Access is allowed through Telnet and REST by means of a valid password, even though password-based authentication is disabled for SSH for that user.

## SSH Authentication with x.509 v3 Certificates

The Secure Shell Authentication (SSH) method works by sending a signature created with a private key of the user. The server must check that the key is a valid authenticator for the user and must check that the signature is valid. If both are valid, the authentication request must be accepted. Otherwise, it must be rejected.

In SLX-OS, this feature provides an infrastructure that identifies x.509 v3 certificates and can use the certificates for SSH authentication.

- SSH server and host authentication using x.509 v3 certificates
- SSH user authentication using x.509 v3 certificates
- Dual-mode support for host authentication: public key and x.509 v3 certificatebased support
- Multi-mode support for user authentication: public key, password, and x.509 v3 certificate-based support

The SSH authentication feature supports the x509v3-ssh-rsa and x509v3-rsa20048 sha256 public key algorithms for use in the x.509 v3 certificate-based SSH authentication from x509v3-ssh-dss, x509v3-ssh-rsa,and x509v3-rsa2048-sha256, and the family of algorithms in x509v3-ecdsa-sha2-\*. In these algorithms, a public key is stored in an x.509 v3 certificate. This certificate, plus a chain of certificates leading to a trusted certificate authority and optional messages indicating the revocation status of the certificates, is sent as the public key data in the Secure Shell protocol.

The x.509 v3-based public key algorithm (x509v3-ssh-dss, x509v3-ssh-rsa, and x509v3 ecdsa-sha2-\*) is performed in the analogous method for the corresponding non-x.509 v3-based public key algorithms (ssh-dss, ssh-rsa, and ecdsa-sha2-\*).

The x509v3-rsa2048-sha256 public key algorithm provides a mechanism similar to sshrsa, but with a different hash function and additional key size constraints.

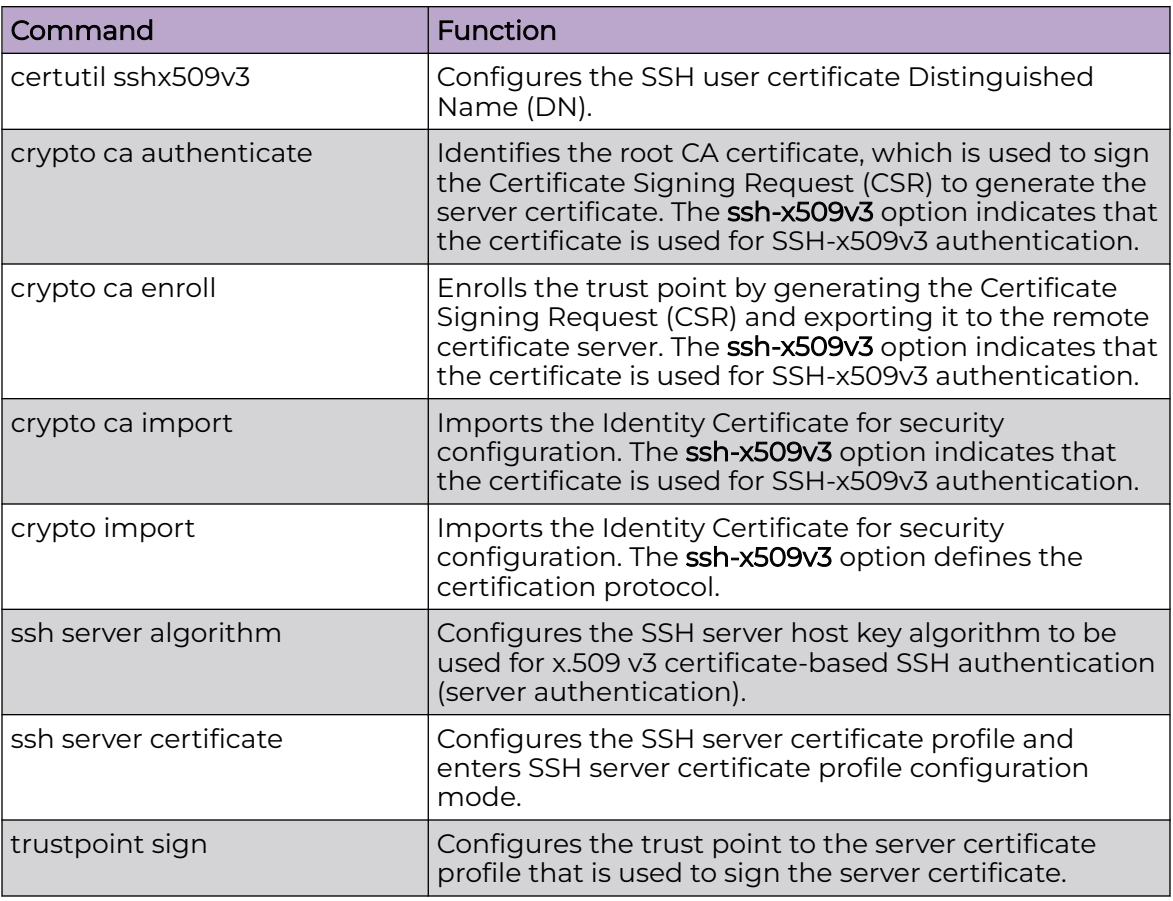

#### **Table 34: Related commands**

## Two Factor SSH Authentication using CAC/PIV Card

Digital certificates in the X.509v3 format (RFC5280) are used to provide identity management for both SSH Client and Server. A chain of signatures by a trusted root certification authority and its intermediate certificate authorities binds a given public signing key to a given digital identity. The term Non-Person-Entity (NPE) is used to

describe the certificates assigned to hardware such as web servers, switches, and routers.

For user authentication, the SSH client sends the user's certificate stored on the Personal Identification Verification (PIV) card or Common Access Card (CAC) to the SSH server for verification. The SSH server running on SLX device validates the incoming user certificate using public key infrastructure (PKI) trust-store.

After the validity of the user certificate has been obtained as valid (i.e. not expired or revoked) the second part is to "Authorize" the user and set the privilege level of the user account against LDAP (if configured) or the locally defined user account (if LDAP is not configured). The user name is in the format EPIDI@domain (extracted from subject Common Name) in case of CAC or CHUID@domain (extracted from SAN principal name) in case of PIV. EDIPI is the term that the United States DoD uses and it is a 10-digit number and a subset of CHUID (the term NIST uses). CHUID is a 14 digit number.

If the LDAP/Radius Server is not reachable or it is not configured, the authorization falls back locally on the device for the configured user name.

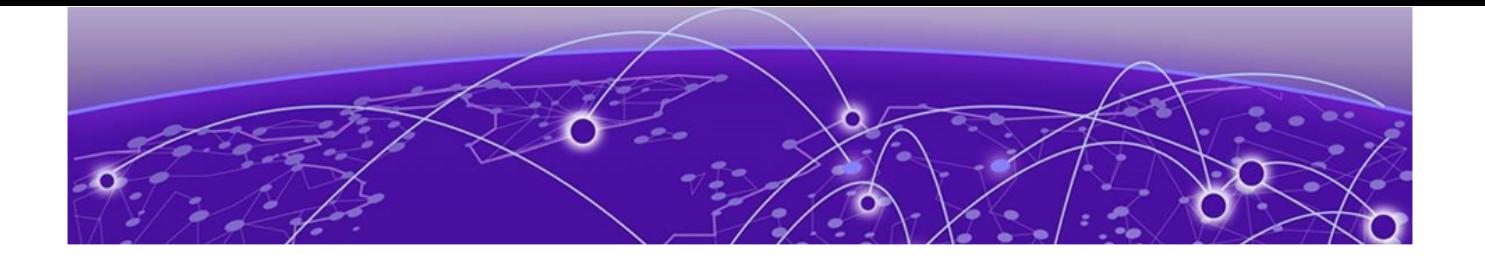

# **TLS Server Certificate and Private Key with no Trust Point**

TLS Server Certificate and Private Key with No Trust Point on page 187

## TLS Server Certificate and Private Key with No Trust Point

The following is the process for importing the certificate and key and for establishing the secure connection.

• Remove any existing certificate and key from the device.

```
device# no crypto ca import <trustpoint-name> certificate cert-type <https|ssh-x509v3>
device# no crypto ca authenticate <trustpoint-name> cert-type <https|ssh-x509v3>
device# config
Entering configuration mode terminal
device(config)# crypto ca trustpoint <trustpoint-name>
device(config-ca-t1)# no keypair
device(config-ca-t1)# exit
device(config)# no crypto ca trustpoint <trustpoint-name>
device(config)# no crypto key label <key-name>
device(config)# end
device#
```
• Ensure that the certificate to be imported is well formed. In other words, it is a valid signing certificate that has not expired or been tampered with.

Verify the certificate's creation time with openssl  $x509$  -noout -text -in tlscert.pem | grep 'Not Before'. The time on the device must be later than this time or the import will not work.

• Use the **crypto ca import-pkcs** command to import the certificate and private key from an external server.

```
crypto ca import-pkcs type <pkcs12> cert-type <ssh-x509v3|https> directory 
<dir-name> file <file-name> host <host-name/ip> protocol <SCP|FTP> user <user-name> 
password <scp-password> [pkcs-passphrase <pkcs export password>] [use-vrf <vrf name>]
```
• The imported certificate is validated on some parameters to ensure that it is valid. An error message is generated if the certificate is invalid.

For example, the certificate is validated against the not before and not after time values. If the time on the device is not within this range, validation fails and an error message is generated.

• Import of an HTTPS certificate is not complete until you do one of the following:

```
◦ Restart the HTTPS server with the following commands:
```

```
device# configure terminal
Entering configuration mode terminal
device(config)# http server use-vrf <VRF Name> sh
device(config)# no http server use-vrf <VRF Name> sh
device(config)# end
device#
```
- Reboot the SLX device.
- Import of an SSHx509v3 certificate is not complete until you perform the following commands:

```
device# configure terminal
Entering configuration mode terminal
device(config)# ssh server algorithm hostkey {x509v3-ssh-rsa | x509v3-rsa2048-sha256}
device(config)# ssh server certificate profile server
device(ssh-server-cert-profile-server)# trustpoint sign pkcs12
device(ssh-server-cert-profile-server)# end
device#
```
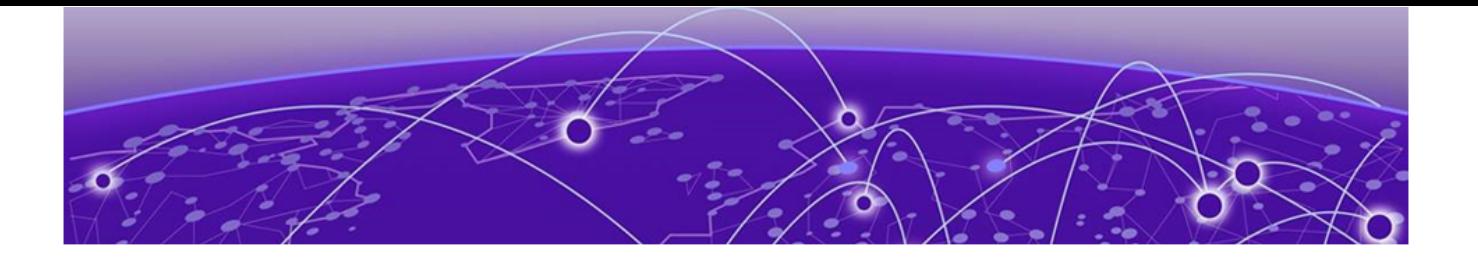

# **VXLAN Visibility**

VXLAN visibility overview on page 189 Overlay access list on page 189 Type of overlay access lists on page 189 [Limitations and restrictions](#page-189-0) on page 190 [Creating an overlay access list](#page-189-0) on page 190 [Binding overlay access list](#page-189-0) on page 190 [Displaying overlay access list information](#page-190-0) on page 191 [Clearing overlay access list statistics](#page-190-0) on page 191

## VXLAN visibility overview

In general, a transit device routes the traffic based on the outer destination virtual tunnel endpoints (VTEP) IP address. However, the VXLAN visibility feature provides a mechanism for deep packet inspection and classifies the packets on the outer Layer 3 header and the VXLAN header and also on the native inner Layer 3 and Layer 4 header.

Extreme's VXLAN visibility has overlay access-control lists (ACLs) of type VXLAN. It is a collection of filters that defines what action to take on the packets thata match the configured parameter in the filter. VXLAN visibility overlay ACLs define filters with parameters that match the outer Layer 3 and Layer 4 VXLAN header and the native inner Layer 3 and Layer 4 fields of a packet.

In addition, a VXLAN overlay ACL accepts a breakout port as a mirror port or a redirect port. You can remove VXLAN visibility rules before changing the breakout port configuration for a port that is being used as a mirror port or a redirect port in the VXLAN rule.

## Overlay access list

An overlay access list is a type of access list used in overlay technologies. Currently, Extreme supports overlay access list of type VXLAN transit.

An overlay access list can be associated to the overlay transit.

## Type of overlay access lists

There are two types of overlay access lists such as standard overlay access list and extended overlay access list.

<span id="page-189-0"></span>The standard overlay access list is available as part of the ternary content-addressable memory (TCAM) profile. Overlay access lists of this type have limited qualifiers and action.

The extended overlay access list is available as part of the ternary content-addressable memory (TCAM) profile. Overlay access lists of this type have extended qualifiers and action.

### Limitations and restrictions

The VXLAN visibility has the following limitation and restrictions.

- Only the overlay access control list of type VXLAN transit is supported.
- The rACL and Openflow are not supported as part of vxlan-visibility TCAM profile.
- Rule update of the standard or extended mode is not supported.

#### Creating an overlay access list

- 1. From the privileged EXEC mode, enter the global configuration mode. device# configure terminal
- 2. Use the **overlay access-list type vxlan** command to create an overlay access list.

Enter the parameter **extended** for creating an overlay access list of type extended or **standard** for creating an overlay access list of type standard.

device(config)# overlay access-list type vxlan extended abc\_ext 2016/08/15-23:29:09, [SSMD-1400], 4282, M1 | Active | DCE, INFO, SLX, Overlay access list abc\_ext is created

3. Use the **seq** command to insert filtering rules in the overlay access list.

```
device(config-overlay-vxlan-ext-vlx_al)# seq 12 permit dst-vtep-ip-host 10.10.10.1 src-
vtep-ip-host 20.20.20.1 vni-any sflow count
2016/08/15-23:29:43, [SSMD-1404], 4283, M1 | Active | DCE, INFO, SLX, Overlay access 
list abc_ext rule sequence number 12 is added.
```
### Binding overlay access list

You must first create an overlay access list that you want to bind to an overlay transit.

1. Use the **overlay-transit** command to create an overlay transit.

device(config)# overlay-transit abc\_ext

2. Use the **overlay access-group** command to bind an overlay access list to an overlay transit.

```
device(config-overlay-transit-vxlan1)# overlay access-group abc_ext in 
2016/08/15-23:30:00, [SSMD-1405], 4284, M1 | Active | DCE, INFO, SLX, Overlay access 
list abc ext configured on interface Global at Ingress by VXLAN VISIBILITY.
```
Only one overlay access list can be bound to an overlay transit.

<span id="page-190-0"></span>3. (Optional) Use the **no overlay overlay access-group** command to unbind an overlay access list.

device(config-overlay-transit-vxlan1)# no overlay access-group vlx\_al in

## Displaying overlay access list information

Use the following show commands to display the configuration, binding status and statistics pertaining to overlay access list.

1. From the privileged EXEC mode, use the **show access-list overlay transit** command to display which overlay access list is bound with overlay transit.

```
device# show access-list overlay transit tr_name
Overlay Transit Global Binding
   Inbound access-list is abc_ext (From User)
   Outbound access-list is not set
```
2. Use the **show access-list overlay type vxlan** command to display status of individual filters and binding information of the overlay access list.

```
device# show access-list overlay type vxlan acl-name abc_ext
Number of Rules: 4
seq 1000 permit dst-vtep-ip-host 200.1.1.1 src-vtep-ip-host 150.1.1.1 vni 1 vni-mask 
0 redirect Ethernet 2/65 sflow count 44024774(pkts)/52829728800(bytes) 
seq 1010 permit dst-vtep-ip-host 200.1.1.2 src-vtep-ip-host 150.1.1.2 vni 2 vni-mask 
0 redirect Ethernet 2/19 sflow count 44024773(pkts)/52829727600(bytes) 
seq 1020 permit dst-vtep-ip-host 200.1.1.3 src-vtep-ip-host 150.1.1.3 vni 3 vni-mask 
0 redirect Ethernet 2/43 sflow count 0(pkts)/0(bytes) 
seq 1030 permit dst-vtep-ip-host 200.1.1.4 src-vtep-ip-host 150.1.1.4 vni 4 vni-mask 
0 redirect Ethernet 2/67 sflow count 0(pkts)/0(bytes) 
Transit : transit name
```
3. Use the **show statistics access-listcoverlay type vxlan** command to

display statistics for specific an overlay access list.

```
device# show statistics access-list overlay type vxlan abc_ext
Number of Rules: 2
seq 1000 permit dst-vtep-ip-host 200.1.1.1 src-vtep-ip-host 150.1.1.1 vni 1 vni-mask 
0 redirect Ethernet 2/65 sflow count 0(pkts)/0(bytes) 
seq 1010 permit dst-vtep-ip-host 200.1.1.2 src-vtep-ip-host 150.1.1.2 vni 2 vni-mask 
0 redirect Ethernet 2/19 sflow count 44024773(pkts)/52829727600(bytes)
```
4. Use the **show running-config overlay access-list type vxlan** command to display the overlay access list configuration.

```
device# show running-config overlay access-list type vxlan
overlay access-list type vxlan extended abc_ext
 seq 12 permit dst-vtep-ip-host 12.12.1.1 src-vtep-ip-host 33.4.5.6 vni-any count 
sflow native tag none dst-ip-any src-ip-any dst-port-any src-port-any
  seq 123 permit dst-vtep-ip-any src-vtep-ip-any vni-any count!
```
## Clearing overlay access list statistics

Use the **clear counters access-list overlay type vxlan** command to remove statistics pertaining to a specific overlay access list.

```
device# clear counters access-list overlay type vxlan abc_ext
```
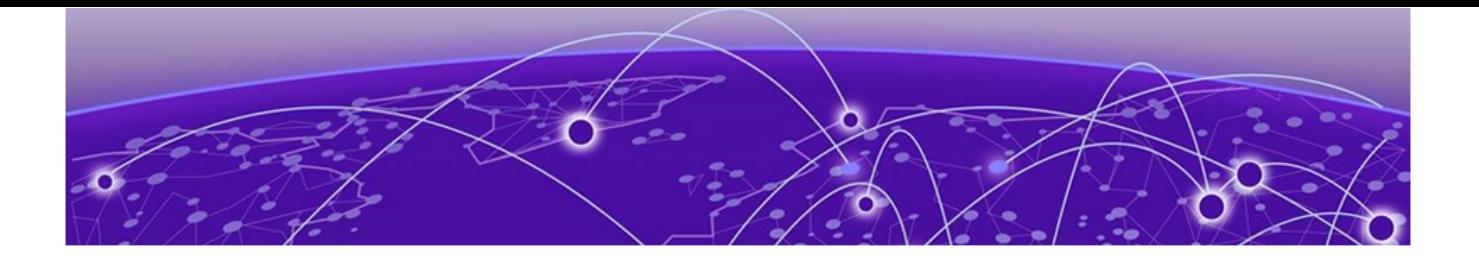

# **Mutual Authentication**

Mutual Authentication Overview on page 192 Configuring Mutual Authentication for RADIUS on page 192 [Configuring Mutual Authentication for LDAP](#page-192-0) on page 193 [Configuring Mutual Authentication for SYSLOG o](#page-193-0)n page 194 [Configuring Mutual Authentication for HTTPS](#page-193-0) on page 194 [Configuring Mutual Authentication for gNMI](#page-194-0) on page 195

## Mutual Authentication Overview

SLX-OS can act as a server and a client at the same time. It acts as a server for https and for secure gNMI services. It can act as a client for services like LDAP, RADIUS, and SYSLOG. To ensure that the connection is secure, SLX-OS now implements importing client certificates for these services: LDAP, RADIUS, and SYSLOG. Importing root CA certificate for *https* services is also implemented. The support to secure gNMI service is already available in SLX-OS.

For detailed configuration information for mutual authentication, refer to the following topics:

- Configuring mutual authentication for LDAP client
- Configuring mutual authentication for RADIUS client
- Configuring mutual authentication for SYSLOG client
- Importing HTTPS / gNMI peer CA (can be root CA chain) certificate

## Configuring Mutual Authentication for RADIUS

Install or import the certificates.

At least one RADIUS server must be configured on the device using the **radius-server host** command.

To configure Mutual Authentication do the following:

1. Import the RADIUS client certificate. Use the following command.

crypto ca import-pkcs type pkcs12 **cert-type radius-client** protocol FTP directory / mydir-name file /myfile-name source-ip 10.9.9.2 user user-name password password

2. Import the RADIUS server CA certificates.

crypto import radiusca directory /mydir-name file /myfile-name host 10.11.12.13 user user-name password password

<span id="page-192-0"></span>3. Configure the RADIUS server and AAA authentication. Navigate to the global configuration mode. This configures a RADIUS server with IP 10.11.12.13 with port 2083.

```
SLX (config)# radius-server host 10.11.12.13 use-vrf mgmt-vrf
SLX (config)# auth-port 2083.
```
4. Enable RADIUS security.

```
SLX (config)# radsec
```
5. Configure AAA globally.

SLX(config)# aaa authentication login radius local-auth-fallback

The following example shows the complete configuration of RADIUS server for Mutual Authentication.

```
SLX # configure terminal
SLX (config) # 
SLX(config)# radius-server host 10.11.12.13 use-vrf mgmt-vrf
SLX(config)# auth-port 2083
SLX(config)# key "pdyVKkn793k+DpLf54iiEw==\n"
SLX(config)# encryption-level 7
SLX(config)# radsec
SLX(config)# aaa authentication login radius local-auth-fallback
SLX(config)# aaa accounting exec default start-stop none
SLX(config)# aaa accounting commands default start-stop none
SLX(config)# aaa authorization command none
```
## Configuring Mutual Authentication for LDAP

Install or import the certificates for the LDAP client.

At least one LDAP server must be configured on the device using the **ldap-server host** command.

To configure Mutual Authentication do the following:

1. Import the LDAP client certificate. Use the following command.

crypto ca import-pkcs type pkcs12 **cert-type ldap-client** protocol FTP directory /mydirname

file /myfile-name source-ip 10.11.12.13 user user-name password password

2. Import the LDAP server CA certificates.

crypto import ldapca directory /mydir-name file /myfile-name host 10.11.12.13 user user-name password password

3. Configure the LDAP server and AAA authentication. Navigate to the global configuration mode. This configures a LDAP server with IP 10.11.12.13 with port 636.

SLX (config)# ldap-server host 10.11.12.13 use-vrf mgmt-vrf SLX (config)# port 636

4. Enable LDAP security.

SLX (config)# ldaps

5. Configure AAA globally.

SLX(config)# aaa authentication login ldap local-auth-fallback

<span id="page-193-0"></span>The following example shows the complete configuration of LDAP server for Mutual Authentication.

```
SLX # configure terminal
SLX(config)# 
SLX(config)# ldap-server host 10.11.12.13 use-vrf mgmt-vrf
SLX(config)# port 636
SLX(config)# ldaps
SLX(config)# basedn myfedcert.local
SLX(config)# aaa authentication login ldap local-auth-fallback
SLX(config)# aaa accounting exec default start-stop none
SLX(config)# aaa accounting commands default start-stop none
SLX(config)# aaa authorization command none
```
## Configuring Mutual Authentication for SYSLOG

Install or import the certificates for the SYSLOG client.

At least one SYSLOG server must be configured on the device using the **logging syslog-server host** command.

To configure Mutual Authentication do the following:

1. Import the SYSLOG client certificate. Use the following command.

crypto ca import-pkcs type pkcs12 **cert-type syslog-client** protocol FTP directory / mydir-name

file /myfile-name source-ip 10.11.12.13 user user-name password password

2. Import the SYSLOG server CA certificates.

```
crypto import syslogca directory /mydir-name file /myfile-name host 10.11.12.13 user 
user-name password password
```
3. Configure the SYSLOG server. Navigate to the global configuration mode. This configures a SYSLOG server with IP 10.11.12.13 with secure port 9449 which is a user configured port.

```
SLX (config)# logging syslog-server host 10.11.12.13 use-vrf mgmt-vrf
SLX (config)# secure port 9449
```
The following example shows the complete configuration of SYSLOG server for Mutual Authentication.

```
logging raslog console INFO
logging syslog-server 10.11.12.13 use-vrf mgmt-vrf
 secure port 9449
!
logging auditlog class SECURITY
logging auditlog class CONFIGURATION
logging auditlog class FIRMWARE
logging syslog-facility local LOG_LOCAL7
```
## Configuring Mutual Authentication for HTTPS

Install or import the certificates for the HTTPS Server.

<span id="page-194-0"></span>To configure Mutual Authentication do the following:

1. Import the HTTPS server certificates.

```
 crypto ca import-pkcs type pkcs12 cert-type https protocol FTP directory
     /mydir-name file /myfile-name source-ip 10.11.12.13 user user-name password 
password
```
2. Restart the HTTPS service for the VRF on which the HTTPS service is needed. The following step shows the command to restart the HTTPS service on a management VRF.

```
SLX(config)# http server use-vrf mgmt-vrf shutdown
SLX(config)# no http server use-vrf mgmt-vrf shutdown
SLX(config)# end
```
3. Import the client's CA certificates.

```
crypto import httpsclientca directory /mydir-name file /myfile-name host 10.11.12.13 
     user user-name password password
```
4. Restart the HTTPS service once gain for the VRF on which the HTTPS service is needed. The following step shows the command to restart the HTTPS service on a management VRF. If this step is not performed, Mutual Authentication will not happen as the client's CA certificate will not be considered for authentication.

```
SLX(config)# http server use-vrf mgmt-vrf shutdown
SLX(config)# no http server use-vrf mgmt-vrf shutdown
SLX(config)# end
```
## Configuring Mutual Authentication for gNMI

Install or import the certificates for the gNMI Server.

To configure Mutual Authentication do the following:

1. Import the gNMI server certificates.

```
 crypto ca import-pkcs type pkcs12 cert-type gNMI-server protocol FTP directory /dir-
name file file-name source-ip 10.11.12.10 host host-address user user-name password 
scp password use-vrf mgmt-vrf
```
2. Import the client's CA certificates.

```
crypto import gnmiclientca directory /mydir-name file /myfile-name 
     host 10.11.12.13 user user-name password password
```
3. To configure the secure port for the gNMI server, navigate to the gNMI server context.

```
SLX (config)# gNMI server
SLX (config-gNMI-server)#
```
4. Configure the secure port for the server. The port can be any user configured port. Here the configuration is for port 9449.

```
SLX (config-gNMI-server)# secure-port 9449 
SLX (config-gNMI-server)#
```
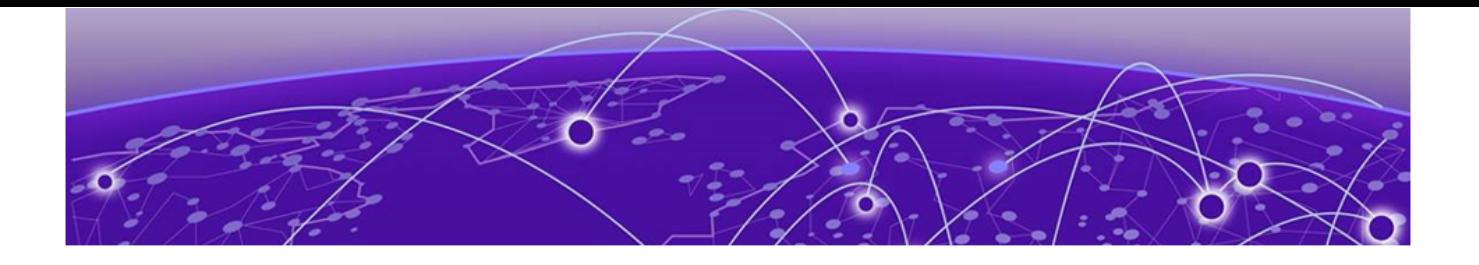

# **BMC Configuration**

Increase BMC Security on page 196 [Change BMC User Password o](#page-196-0)n page 197 [Configure BMC LAN Interface](#page-197-0) on page 198 [Reset BMC Configuration to Factory Defaults o](#page-197-0)n page 198

## Increase BMC Security

#### Intelligent Platform Management Interface

Intelligent Platform Management Interface (IPMI) is a set of specifications that defines how to manage and monitor a device independent of its Operating System (OS), underlying Hardware, and the BIOS installed on it. IPMI also defines a set of physical interfaces that enable system administrators to perform *out-of-band* management of IPMI capable devices, including such devices that have been powered off or that have network issues or are unresponsive. Without IPMI, a system administrator would need to be physically present near the device to resolve any issue.

IPMI is a message-based, hardware-level interface specification which exists and operates independently of the underlying operating system or the device's hardware. This enables IPMI to remotely manage a device even if the device does not have an installed OS. IPMI can also be used in scenarios where the device is powered down or even if there is a system or OS failure.

The target device can be powered down, however, for IPMI to work, it must at least be connected to an underlying local area network (LAN) and must be connected to a working power source.

IPMI can also be used to continuously monitor various statuses and statistics, such as temperature, fan speed, voltages, power supply status and physical access to the device.

#### Baseboard Management Controller

Baseboard Management Controller (BMC) is a dedicated microcontroller embedded on a device's motherboard and has its own dedicated firmware, RAM, and network port. Sensors on the motherboard transmit data to the BMC which in turn transmits this data to dedicated centralized monitoring servers. When connected to a LAN,

<span id="page-196-0"></span>the network port on the BMC enables *out-of-band* control and monitoring of the underlying hardware.

BMC enables IPMI on a device.

#### Securing BMC

BMC ships with a well known default User ID, password, and network configuration configured during firmware install at at the factory. This provides an security vulnerability that can be exploited to gain access to the device.

Securing BMC involves changing the default User ID's password and changing the default network configuration. SLX-OS provides commands that interacts with the underline BMC firmware to harden the security of your device's BMC.

#### Change BMC User Password

To change the password for a specific BMC user:

From the Exec mode prompt, execute the **bmc user** along with the password to be set for that user.

```
SLX# bmc user 2 password mypassword 
   Set User Password command successful (user 2)
SLX#
```
The user account's password will be successfully changed and the message Set User

Password command successful (user 2) will be displayed if the password is changed successfully.

The following example shows how to change a BMC user password

```
SLX# bmc user 2 password mypassword
   Set User Password command successful (user 2)
SLX#
```
The following example shows the output when you try to assign the same password.

```
SLX# bmc user 2 password oldpassword
  IPMI command failed: Unknown (0x19)
  Set User Password command failed (user 2)
SLX#
```
The following example shows the output when you try to assign a password with length shorter than the minimum password length

```
SLX# bmc user 2 password oldp
  IPMI command failed: Request data length invalid
   Set User Password command failed (user 2)
SLX#
```
To verify your changed password, try using the ipmitool command to view the BMC information. A valid output will be shown if your password change is successful.

## <span id="page-197-0"></span>Configure BMC LAN Interface

Keep the IPv4 address, the Netmask, and the Gateway IPv4 address ready. To

1. From the prompt, set the IP source configuration to static.

```
SLX# bmc lan ipsrc static
SLX#
```
You can also choose to use DHCP to configure the IP address for the BMC's LAN interface. In such as case, no additional configuration is required.

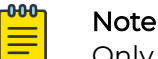

Only IPv4 address can be assigned to the BMC's LAN interface.

2. Configure the IPv4 address.

```
SLX# bmc lan ipaddr 10.10.10.10
SLX#
```
3. Configure the netmask for this IPv4 address.

```
SLX# bmc lan netmask 255.255.255.0
SLX#
```
4. Configure the default gateway IPv4 address for this configuration.

```
SLX# bmc lan gateway 10.10.10.123
SLX#
```
This example consolidates the above steps.

```
SLX# bmc lan ipsrc static
SLX# bmc lan ipaddr 10.10.10.10
SLX# bmc lan netmask 255.255.255.0
SLX# bmc lan gateway 10.10.10.123
SLX#
```
## Reset BMC Configuration to Factory Defaults

To reset the device's BMC configuration back to its factory defaults:

1. From the Executable Mode, execute the command bmc factory reset.

```
SLX# bmc factory reset 
   SLXOS needs to be restarted for normal operations, after bmc factory reset. 
   Do you want to continue? (y/n):
```
2. Enter **y** to proceed with restarting the device and resetting the BMC configuration to factory defaults.

```
SLX# bmc factory reset 
  SLXOS needs to be restarted for normal operations, after bmc factory reset. 
 Do you want to continue? (y/n): y
SLX#
```
3. Use the **reload** command to force the device to reboot.

```
SLX# reload
```
The device starts to reboot and post reboot, the BMC configuration is reset to its factory defaults.

The following example shows the reset to BMC's factory default settings.

```
 SLX# bmc factory reset
  SLXOS needs to be restarted for normal operations, after bmc factory reset. 
  Do you want to continue? (y/n): y
SLX# reload
...
```